# 全球加速

接口参考

文档版本 01 发布日期 2024-03-30

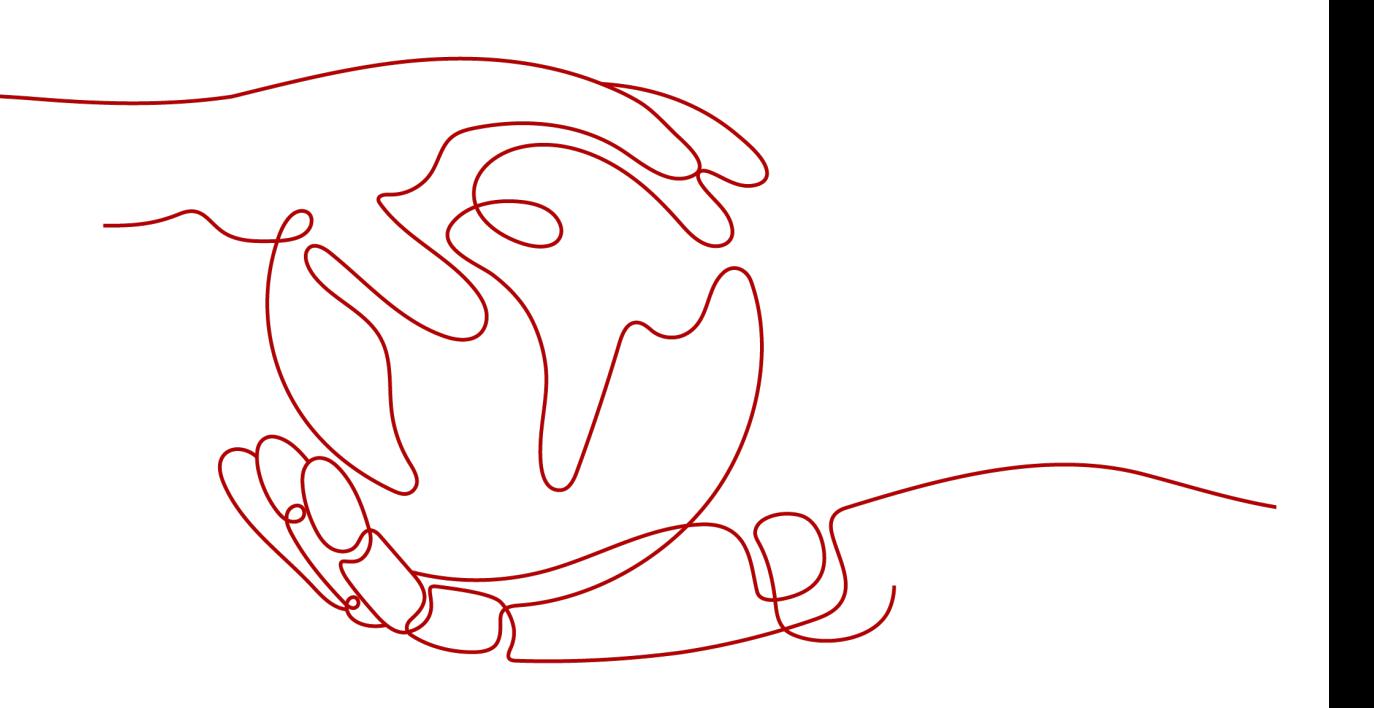

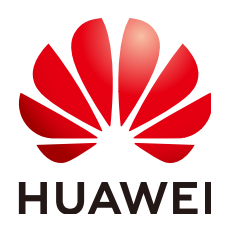

## 版权所有 **©** 华为技术有限公司 **2024**。 保留一切权利。

非经本公司书面许可,任何单位和个人不得擅自摘抄、复制本文档内容的部分或全部,并不得以任何形式传 播。

## 商标声明

**、<br>HUAWE和其他华为商标均为华为技术有限公司的商标。** 本文档提及的其他所有商标或注册商标,由各自的所有人拥有。

### 注意

您购买的产品、服务或特性等应受华为公司商业合同和条款的约束,本文档中描述的全部或部分产品、服务或 特性可能不在您的购买或使用范围之内。除非合同另有约定,华为公司对本文档内容不做任何明示或暗示的声 明或保证。

由于产品版本升级或其他原因,本文档内容会不定期进行更新。除非另有约定,本文档仅作为使用指导,本文 档中的所有陈述、信息和建议不构成任何明示或暗示的担保。

安全声明

# 漏洞处理流程

华为公司对产品漏洞管理的规定以"漏洞处理流程"为准,该流程的详细内容请参见如下网址: <https://www.huawei.com/cn/psirt/vul-response-process> 如企业客户须获取漏洞信息,请参见如下网址: <https://securitybulletin.huawei.com/enterprise/cn/security-advisory>

目录

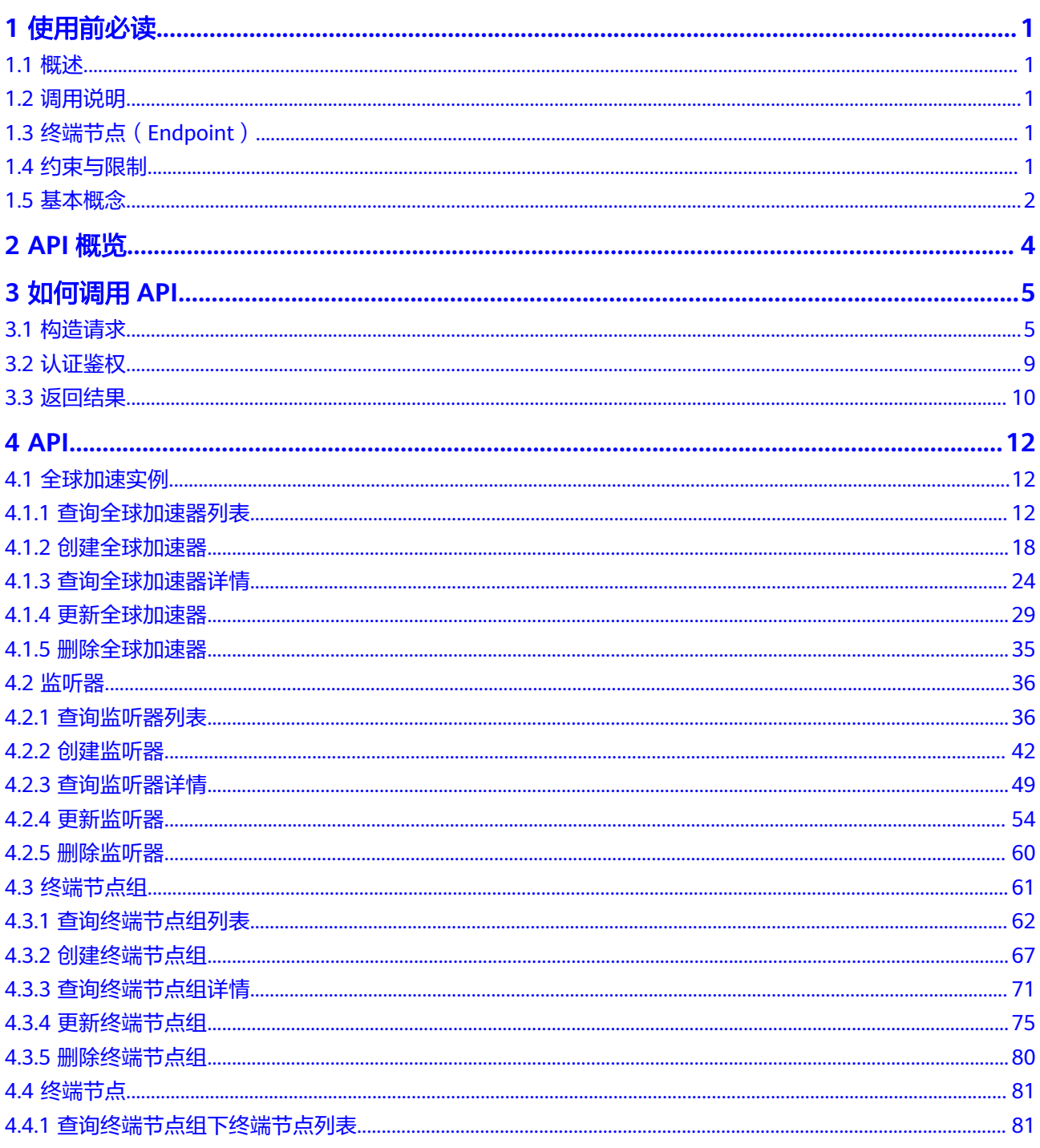

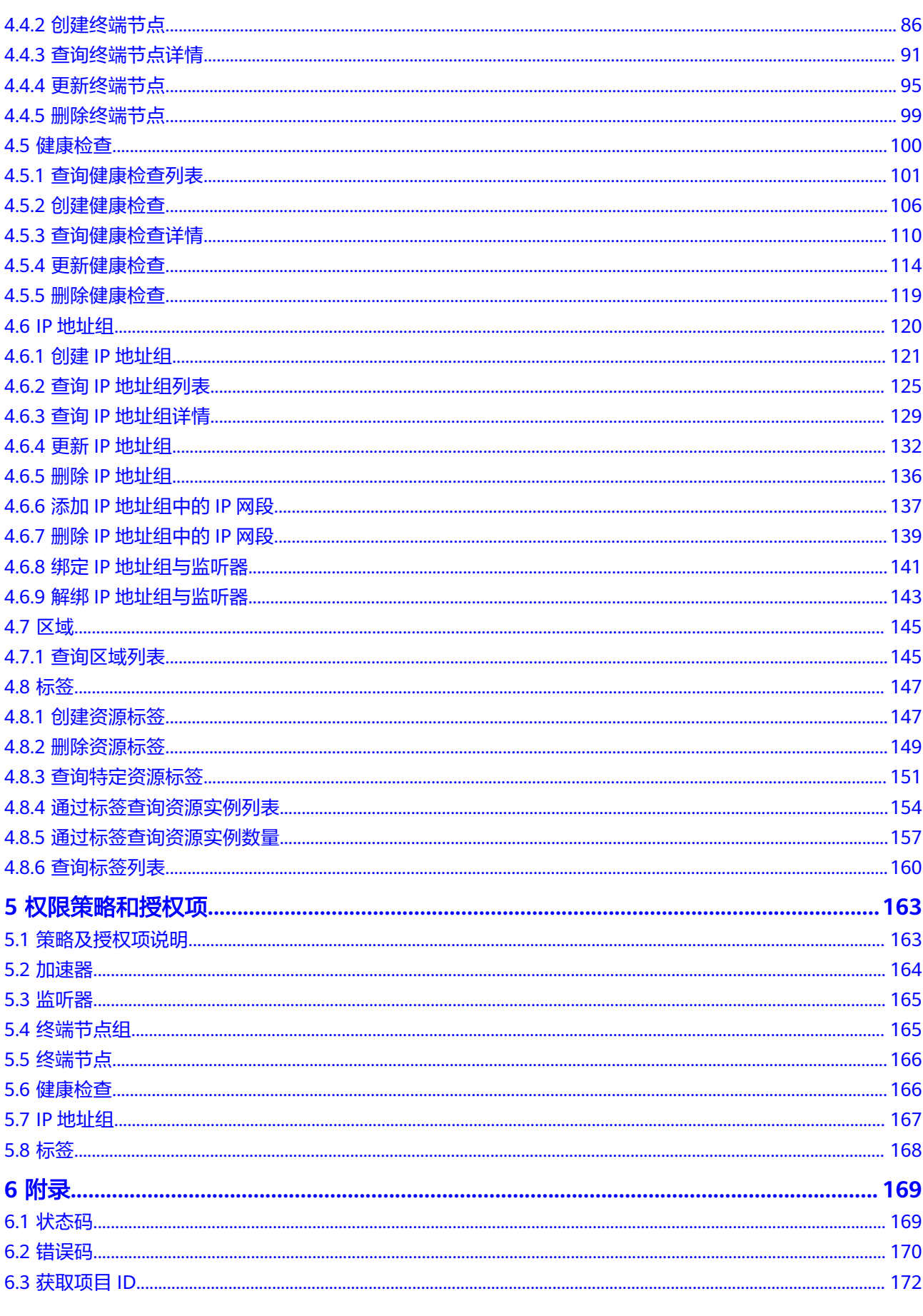

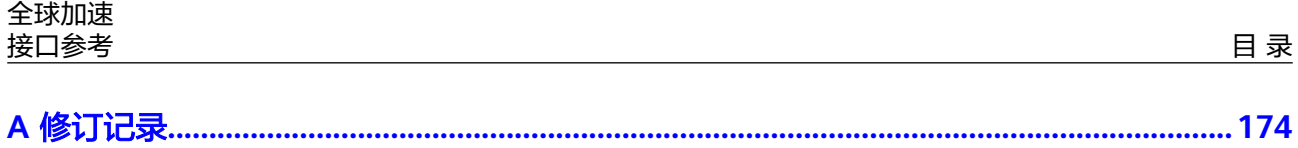

# **1** 使用前必读

# <span id="page-6-0"></span>**1.1** 概述

欢迎使用全球加速(Global Accelerator)服务。全球加速服务为全球化业务用户提供 应用加速服务,通过提供统一的公网IP和高可靠、低延时、易管理、安全合规的网络 服务,使终端用户在全球能快速访问云上应用,获得优质体验。

您可以使用本文档提供的API对全球加速的资源进行相关操作,如创建、查询、修改、 删除等。支持的全部操作请参见**[2 API](#page-9-0)**概览。

在调用全球加速服务的API之前,请确保已经充分了解全球加速服务的相关概念,详细 信息请参[见产品介绍](https://support.huaweicloud.com/productdesc-ga/ga_01_0001.html)。

# **1.2** 调用说明

全球加速服务提供了REST(Representational State Transfer)风格API,支持您通过 HTTPS请求调用,调用方法请参见**3** [如何调用](#page-10-0)**API**。

同时全球加速服务还提供多种编程语言的SDK供您使用,SDK的使用方法请参见 **[https://sdkcenter.developer.huaweicloud.com/?product=](https://sdkcenter.developer.huaweicloud.com/?product=%E5%85%A8%E7%90%83%E5%8A%A0%E9%80%9F)**全球加速。

# **1.3** 终端节点(**Endpoint**)

终端节点(Endpoint)即调用API的**请求地址**,不同服务不同区域的终端节点不同,您 可以[从地区和终端节点中](https://developer.huaweicloud.com/endpoint?GA)查询全球加速的终端节点。

# **1.4** 约束与限制

- 您能创建的全球加速服务资源的数量与配额有关系,如果您想查看服务配额、扩 大配额,具体请参见"<mark>[约束与限制](https://support.huaweicloud.com/productdesc-ga/ga_01_0005.html)</mark>"。
- 更详细的限制请参见具体API的说明。

# <span id="page-7-0"></span>**1.5** 基本概念

● 账号

用户注册时的账号,账号对其所拥有的资源及云服务具有完全的访问权限,可以 重置用户密码、分配用户权限等。由于账号是付费主体,为了确保账号安全,建 议您不要直接使用账号进行日常管理工作,而是创建用户并使用用户进行日常管 理工作。

● 用户

由账号在IAM中创建的用户,是云服务的使用人员,具有身份凭证(密码和访问 密钥)。

[在我的凭证](https://console.huaweicloud.com/iam/?locale=zh-cn#/mine/apiCredential)下,您可以查看账号ID和IAM用户ID。通常在调用API的鉴权过程中, 您需要用到账号、用户和密码等信息。

● 区域(Region)

从地理位置和网络时延维度划分,同一个Region内共享弹性计算、块存储、对象 存储、VPC网络、弹性公网IP、镜像等公共服务。Region分为通用Region和专属 Region, 通用Region指面向公共租户提供通用云服务的Region; 专属Region指只 承载同一类业务或只面向特定租户提供业务服务的专用Region。

详情请参[见区域和可用区](https://support.huaweicloud.com/usermanual-iaas/zh-cn_topic_0184026189.html)。

可用区 (AZ, Availability Zone)

一个可用区是一个或多个物理数据中心的集合,有独立的风火水电,AZ内逻辑上 再将计算、网络、存储等资源划分成多个集群。一个Region中的多个AZ间通过高 速光纤相连,以满足用户跨AZ构建高可用性系统的需求。

顶目

区域默认对应一个项目,这个项目由系统预置,用来隔离物理区域间的资源(计 算资源、存储资源和网络资源),以默认项目为单位进行授权,用户可以访问您 账号中该区域的所有资源。如果您希望进行更加精细的权限控制,可以在区域默 认的项目中创建子项目,并在子项目中创建资源,然后以子项目为单位进行授 权,使得用户仅能访问特定子项目中的资源,使得资源的权限控制更加精确。

图 **1-1** 项目隔离模型

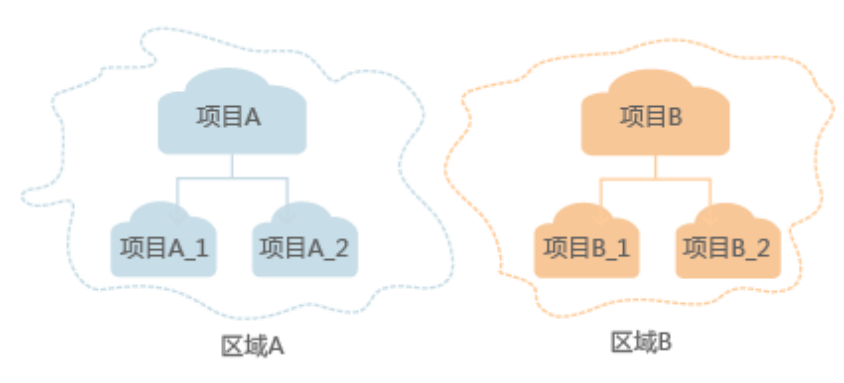

同样在<mark>我的凭证</mark>下,您可以查看项目ID。

● 企业项目

企业项目是项目的升级版,针对企业不同项目间的资源进行分组和管理,是逻辑 隔离。企业项目中可以包含多个区域的资源,且项目中的资源可以迁入迁出。

关于企业项目ID的获取及企业项目特性的详细信息,请参见《[企业管理用户指](https://support.huaweicloud.com/usermanual-em/em_am_0006.html) [南](https://support.huaweicloud.com/usermanual-em/em_am_0006.html)》。

# **2 API** 概览

<span id="page-9-0"></span>全球加速提供自研的REST接口。

通过使用全球加速所提供的接口,您可以完整的使用全球加速的所有功能。全球加速 的资源对象主要包括全球加速实例、监听器、终端节点组、终端节点、健康检查、区 域等。

全球加速提供的具体API如表**2-1**所示。

### 表 **2-1** 接口说明

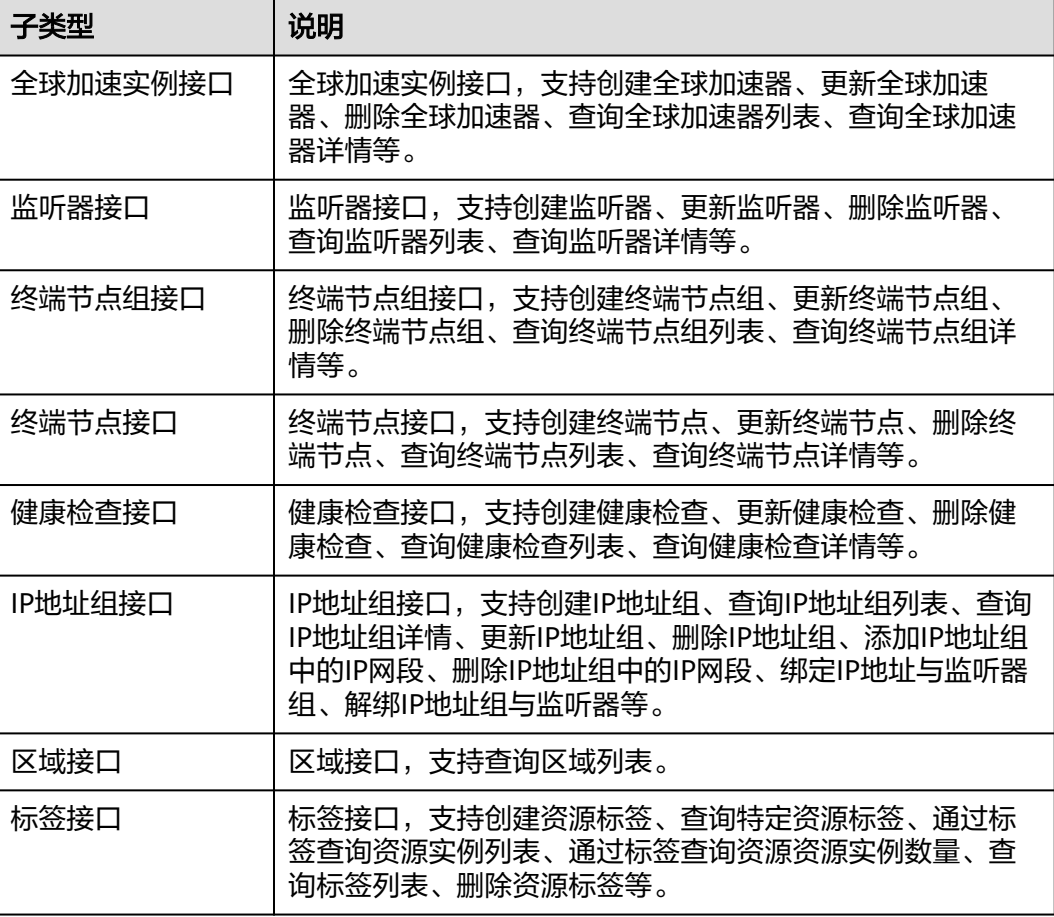

# **3** 如何调用 **API**

# <span id="page-10-0"></span>**3.1** 构造请求

本节介绍REST API请求的组成,并以调用IAM服务的[获取用户](https://support.huaweicloud.com/api-iam/iam_30_0001.html)**Token**来说明如何调用 API,该API获取用户的Token,Token可以用于调用其他API时鉴权。

您还可以通过这个视频教程了解如何构造请求调用API:**[https://](https://bbs.huaweicloud.com/videos/102987) [bbs.huaweicloud.com/videos/102987](https://bbs.huaweicloud.com/videos/102987)**。

# 请求 **URI**

请求URI由如下部分组成:

# **{URI-scheme}://{Endpoint}/{resource-path}?{query-string}**

尽管请求URI包含在请求消息头中,但大多数语言或框架都要求您从请求消息中单独传 递它,所以在此单独强调。

表 **3-1** URI 中的参数说明

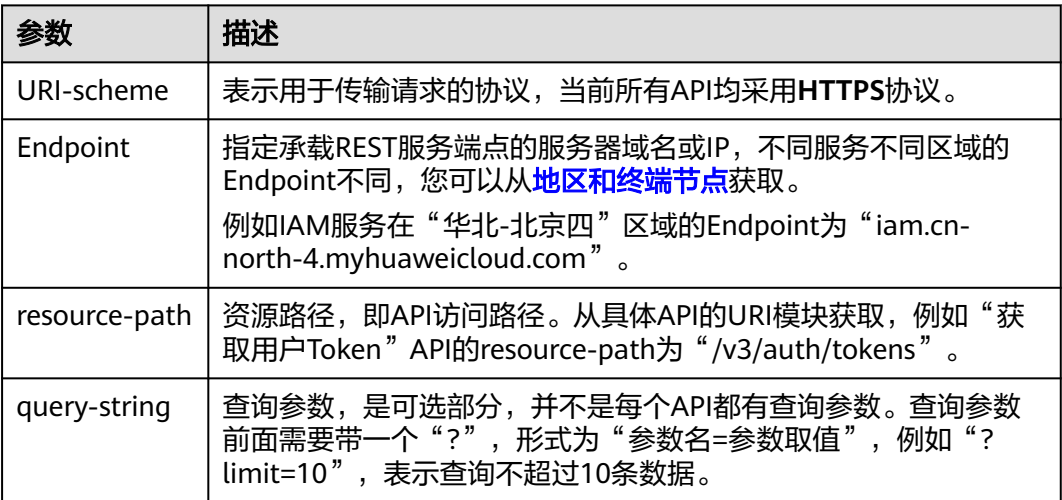

例如您需要获取IAM在"华北-北京四"区域的Token,则需使用"华北-北京四"区域 的Endpoint(iam.cn-north-4.myhuaweicloud.com),并[在获取用户](https://support.huaweicloud.com/api-iam/iam_30_0001.html)**Token**的URI部 分找到resource-path(/v3/auth/tokens),拼接起来如下所示。

https://iam.cn-north-4.myhuaweicloud.com/v3/auth/tokens

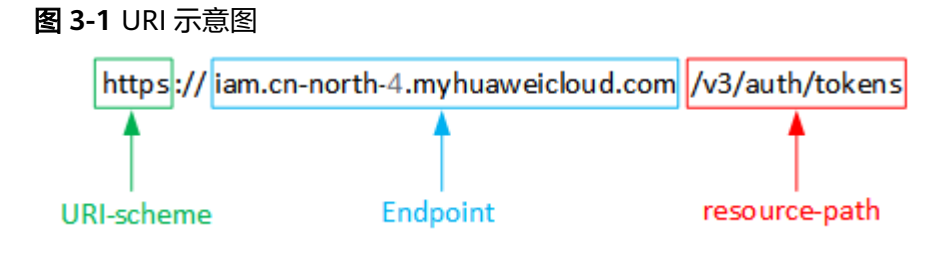

### 说明

为方便查看,在每个具体API的URI部分,只给出resource-path部分,并将请求方法写在一起。 这是因为URI-scheme都是HTTPS,而Endpoint在同一个区域也相同,所以简洁起见将这两部分 省略。

# 请求方法

HTTP请求方法(也称为操作或动词),它告诉服务您正在请求什么类型的操作。

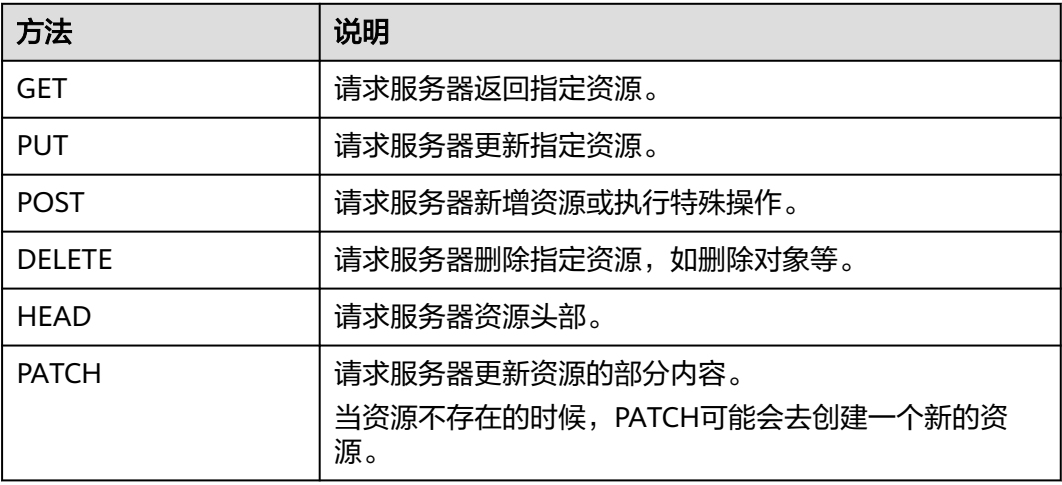

表 **3-2** HTTP 方法

[在获取用户](https://support.huaweicloud.com/api-iam/iam_30_0001.html)**Token**的URI部分,您可以看到其请求方法为"POST",则其请求为:

POST https://iam.cn-north-1.myhuaweicloud.com/v3/auth/tokens

# 请求消息头

附加请求头字段,如指定的URI和HTTP方法所要求的字段。例如定义消息体类型的请 求头"Content-Type",请求鉴权信息等。

详细的公共请求消息头字段请参见表**[3-3](#page-12-0)**。

# <span id="page-12-0"></span>表 **3-3** 公共请求消息头

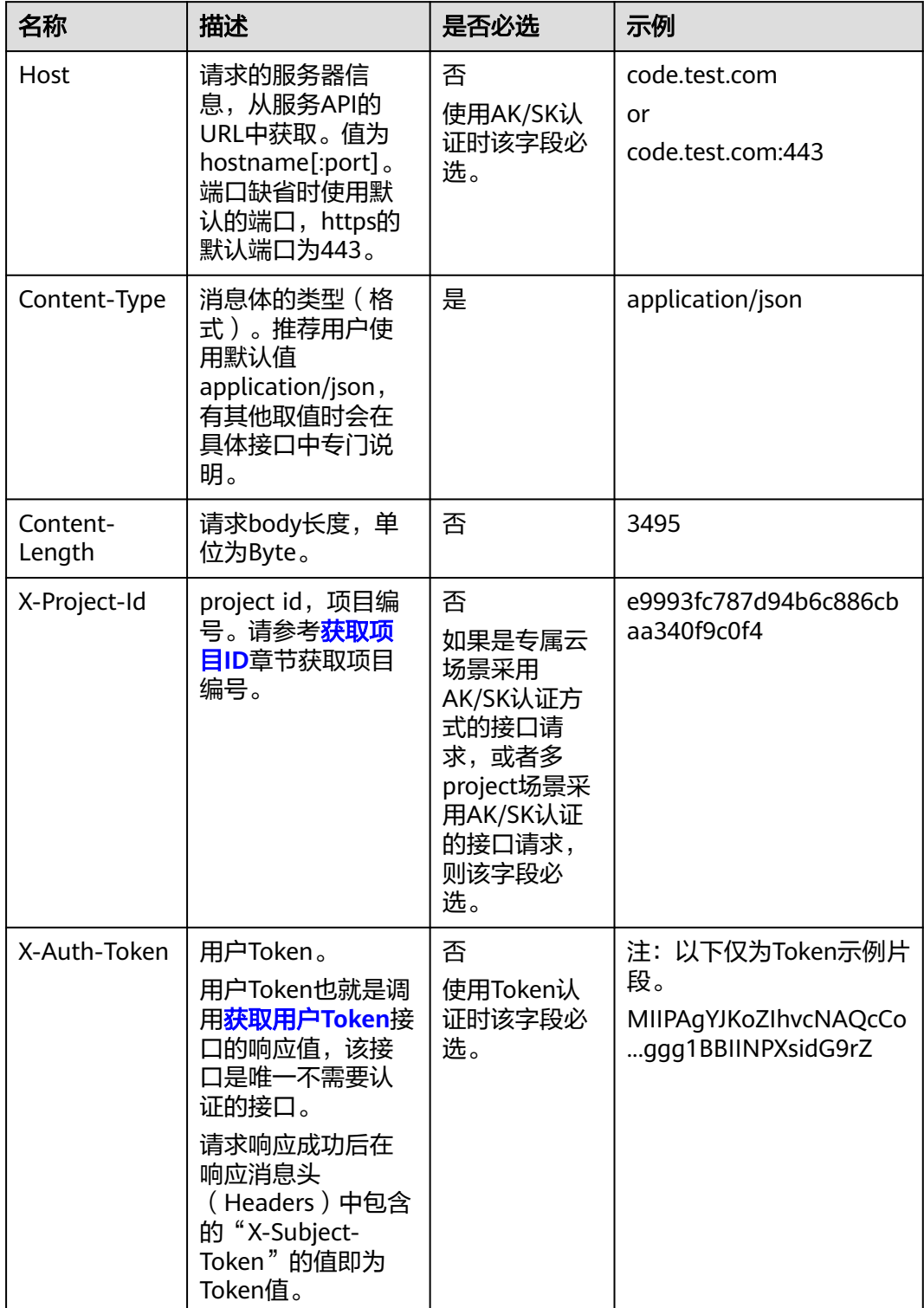

### 说明

API同时支持使用AK/SK认证,AK/SK认证使用SDK对请求进行签名,签名过程会自动往请求中添 加Authorization(签名认证信息)和X-Sdk-Date(请求发送的时间)请求头。 AK/SK认证的详细说明请参见<mark>认证鉴权</mark>的"AK/SK认证"。

对于<mark>[获取用户](https://support.huaweicloud.com/api-iam/iam_30_0001.html)Token</mark>接口,由于不需要认证,所以只添加"Content-Type"即可,添 加消息头后的请求如下所示。

POST https://iam.cn-north-1.myhuaweicloud.com/v3/auth/tokens Content-Type: application/json

# 请求消息体(可选)

该部分可选。请求消息体通常以结构化格式(如JSON或XML)发出,与请求消息头中 Content-Type对应,传递除请求消息头之外的内容。若请求消息体中的参数支持中 文,则中文字符必须为UTF-8编码。

每个接口的请求消息体内容不同,也并不是每个接口都需要有请求消息体(或者说消 息体为空),GET、DELETE操作类型的接口就不需要消息体,消息体具体内容需要根 据具体接口而定。

对于[获取用户](https://support.huaweicloud.com/api-iam/iam_30_0001.html)**Token**接口,您可以从接口的请求部分看到所需的请求参数及参数说 明。将消息体加入后的请求如下所示,加粗的斜体字段需要根据实际值填写,其中 **username**为用户名,**domainname**为用户所属的账号名称,**\$ADMIN\_PASS**表示用 户登录密码,*xxxxxxxxxxxxxxxx为project的名称*,如 "cn-north-1",您可以从<mark>地</mark> [区和终端节点获](https://developer.huaweicloud.com/endpoint)取。

### 说明

scope参数定义了Token的作用域,下面示例中获取的Token仅能访问project下的资源。您还可 以设置Token的作用域为某个账号下所有资源或账号的某个project下的资源,详细定义请参见<mark>[获](https://support.huaweicloud.com/api-iam/iam_30_0001.html)</mark> [取用户](https://support.huaweicloud.com/api-iam/iam_30_0001.html)**Token**。

POST https://iam.cn-north-1.myhuaweicloud.com/v3/auth/tokens Content-Type: application/json

```
{
   "auth": {
      "identity": {
       "methods": [
          "password"
       ],
        "password": {
          "user": {
            "name": "username",
           "password": "SADMIN_PASS", //建议在配置文件或者环境变量中密文存放,使用时解密,确保
安全
 "domain": {
 "name": "domainname"
\qquad \qquad \} }
       }
 },
 "scope": {
        "project": {
          "name": "xxxxxxxxxxxxxxxxxx"
       }
     }
   }
}
```
到这里为止这个请求需要的内容就具备齐全了,您可以使用**[curl](https://curl.haxx.se/)**、**[Postman](https://www.getpostman.com/)**或直接编 写代码等方式发送请求调用API。对于获取用户Token接口,返回的响应消息头中的

"X-Subject-Token"就是需要获取的用户Token。有了Token之后,您就可以使用 Token认证调用其他API。

# <span id="page-14-0"></span>**3.2** 认证鉴权

调用接口有如下两种认证方式,您可以选择其中一种进行认证鉴权。

- Token认证:通过Token认证调用请求。
- AK/SK认证:通过AK(Access Key ID)/SK(Secret Access Key)加密调用请求。 推荐使用AK/SK认证,其安全性比Token认证要高。

# **Token** 认证

### 说明

Token的有效期为24小时,需要使用一个Token鉴权时,可以先缓存起来,避免频繁调用。

Token在计算机系统中代表令牌(临时)的意思,拥有Token就代表拥有某种权限。 Token认证就是在调用API的时候将Token加到请求消息头中,从而通过身份认证,获 得操作API的权限。Token可通过调用[获取用户](https://support.huaweicloud.com/api-iam/iam_30_0001.html)**Token**接口获取。

云服务存在两种部署方式:项目级服务和全局级服务。

- 项目级服务需要获取项目级别的Token,此时请求body中**auth.scope**的取值为 **project**。
- 全局级服务需要获取全局级别的Token,此时请求body中**auth.scope**的取值为 **domain**。

调用本服务API需要全局级别的Token,即调用<mark>[获取用户](https://support.huaweicloud.com/api-iam/iam_30_0001.html)Token</mark>接口时,请求body中 **auth.scope**的取值需要选择**domain**,如下所示。

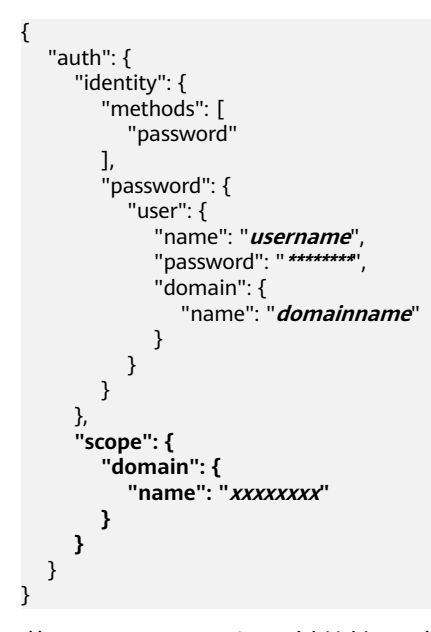

获取Token后,再调用其他接口时,您需要在请求消息头中添加"X-Auth-Token", 其值即为Token。例如Token值为"ABCDEFJ....",则调用接口时将"X-Auth-Token: ABCDEFJ...."加到请求消息头即可,如下所示。

POST https://iam.cn-north-1.myhuaweicloud.com/v3/auth/projects Content-Type: application/json **X-Auth-Token: ABCDEFJ....**

您还可以通过这个视频教程了解如何使用Token认证:**[https://](https://bbs.huaweicloud.com/videos/101333) [bbs.huaweicloud.com/videos/101333](https://bbs.huaweicloud.com/videos/101333)**。

# <span id="page-15-0"></span>**AK/SK** 认证

### 说明

AK/SK签名认证方式仅支持消息体大小在12MB以内,12MB以上的请求请使用Token认证。

AK/SK认证就是使用AK/SK对请求进行签名,在请求时将签名信息添加到消息头,从而 通过身份认证。

- AK ( Access Key ID ): 访问密钥ID。与私有访问密钥关联的唯一标识符;访问密 钥ID和私有访问密钥一起使用,对请求进行加密签名。
- SK (Secret Access Key): 私有访问密钥。与访问密钥ID结合使用, 对请求进行 加密签名,可标识发送方,并防止请求被修改。

使用AK/SK认证时,您可以基于签名算法使用AK/SK对请求进行签名,也可以使用专门 的签名SDK对请求进行签名。详细的签名方法和SDK使用方法请参见**API**[签名指南。](https://support.huaweicloud.com/devg-apisign/api-sign-provide.html)

说明

签名SDK只提供签名功能,与服务提供的SDK不同,使用时请注意。

# **3.3** 返回结果

# 状态码

请求发送以后,您会收到响应,其中包含状态码、响应消息头和消息体。

状态码是一组从1xx到5xx的数字代码,状态码表示了请求响应的状态,完整的状态码 列表请参[见状态码。](#page-174-0)

对于<mark>[获取用户](https://support.huaweicloud.com/api-iam/iam_30_0001.html)Token</mark>接口,如果调用后返回状态码为"201",则表示请求成功。

# 响应消息头

对应请求消息头,响应同样也有消息头,如"Content-type"。

对于<mark>[获取用户](https://support.huaweicloud.com/api-iam/iam_30_0001.html)Token</mark>接口,返回如图[3-2](#page-16-0)所示的消息头,其中"X-Subject-Token"就是 需要获取的用户Token。有了Token之后,您就可以使用Token认证调用其他API。

### 说明

建议在配置文件或者环境变量中密文存放,使用时解密,确保安全。

# <span id="page-16-0"></span>图 **3-2** 获取用户 Token 响应消息头

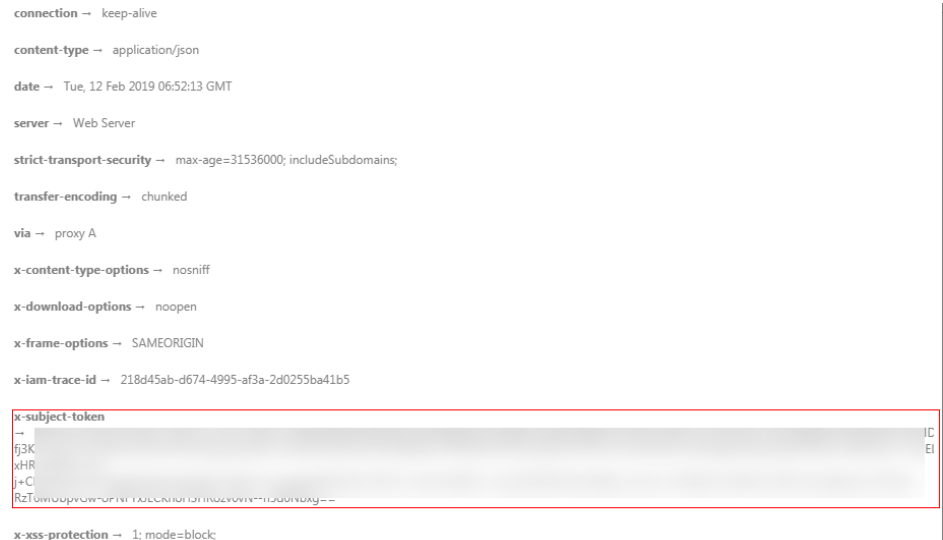

# 响应消息体(可选)

该部分可选。响应消息体通常以结构化格式(如JSON或XML)返回,与响应消息头中 Content-Type对应,传递除响应消息头之外的内容。

对于[获取用户](https://support.huaweicloud.com/api-iam/iam_30_0001.html)**Token**接口,返回如下消息体。为篇幅起见,这里只展示部分内容。

```
{
    "token": {
       "expires_at": "2019-02-13T06:52:13.855000Z",
       "methods": [
          "password"
\qquad \qquad ],
 "catalog": [
\overline{\phantom{a}} "endpoints": [
                {
                    "region_id": "az-01",
......
```
当接口调用出错时,会返回错误码及错误信息说明,错误响应的Body体格式如下所 示。

```
{
 "error_msg": "The request message format is invalid.",
 "error_code": "IMG.0001"
}
```
### 其中, error\_code表示错误码, error\_msg表示错误描述信息。

# **4 API**

# <span id="page-17-0"></span>**4.1** 全球加速实例

# **4.1.1** 查询全球加速器列表

# 功能介绍

查询全球加速器列表。

# 调用方法

请参[见如何调用](#page-10-0)**API**。

# **URI**

GET /v1/accelerators

# 表 **4-1** Query 参数

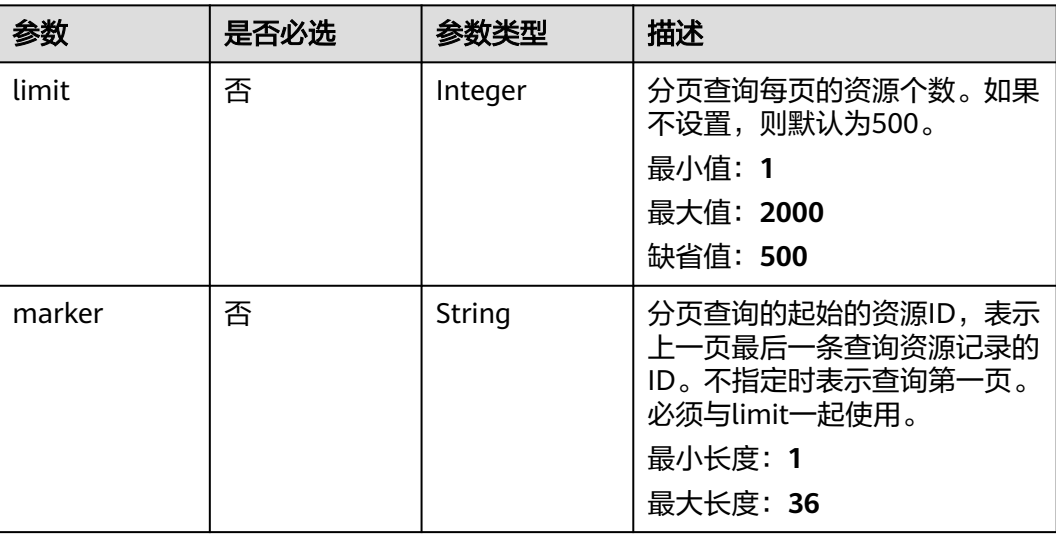

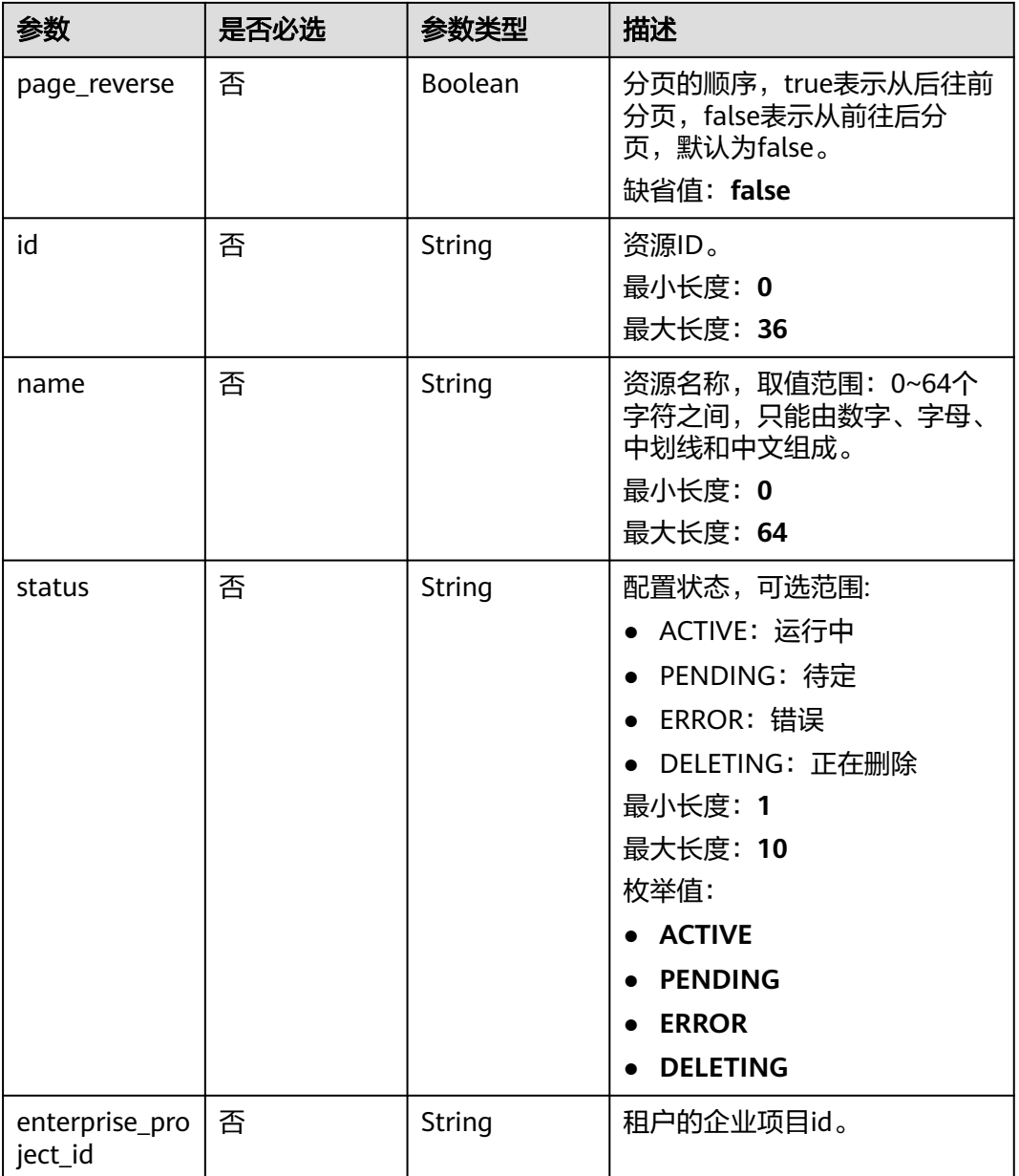

# 请求参数

# 表 **4-2** 请求 Header 参数

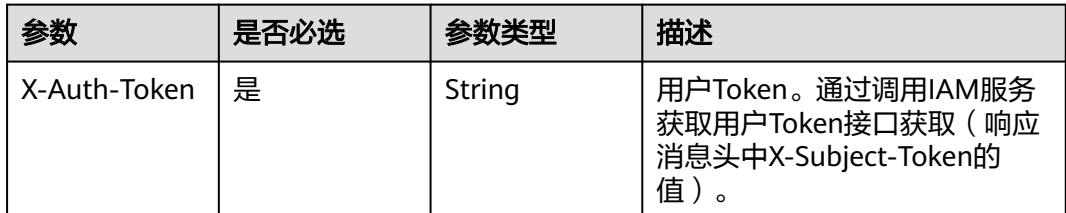

# 响应参数

# 状态码: **200**

# 表 **4-3** 响应 Body 参数

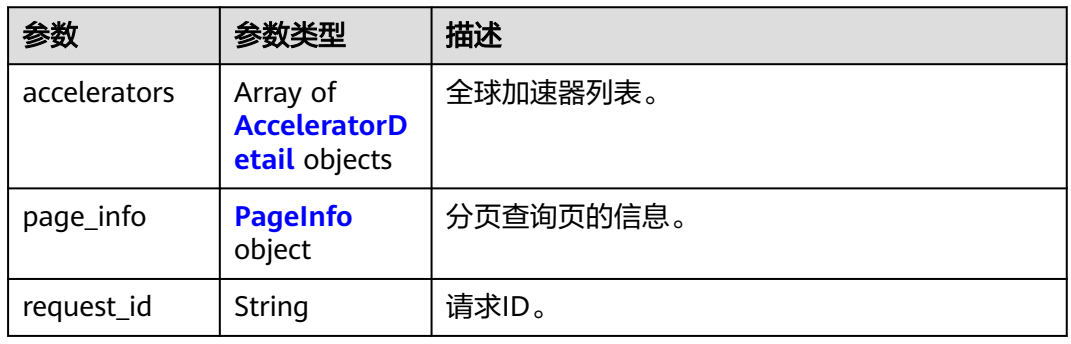

# 表 **4-4** AcceleratorDetail

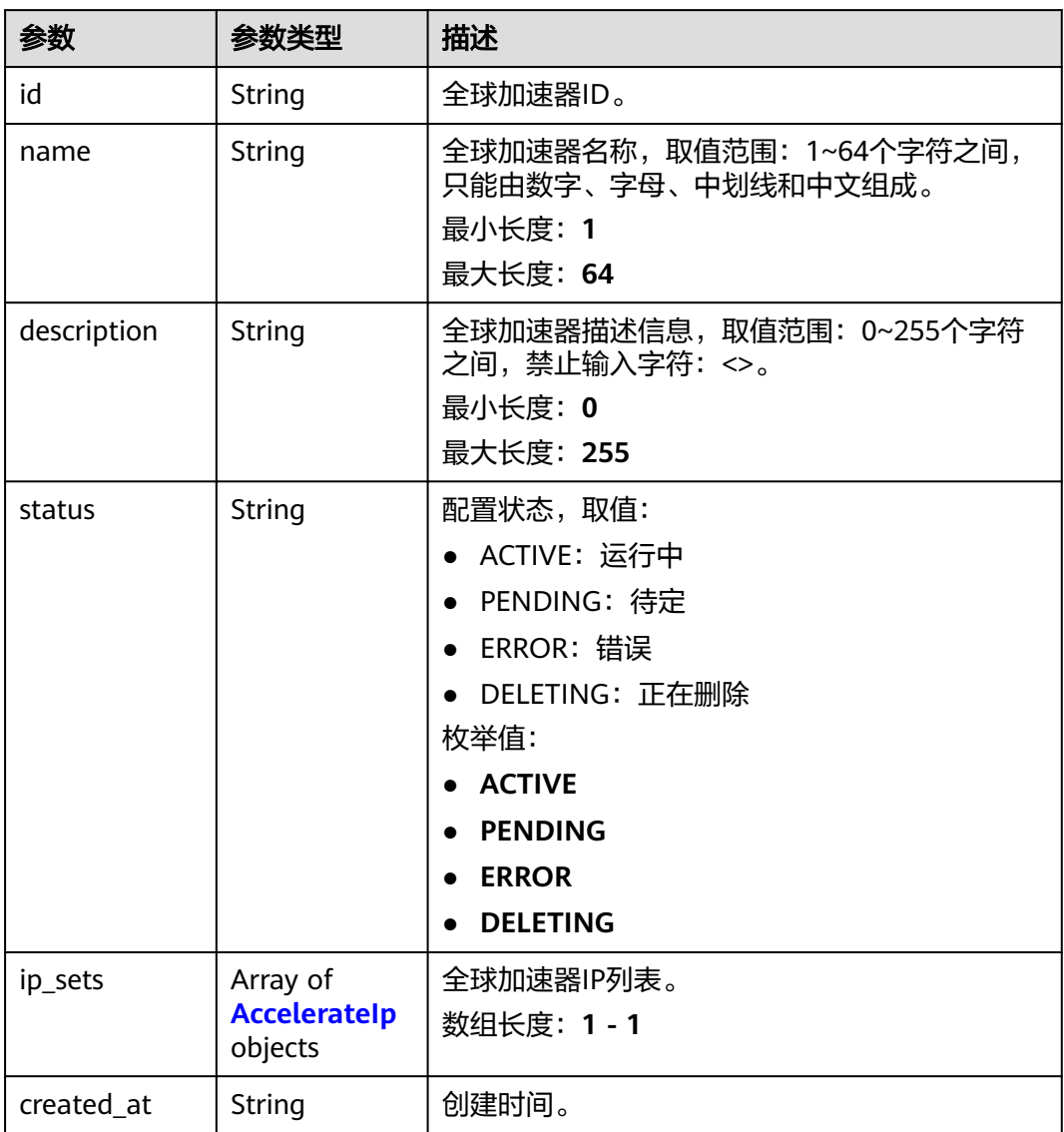

<span id="page-20-0"></span>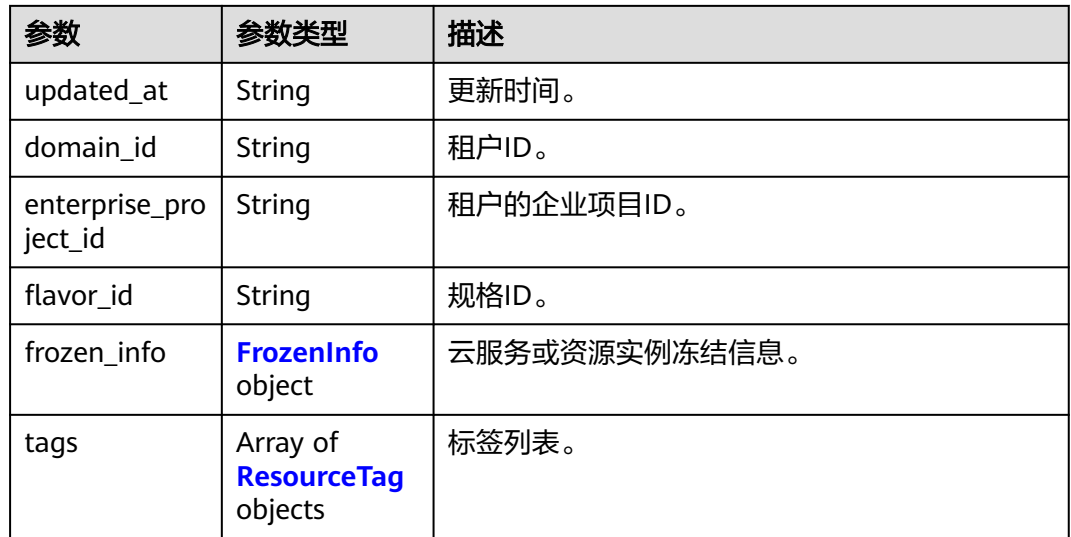

# 表 **4-5** AccelerateIp

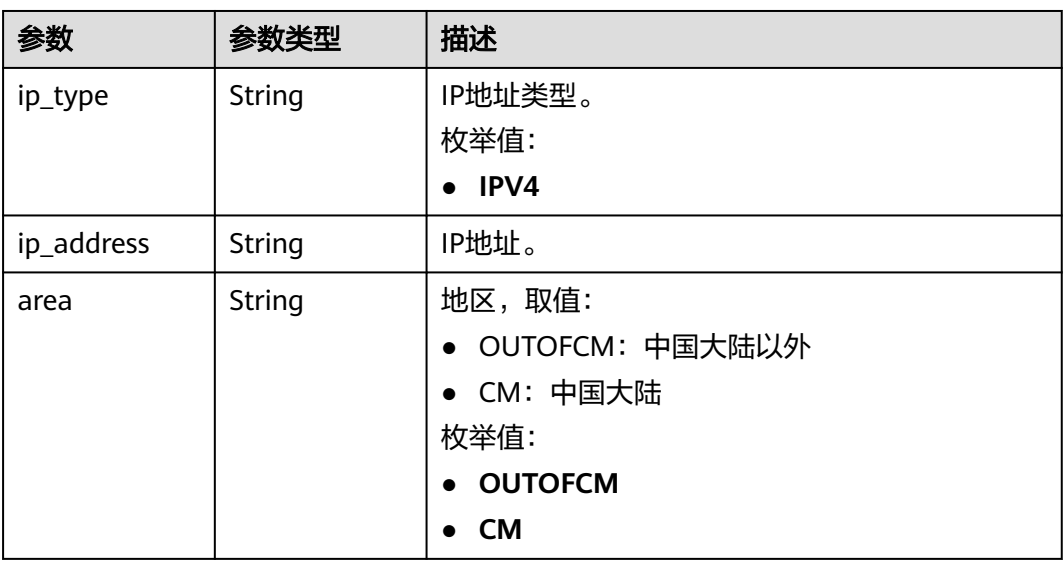

# 表 **4-6** FrozenInfo

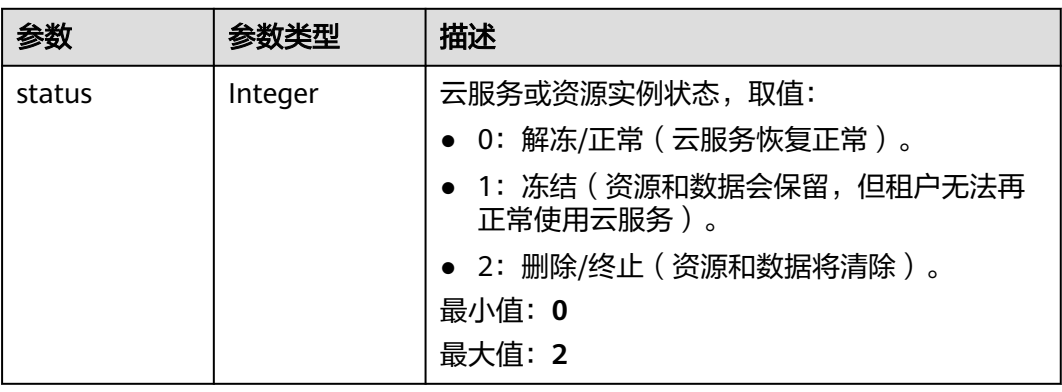

<span id="page-21-0"></span>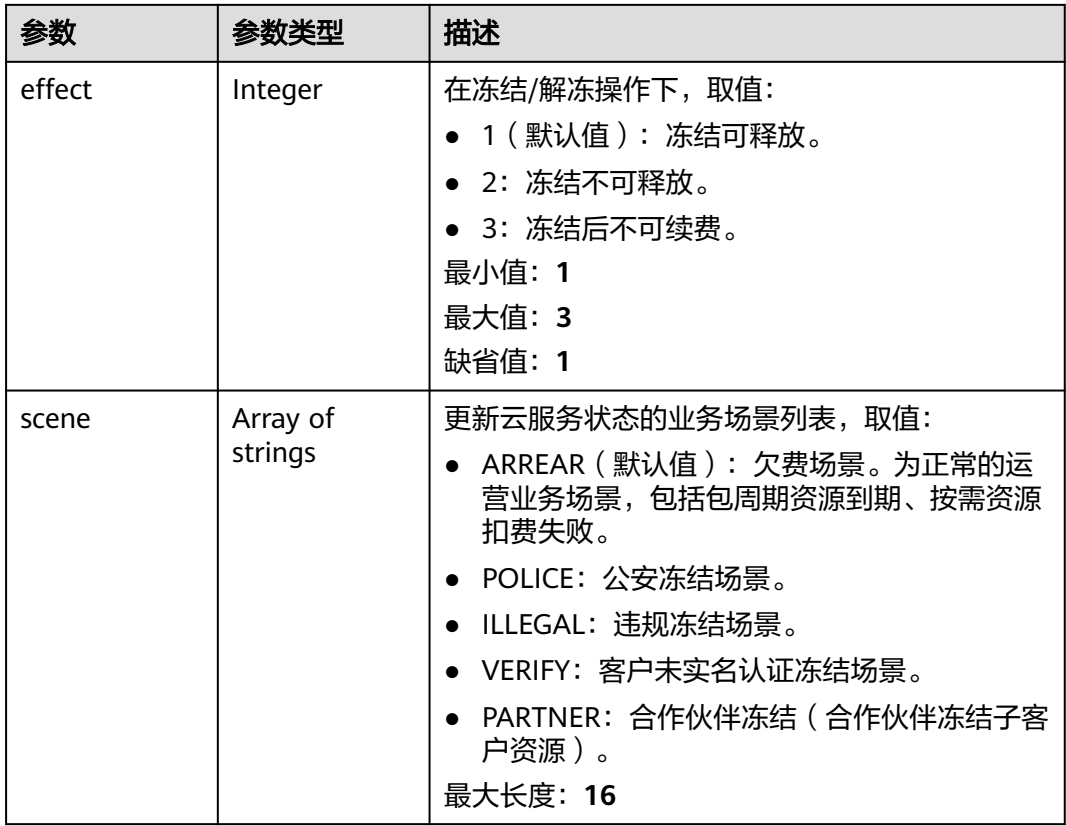

# 表 **4-7** ResourceTag

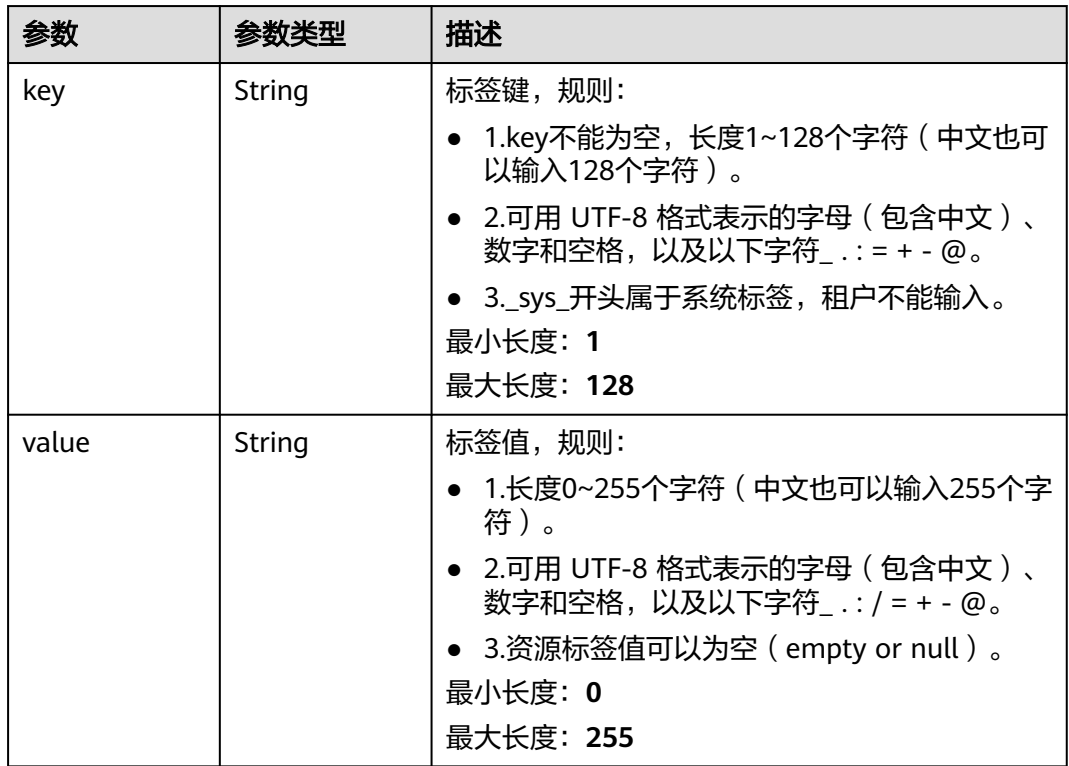

### <span id="page-22-0"></span>表 **4-8** PageInfo

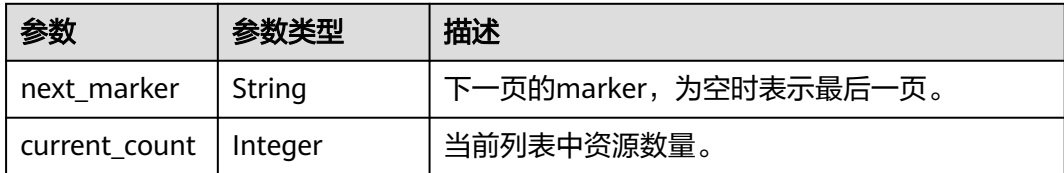

# 请求示例

# 查询全球加速器列表

GET https://{ga\_endpoint}/v1/accelerators

# 响应示例

### 状态码: **200**

```
操作成功
```

```
{
 "accelerators" : [ {
   "id" : "ac1bf54f-6a23-4074-af77-800648d25bc8",
   "name" : "acceleratorName",
   "description" : "accelerator description",
 "status" : "ACTIVE",
 "ip_sets" : [ {
 "ip_type" : "IPV4",
     "ip_address" : "208.188.100.1",
    "area" : "OUTOFCM"
   } ],
 "created_at" : "2019-01-08T01:21:37.151Z",
 "updated_at" : "2019-01-08T01:21:37.151Z",
   "domain_id" : "99a3fff0d03c428eac3678da6a7d0f24",
   "enterprise_project_id" : "0aad99bc-f5f6-4f78-8404-c598d76b0ed2",
   "flavor_id" : "00000000-0000-0000-0000-000000000000",
   "frozen_info" : {
     "status" : 2,
 "effect" : 1,
 "scene" : [ "ARREAR", "POLICE" ]
   },
 "tags" : [ {
 "key" : "tagKey",
 "value" : "tagValue"
   } ]
  } ],
   "page_info" : {
   "next_marker" : "ac1bf54f-6a23-4074-af77-800648d25bc8",
   "current_count" : 1
  },
  "request_id" : "915a14a6-867b-4af7-83d1-70efceb146f9"
}
```
# 状态码

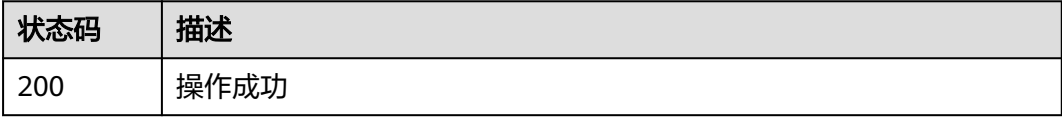

# <span id="page-23-0"></span>错误码

请参[见错误码。](#page-175-0)

# **4.1.2** 创建全球加速器

# 功能介绍

创建全球加速器。

# 调用方法

请参[见如何调用](#page-10-0)**API**。

# **URI**

POST /v1/accelerators

# 请求参数

# 表 **4-9** 请求 Header 参数

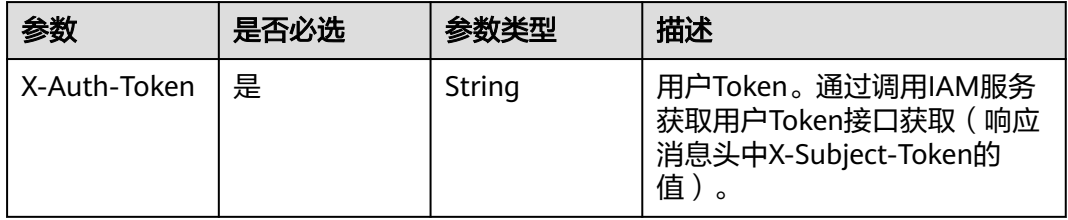

# 表 **4-10** 请求 Body 参数

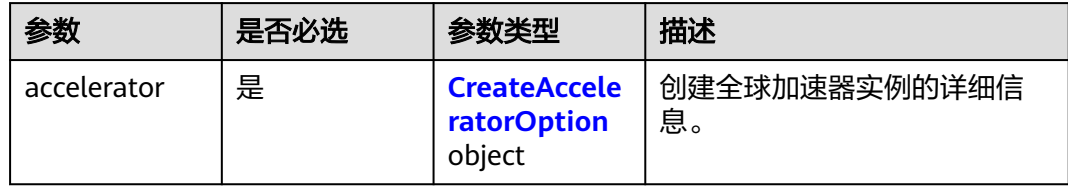

# 表 **4-11** CreateAcceleratorOption

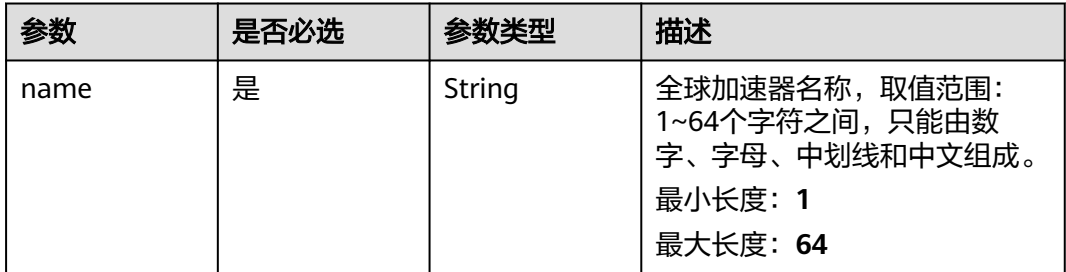

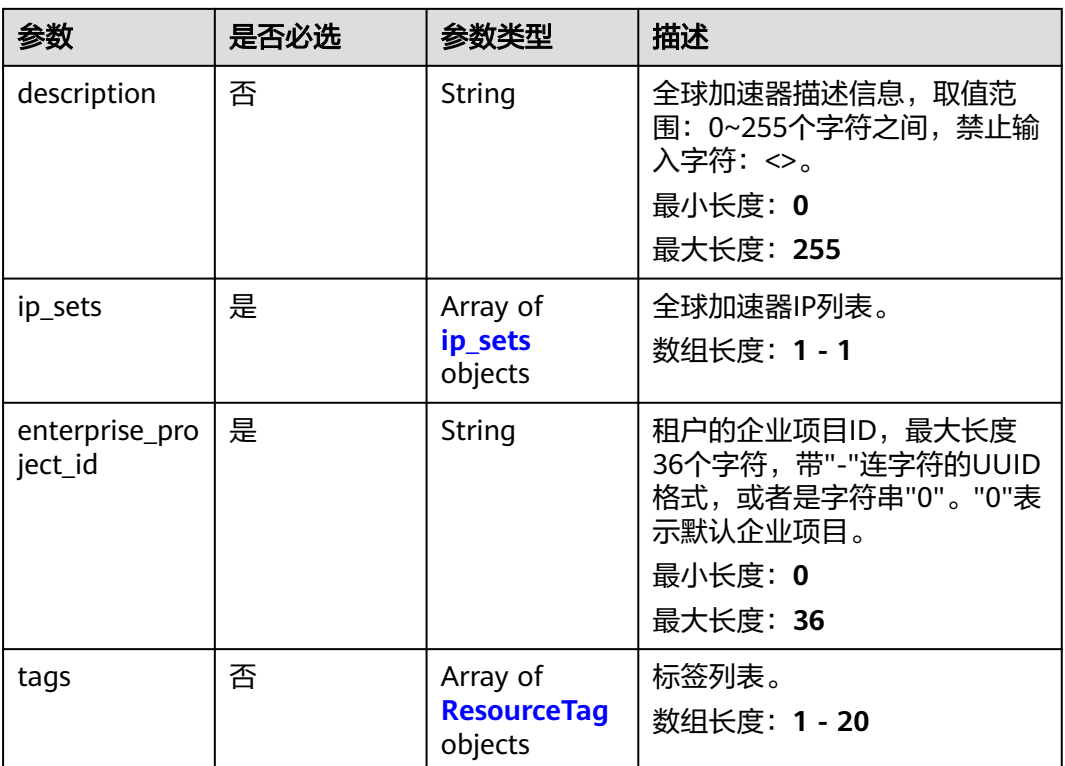

# 表 **4-12** ip\_sets

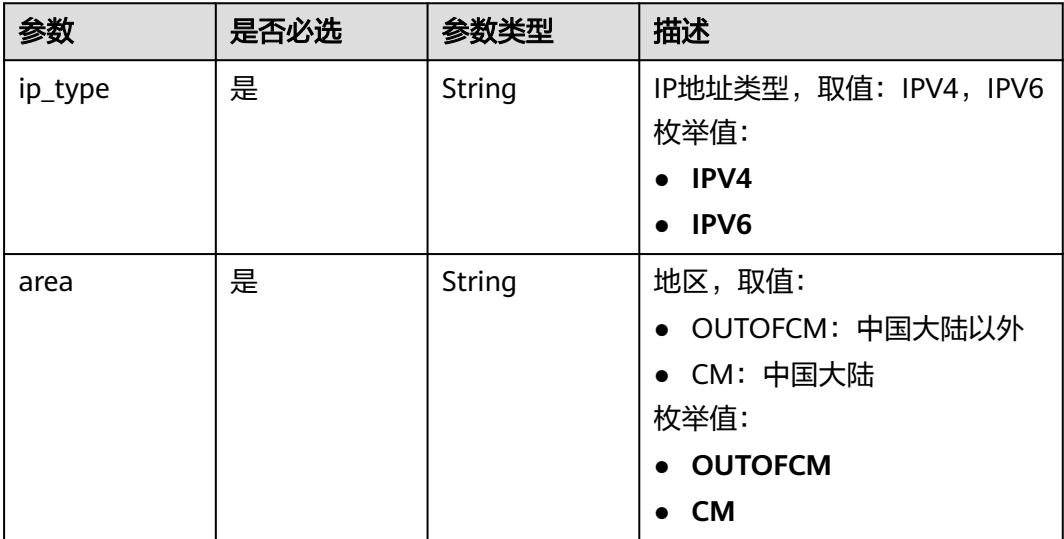

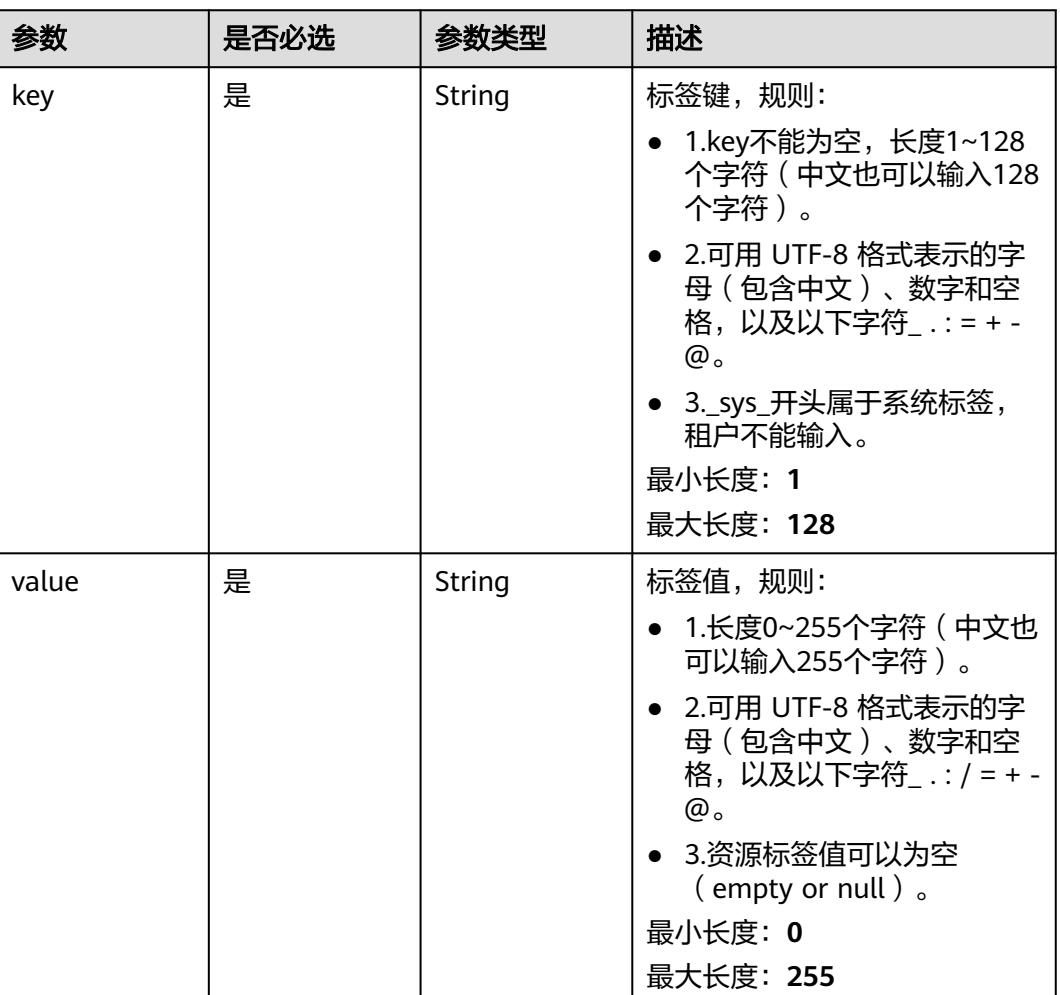

# <span id="page-25-0"></span>表 **4-13** ResourceTag

# 响应参数

# 状态码: **201**

# 表 **4-14** 响应 Body 参数

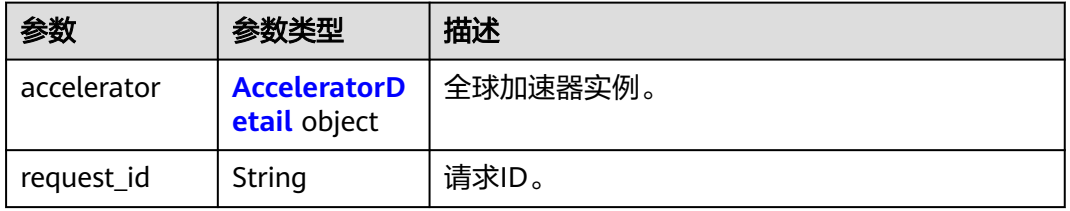

# 表 **4-15** AcceleratorDetail

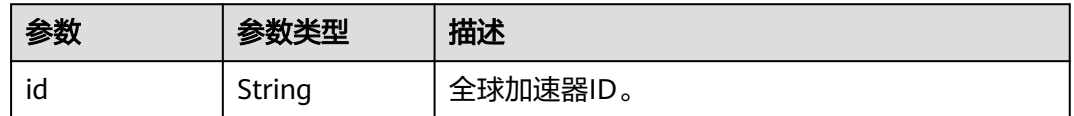

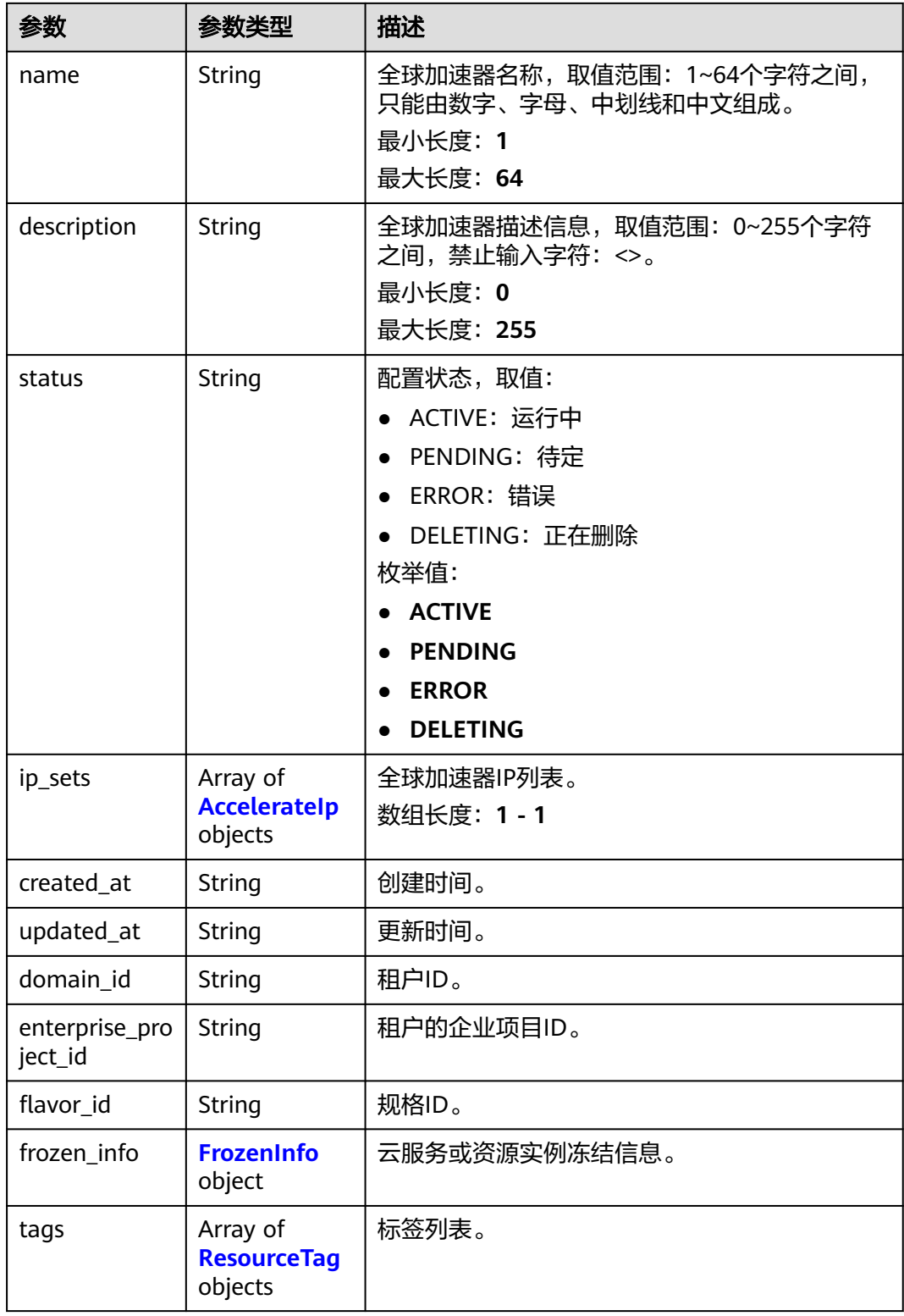

# <span id="page-27-0"></span>表 **4-16** AccelerateIp

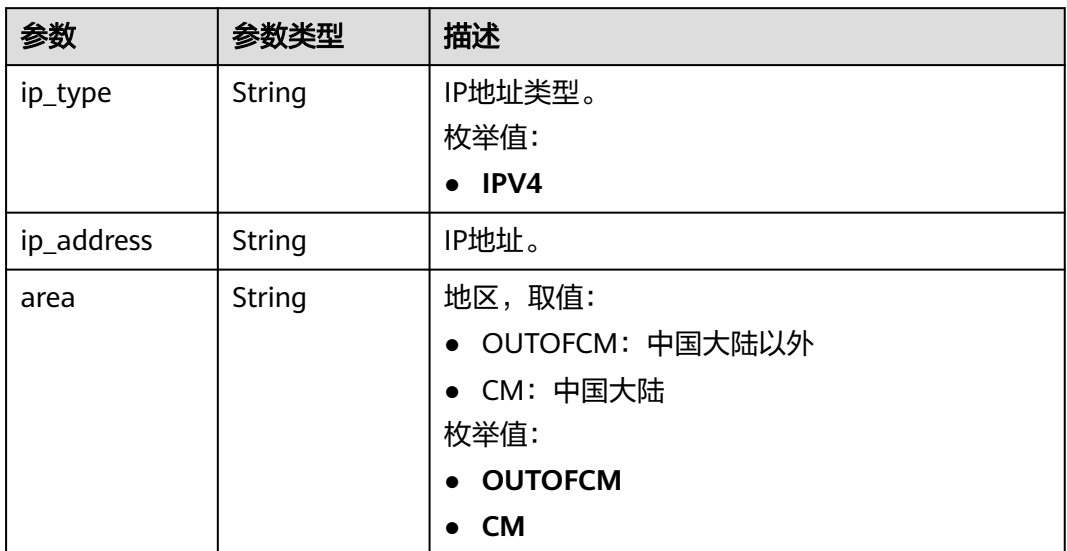

# 表 **4-17** FrozenInfo

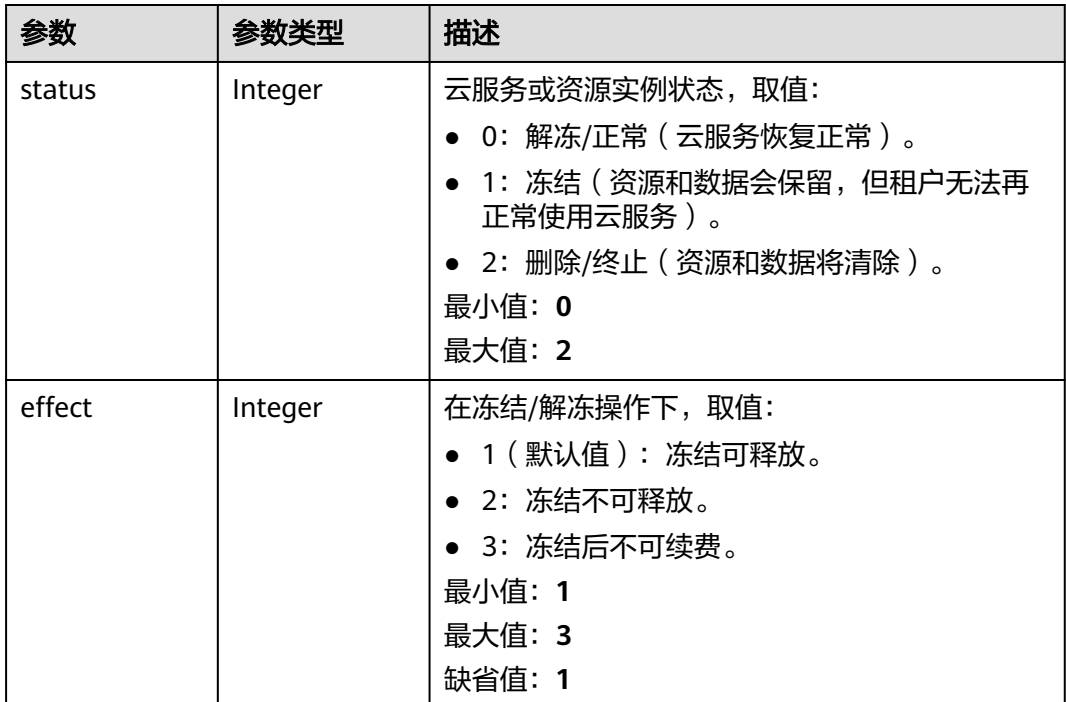

<span id="page-28-0"></span>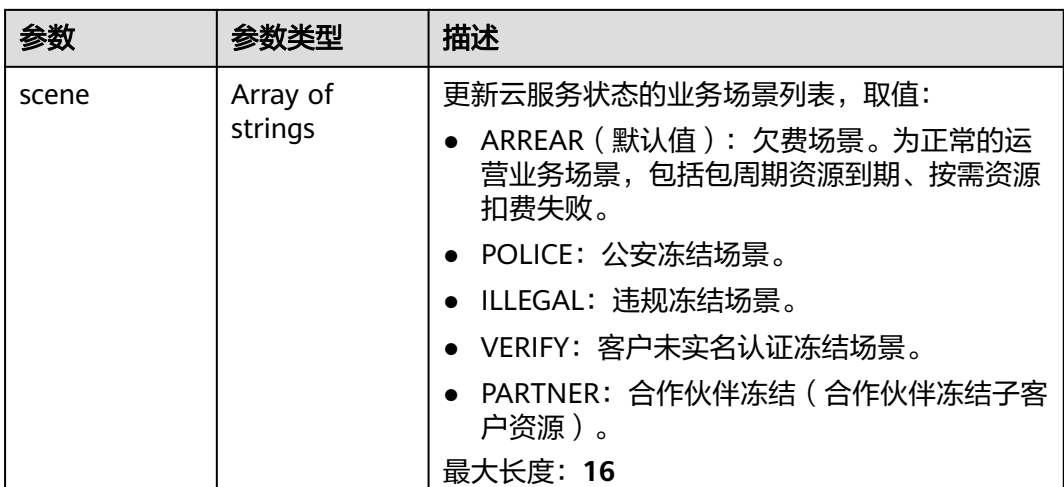

# 表 **4-18** ResourceTag

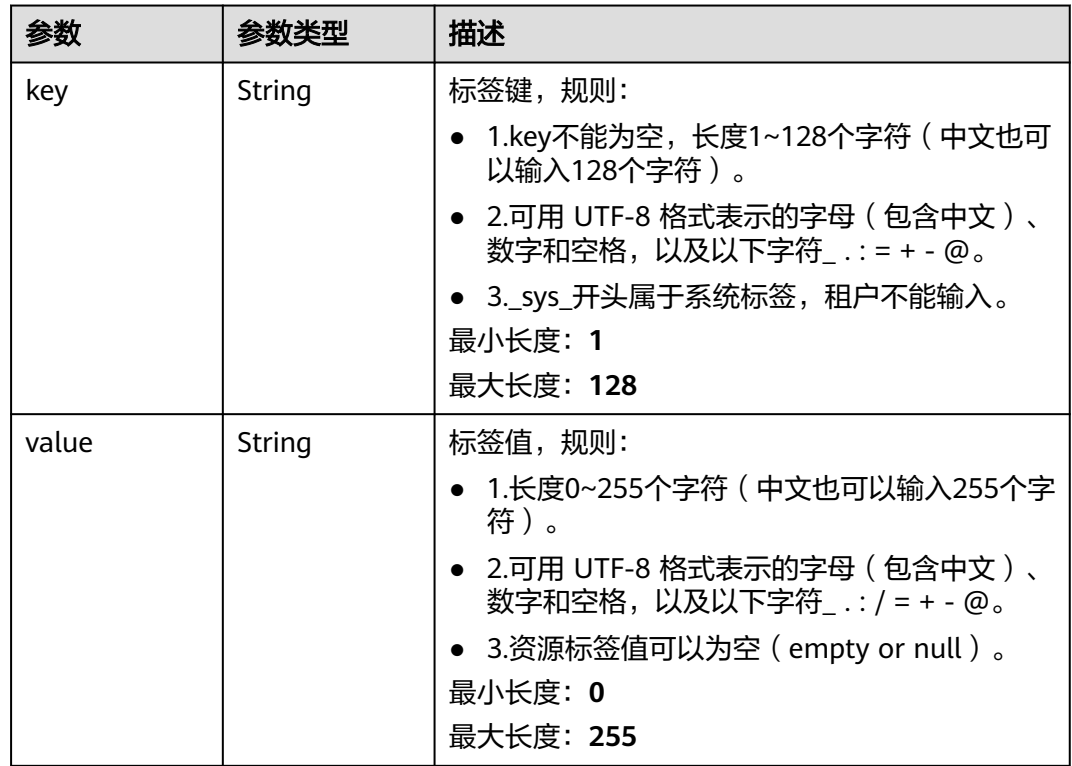

# 请求示例

创建一个中国大陆以外的全球加速器,IP地址类型为IPV4。

POST https://{ga\_endpoint}/v1/accelerators

```
{
 "accelerator" : {
 "name" : "acceleratorName",
 "description" : "accelerator description",
 "ip_sets" : [ {
 "ip_type" : "IPV4",
```

```
 "area" : "OUTOFCM"
   } ],
   "enterprise_project_id" : "0aad99bc-f5f6-4f78-8404-c598d76b0ed2",
 "tags" : [ {
 "key" : "tagKey",
 "value" : "tagValue"
  } ]
 }
```
响应示例

# 状态码: **201**

创建成功

}

```
{
  "accelerator" : {
   "id" : "ac1bf54f-6a23-4074-af77-800648d25bc8",
 "name" : "acceleratorName",
 "description" : "accelerator description",
   "status" : "ACTIVE",
   "ip_sets" : [ {
     "ip_type" : "IPV4",
 "ip_address" : "208.188.100.1",
 "area" : "OUTOFCM"
   } ],
   "created_at" : "2019-01-08T01:21:37.151Z",
   "updated_at" : "2019-01-08T01:21:37.151Z",
   "domain_id" : "99a3fff0d03c428eac3678da6a7d0f24",
   "enterprise_project_id" : "0aad99bc-f5f6-4f78-8404-c598d76b0ed2",
   "flavor_id" : "00000000-0000-0000-0000-000000000000",
   "frozen_info" : {
     "status" : 2,
     "effect" : 1,
    "scene" : [ "ARREAR", "POLICE" ]
   },
 "tags" : [ {
 "key" : "tagKey",
     "value" : "tagValue"
   } ]
  },
  "request_id" : "915a14a6-867b-4af7-83d1-70efceb146f9"
}
```
# 状态码

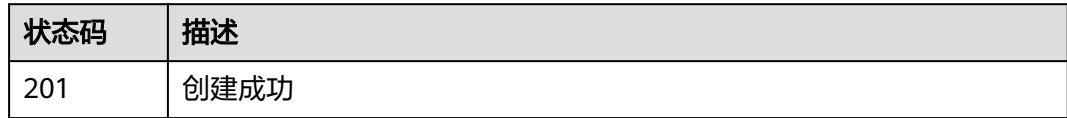

# 错误码

请参见**错误码**。

# **4.1.3** 查询全球加速器详情

# 功能介绍

查询全球加速器详情。

# 调用方法

请参[见如何调用](#page-10-0)**API**。

# **URI**

GET /v1/accelerators/{accelerator\_id}

# 表 **4-19** 路径参数

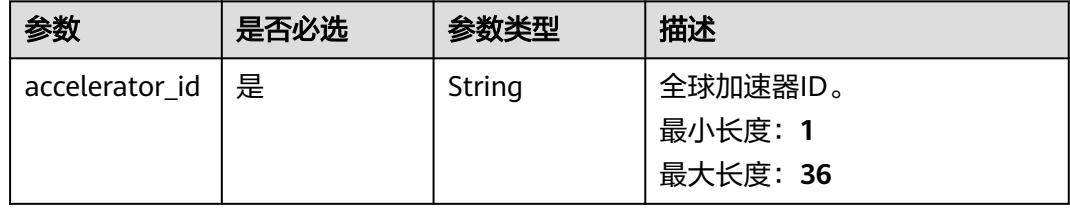

# 请求参数

# 表 **4-20** 请求 Header 参数

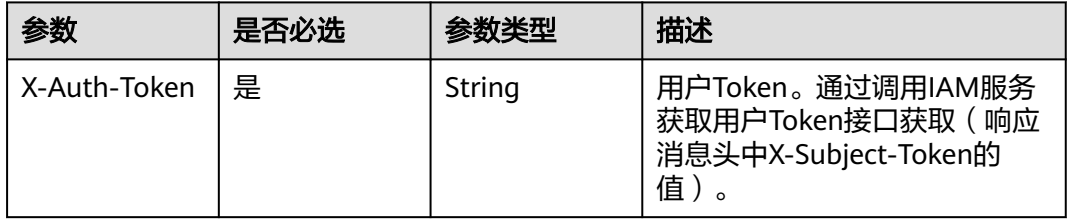

# 响应参数

# 状态码: **200**

# 表 **4-21** 响应 Body 参数

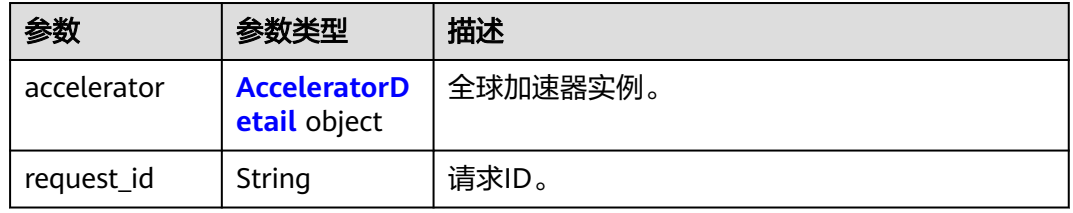

# 表 **4-22** AcceleratorDetail

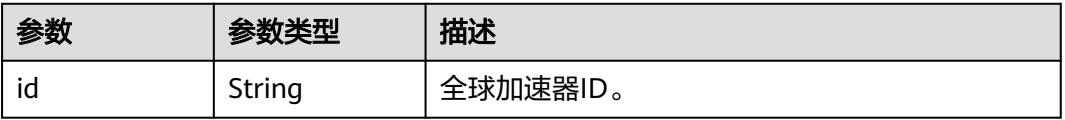

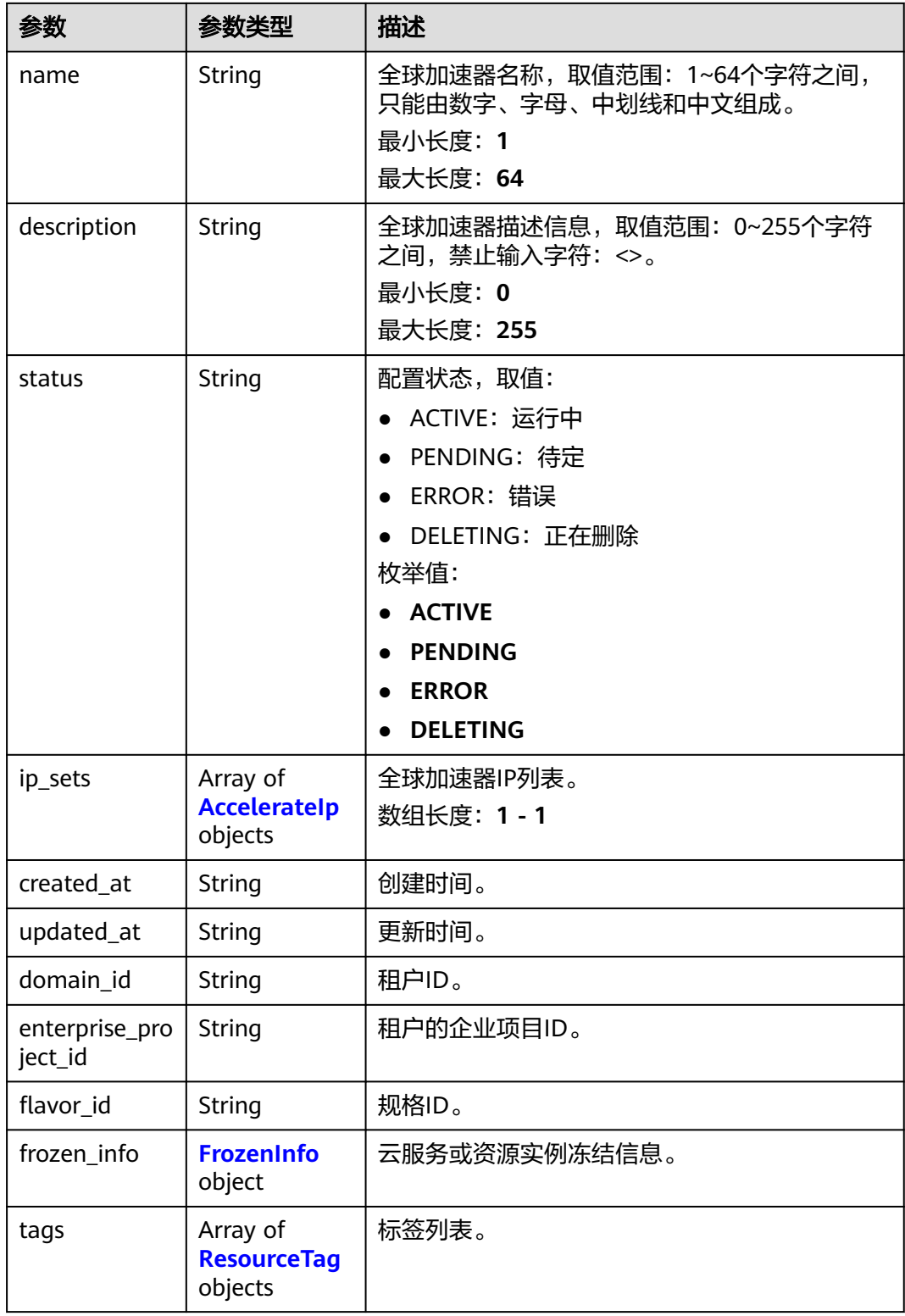

# <span id="page-32-0"></span>表 **4-23** AccelerateIp

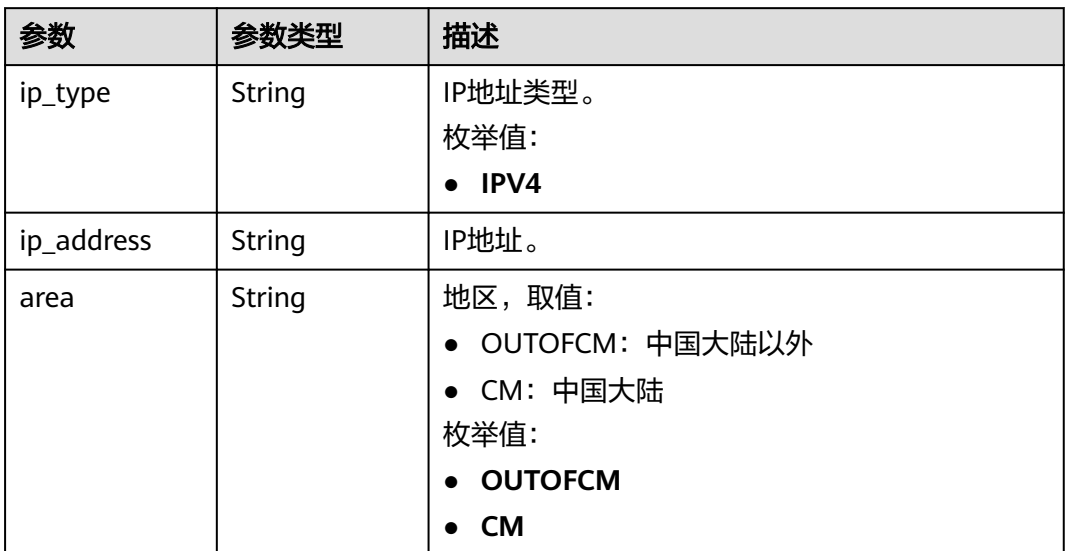

# 表 **4-24** FrozenInfo

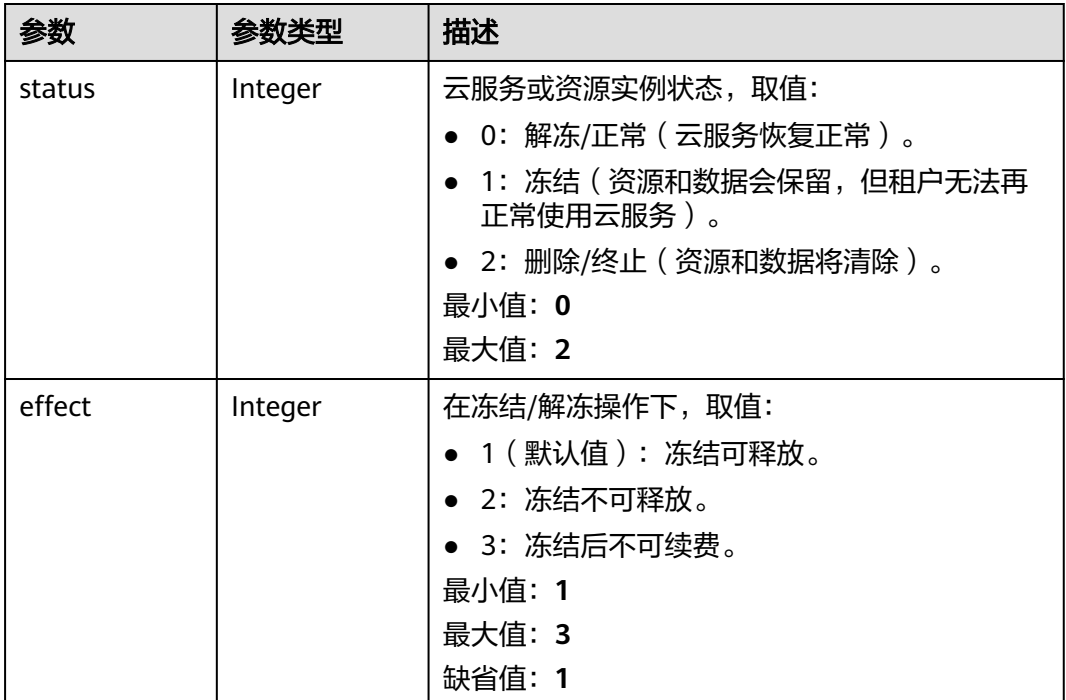

<span id="page-33-0"></span>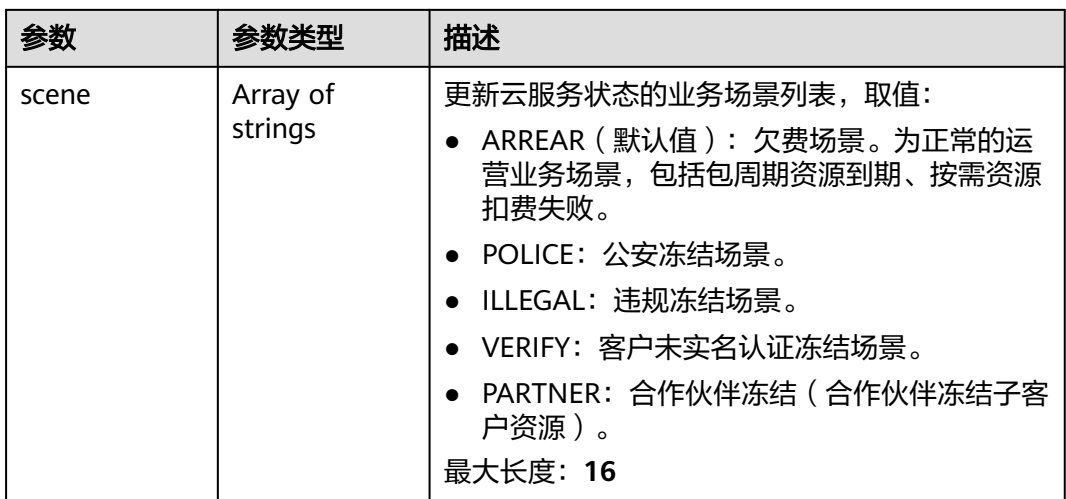

# 表 **4-25** ResourceTag

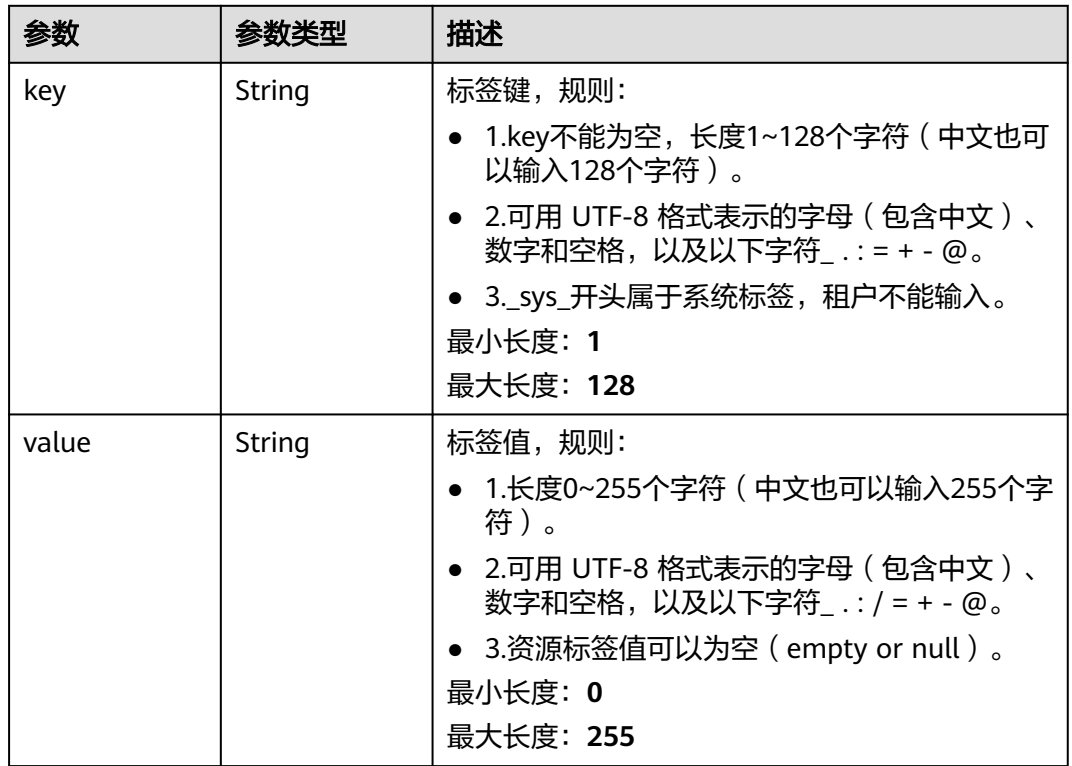

# 请求示例

## 查询全球加速器详情

GET https://{ga\_endpoint}/v1/accelerators/ac1bf54f-6a23-4074-af77-800648d25bc8

# 响应示例

# 状态码: **200**

操作成功

```
{
  "accelerator" : {
   "id" : "ac1bf54f-6a23-4074-af77-800648d25bc8",
   "name" : "acceleratorName",
   "description" : "accelerator description",
   "status" : "ACTIVE",
   "ip_sets" : [ {
     "ip_type" : "IPV4",
 "ip_address" : "208.188.100.1",
 "area" : "OUTOFCM"
 } ],
 "created_at" : "2019-01-08T01:21:37.151Z",
 "updated_at" : "2019-01-08T01:21:37.151Z",
   "domain_id" : "99a3fff0d03c428eac3678da6a7d0f24",
   "enterprise_project_id" : "0aad99bc-f5f6-4f78-8404-c598d76b0ed2",
   "flavor_id" : "00000000-0000-0000-0000-000000000000",
   "frozen_info" : {
 "status" : 2,
 "effect" : 1,
    "scene" : [ "ARREAR", "POLICE" ]
   },
 "tags" : [ {
 "key" : "tagKey",
     "value" : "tagValue"
   } ]
  },
  "request_id" : "915a14a6-867b-4af7-83d1-70efceb146f9"
}
```
# 状态码

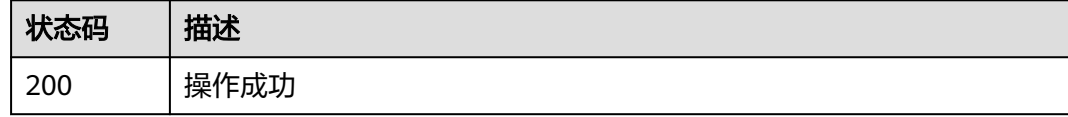

# 错误码

请参[见错误码。](#page-175-0)

# **4.1.4** 更新全球加速器

# 功能介绍

更新全球加速器。

# 调用方法

请参[见如何调用](#page-10-0)**API**。

# **URI**

PUT /v1/accelerators/{accelerator\_id}

# 表 **4-26** 路径参数

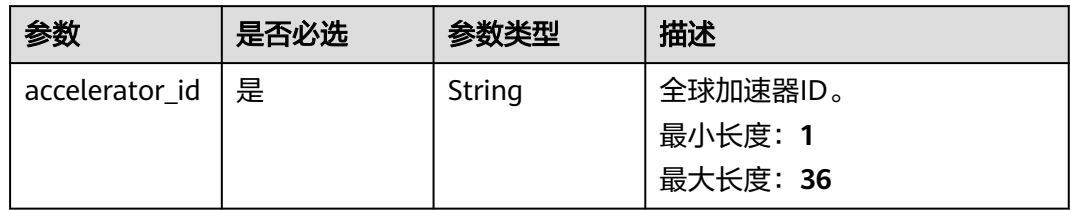

# 请求参数

表 **4-27** 请求 Header 参数

| 参数           | 是否必选 | 参数类型   | 描述                                                                   |
|--------------|------|--------|----------------------------------------------------------------------|
| X-Auth-Token | 是    | String | 用户Token。通过调用IAM服务<br>获取用户Token接口获取 (响应<br>消息头中X-Subject-Token的<br>值, |

# 表 **4-28** 请求 Body 参数

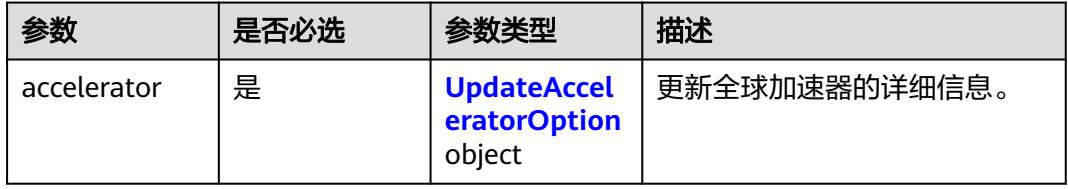

# 表 **4-29** UpdateAcceleratorOption

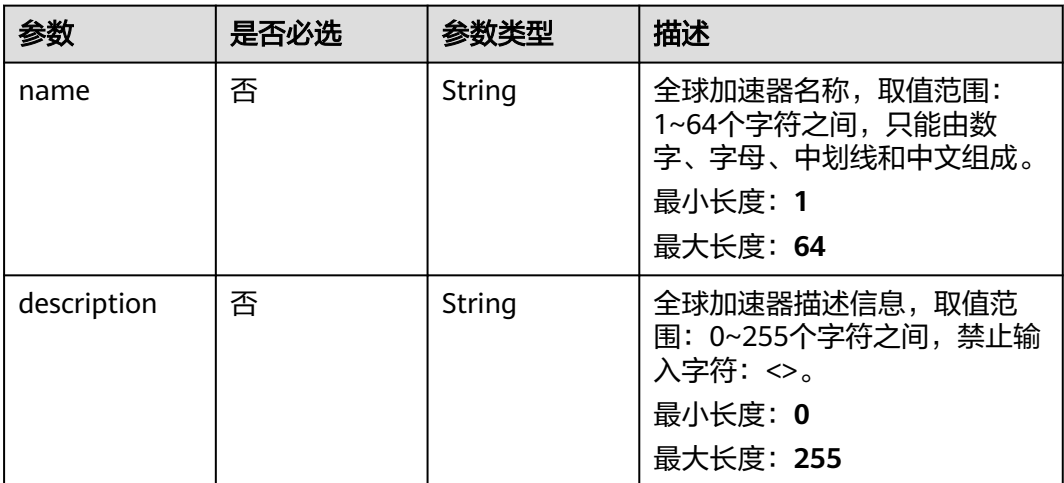
### 响应参数

#### 状态码: **200**

#### 表 **4-30** 响应 Body 参数

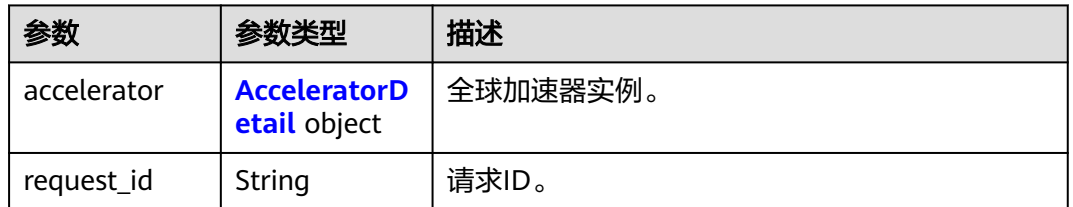

#### 表 **4-31** AcceleratorDetail

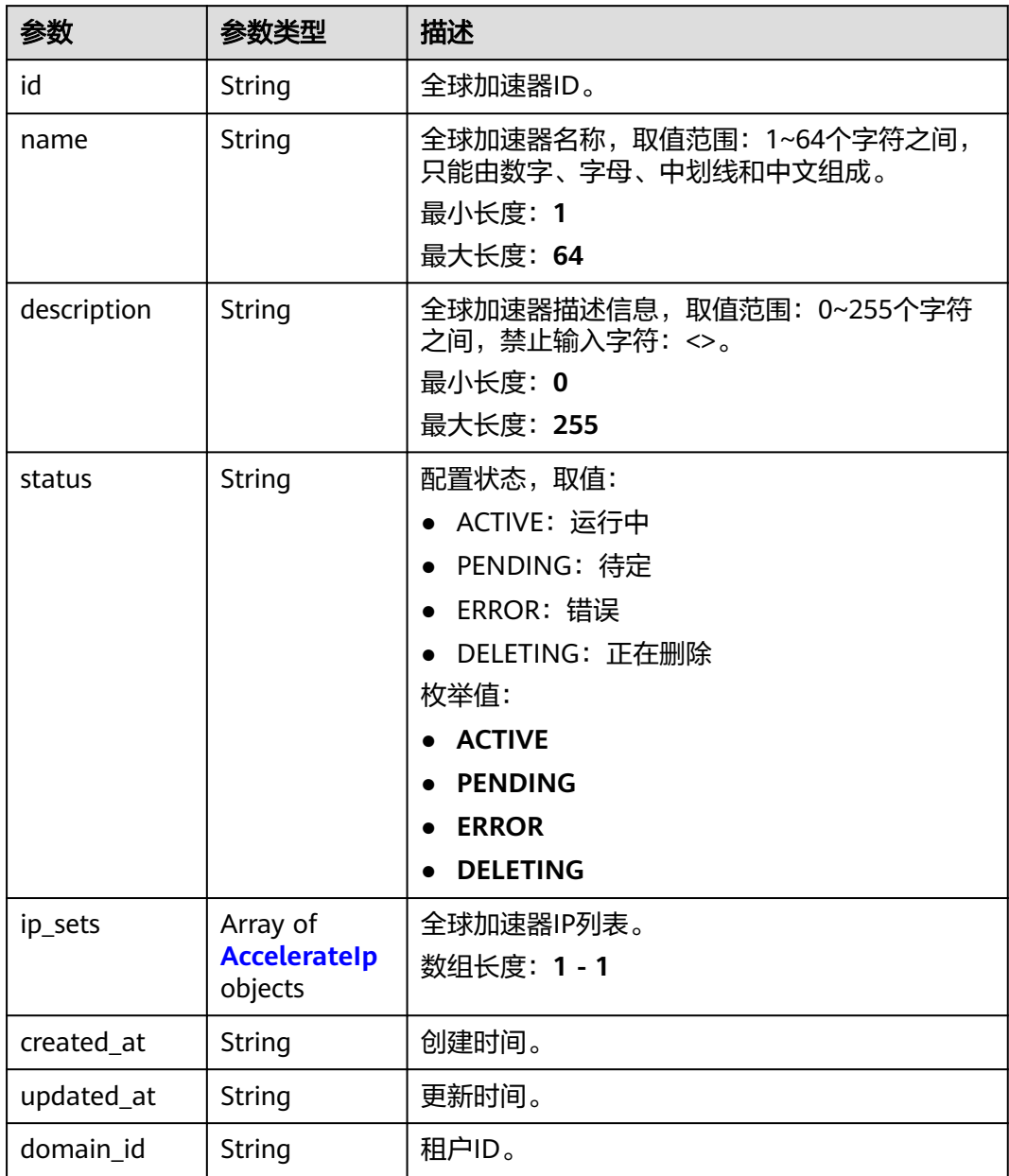

<span id="page-37-0"></span>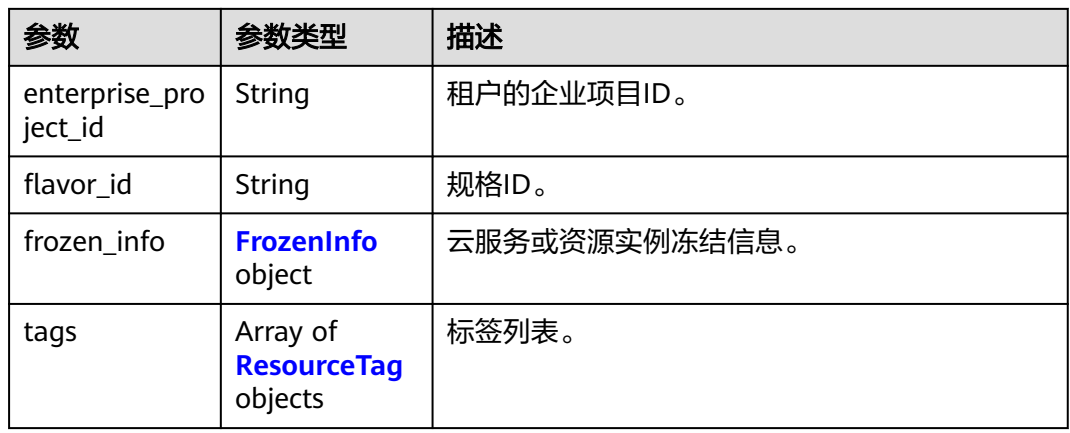

#### 表 **4-32** AccelerateIp

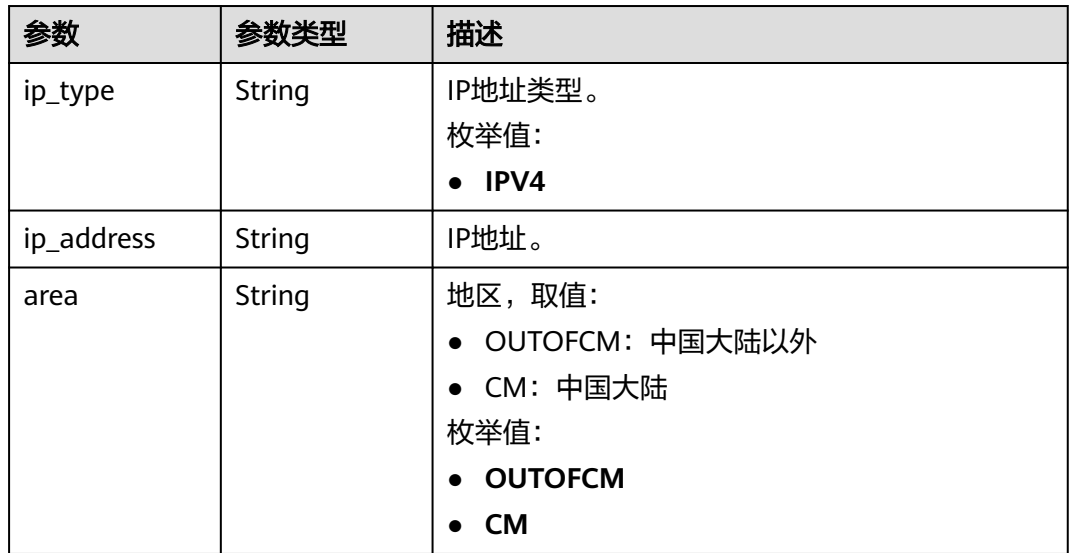

#### 表 **4-33** FrozenInfo

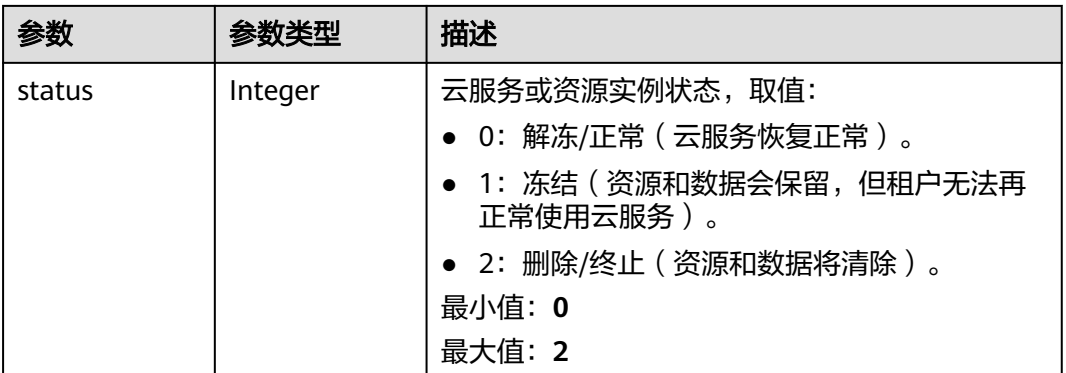

<span id="page-38-0"></span>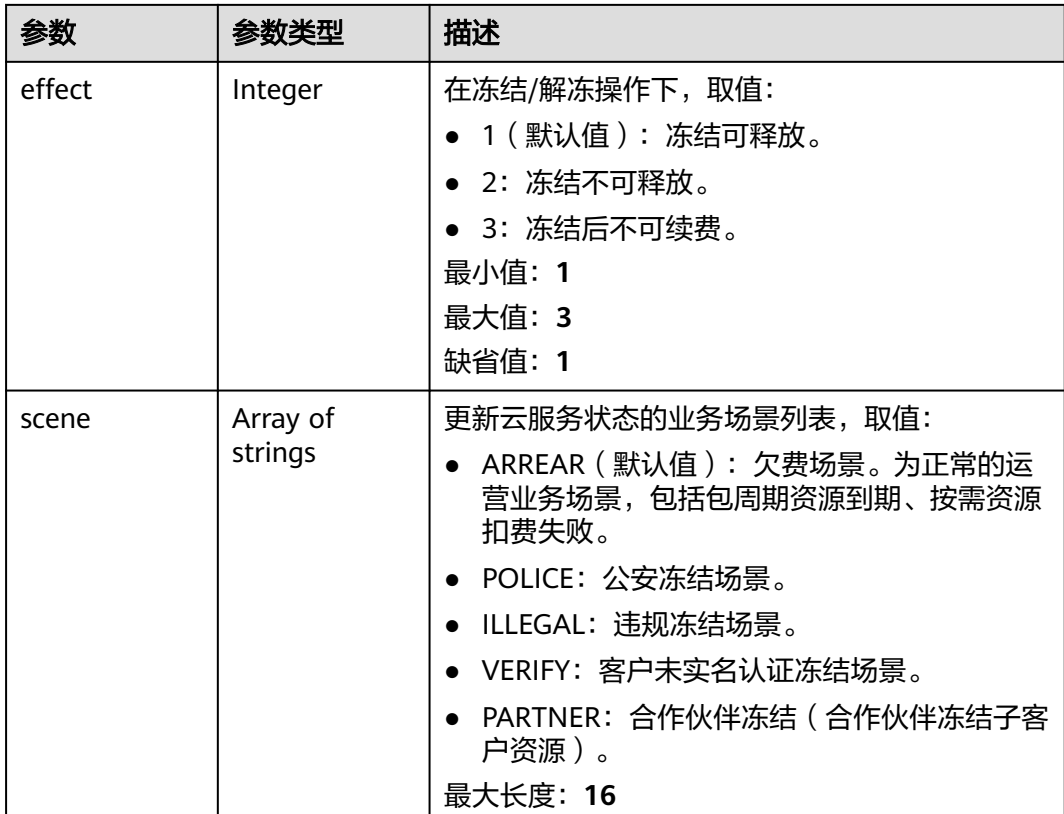

### 表 **4-34** ResourceTag

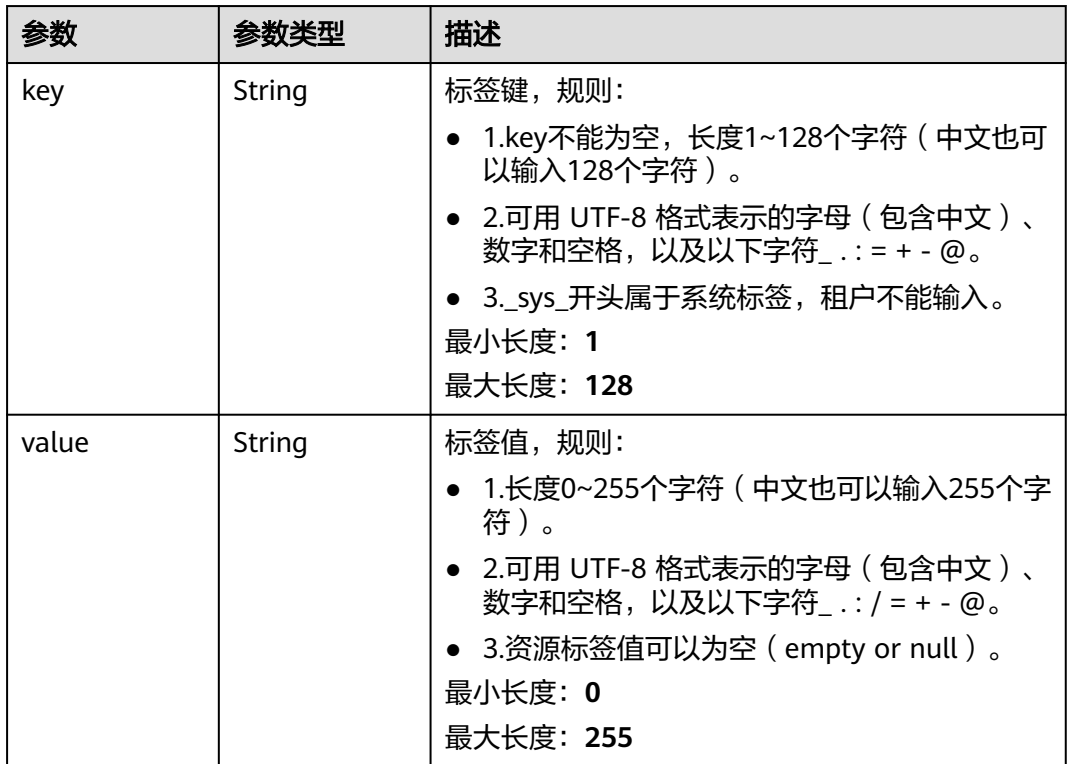

#### 请求示例

#### 更新全球加速器,修改名称和描述信息。

PUT https://{ga\_endpoint}/v1/accelerators/ac1bf54f-6a23-4074-af77-800648d25bc8

```
{
  "accelerator" : {
   "name" : "acceleratorNameNew",
   "description" : "accelerator description new"
 }
}
```
### 响应示例

#### 状态码: **200**

```
操作成功
```

```
{
  "accelerator" : {
 "id" : "ac1bf54f-6a23-4074-af77-800648d25bc8",
 "name" : "acceleratorNameNew",
   "description" : "accelerator description new",
   "status" : "ACTIVE",
 "ip_sets" : [ {
 "ip_type" : "IPV4",
 "ip_address" : "208.188.100.1",
    "area" : "OUTOFCM"
   } ],
   "created_at" : "2019-01-08T01:21:37.151Z",
   "updated_at" : "2019-01-08T01:21:37.151Z",
   "domain_id" : "99a3fff0d03c428eac3678da6a7d0f24",
 "enterprise_project_id" : "0aad99bc-f5f6-4f78-8404-c598d76b0ed2",
 "flavor_id" : "00000000-0000-0000-0000-000000000000",
   "frozen_info" : {
     "status" : 2,
    "effect" : 1,
     "scene" : [ "ARREAR", "POLICE" ]
   },
 "tags" : [ {
 "key" : "tagKey",
     "value" : "tagValue"
   } ]
  },
  "request_id" : "915a14a6-867b-4af7-83d1-70efceb146f9"
}
```
#### 状态码

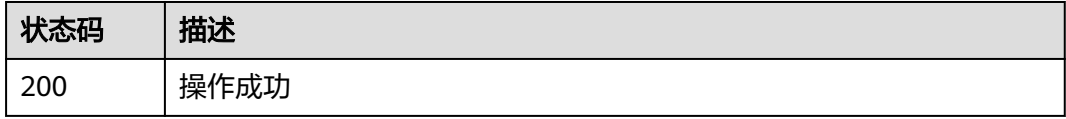

#### 错误码

#### 请参[见错误码。](#page-175-0)

# **4.1.5** 删除全球加速器

## 功能介绍

删除全球加速器。

#### 接口约束

删除全球加速器之前,必须要先删除与其关联的所有监听器。

#### 调用方法

请参[见如何调用](#page-10-0)**API**。

#### **URI**

DELETE /v1/accelerators/{accelerator\_id}

#### 表 **4-35** 路径参数

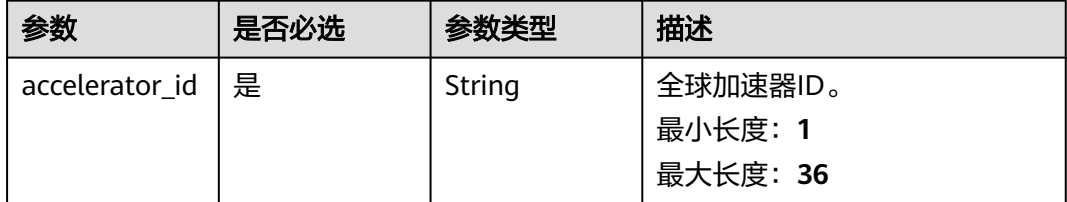

#### 请求参数

表 **4-36** 请求 Header 参数

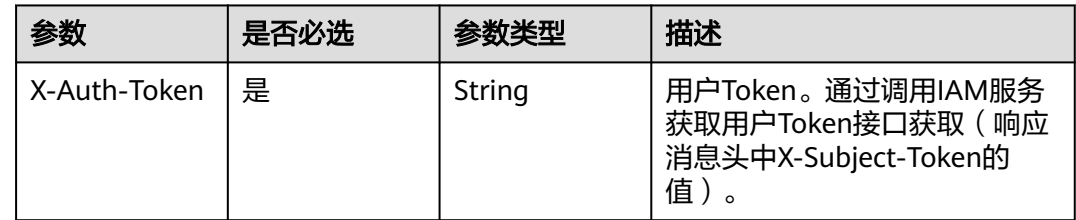

### 响应参数

无

请求示例

删除全球加速器

DELETE https://{ga\_endpoint}/v1/accelerators/ac1bf54f-6a23-4074-af77-800648d25bc8

### 响应示例

无

### 状态码

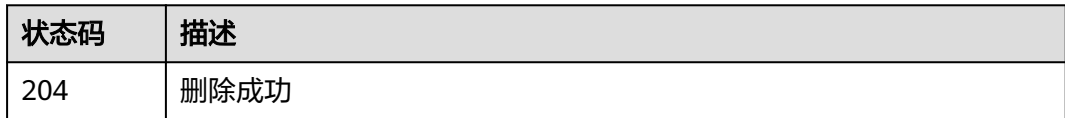

### 错误码

请参[见错误码。](#page-175-0)

# **4.2** 监听器

# **4.2.1** 查询监听器列表

### 功能介绍

查询监听器列表。

### 调用方法

请参[见如何调用](#page-10-0)**API**。

### **URI**

GET /v1/listeners

#### 表 **4-37** Query 参数

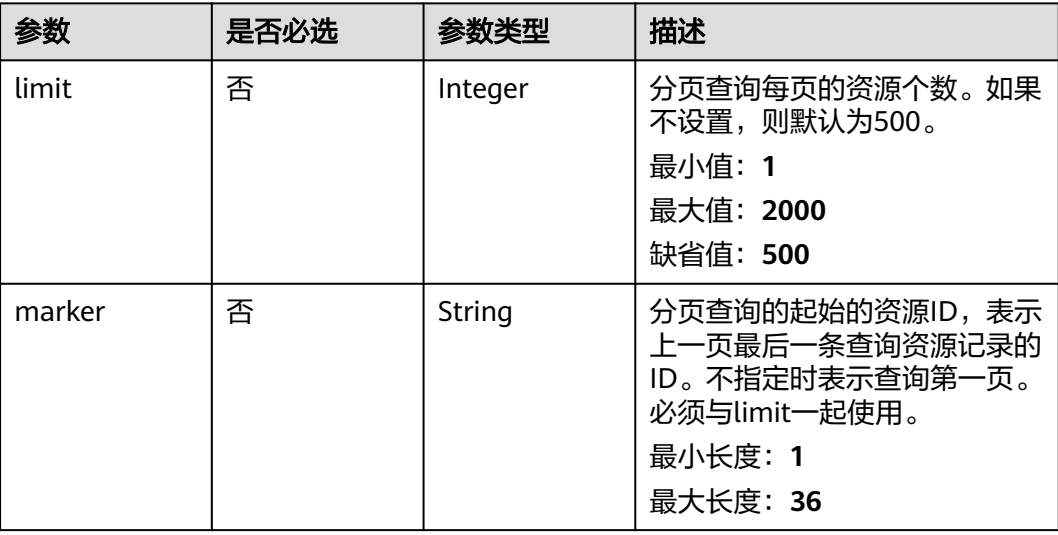

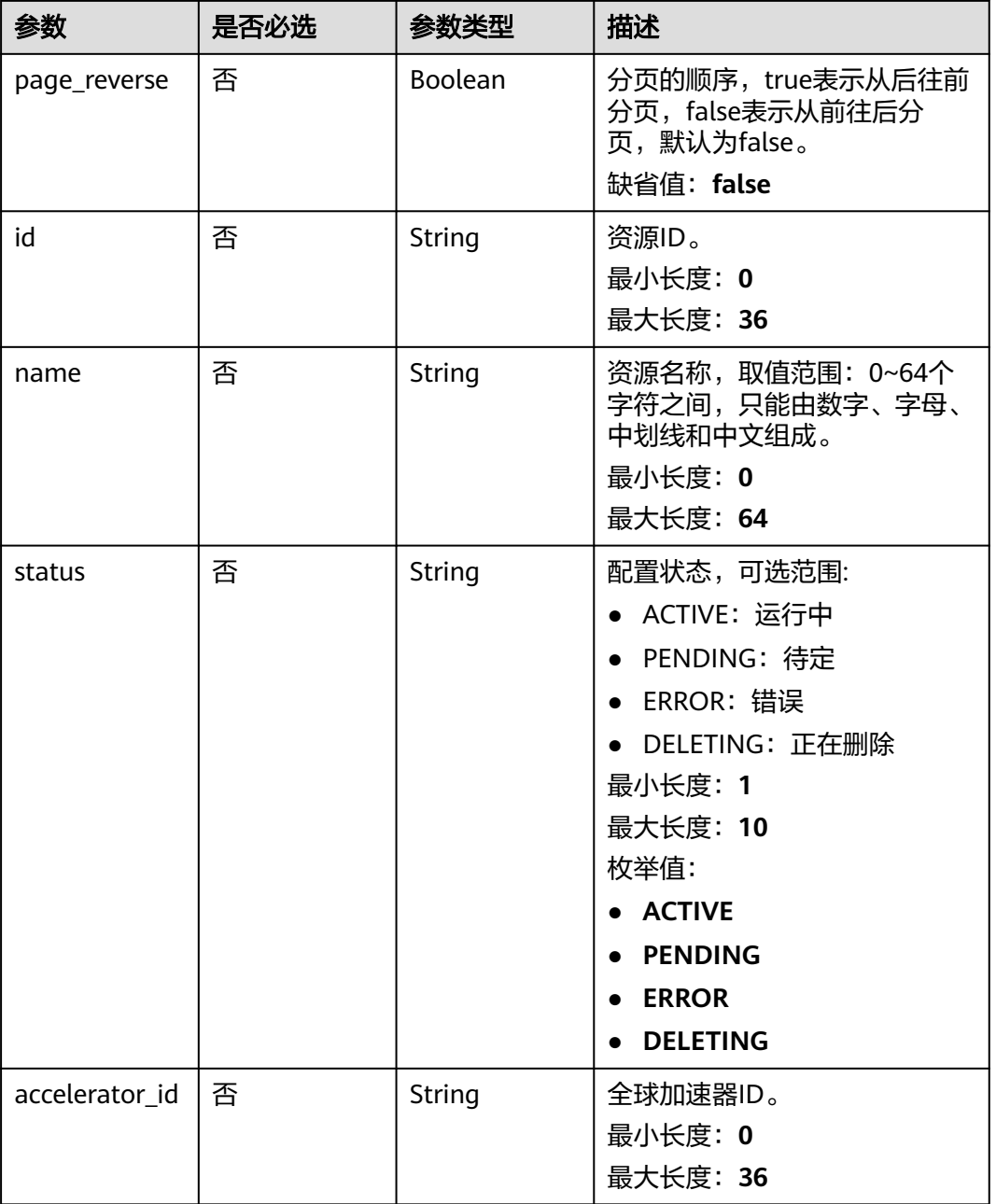

# 请求参数

### 表 **4-38** 请求 Header 参数

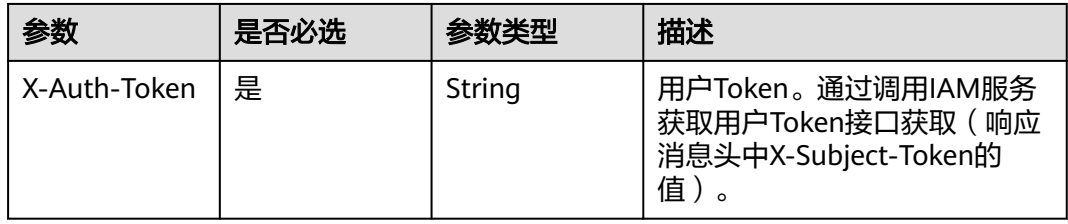

### 响应参数

#### 状态码: **200**

### 表 **4-39** 响应 Body 参数

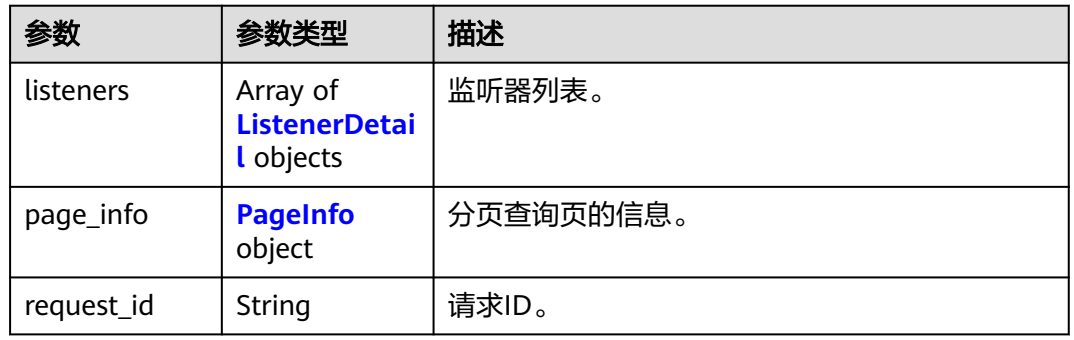

#### 表 **4-40** ListenerDetail

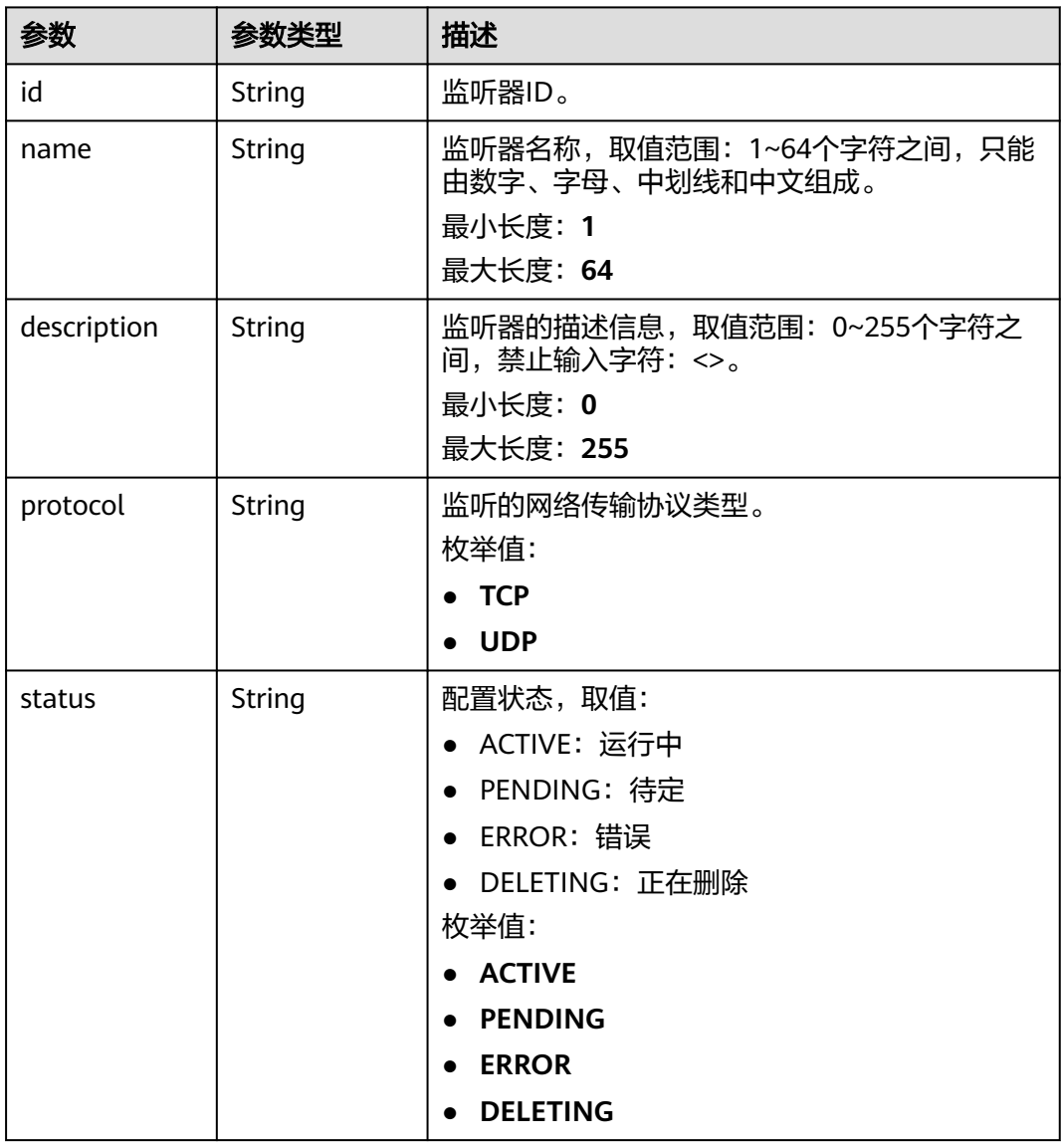

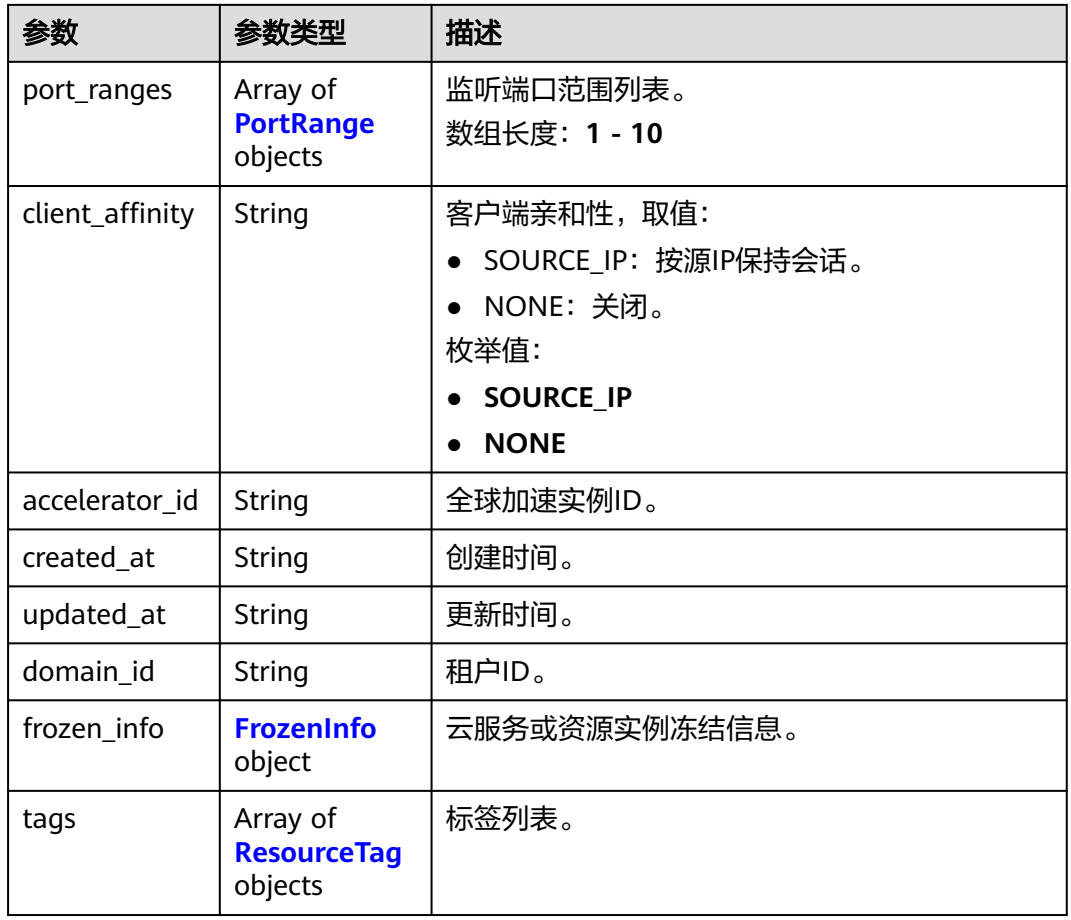

### 表 **4-41** PortRange

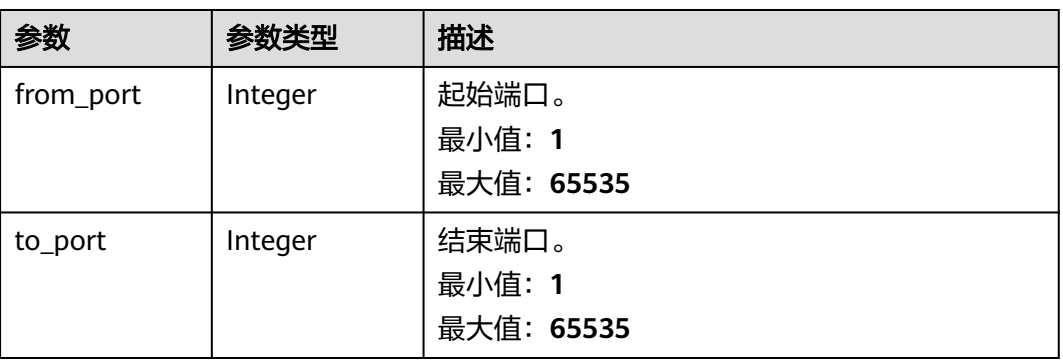

#### <span id="page-45-0"></span>表 **4-42** FrozenInfo

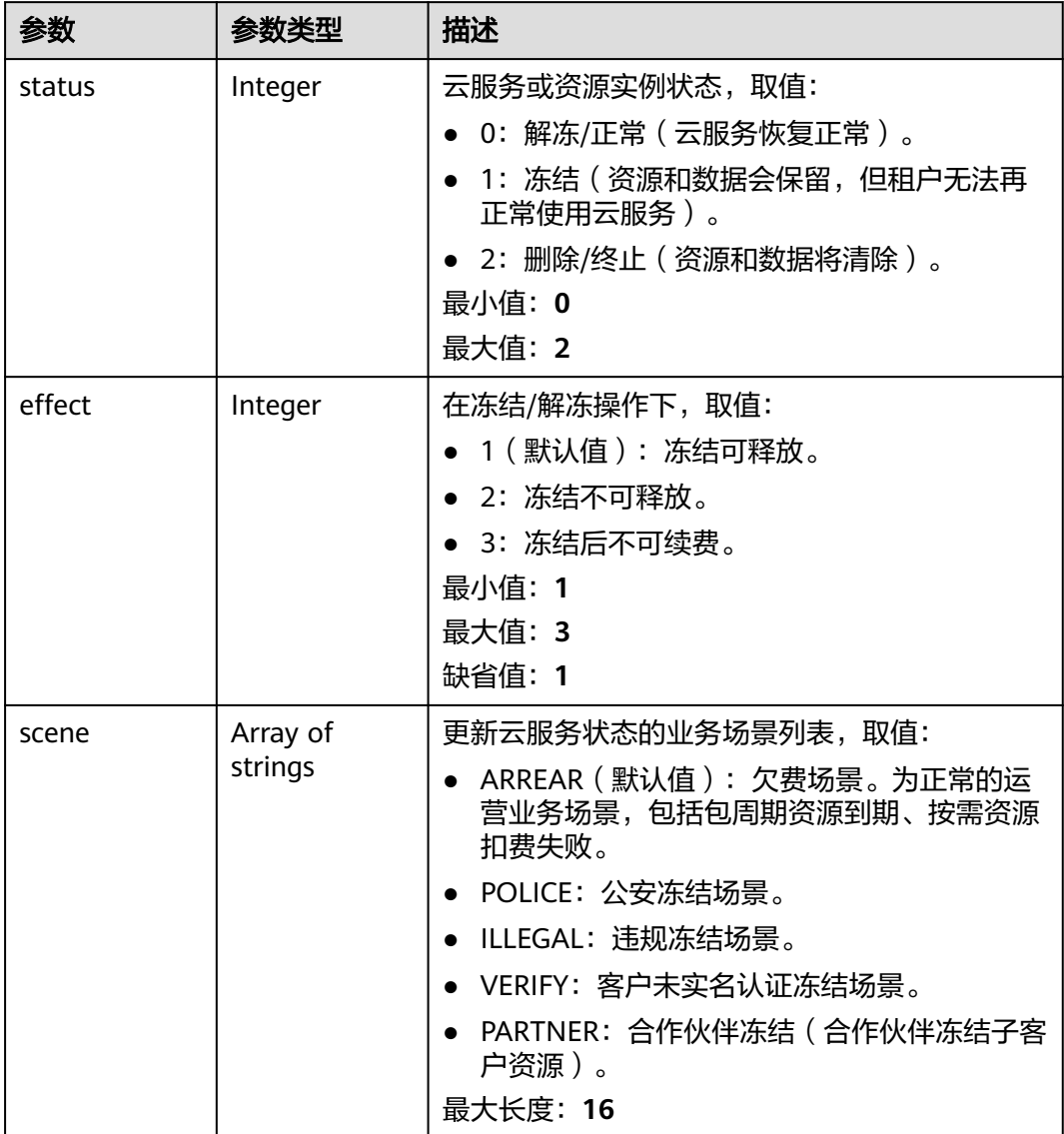

#### 表 **4-43** ResourceTag

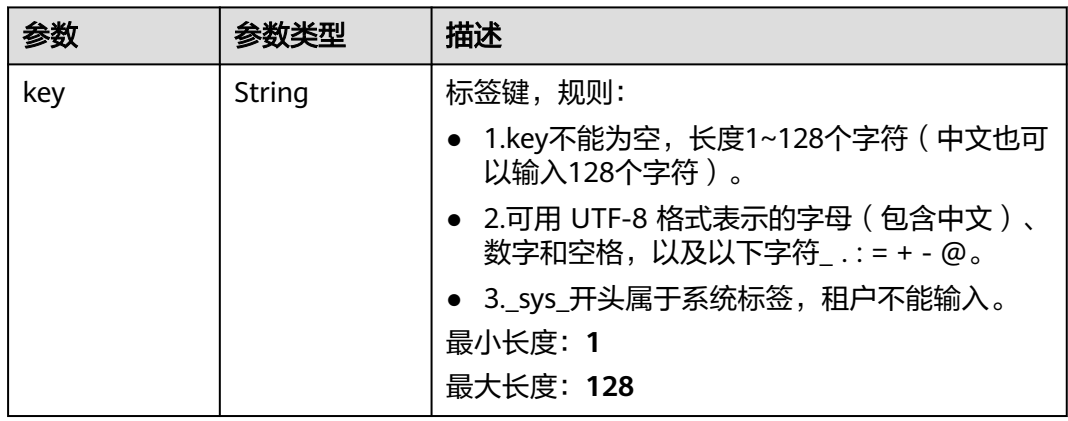

<span id="page-46-0"></span>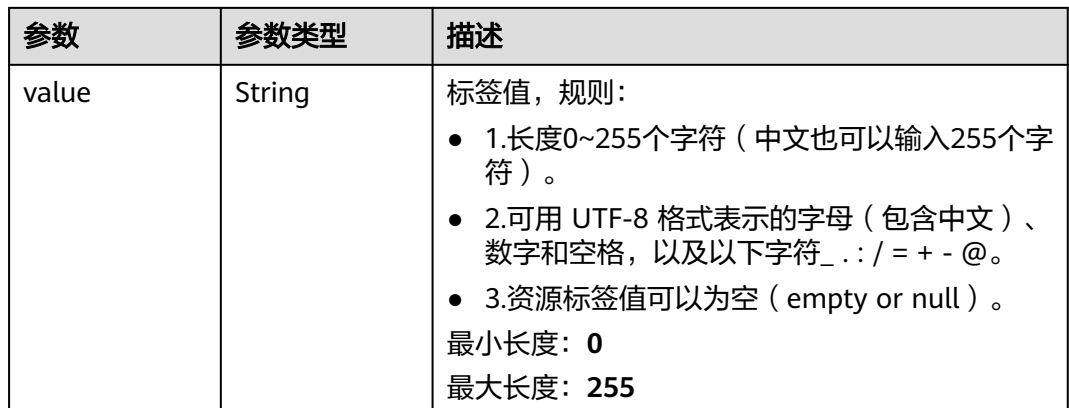

#### 表 **4-44** PageInfo

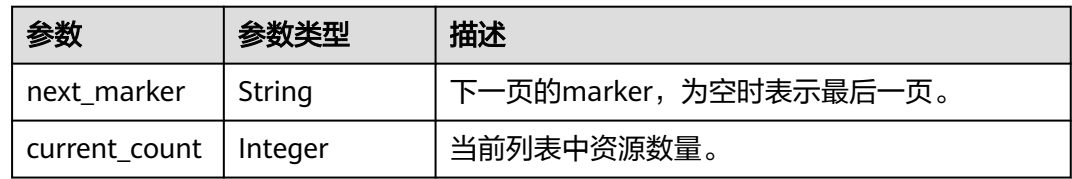

### 请求示例

#### 查询监听器列表

GET https://{ga\_endpoint}/v1/listeners

### 响应示例

#### 状态码: **200**

操作成功

```
{
  "listeners" : [ {
   "id" : "1b11747a-b139-492f-9692-2df0b1c87193",
   "name" : "listenerName",
   "description" : "listener description",
   "protocol" : "TCP",
   "status" : "ACTIVE",
 "port_ranges" : [ {
 "from_port" : 4000,
    "to_port" : 4200
   } ],
   "client_affinity" : "SOURCE_IP",
   "accelerator_id" : "ac1bf54f-6a23-4074-af77-800648d25bc8",
 "created_at" : "2019-01-08T01:21:37.151Z",
 "updated_at" : "2019-01-08T01:21:37.151Z",
   "domain_id" : "99a3fff0d03c428eac3678da6a7d0f24",
   "frozen_info" : {
    "status" : 2,
    "effect" : 1,
     "scene" : [ "ARREAR", "POLICE" ]
   },
 "tags" : [ {
 "key" : "tagKey",
 "value" : "tagValue"
```

```
 } ]
 } ],
  "page_info" : {
 "next_marker" : "1b11747a-b139-492f-9692-2df0b1c87193",
 "current_count" : 1
 },
 "request_id" : "915a14a6-867b-4af7-83d1-70efceb146f9"
```
### 状态码

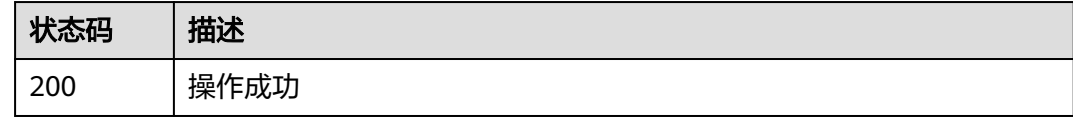

### 错误码

请参见<mark>错误码</mark>。

}

# **4.2.2** 创建监听器

### 功能介绍

创建监听器。

### 调用方法

请参[见如何调用](#page-10-0)**API**。

#### **URI**

POST /v1/listeners

### 请求参数

#### 表 **4-45** 请求 Header 参数

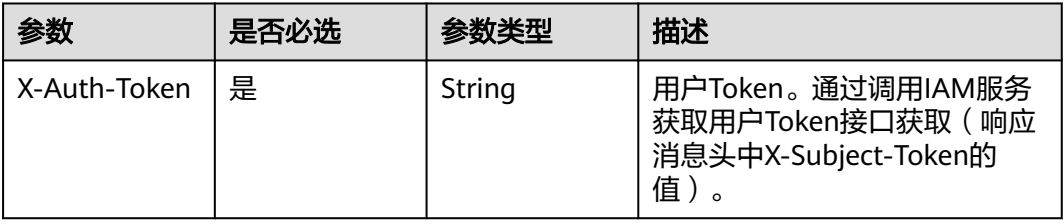

#### 表 **4-46** 请求 Body 参数

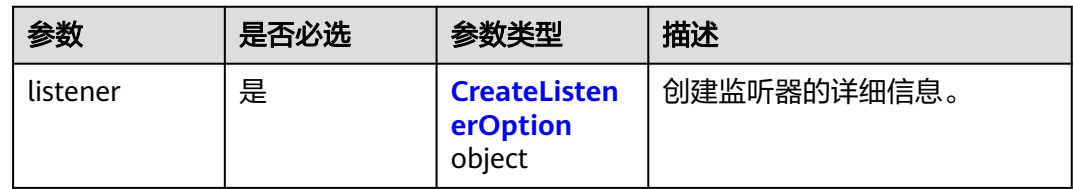

#### 表 **4-47** CreateListenerOption

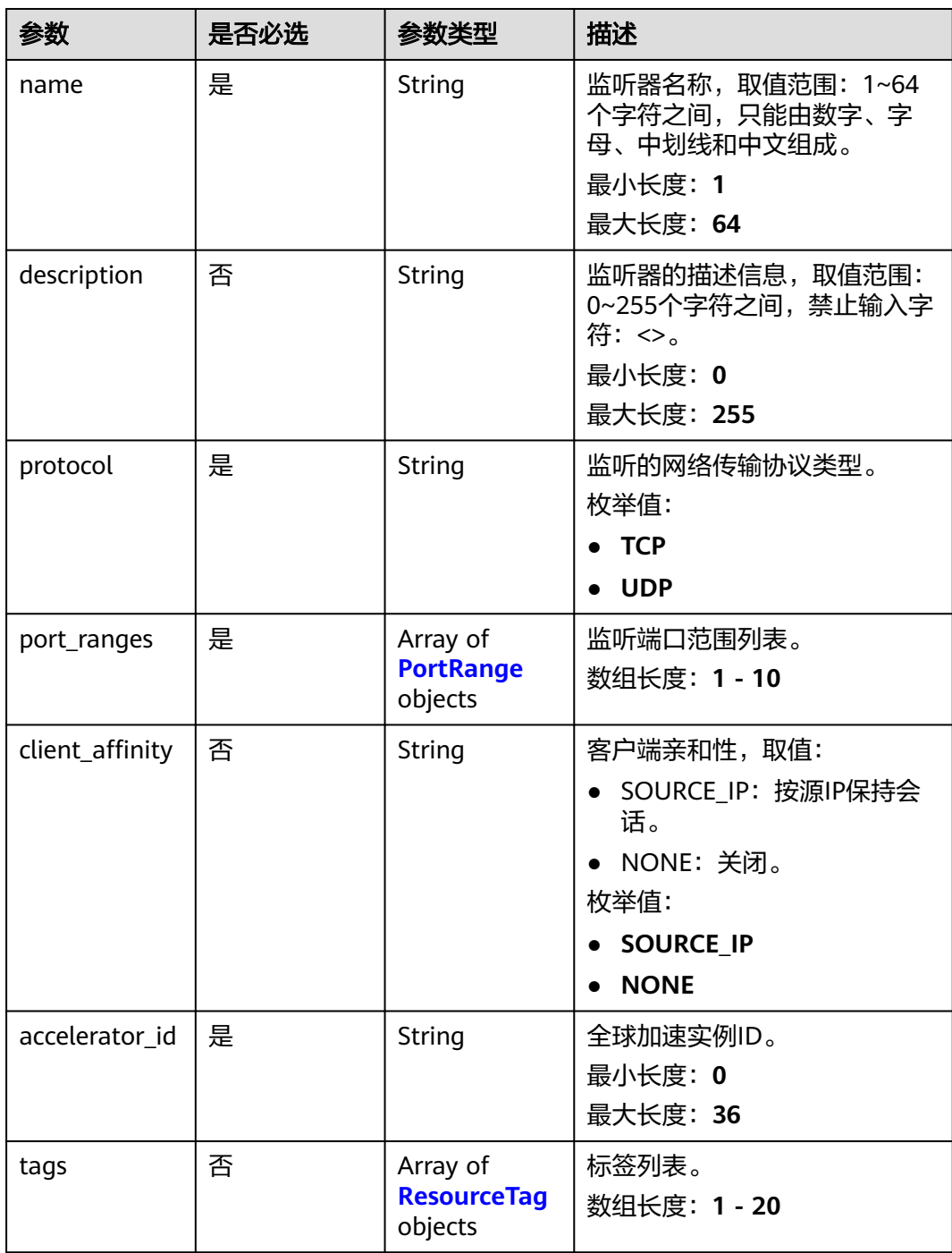

#### <span id="page-49-0"></span>表 **4-48** PortRange

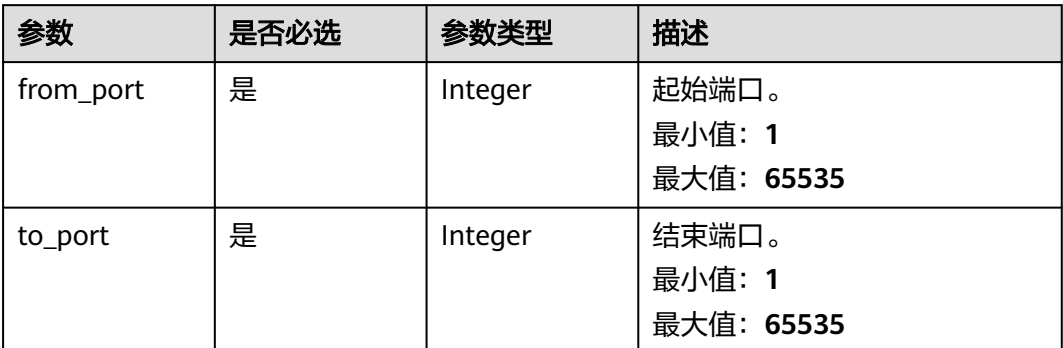

#### 表 **4-49** ResourceTag

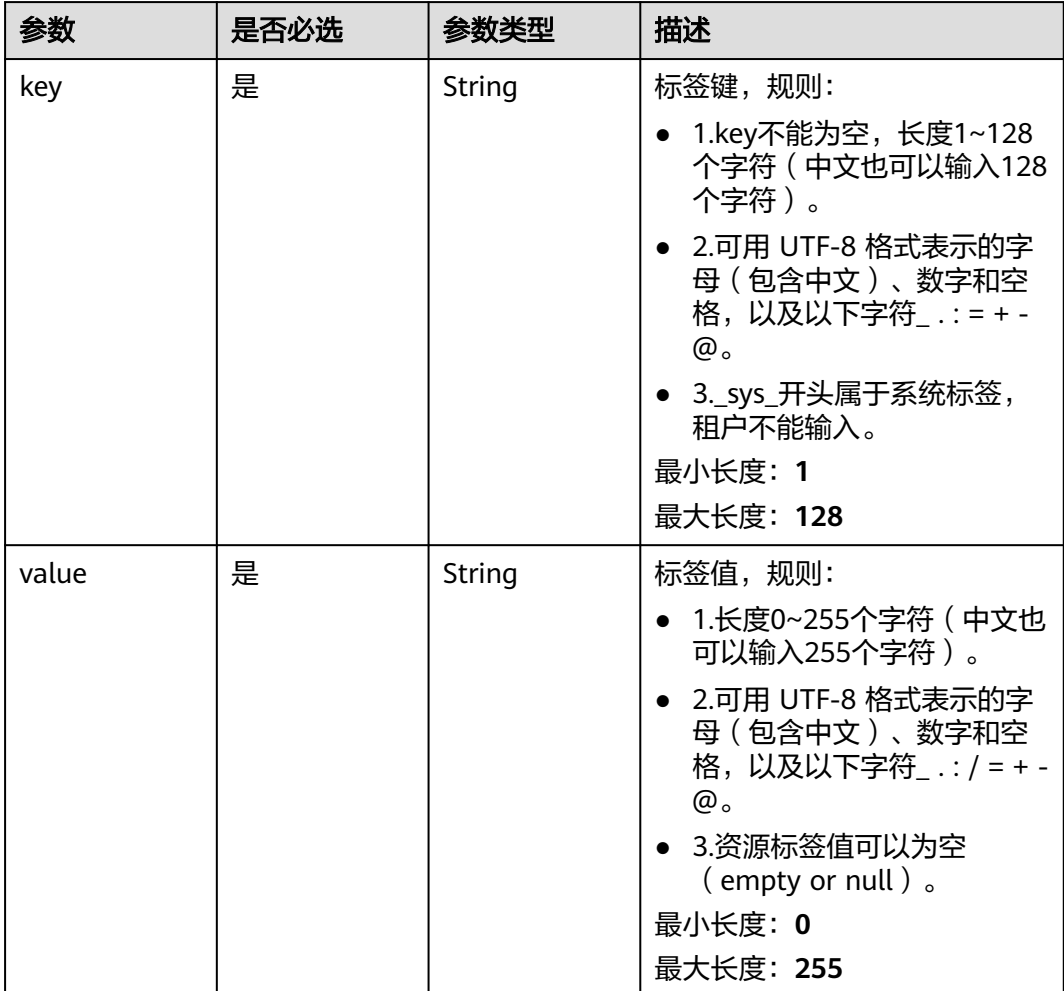

## 响应参数

状态码: **201**

#### 表 **4-50** 响应 Body 参数

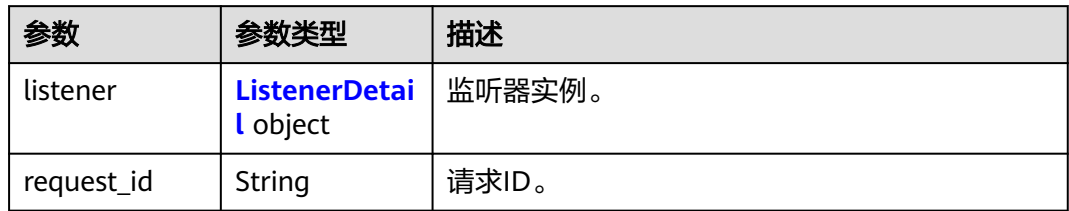

#### 表 **4-51** ListenerDetail

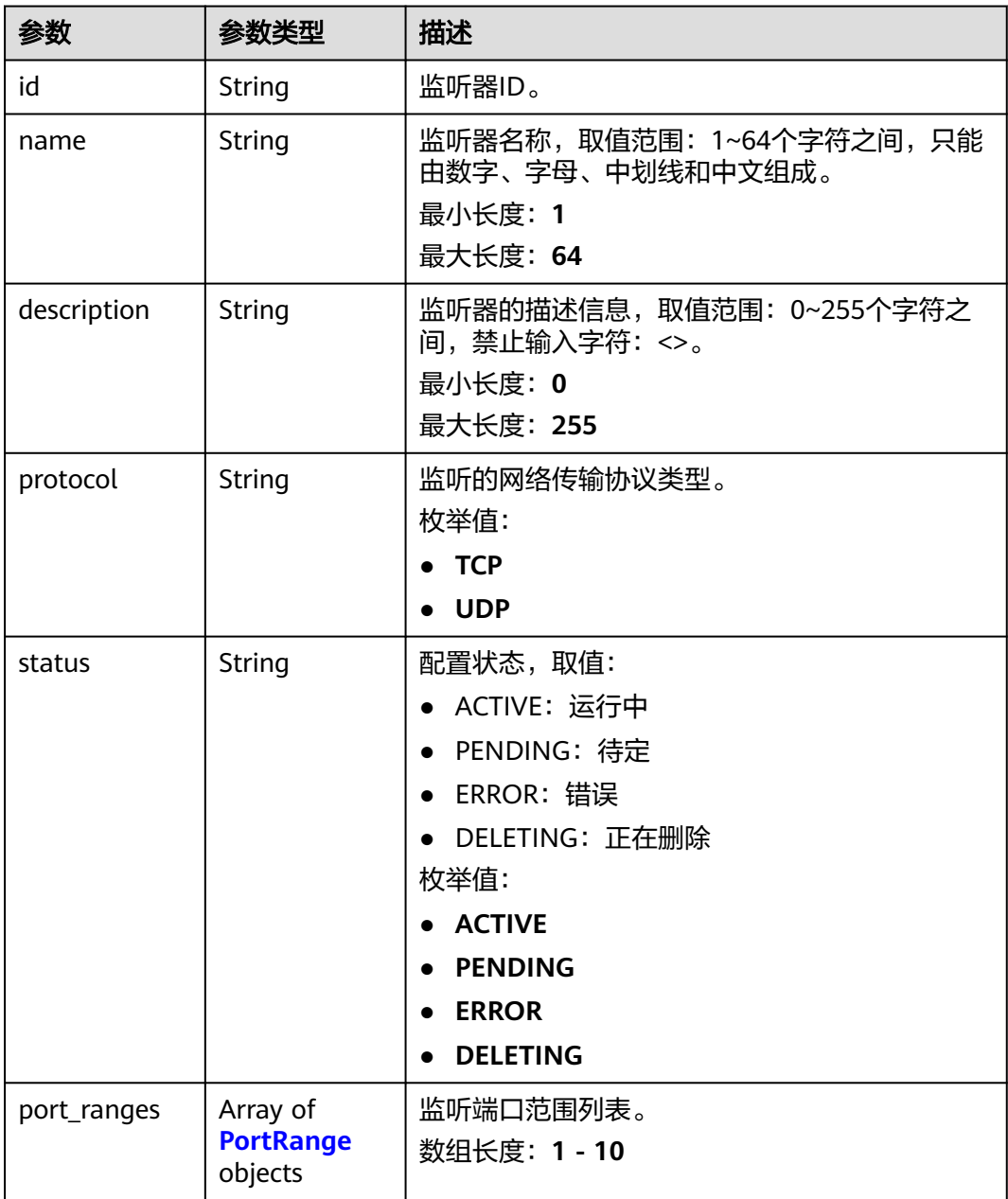

<span id="page-51-0"></span>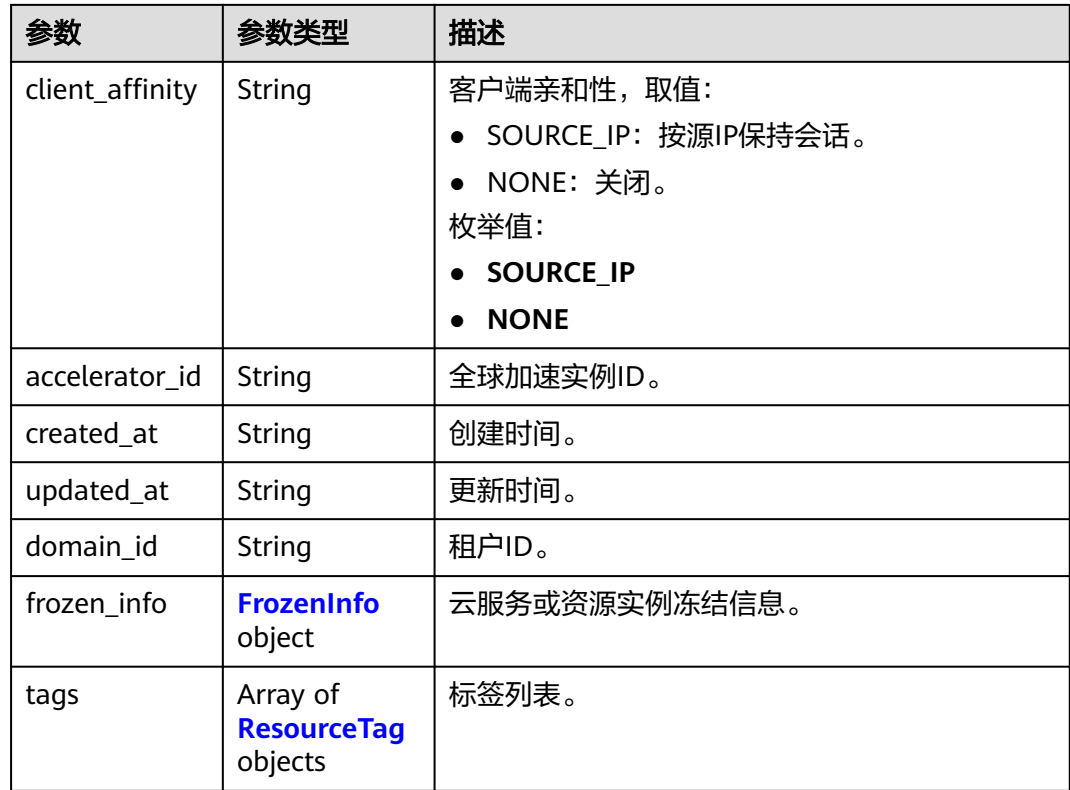

#### 表 **4-52** PortRange

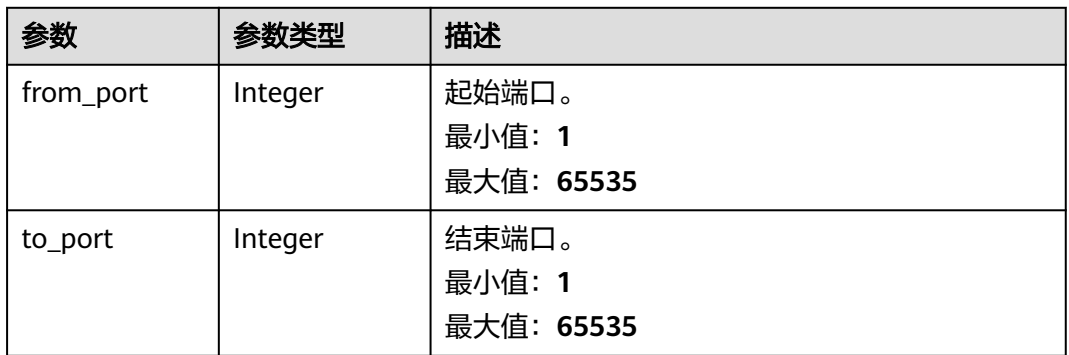

#### <span id="page-52-0"></span>表 **4-53** FrozenInfo

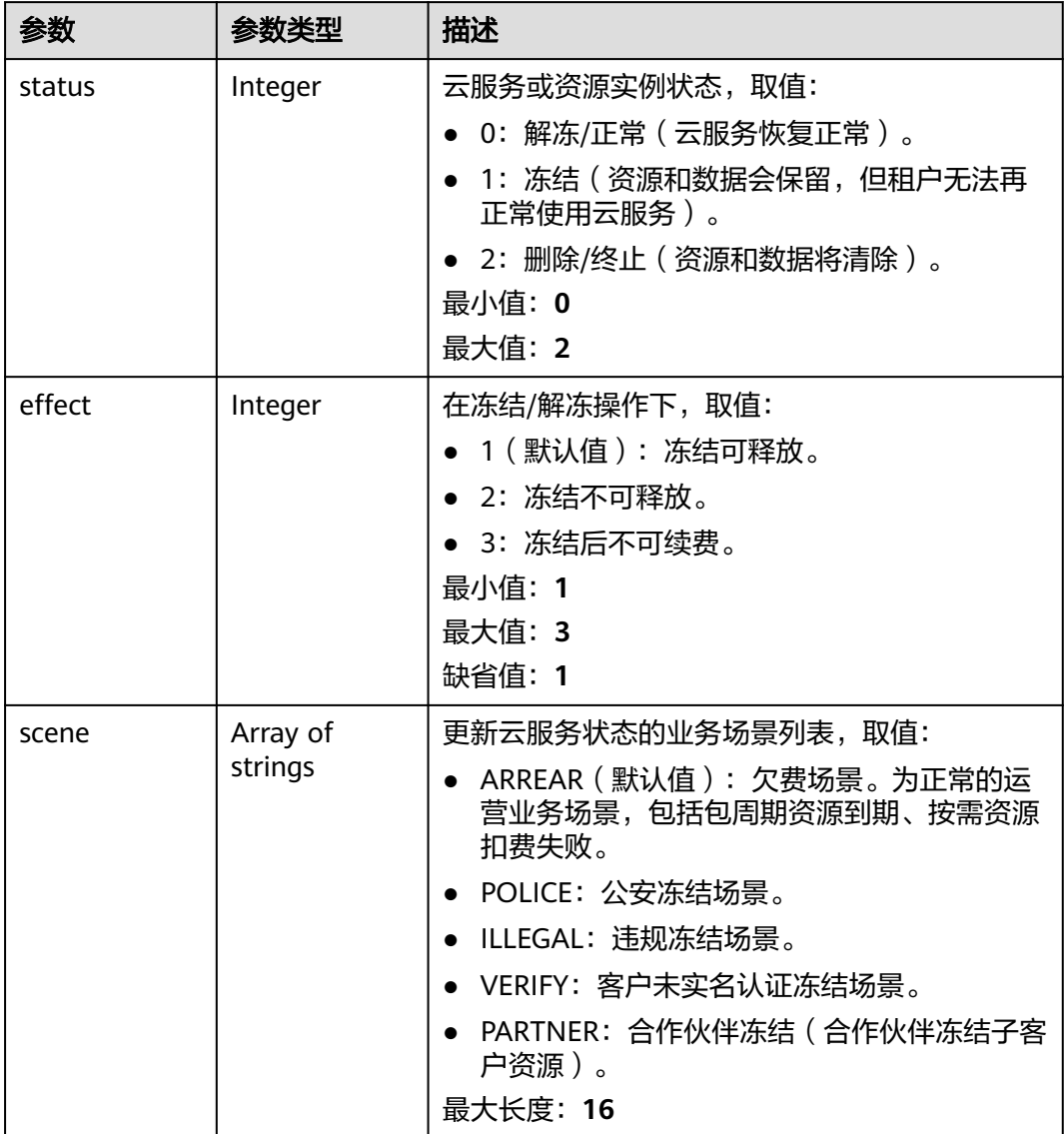

#### 表 **4-54** ResourceTag

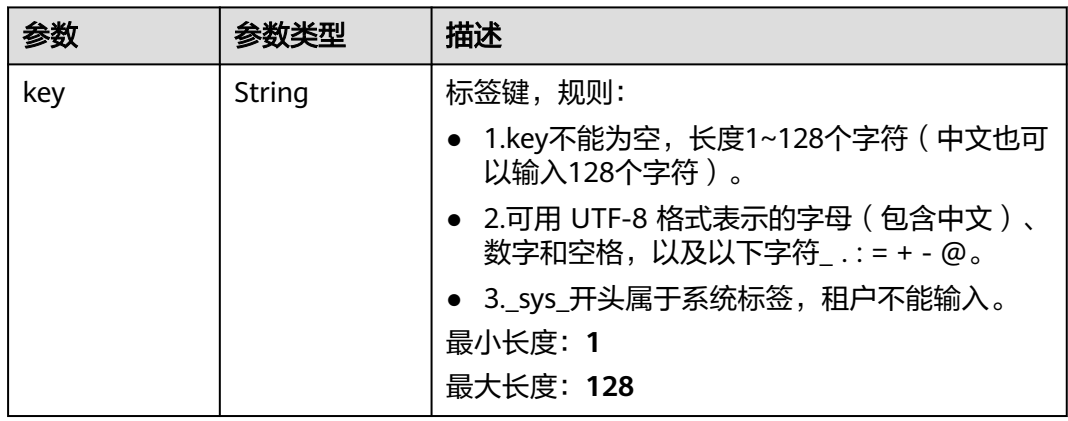

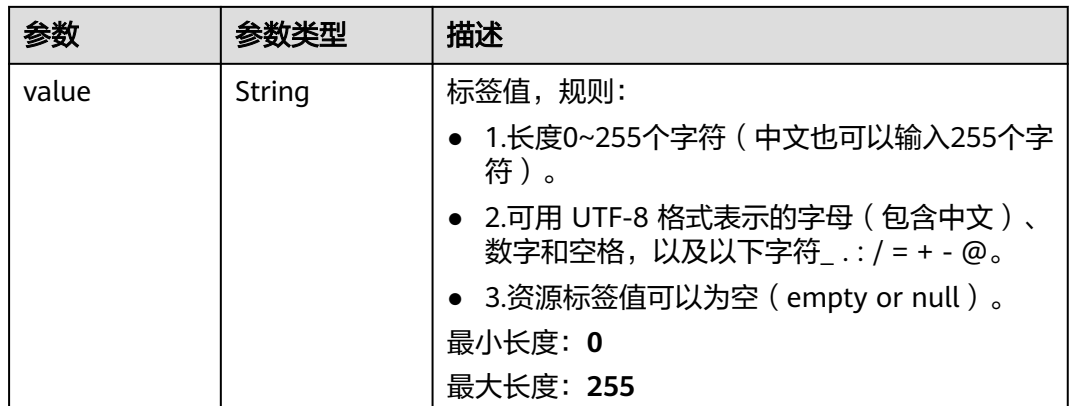

#### 请求示例

创建一个监听器,网络传输协议类型为TCP,起始端口为4000,结束端口为4200,按 源IP保持会话。

POST https://{ga\_endpoint}/v1/listeners

```
{
  "listener" : {
   "name" : "listenerName",
   "description" : "listener description",
   "protocol" : "TCP",
 "port_ranges" : [ {
 "from_port" : 4000,
    "to_port" : 4200
 } ],
 "client_affinity" : "SOURCE_IP",
 "accelerator_id" : "ac1bf54f-6a23-4074-af77-800648d25bc8",
 "tags" : [ {
 "key" : "tagKey",
 "value" : "tagValue"
   } ]
 }
}
```
### 响应示例

#### 状态码: **201**

创建成功

```
{
  "listener" : {
   "id" : "1b11747a-b139-492f-9692-2df0b1c87193",
   "name" : "listenerName",
   "description" : "listener description",
 "protocol" : "TCP",
 "status" : "ACTIVE",
   "port_ranges" : [ {
    "from_port" : 4000,
    "to_port" : 4200
   } ],
 "client_affinity" : "SOURCE_IP",
 "accelerator_id" : "ac1bf54f-6a23-4074-af77-800648d25bc8",
 "created_at" : "2019-01-08T01:21:37.151Z",
 "updated_at" : "2019-01-08T01:21:37.151Z",
   "domain_id" : "99a3fff0d03c428eac3678da6a7d0f24",
   "frozen_info" : {
```

```
 "status" : 2,
 "effect" : 1,
 "scene" : [ "ARREAR", "POLICE" ]
 },
 "tags" : [ {
 "key" : "tagKey",
 "value" : "tagValue"
 } ]
 },
 "request_id" : "915a14a6-867b-4af7-83d1-70efceb146f9"
}
```
### 状态码

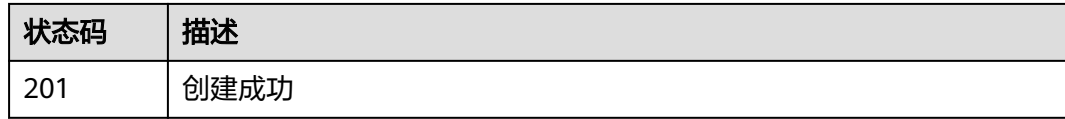

### 错误码

请参[见错误码。](#page-175-0)

# **4.2.3** 查询监听器详情

功能介绍

查询监听器详情。

### 调用方法

请参[见如何调用](#page-10-0)**API**。

#### **URI**

GET /v1/listeners/{listener\_id}

#### 表 **4-55** 路径参数

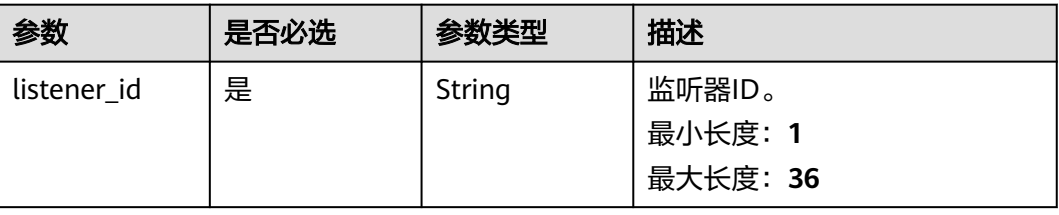

### 请求参数

#### 表 **4-56** 请求 Header 参数

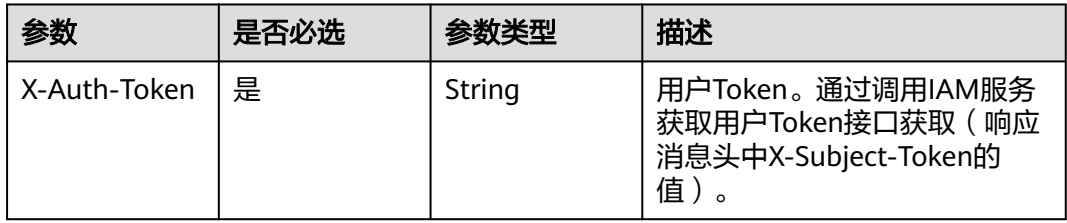

### 响应参数

#### 状态码: **200**

### 表 **4-57** 响应 Body 参数

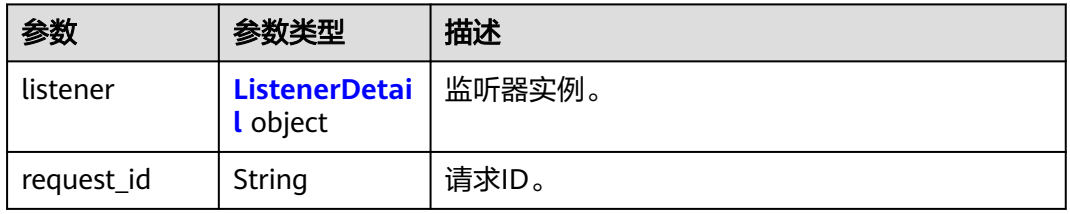

#### 表 **4-58** ListenerDetail

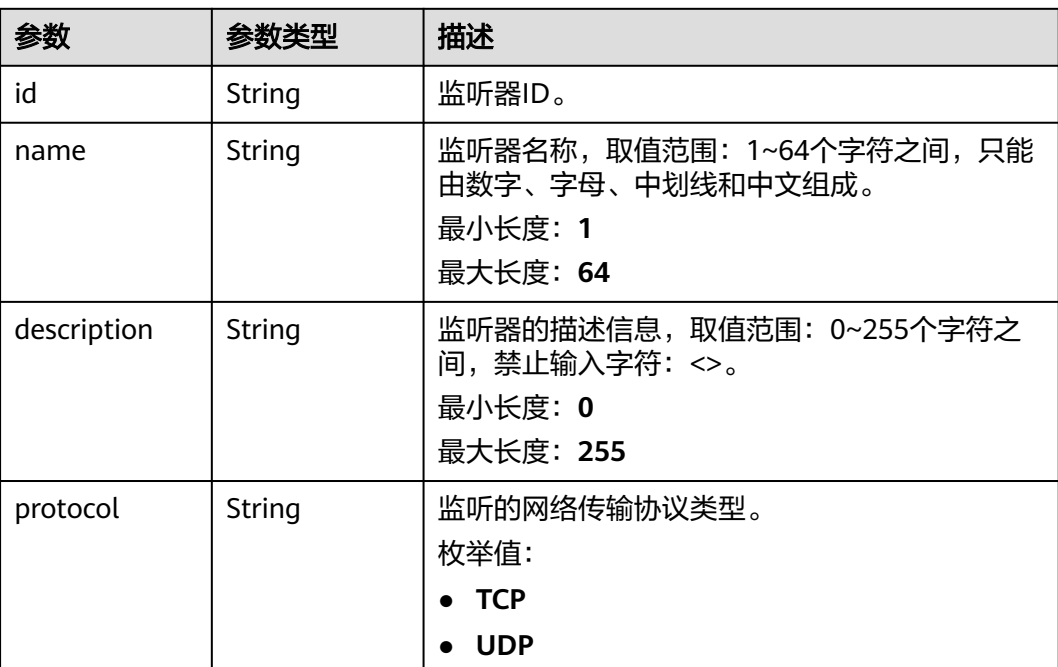

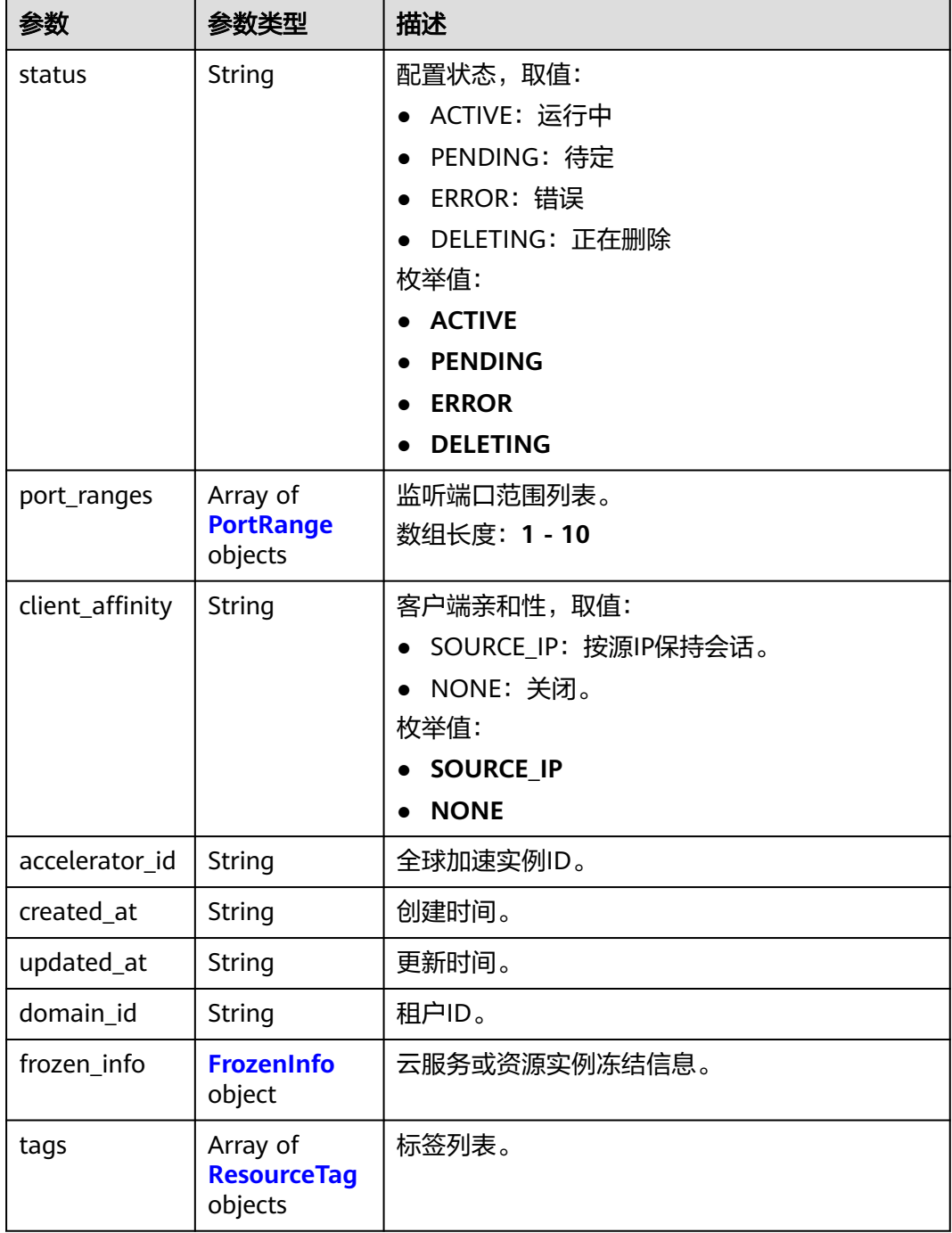

### 表 **4-59** PortRange

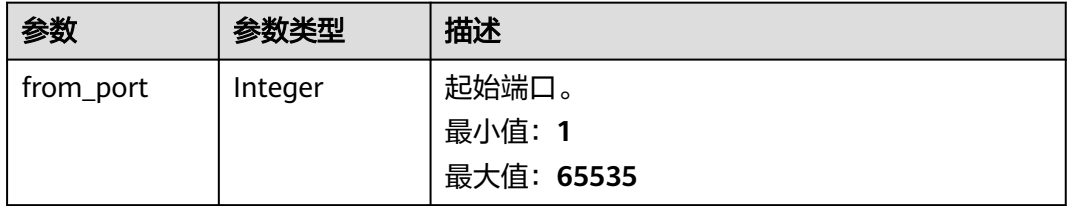

<span id="page-57-0"></span>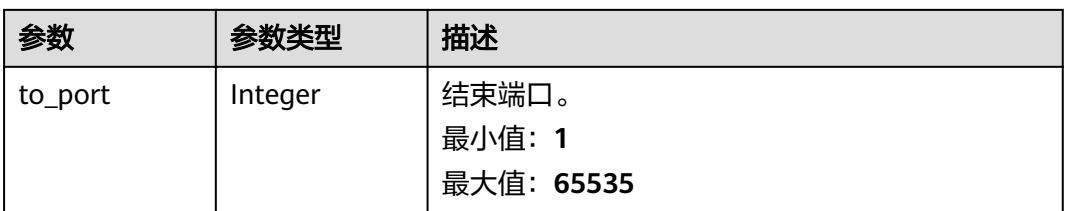

#### 表 **4-60** FrozenInfo

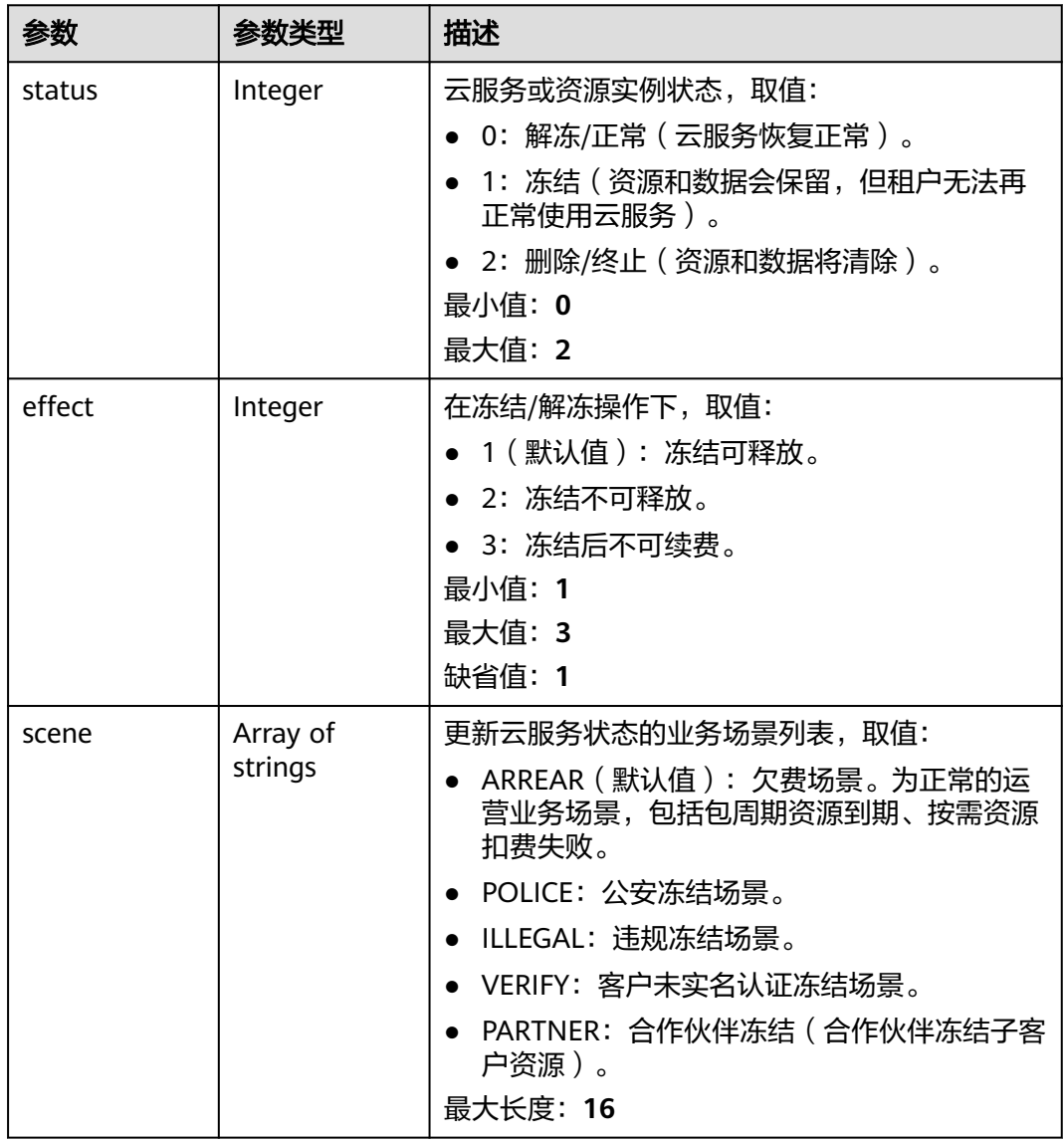

<span id="page-58-0"></span>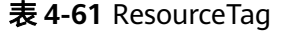

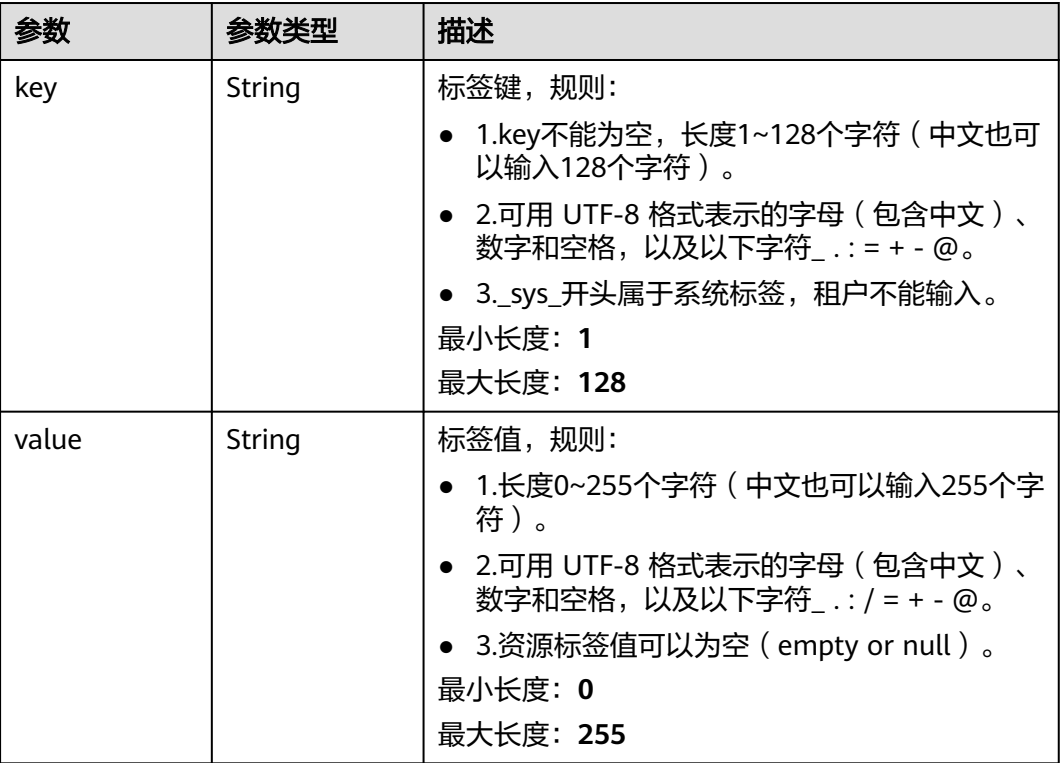

### 请求示例

#### 查询监听器详情

GET https://{ga\_endpoint}/v1/listeners/1b11747a-b139-492f-9692-2df0b1c87193

响应示例

#### 状态码: **200**

操作成功

```
{
  "listener" : {
   "id" : "1b11747a-b139-492f-9692-2df0b1c87193",
   "name" : "listenerName",
 "description" : "listener description",
 "protocol" : "TCP",
   "status" : "ACTIVE",
 "port_ranges" : [ {
 "from_port" : 4000,
     "to_port" : 4200
   } ],
   "client_affinity" : "SOURCE_IP",
   "accelerator_id" : "ac1bf54f-6a23-4074-af77-800648d25bc8",
 "created_at" : "2019-01-08T01:21:37.151Z",
 "updated_at" : "2019-01-08T01:21:37.151Z",
 "domain_id" : "99a3fff0d03c428eac3678da6a7d0f24",
   "frozen_info" : {
    "status" : 2,
    "effect" : 1,
    "scene" : [ "ARREAR", "POLICE" ]
  },
```
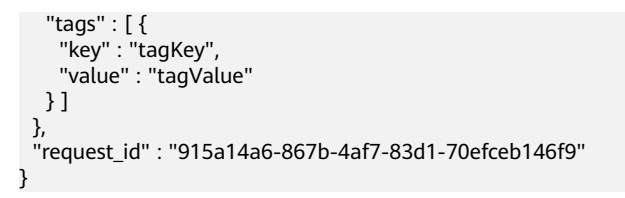

### 状态码

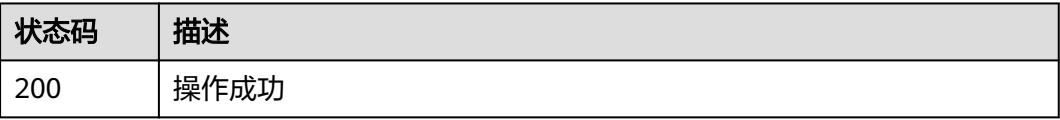

### 错误码

请参[见错误码。](#page-175-0)

# **4.2.4** 更新监听器

### 功能介绍

更新监听器。

### 调用方法

请参[见如何调用](#page-10-0)**API**。

### **URI**

PUT /v1/listeners/{listener\_id}

#### 表 **4-62** 路径参数

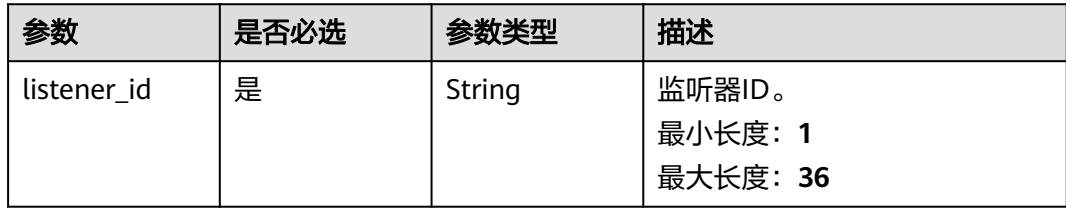

### 请求参数

表 **4-63** 请求 Header 参数

| 参数           | 是否必选 | 参数类型   | 描述                                                                 |
|--------------|------|--------|--------------------------------------------------------------------|
| X-Auth-Token | 是    | String | 用户Token。通过调用IAM服务<br>获取用户Token接口获取(响应<br>消息头中X-Subject-Token的<br>值 |

#### 表 **4-64** 请求 Body 参数

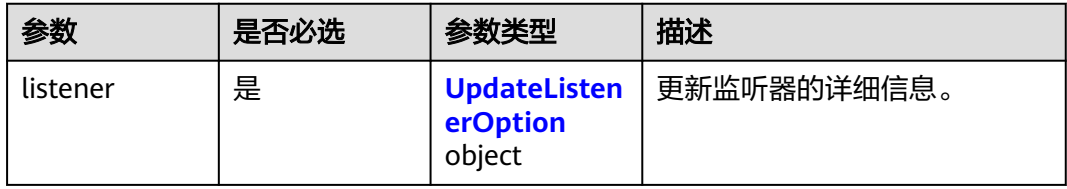

### 表 **4-65** UpdateListenerOption

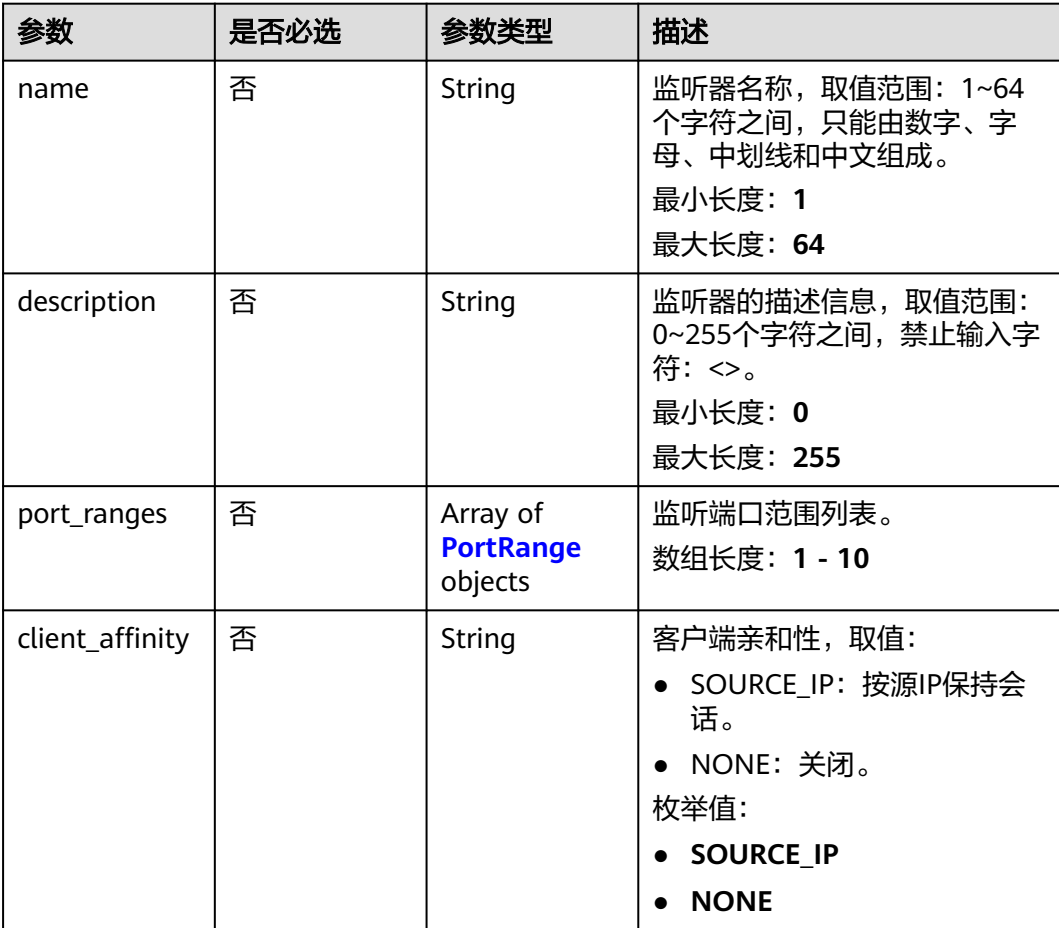

#### <span id="page-61-0"></span>表 **4-66** PortRange

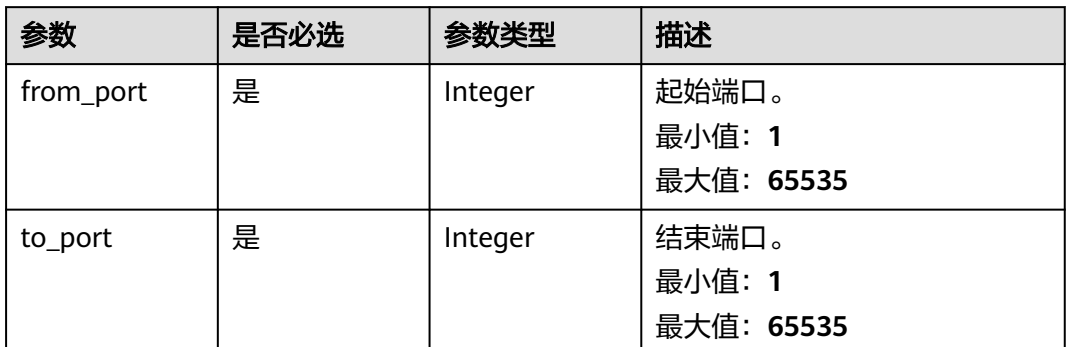

### 响应参数

#### 状态码: **200**

#### 表 **4-67** 响应 Body 参数

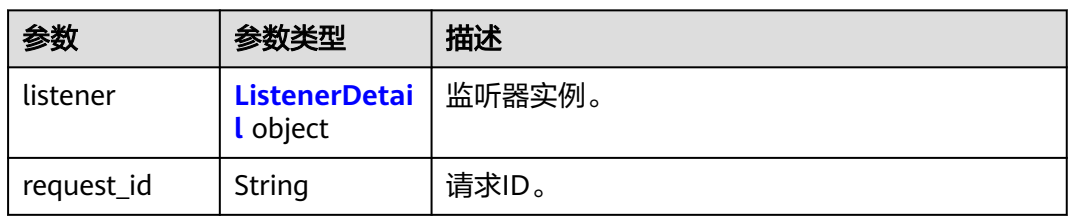

#### 表 **4-68** ListenerDetail

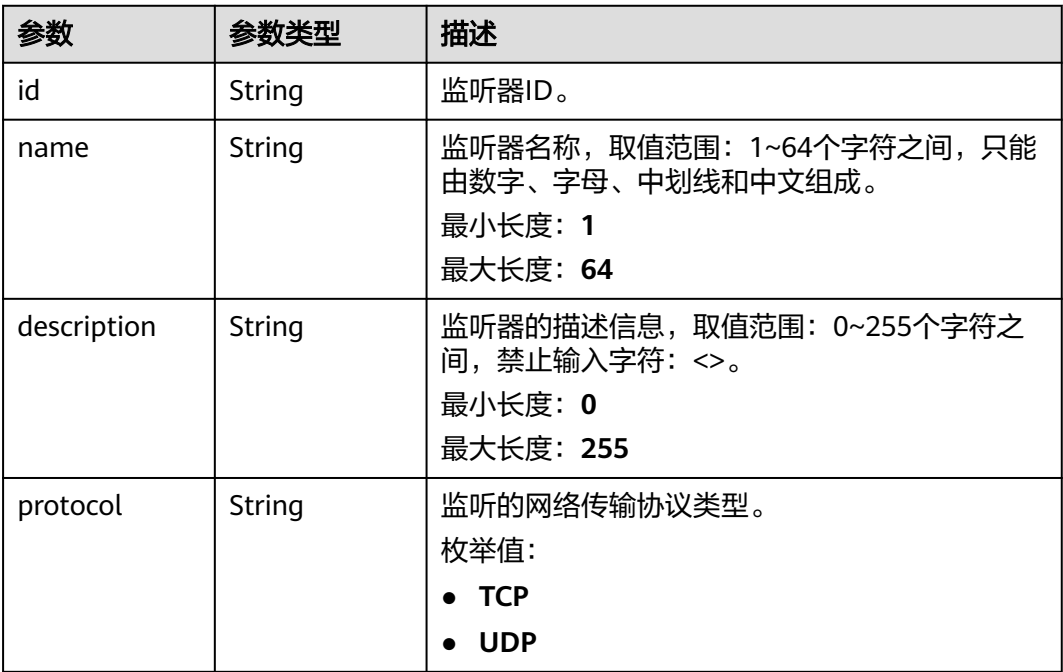

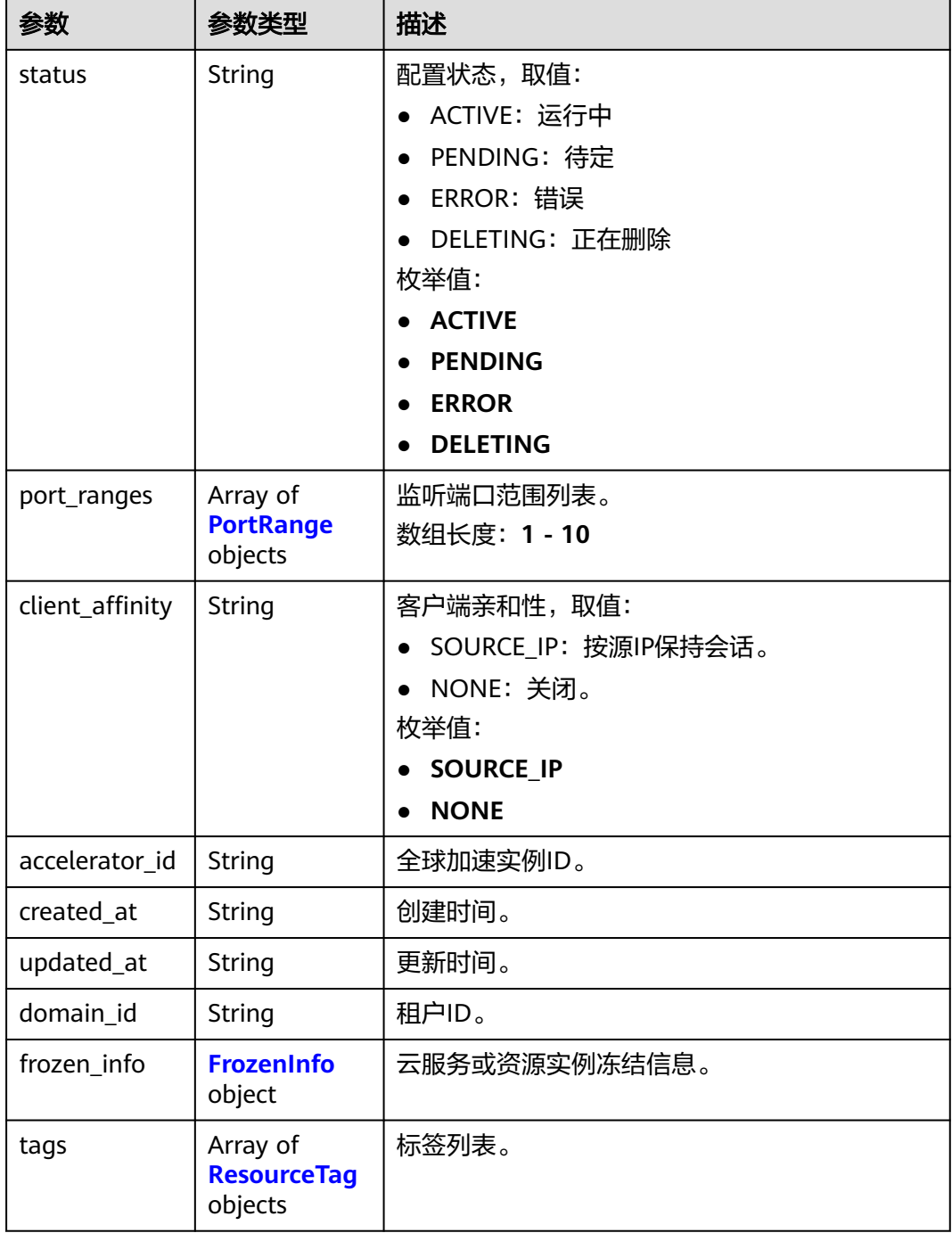

### 表 **4-69** PortRange

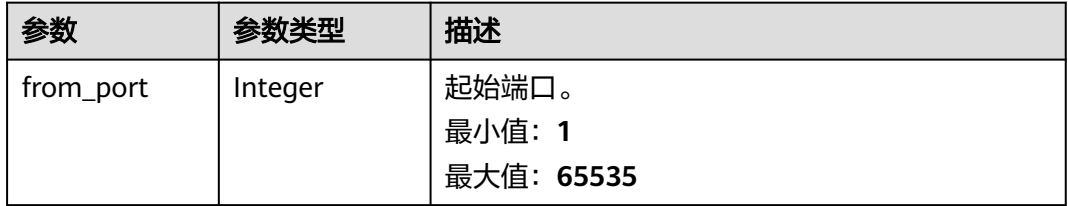

<span id="page-63-0"></span>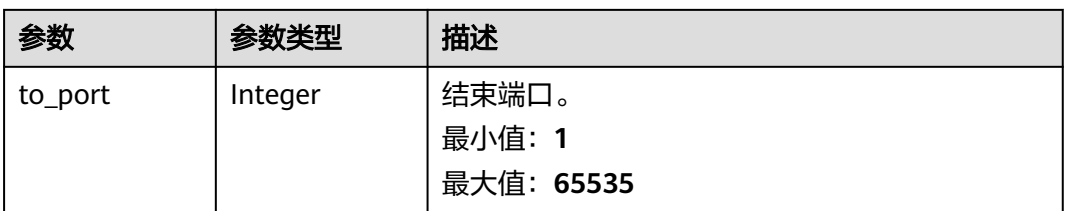

#### 表 **4-70** FrozenInfo

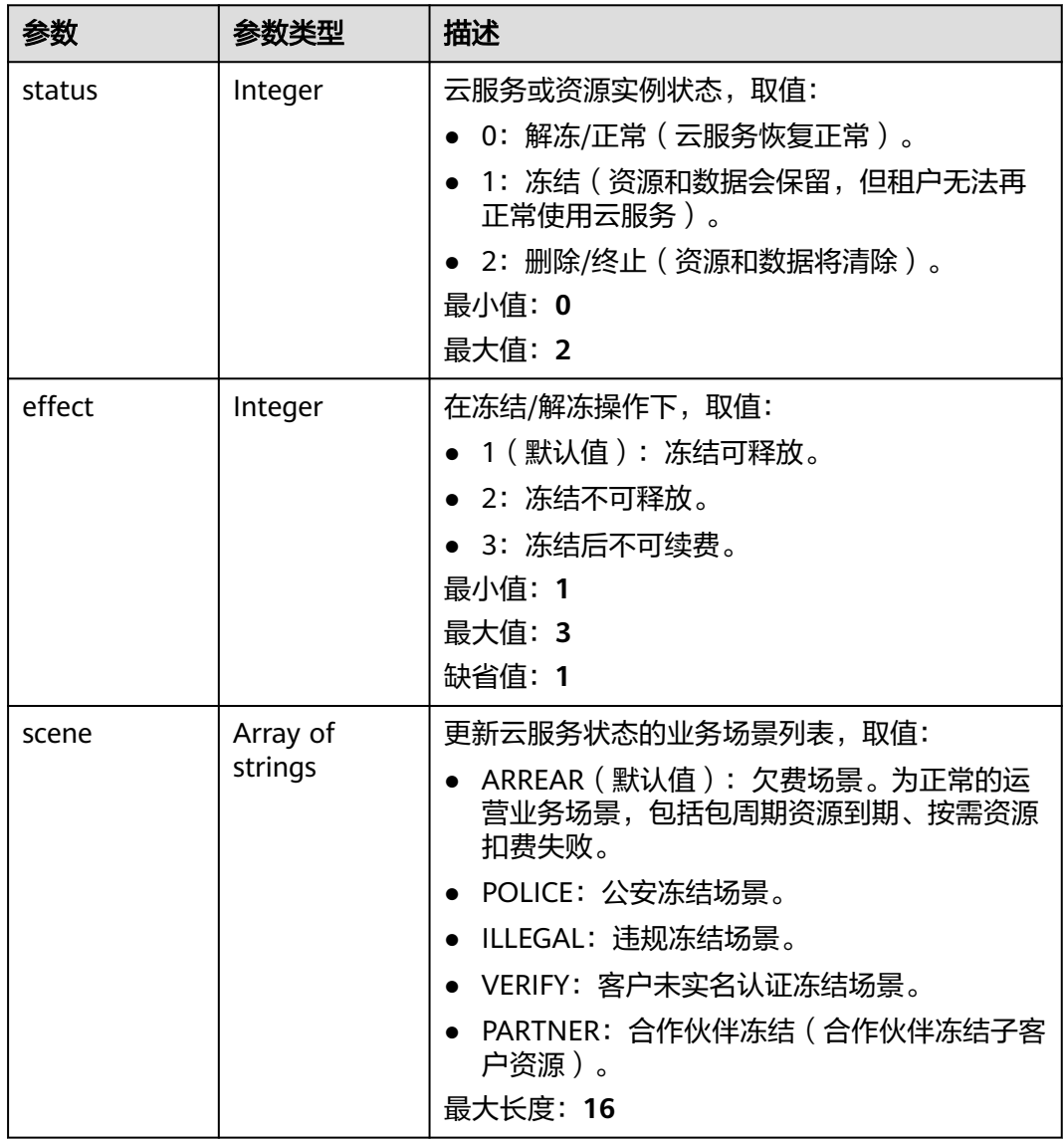

<span id="page-64-0"></span>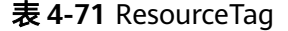

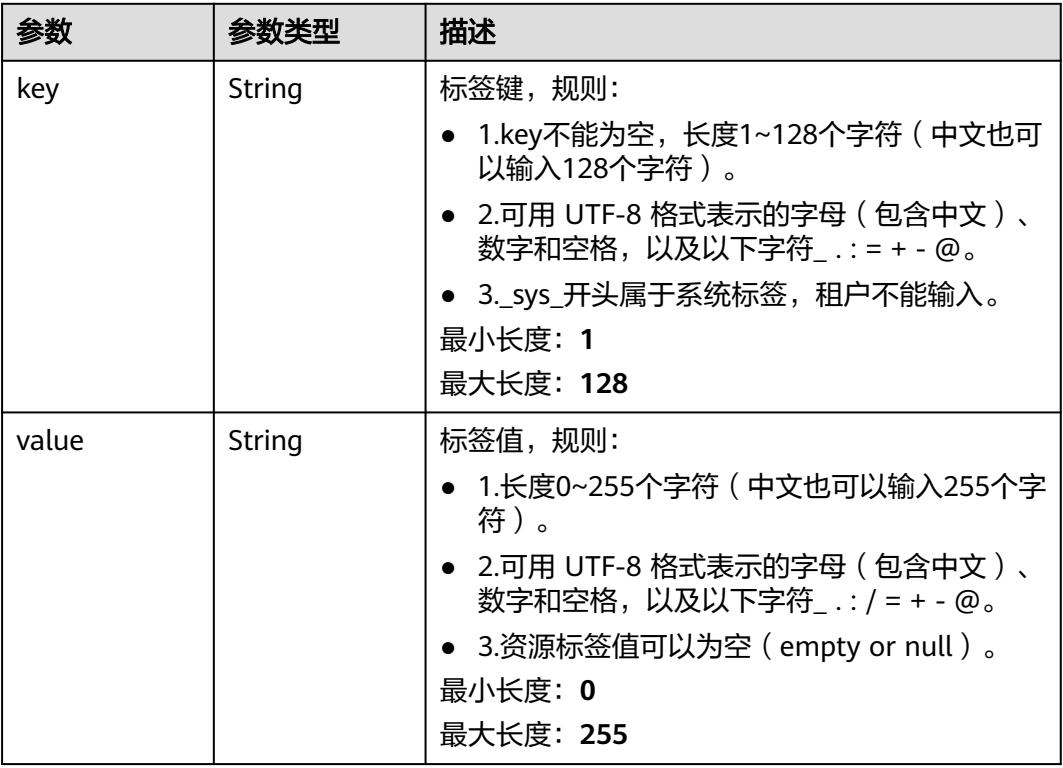

### 请求示例

更新监听器,修改起始端口为5000,结束端口为5200,按源IP保持会话,并更新名称 和描述信息。

PUT https://{ga\_endpoint}/v1/listeners/1b11747a-b139-492f-9692-2df0b1c87193

```
{
 "listener" : {
 "name" : "listenerNameNew",
 "description" : "listener description new",
 "port_ranges" : [ {
 "from_port" : 5000,
     "to_port" : 5200
 } ],
 "client_affinity" : "SOURCE_IP"
  }
}
```
#### 响应示例

#### 状态码: **200**

操作成功

```
{
  "listener" : {
   "id" : "1b11747a-b139-492f-9692-2df0b1c87193",
   "name" : "listenerNameNew",
 "description" : "listener description new",
 "protocol" : "TCP",
   "status" : "ACTIVE",
   "port_ranges" : [ {
```

```
 "from_port" : 5000,
    "to_port" : 5200
   } ],
 "client_affinity" : "SOURCE_IP",
 "accelerator_id" : "ac1bf54f-6a23-4074-af77-800648d25bc8",
   "created_at" : "2019-01-08T01:21:37.151Z",
 "updated_at" : "2019-01-08T01:21:37.151Z",
 "domain_id" : "99a3fff0d03c428eac3678da6a7d0f24",
   "frozen_info" : {
    "status" : 2,
 "effect" : 1,
 "scene" : [ "ARREAR", "POLICE" ]
 },
 "tags" : [ {
 "key" : "tagKey",
 "value" : "tagValue"
 } ]
 },
},<br>"request_id" : "915a14a6-867b-4af7-83d1-70efceb146f9"<br>"
```
#### 状态码

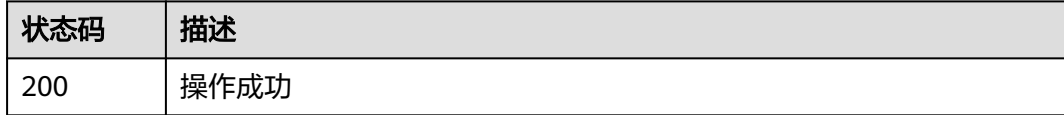

### 错误码

请参见<mark>错误码</mark>。

# **4.2.5** 删除监听器

}

### 功能介绍

删除监听器。

#### 接口约束

删除监听器之前,必须要删除与其关联的所有终端节点组。

#### 调用方法

请参[见如何调用](#page-10-0)**API**。

#### **URI**

DELETE /v1/listeners/{listener\_id}

#### 表 **4-72** 路径参数

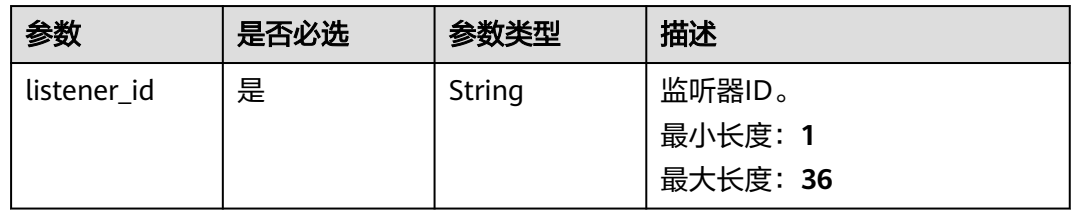

### 请求参数

#### 表 **4-73** 请求 Header 参数

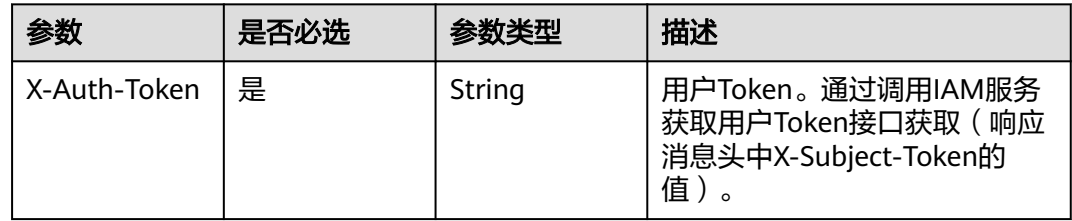

### 响应参数

无

### 请求示例

删除监听器

DELETE https://{ga\_endpoint}/v1/listeners/1b11747a-b139-492f-9692-2df0b1c87193

### 响应示例

无

### 状态码

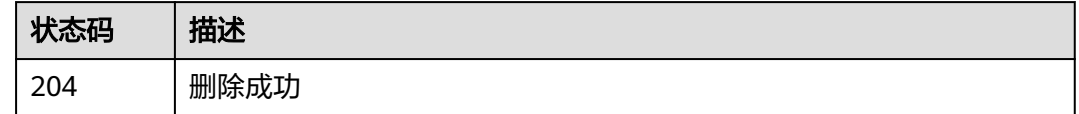

### 错误码

请参[见错误码。](#page-175-0)

# **4.3** 终端节点组

# **4.3.1** 查询终端节点组列表

### 功能介绍

查询终端节点组列表。

### 调用方法

请参[见如何调用](#page-10-0)**API**。

#### **URI**

GET /v1/endpoint-groups

#### 表 **4-74** Query 参数

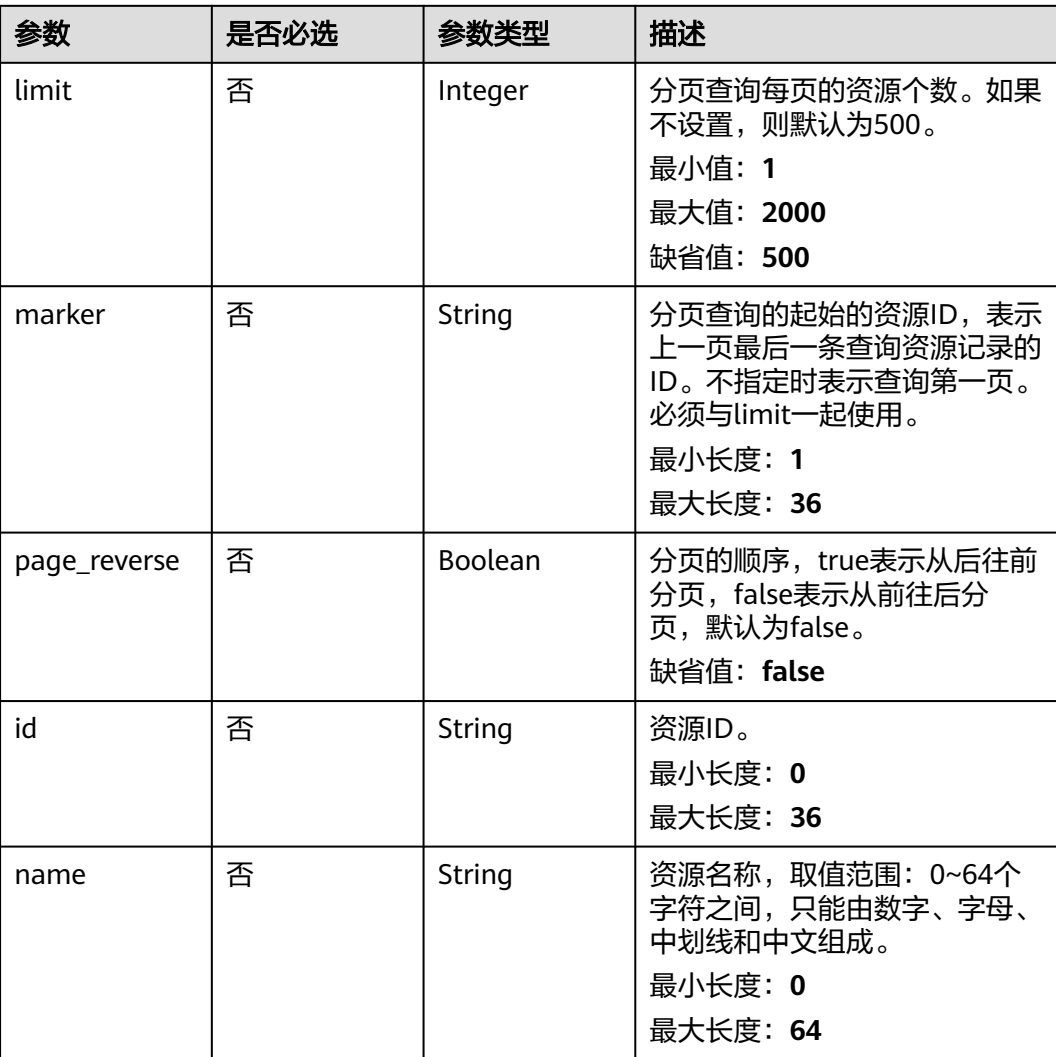

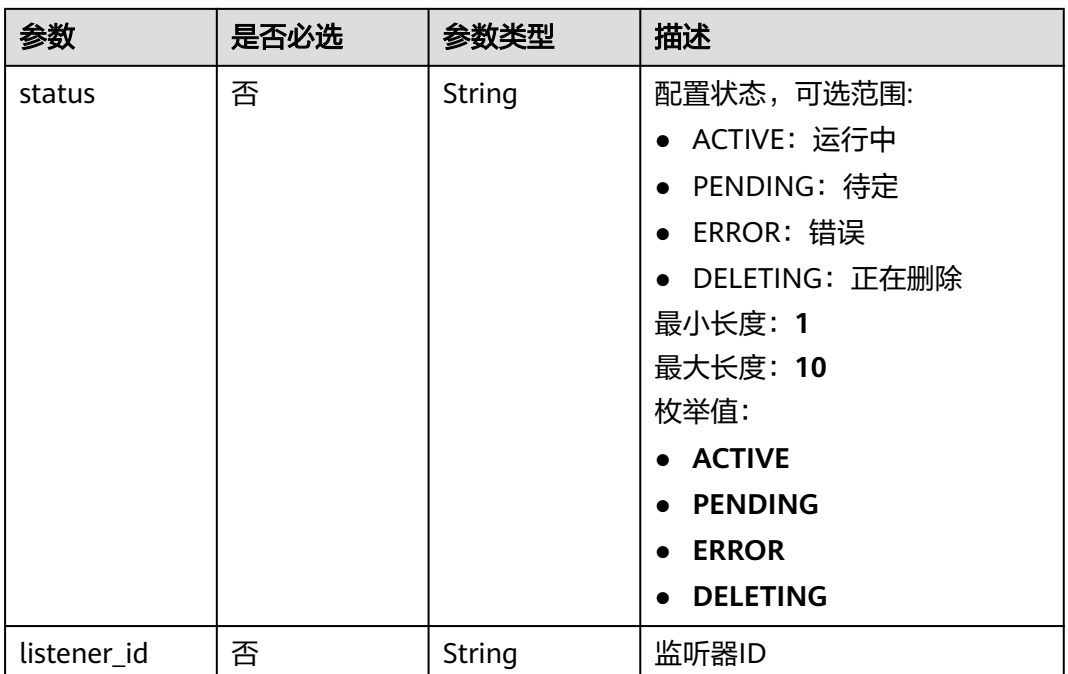

### 请求参数

#### 表 **4-75** 请求 Header 参数

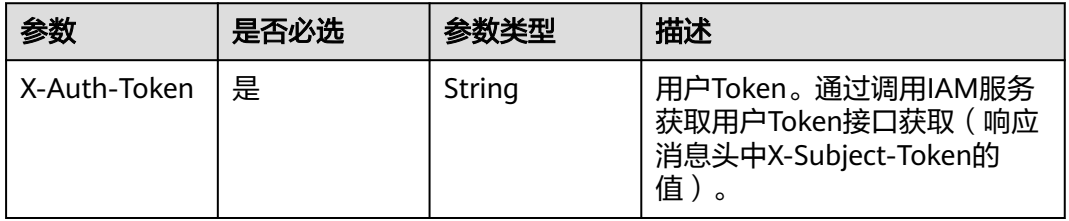

### 响应参数

#### 状态码: **200**

#### 表 **4-76** 响应 Body 参数

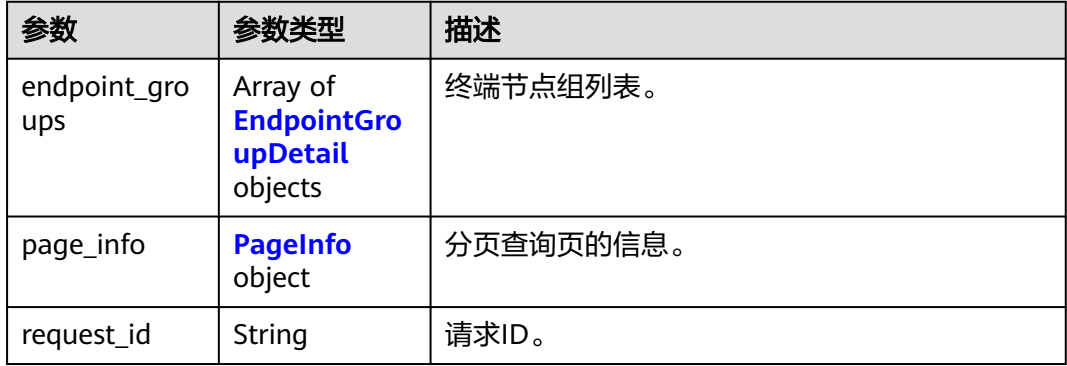

#### <span id="page-69-0"></span>表 **4-77** EndpointGroupDetail

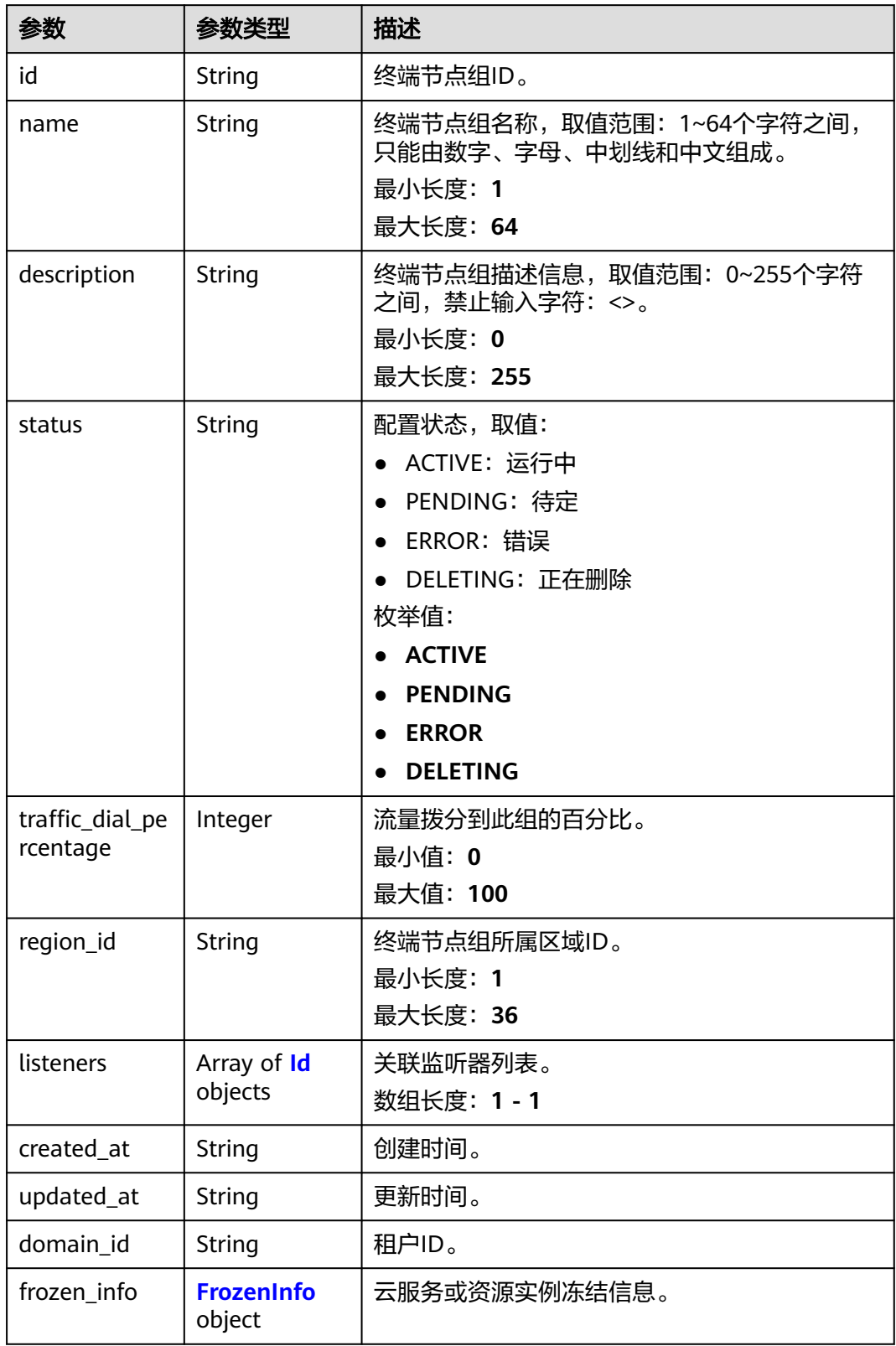

#### <span id="page-70-0"></span>表 **4-78** Id

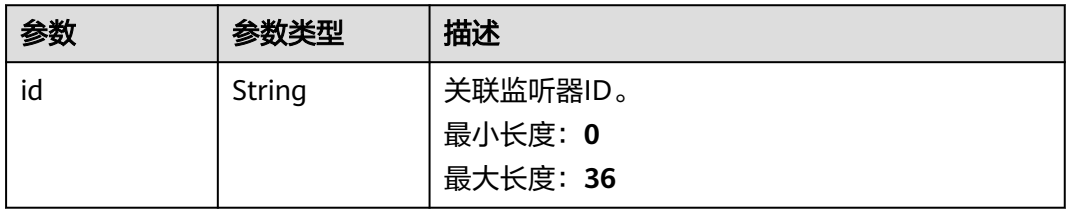

#### 表 **4-79** FrozenInfo

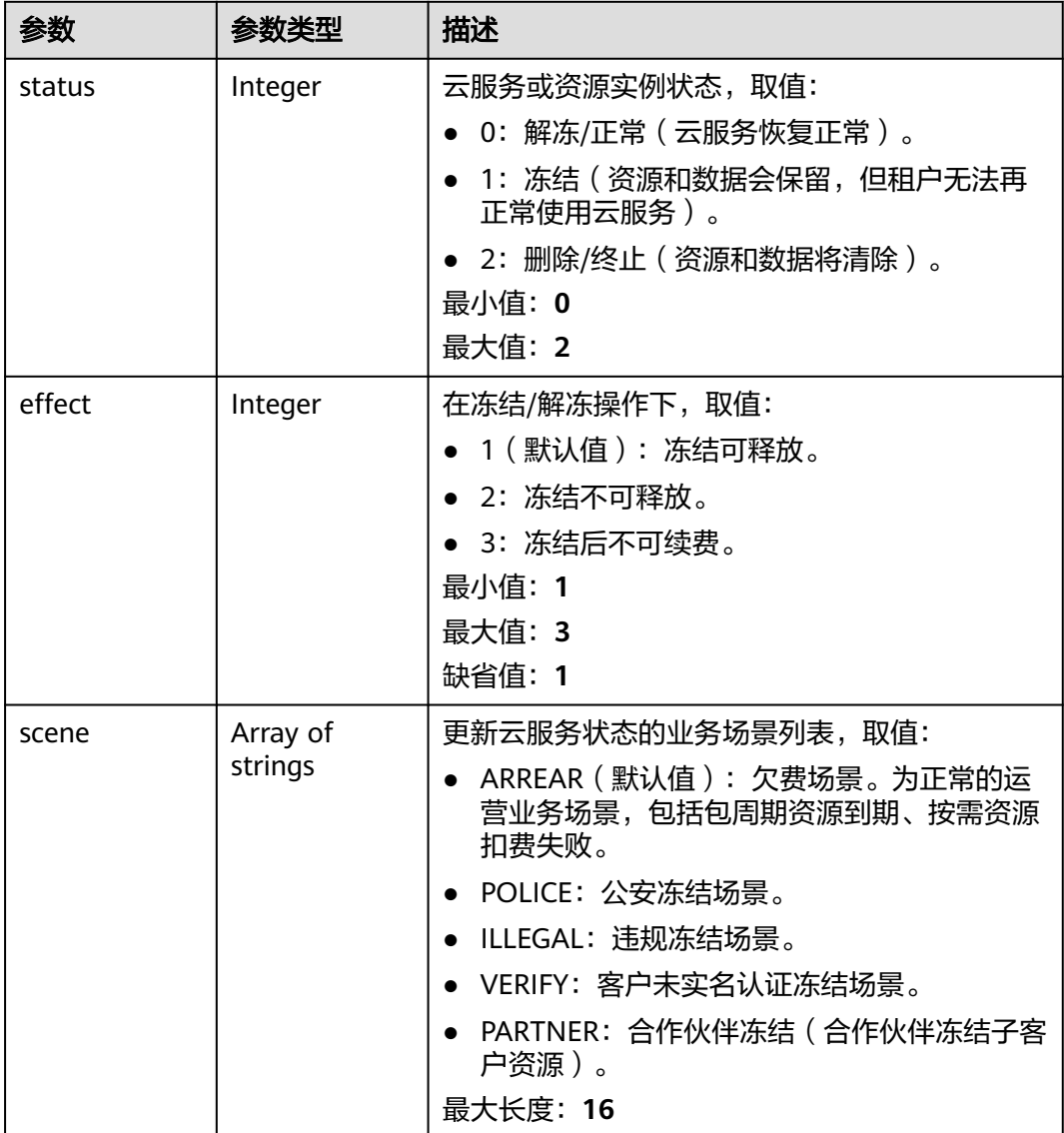

#### 表 **4-80** PageInfo

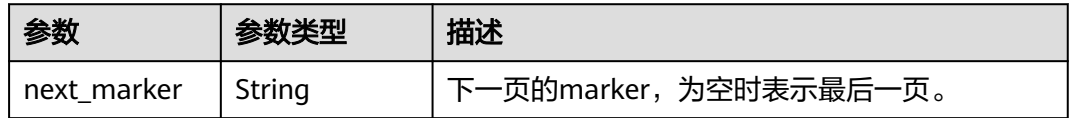

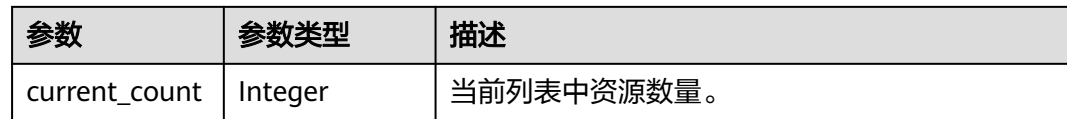

#### 请求示例

查询终端节点组列表

GET https://{ga\_endpoint}/v1/endpoint-groups

### 响应示例

#### 状态码: **200**

#### 操作成功

```
{
  "endpoint_groups" : [ {
   "id" : "3a9f50bb-f041-4eac-a117-82472d8a0007",
 "name" : "endpoint-group-name",
 "description" : "endpoint-group description",
   "status" : "ACTIVE",
 "traffic_dial_percentage" : 10,
 "region_id" : "ap-southeast-1",
 "listeners" : [ {
     "id" : "1b11747a-b139-492f-9692-2df0b1c87193"
 } ],
 "created_at" : "2019-01-08T01:21:37.151Z",
 "updated_at" : "2019-01-08T01:21:37.151Z",
 "domain_id" : "99a3fff0d03c428eac3678da6a7d0f24",
 "frozen_info" : {
   "status" : 2.
     "effect" : 1,
     "scene" : [ "ARREAR", "POLICE" ]
   }
  } ],
   "page_info" : {
   "next_marker" : "3a9f50bb-f041-4eac-a117-82472d8a0007",
   "current_count" : 1
  },
  "request_id" : "915a14a6-867b-4af7-83d1-70efceb146f9"
}
```
### 状态码

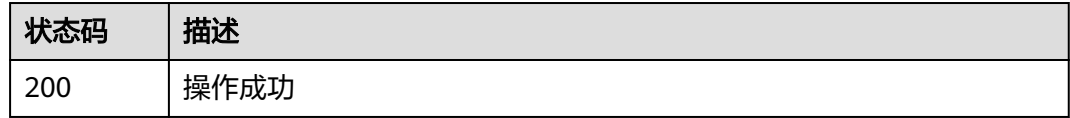

### 错误码

请参见<mark>错误码</mark>。
# **4.3.2** 创建终端节点组

# 功能介绍

创建终端节点组。

# 调用方法

请参[见如何调用](#page-10-0)**API**。

## **URI**

POST /v1/endpoint-groups

# 请求参数

### 表 **4-81** 请求 Header 参数

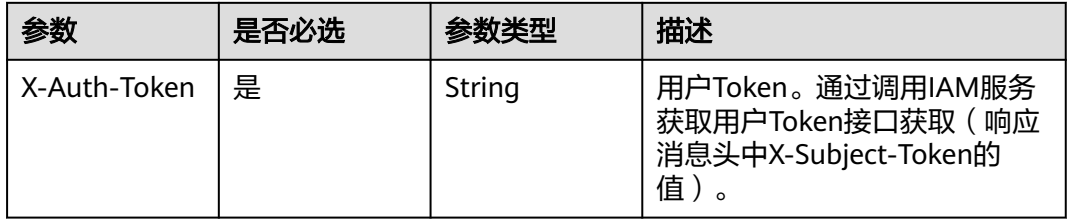

### 表 **4-82** 请求 Body 参数

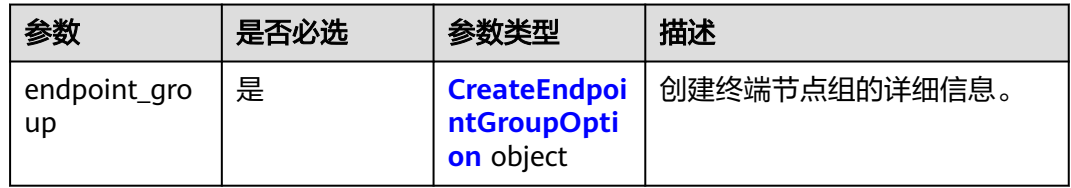

### 表 **4-83** CreateEndpointGroupOption

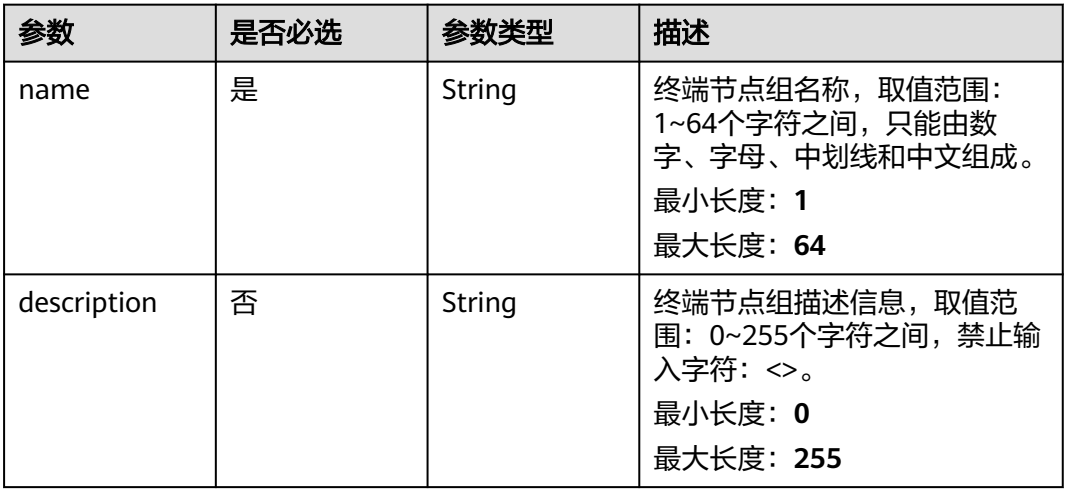

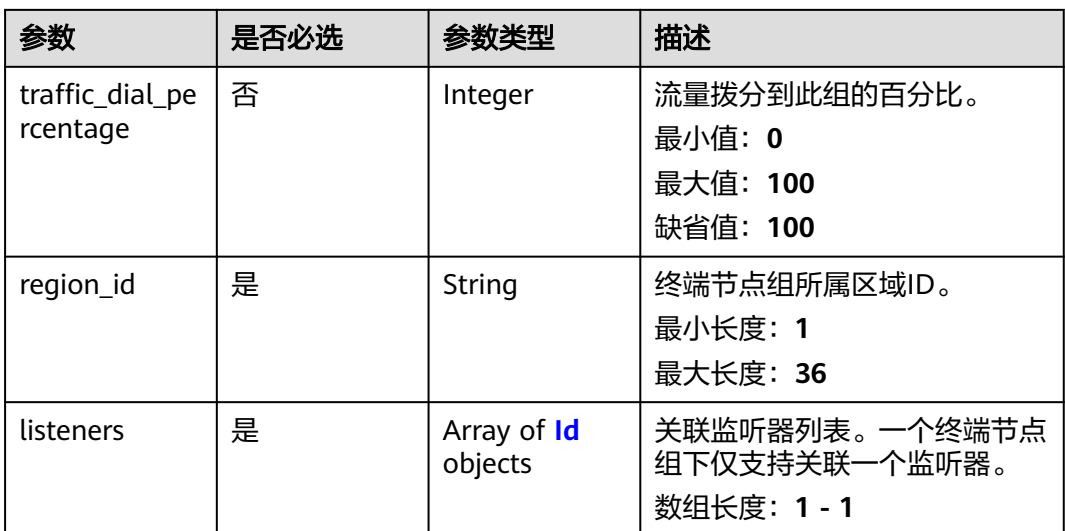

### 表 **4-84** Id

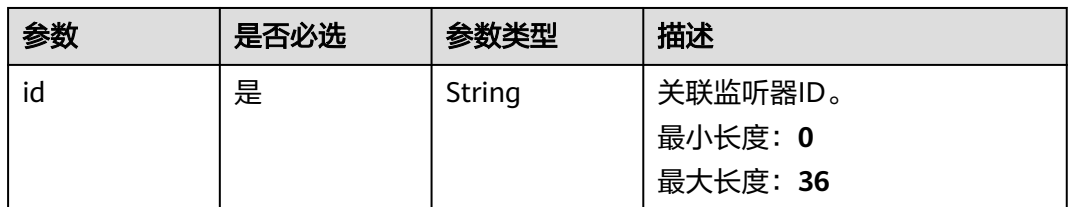

# 响应参数

### 状态码: **201**

表 **4-85** 响应 Body 参数

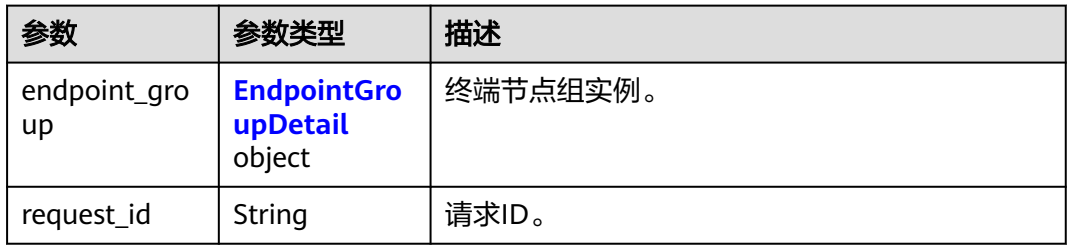

### 表 **4-86** EndpointGroupDetail

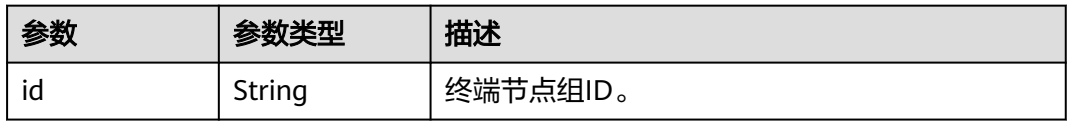

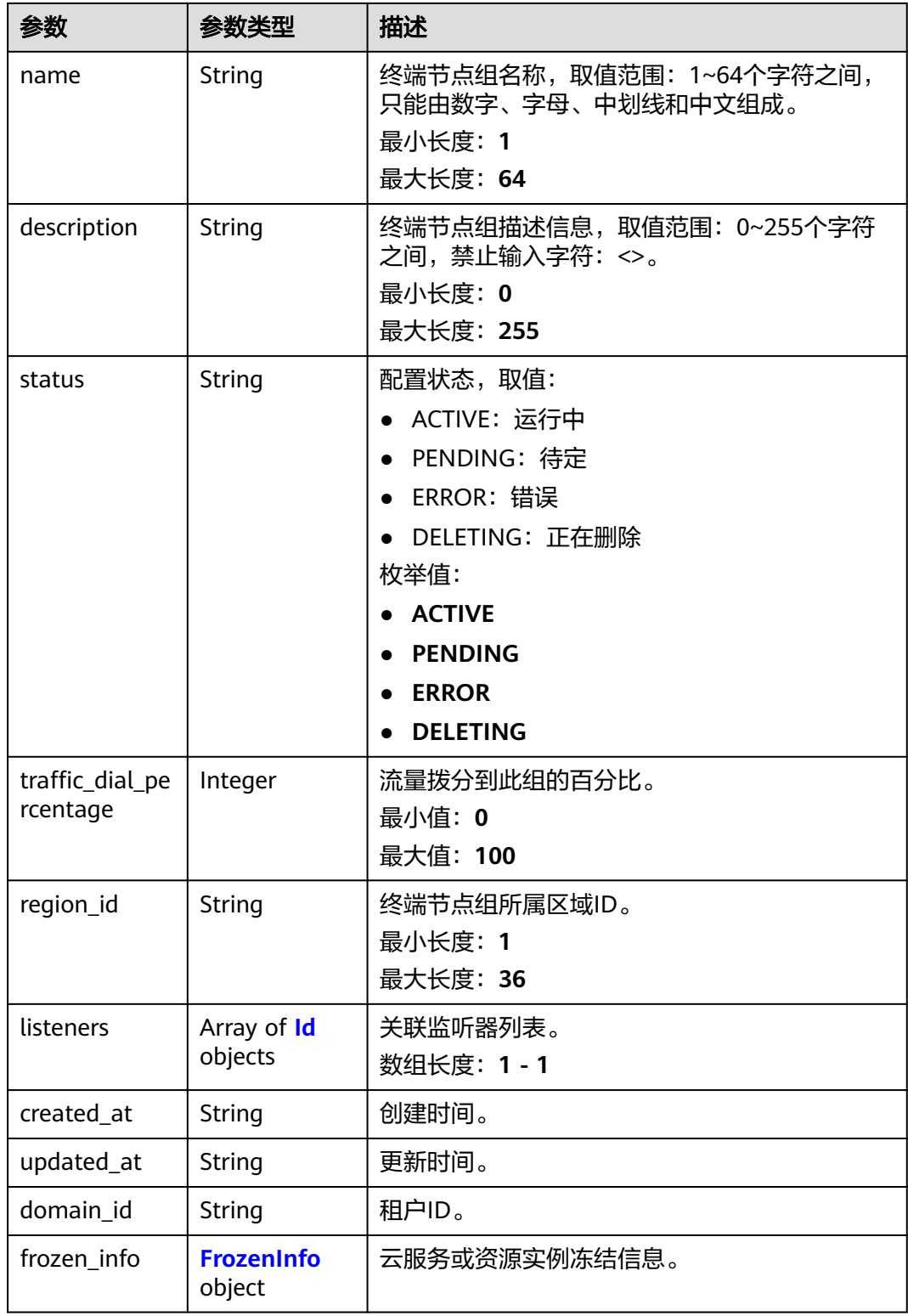

#### <span id="page-75-0"></span>表 **4-87** Id

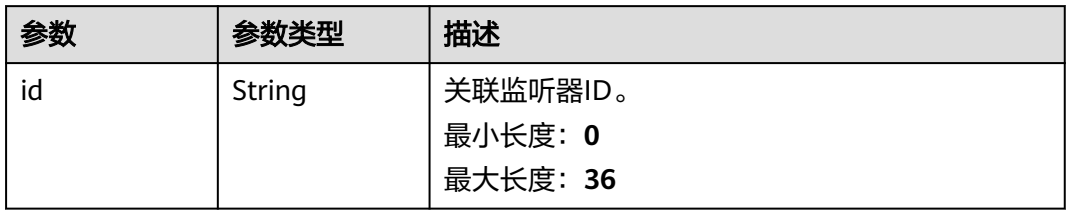

### 表 **4-88** FrozenInfo

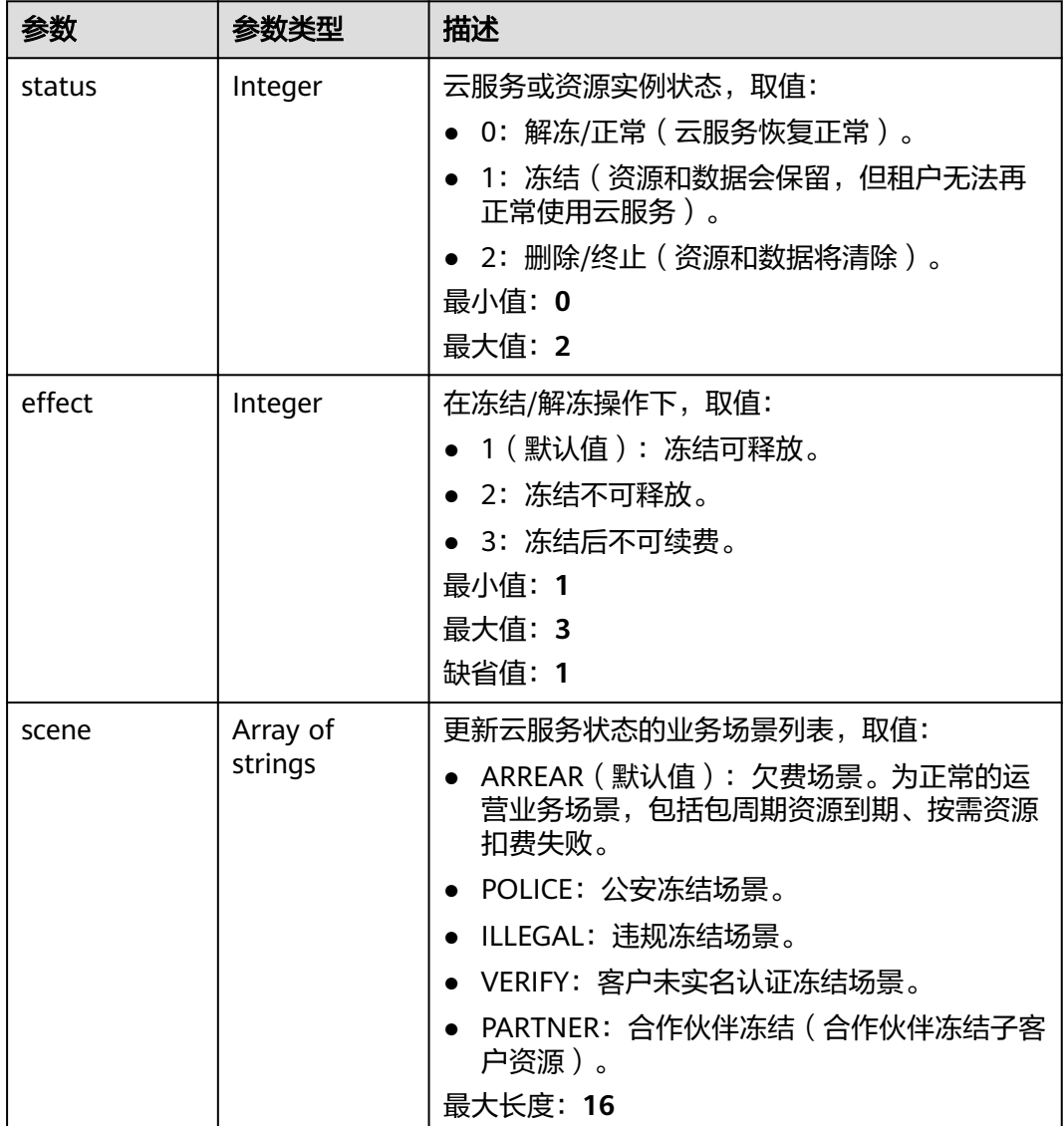

# 请求示例

创建一个终端节点组,流量调度占比为10%,所属区域ID为ap-southeast-1。

POST https://{ga\_endpoint}/v1/endpoint-groups

```
 "endpoint_group" : {
   "name" : "endpoint-group-name",
 "description" : "endpoint-group description",
 "traffic_dial_percentage" : 10,
   "region_id" : "ap-southeast-1",
   "listeners" : [ {
    "id" : "1b11747a-b139-492f-9692-2df0b1c87193"
 } ]
 }
}
```
## 响应示例

### 状态码: **201**

创建成功

{

```
{
  "endpoint_group" : {
   "id" : "3a9f50bb-f041-4eac-a117-82472d8a0007",
   "name" : "endpoint-group-name",
   "description" : "endpoint-group description",
   "status" : "ACTIVE",
 "traffic_dial_percentage" : 10,
 "region_id" : "ap-southeast-1",
 "listeners" : [ {
    "id" : "1b11747a-b139-492f-9692-2df0b1c87193"
   } ],
   "created_at" : "2019-01-08T01:21:37.151Z",
 "updated_at" : "2019-01-08T01:21:37.151Z",
 "domain_id" : "99a3fff0d03c428eac3678da6a7d0f24",
   "frozen_info" : {
    "status" : 2,
 "effect" : 1,
 "scene" : [ "ARREAR", "POLICE" ]
   }
  },
  "request_id" : "915a14a6-867b-4af7-83d1-70efceb146f9"
}
```
# 状态码

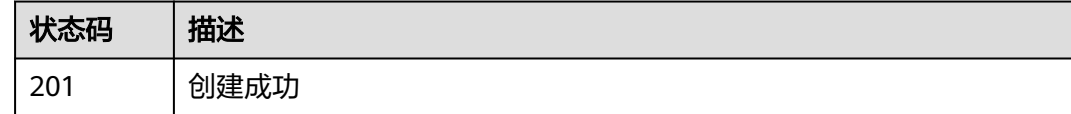

### 错误码

请参见<mark>错误码</mark>。

# **4.3.3** 查询终端节点组详情

# 功能介绍

查询终端节点组详情。

# 调用方法

请参[见如何调用](#page-10-0)**API**。

## **URI**

GET /v1/endpoint-groups/{endpoint\_group\_id}

### 表 **4-89** 路径参数

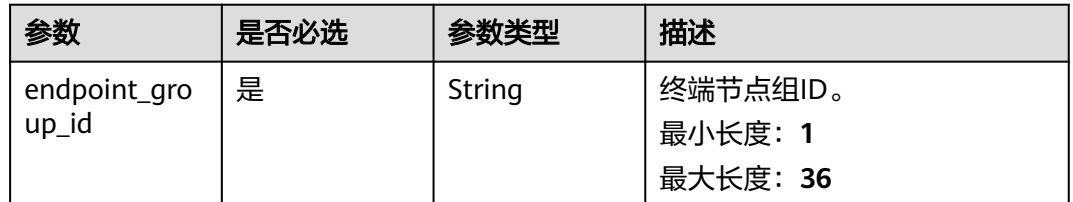

# 请求参数

# 表 **4-90** 请求 Header 参数

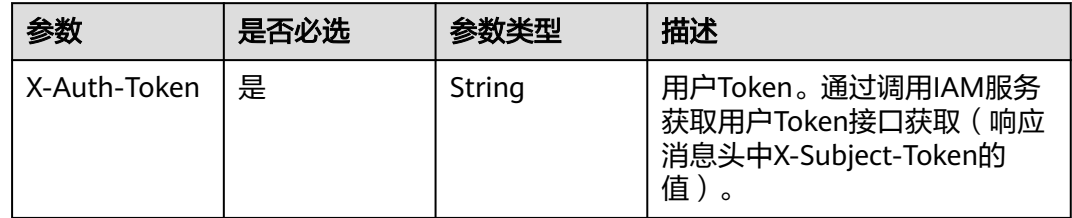

# 响应参数

### 状态码: **200**

### 表 **4-91** 响应 Body 参数

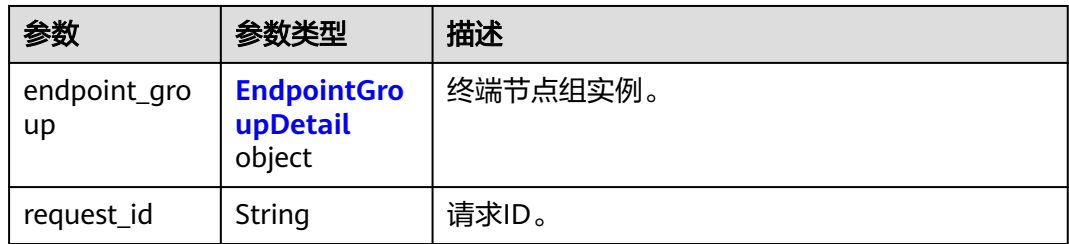

### 表 **4-92** EndpointGroupDetail

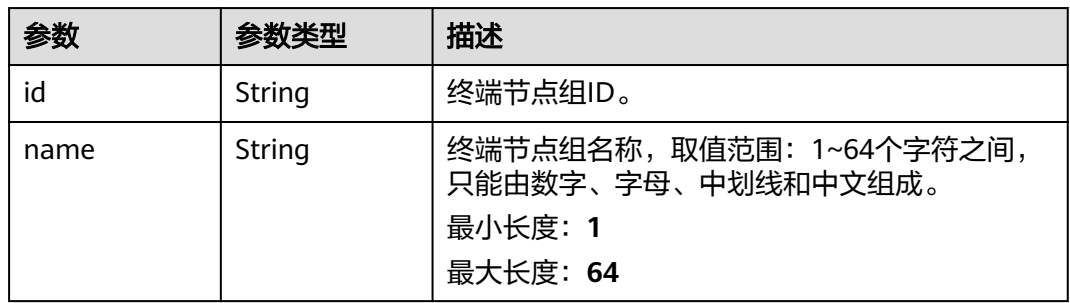

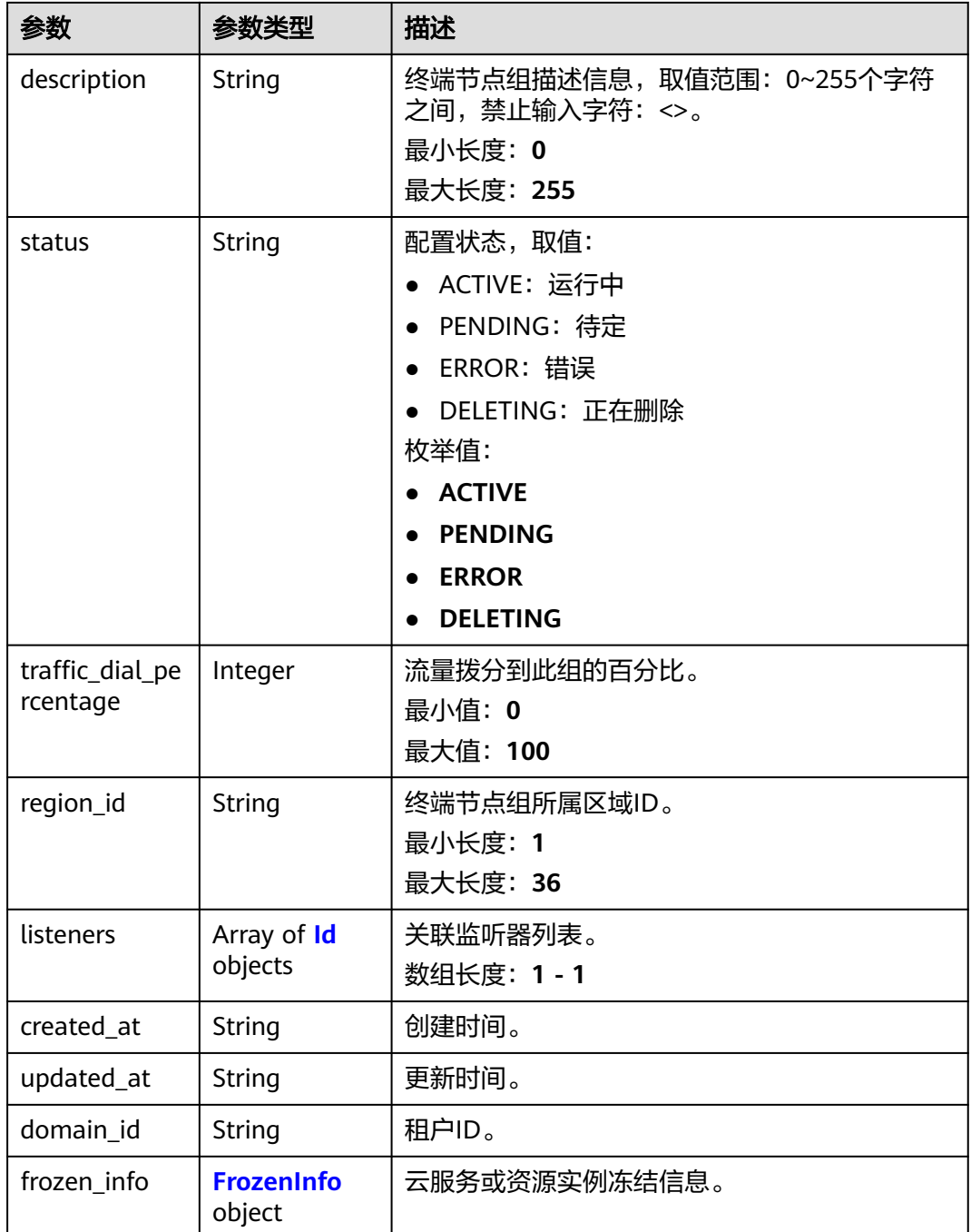

#### 表 **4-93** Id

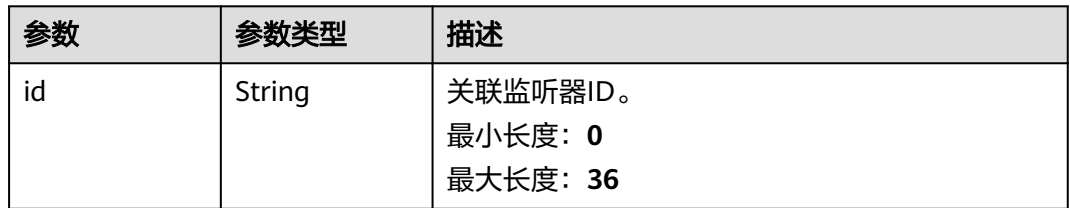

#### <span id="page-79-0"></span>表 **4-94** FrozenInfo

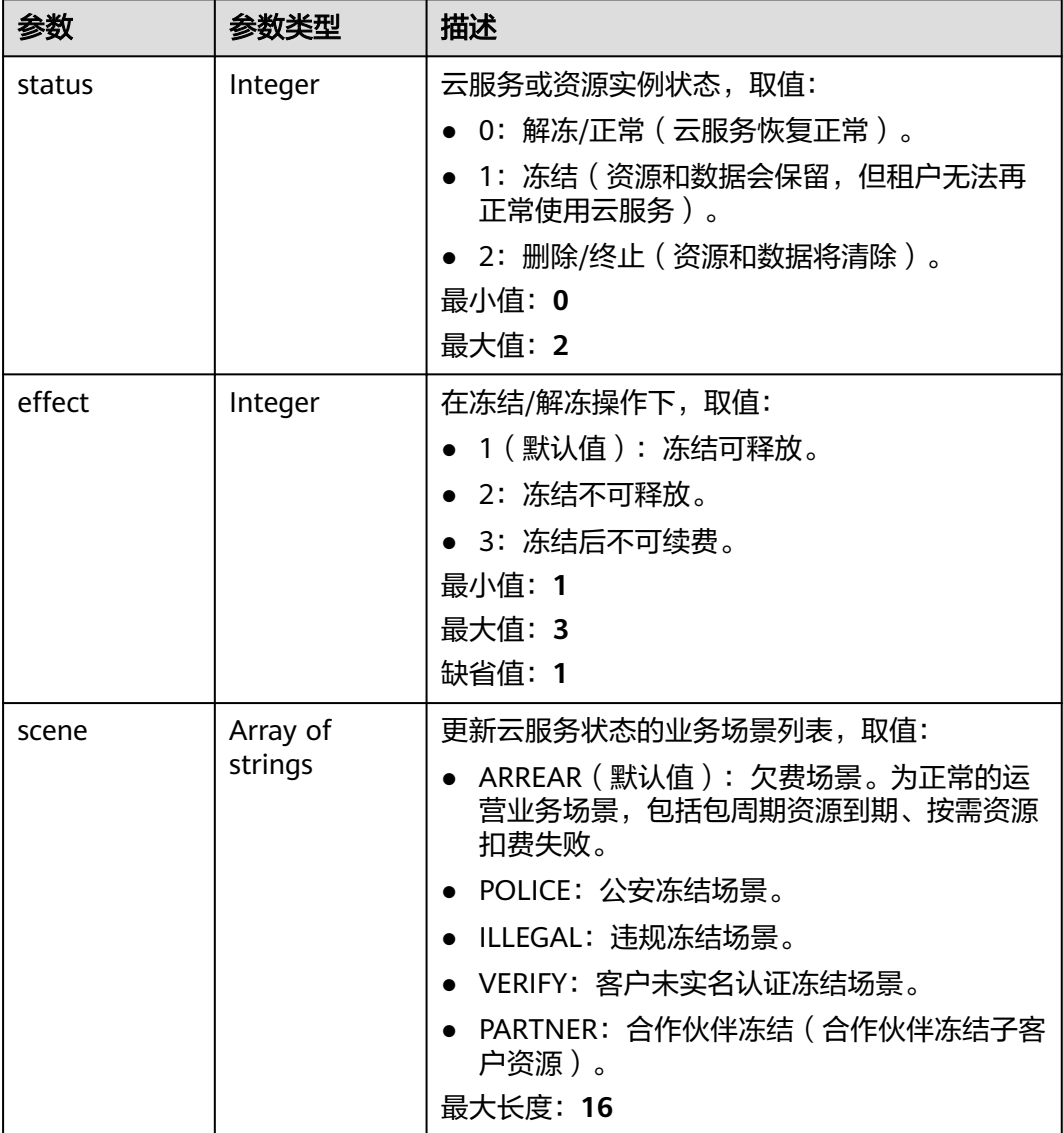

# 请求示例

### 查询终端节点组详情

GET https://{ga\_endpoint}/v1/endpoint-groups/3a9f50bb-f041-4eac-a117-82472d8a0007

# 响应示例

### 状态码: **200**

操作成功

```
{
 "endpoint_group" : {
 "id" : "3a9f50bb-f041-4eac-a117-82472d8a0007",
 "name" : "endpoint-group-name",
 "description" : "endpoint-group description",
  name" : "endpoint-group-name",<br>"name" : "endpoint-group-name",<br>"description" : "endpoint-group description",<br>"status" : "ACTIVE",
```

```
 "traffic_dial_percentage" : 10,
 "region_id" : "ap-southeast-1",
 "listeners" : [ {
    "id" : "1b11747a-b139-492f-9692-2df0b1c87193"
   } ],
   "created_at" : "2019-01-08T01:21:37.151Z",
 "updated_at" : "2019-01-08T01:21:37.151Z",
 "domain_id" : "99a3fff0d03c428eac3678da6a7d0f24",
 "frozen_info" : {
     "status" : 2,
 "effect" : 1,
 "scene" : [ "ARREAR", "POLICE" ]
   }
 },
 "request_id" : "915a14a6-867b-4af7-83d1-70efceb146f9"
}
```
# 状态码

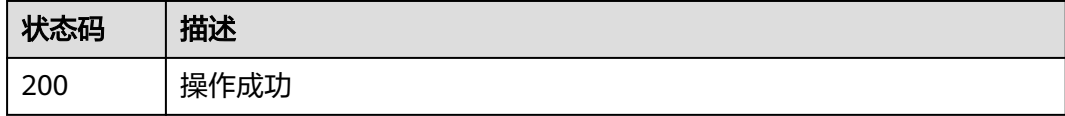

# 错误码

请参[见错误码。](#page-175-0)

# **4.3.4** 更新终端节点组

# 功能介绍

更新终端节点组。

# 调用方法

请参[见如何调用](#page-10-0)**API**。

### **URI**

PUT /v1/endpoint-groups/{endpoint\_group\_id}

### 表 **4-95** 路径参数

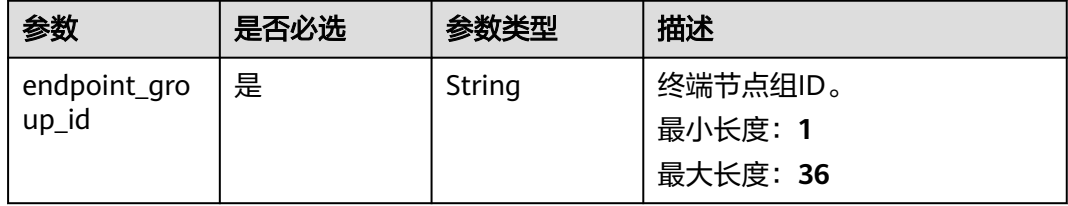

# 请求参数

表 **4-96** 请求 Header 参数

| 参数           | 是否必选 | 参数类型   | 描述                                                                 |
|--------------|------|--------|--------------------------------------------------------------------|
| X-Auth-Token | 是    | String | 用户Token。通过调用IAM服务<br>获取用户Token接口获取(响应<br>消息头中X-Subject-Token的<br>值 |

### 表 **4-97** 请求 Body 参数

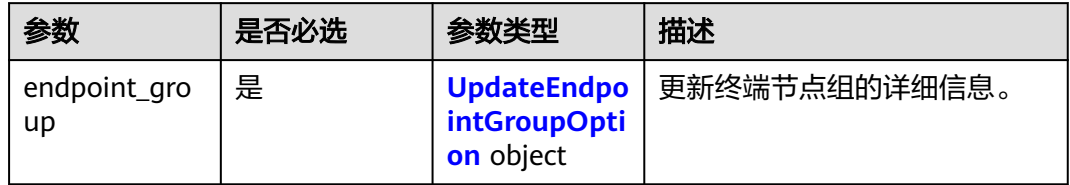

### 表 **4-98** UpdateEndpointGroupOption

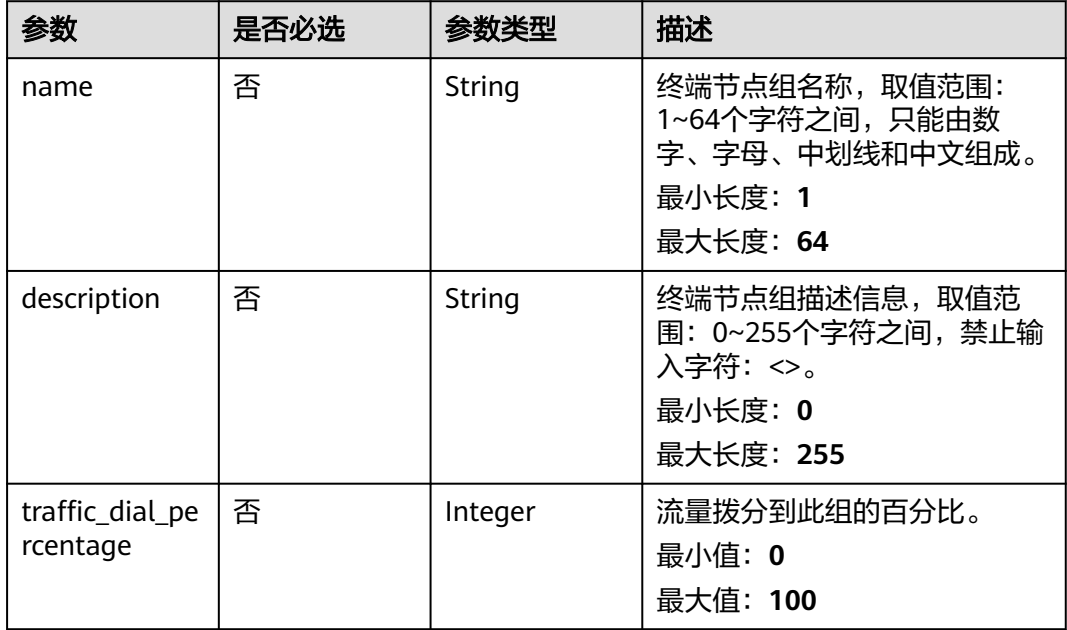

# 响应参数

状态码: **200**

### 表 **4-99** 响应 Body 参数

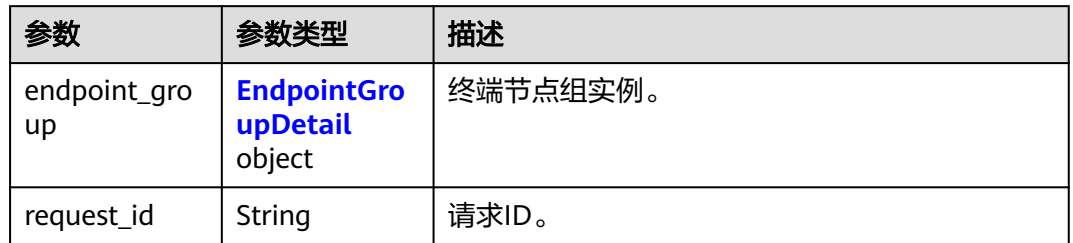

# 表 **4-100** EndpointGroupDetail

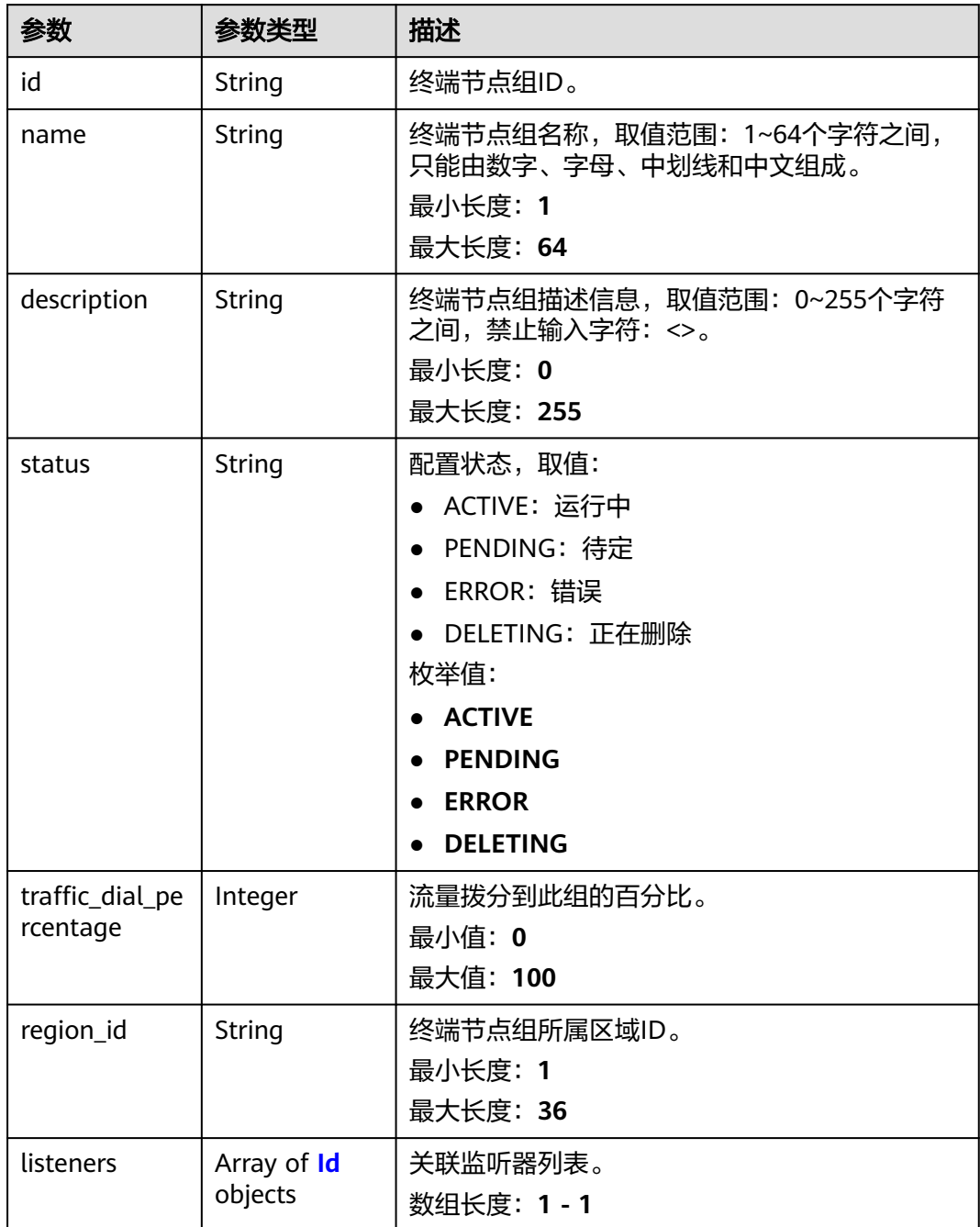

<span id="page-83-0"></span>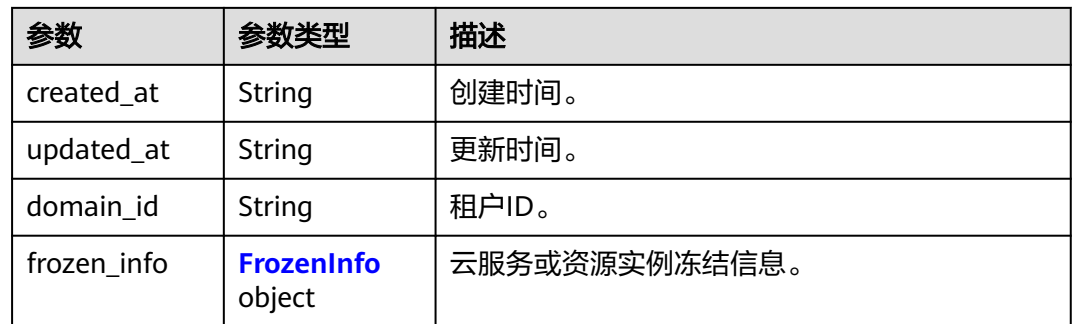

### 表 **4-101** Id

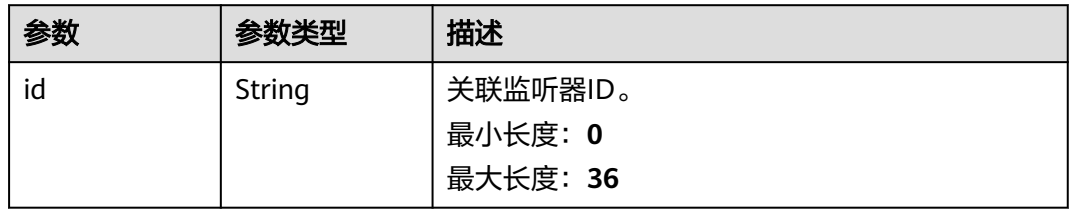

# 表 **4-102** FrozenInfo

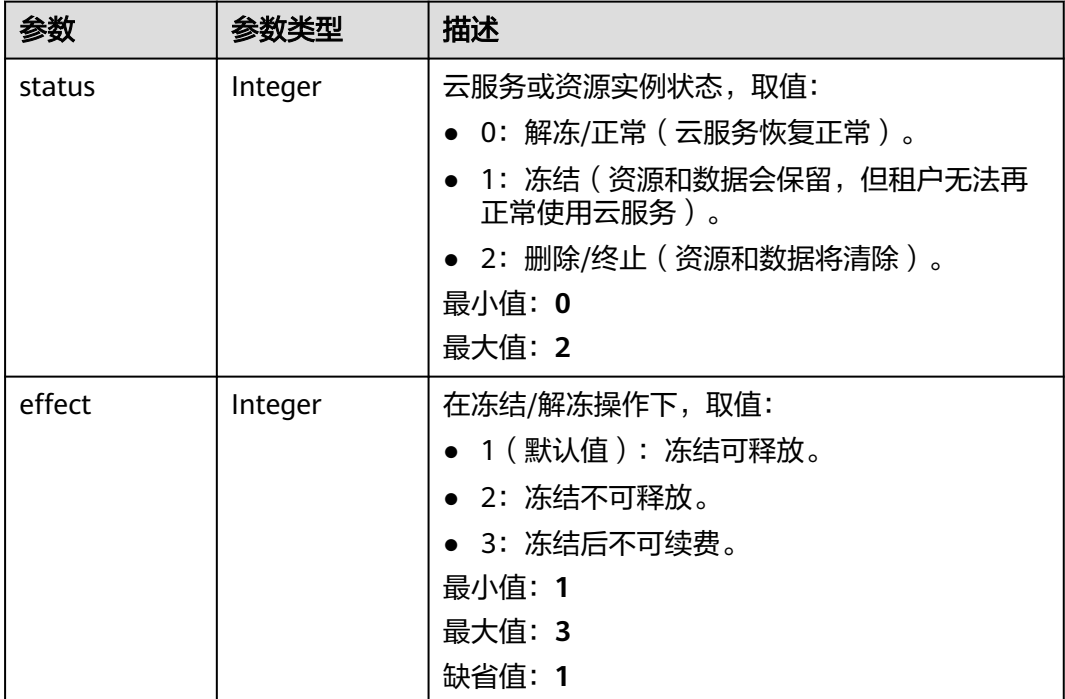

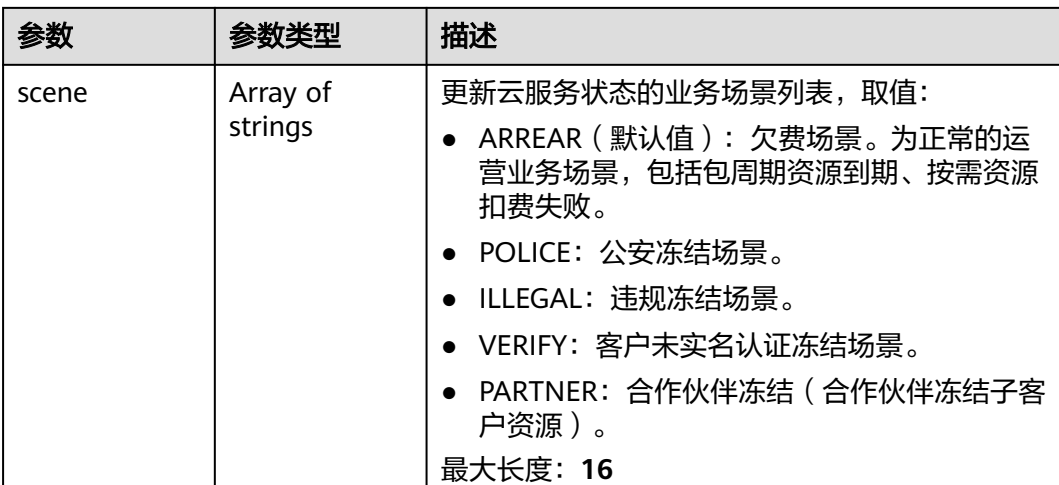

# 请求示例

#### 更新终端节点组,修改流量调度占比为5%,并更新名称和描述信息。

PUT https://{ga\_endpoint}/v1/endpoint-groups/3a9f50bb-f041-4eac-a117-82472d8a0007

```
{
 "endpoint_group" : {
 "name" : "endpoint-group-name-new",
   "description" : "endpoint-group description new",
   "traffic_dial_percentage" : 5
 }
}
```
# 响应示例

### 状态码: **200**

操作成功

```
{
  "endpoint_group" : {
 "id" : "3a9f50bb-f041-4eac-a117-82472d8a0007",
 "name" : "endpoint-group-name-new",
   "description" : "endpoint-group description new",
   "status" : "ACTIVE",
   "traffic_dial_percentage" : 5,
 "region_id" : "ap-southeast-1",
 "listeners" : [ {
    "id" : "1b11747a-b139-492f-9692-2df0b1c87193"
   } ],
   "created_at" : "2019-01-08T01:21:37.151Z",
 "updated_at" : "2019-01-08T01:21:37.151Z",
 "domain_id" : "99a3fff0d03c428eac3678da6a7d0f24",
   "frozen_info" : {
    "status" : 2,
 "effect" : 1,
 "scene" : [ "ARREAR", "POLICE" ]
   }
  },
  "request_id" : "915a14a6-867b-4af7-83d1-70efceb146f9"
}
```
# 状态码

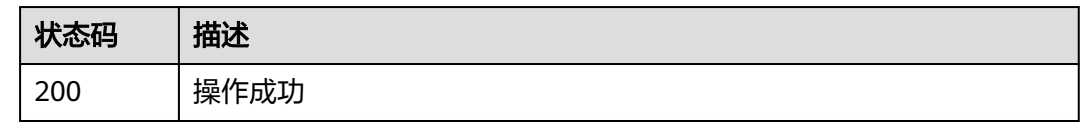

# 错误码

请参[见错误码。](#page-175-0)

# **4.3.5** 删除终端节点组

# 功能介绍

删除终端节点组。

### 接口约束

删除终端节点组之前,必须要删除与其关联的终端节点和健康检查。

## 调用方法

请参[见如何调用](#page-10-0)**API**。

## **URI**

DELETE /v1/endpoint-groups/{endpoint\_group\_id}

### 表 **4-103** 路径参数

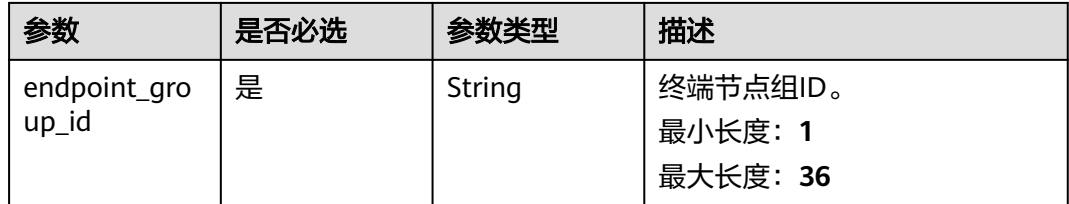

# 请求参数

### 表 **4-104** 请求 Header 参数

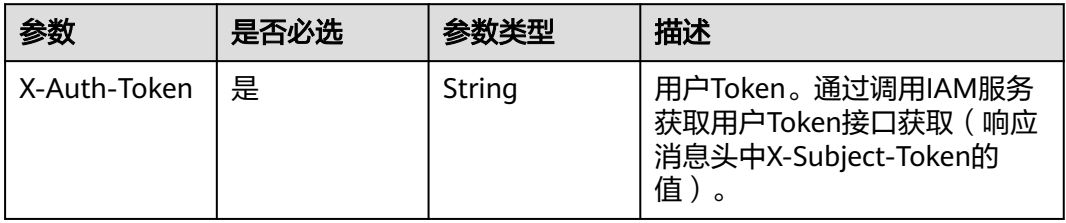

# 响应参数

无

# 请求示例

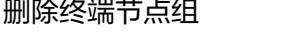

DELETE https://{ga\_endpoint}/v1/endpoint-groups/3a9f50bb-f041-4eac-a117-82472d8a0007

# 响应示例

无

# 状态码

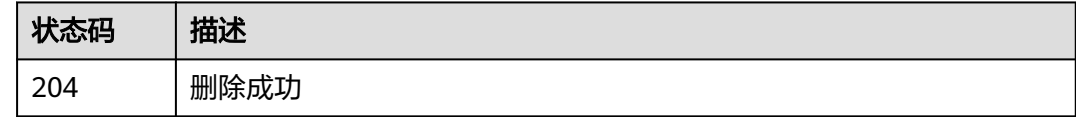

# 错误码

请参[见错误码。](#page-175-0)

# **4.4** 终端节点

# **4.4.1** 查询终端节点组下终端节点列表

# 功能介绍

查询终端节点组下终端节点列表。

# 调用方法

请参[见如何调用](#page-10-0)**API**。

### **URI**

GET /v1/endpoint-groups/{endpoint\_group\_id}/endpoints

### 表 **4-105** 路径参数

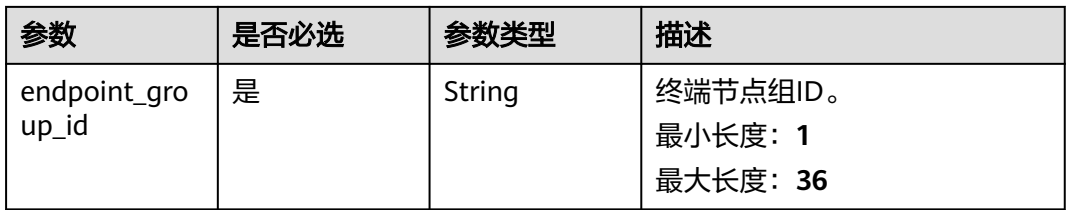

### 表 **4-106** Query 参数

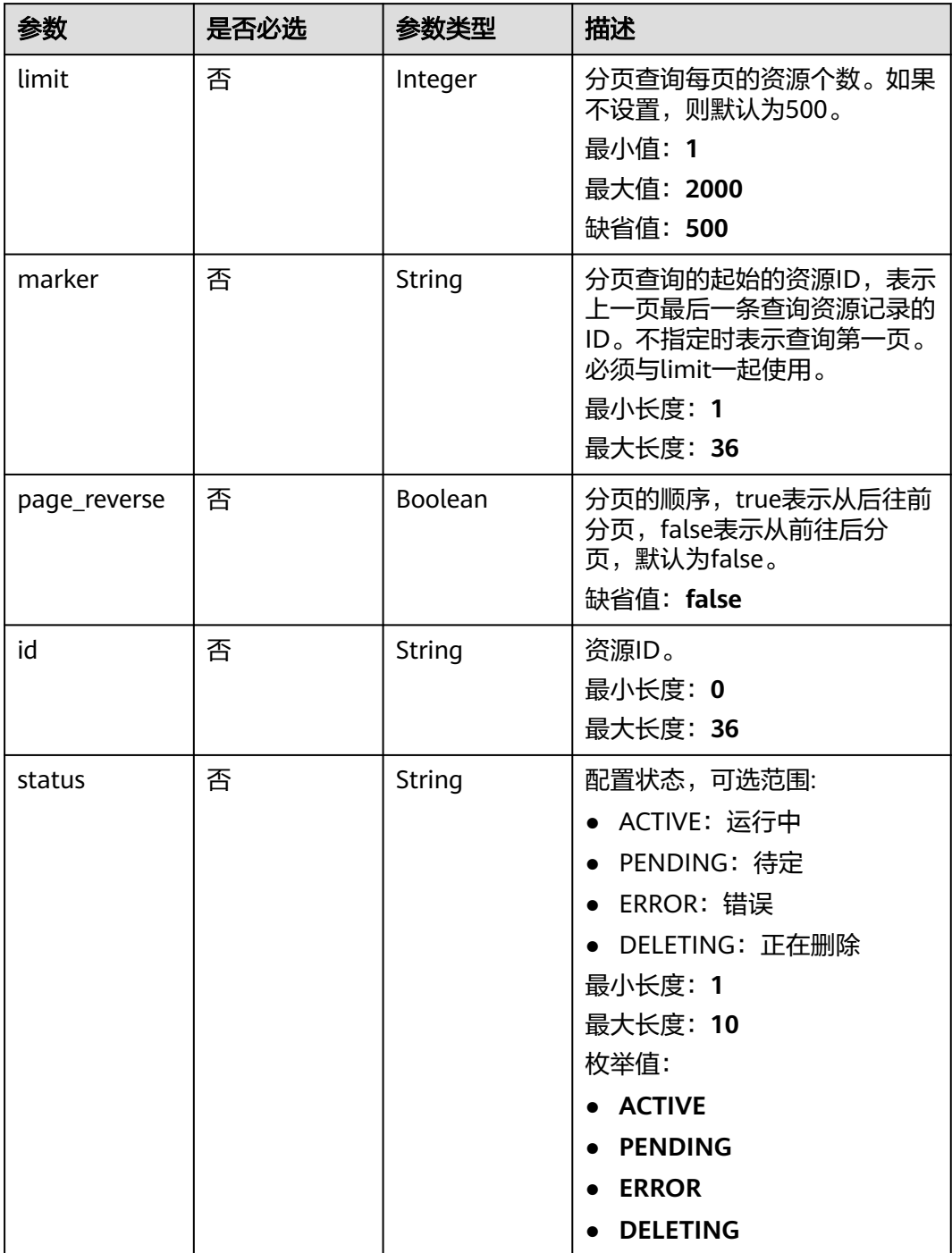

# 请求参数

### 表 **4-107** 请求 Header 参数

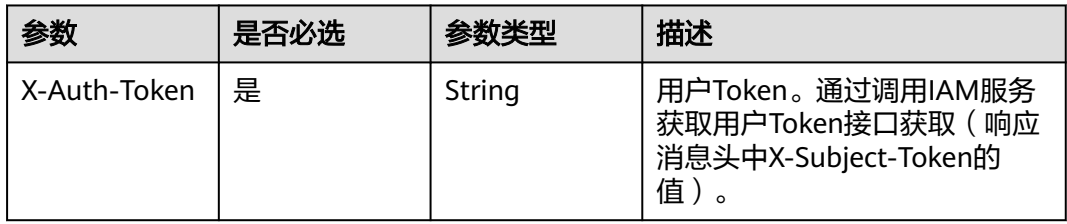

# 响应参数

### 状态码: **200**

表 **4-108** 响应 Body 参数

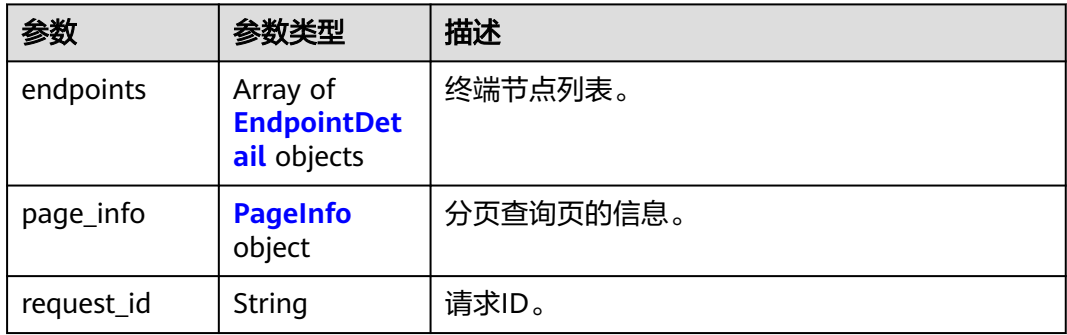

### 表 **4-109** EndpointDetail

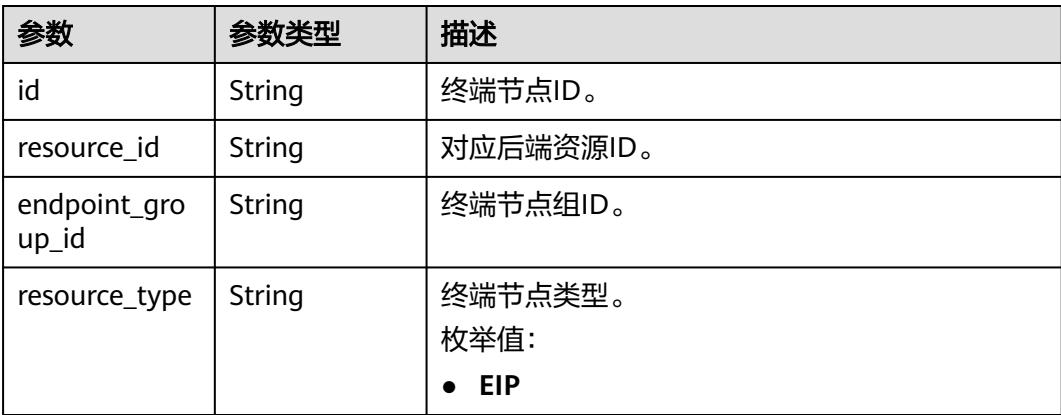

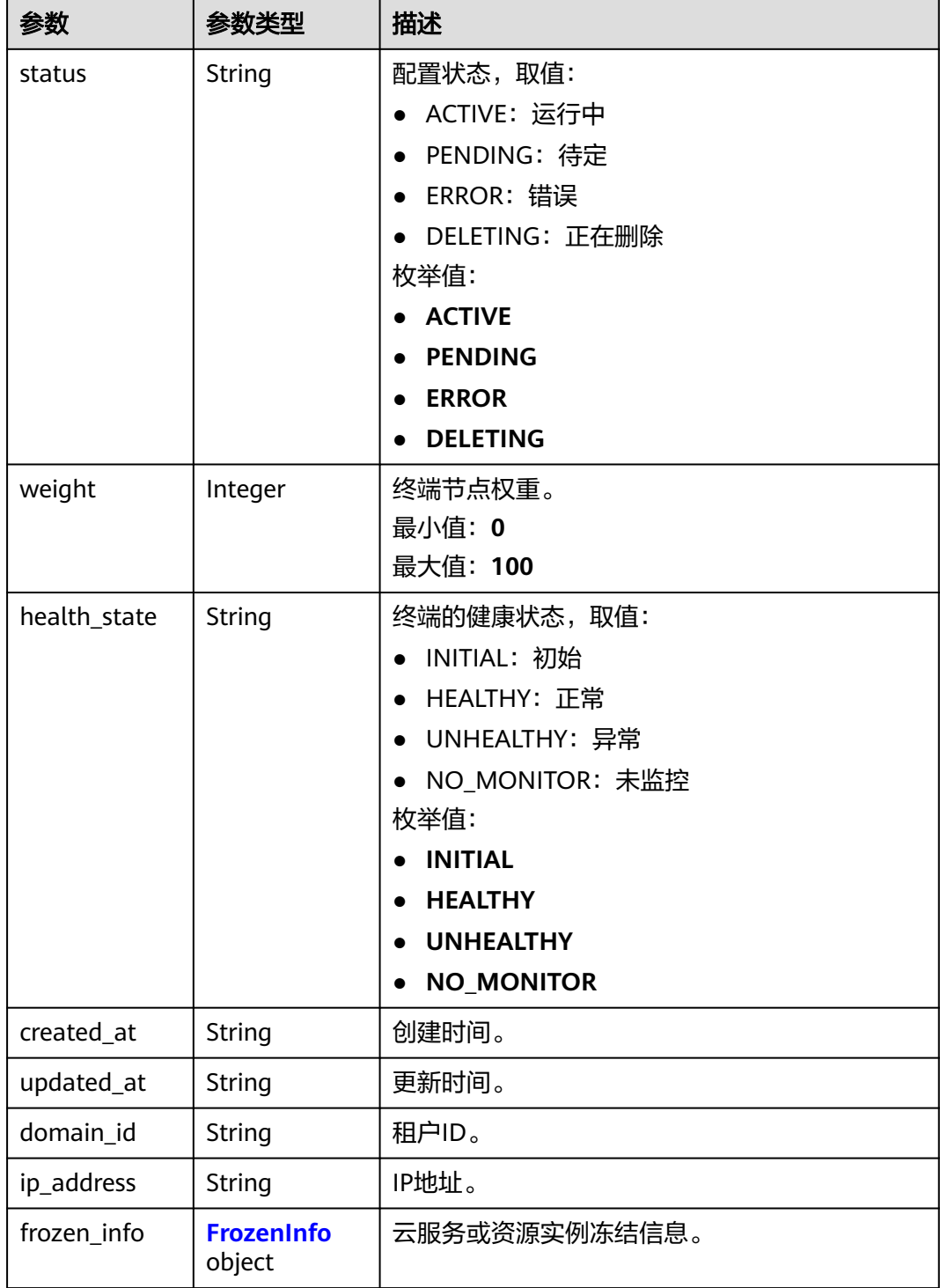

### <span id="page-90-0"></span>表 **4-110** FrozenInfo

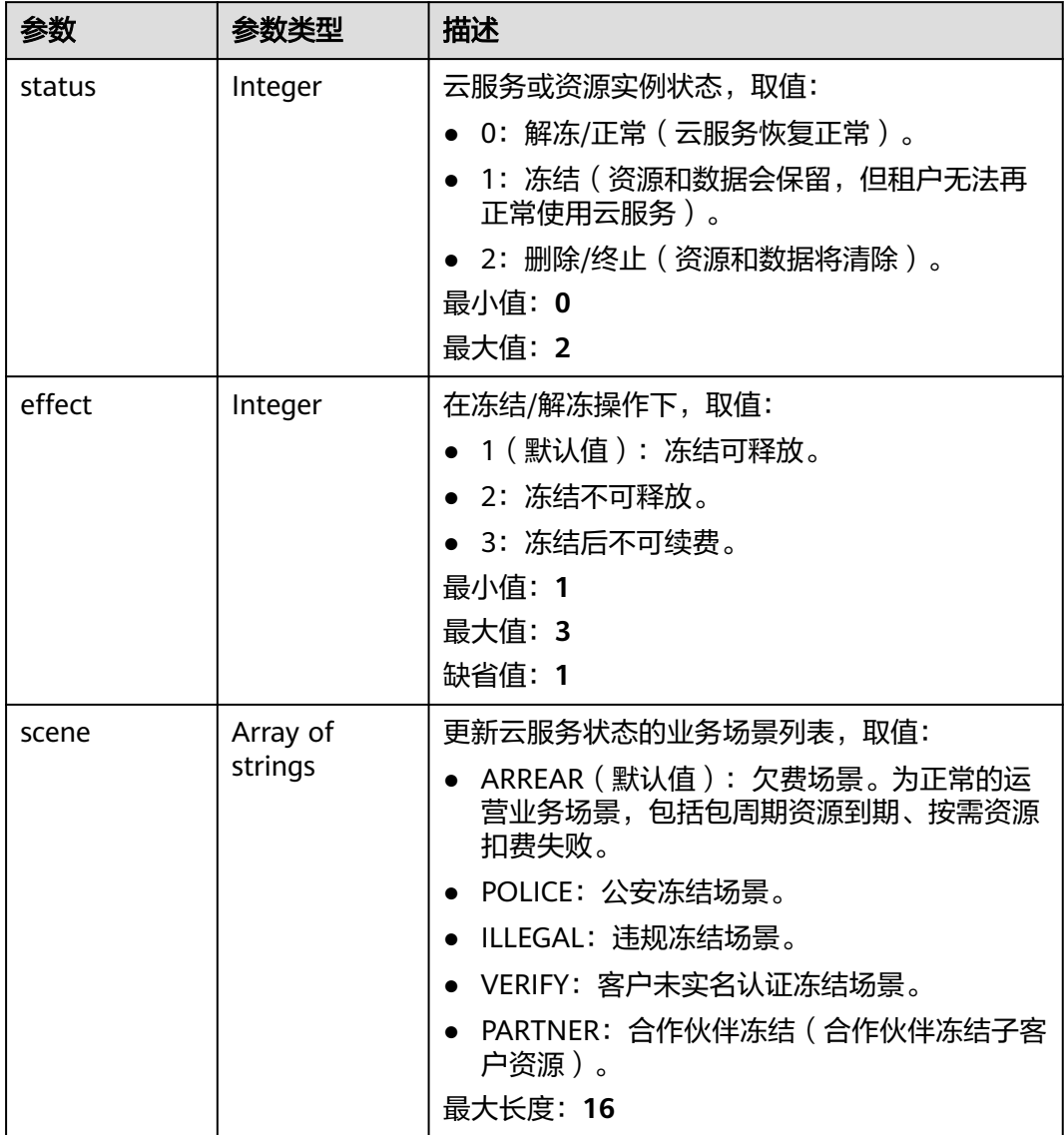

### 表 **4-111** PageInfo

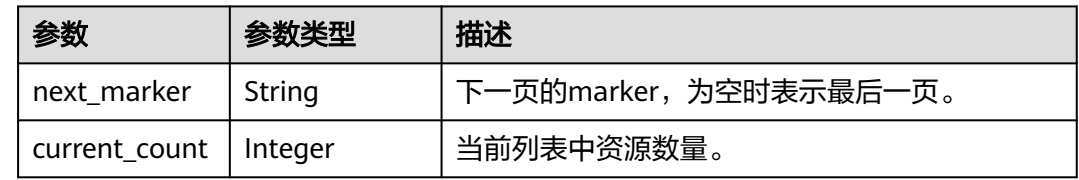

# 请求示例

### 查询终端节点组下终端节点列表

GET https://{ga\_endpoint}/v1/endpoint-groups/3a9f50bb-f041-4eac-a117-82472d8a0007/endpoints

# 响应示例

### 状态码: **200**

操作成功

```
{
 "endpoints" : [ {
   "id" : "0aa23a52-1ac2-4a2d-8dfa-1e11cb26079d",
   "resource_id" : "08155cd2-5897-49be-933f-eec757fd4010",
 "endpoint_group_id" : "3a9f50bb-f041-4eac-a117-82472d8a0007",
 "resource_type" : "EIP",
 "status" : "ACTIVE",
 "weight" : 10,
 "health_state" : "HEALTHY",
 "created_at" : "2019-01-08T01:21:37.151Z",
 "updated_at" : "2019-01-08T01:21:37.151Z",
 "domain_id" : "99a3fff0d03c428eac3678da6a7d0f24",
 "ip_address" : "208.182.11.121",
   "frozen_info" : {
    "status" : 2,
    "effect" : 1,
     "scene" : [ "ARREAR", "POLICE" ]
   }
  } ],
  "page_info" : {
   "next_marker" : "0aa23a52-1ac2-4a2d-8dfa-1e11cb26079d",
   "current_count" : 1
  },
  "request_id" : "915a14a6-867b-4af7-83d1-70efceb146f9"
}
```
### 状态码

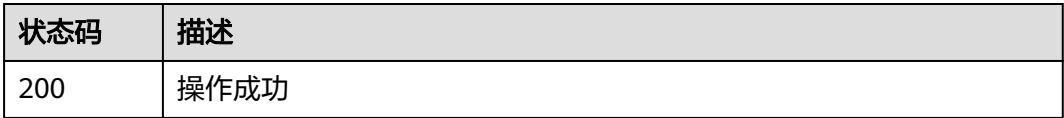

# 错误码

请参[见错误码。](#page-175-0)

# **4.4.2** 创建终端节点

# 功能介绍

创建终端节点。

### 调用方法

请参[见如何调用](#page-10-0)**API**。

### **URI**

POST /v1/endpoint-groups/{endpoint\_group\_id}/endpoints

### 表 **4-112** 路径参数

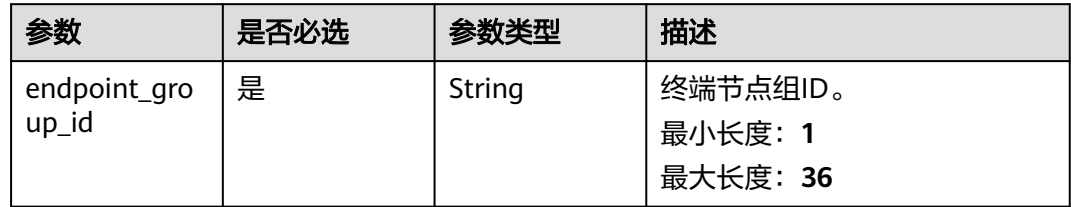

# 请求参数

表 **4-113** 请求 Header 参数

| 参数           | 是否必选 | 参数类型   | 描述                                                                    |
|--------------|------|--------|-----------------------------------------------------------------------|
| X-Auth-Token | 是    | String | 用户Token。通过调用IAM服务<br>获取用户Token接口获取 (响应<br>消息头中X-Subject-Token的<br>值)。 |

### 表 **4-114** 请求 Body 参数

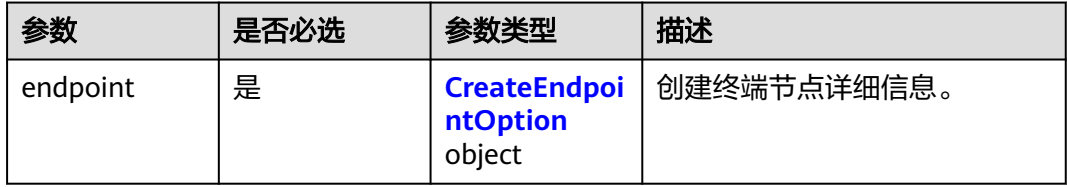

### 表 **4-115** CreateEndpointOption

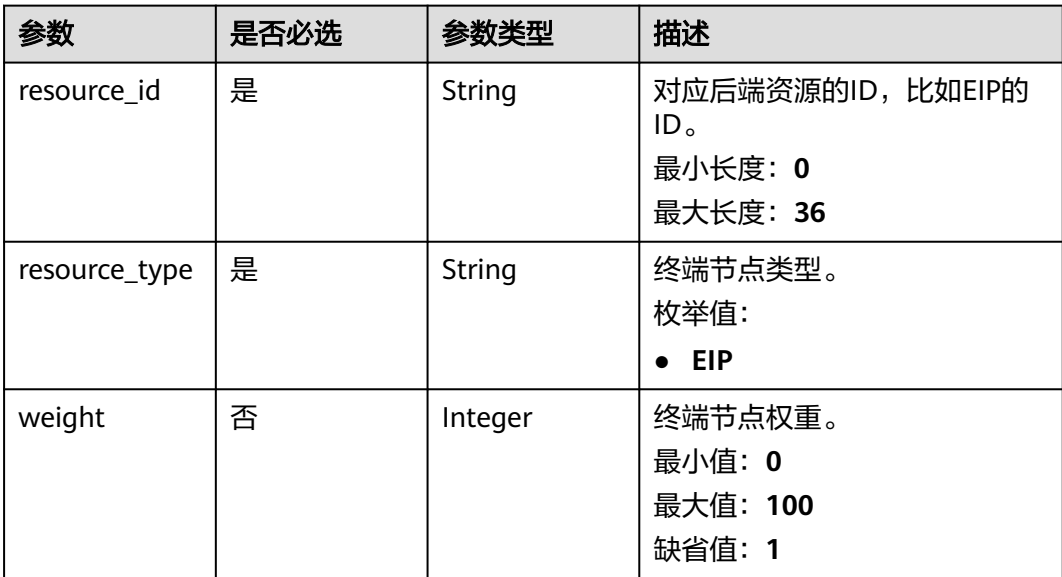

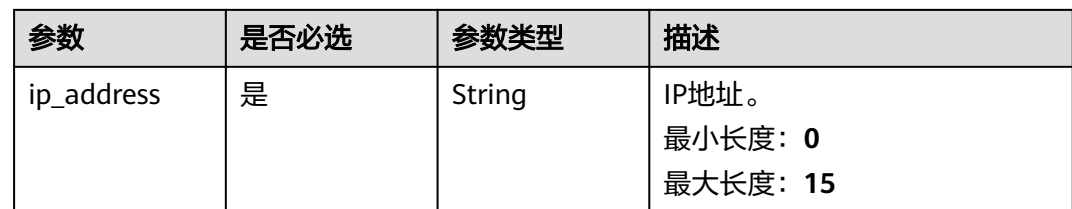

# 响应参数

状态码: **201**

### 表 **4-116** 响应 Body 参数

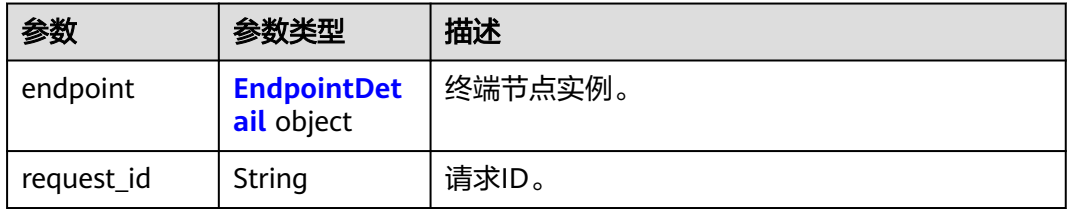

### 表 **4-117** EndpointDetail

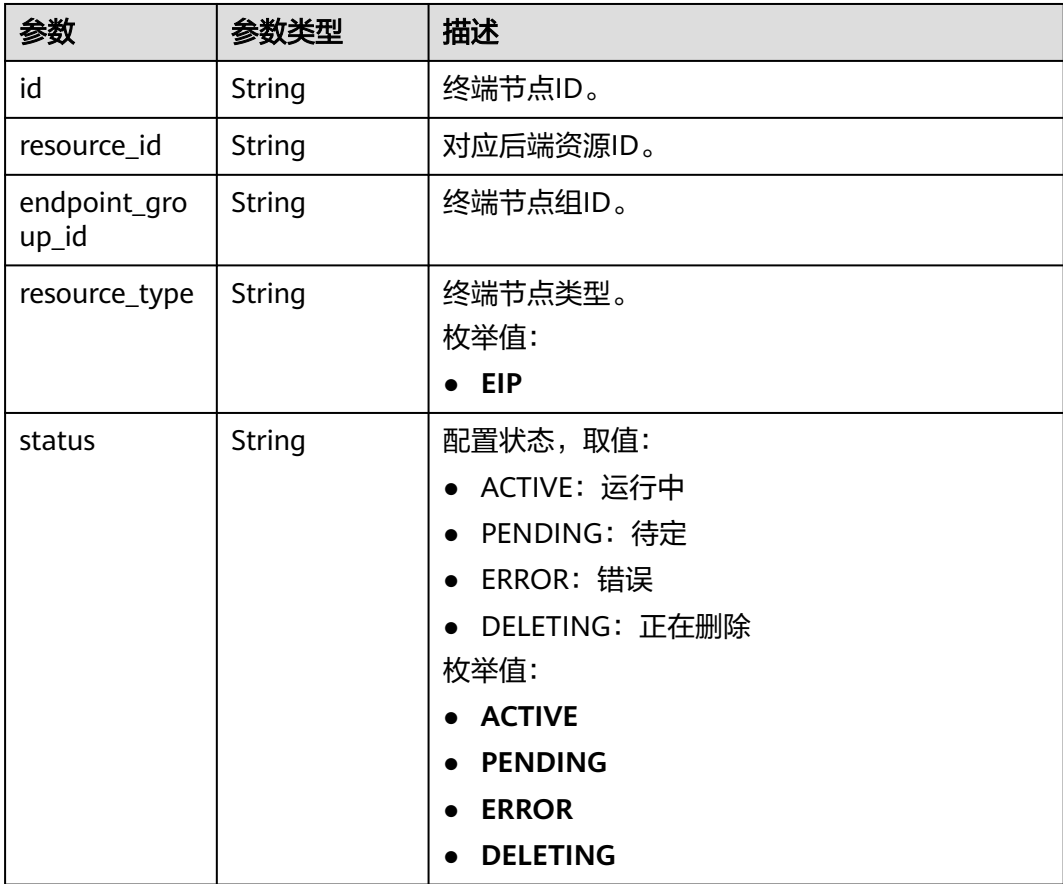

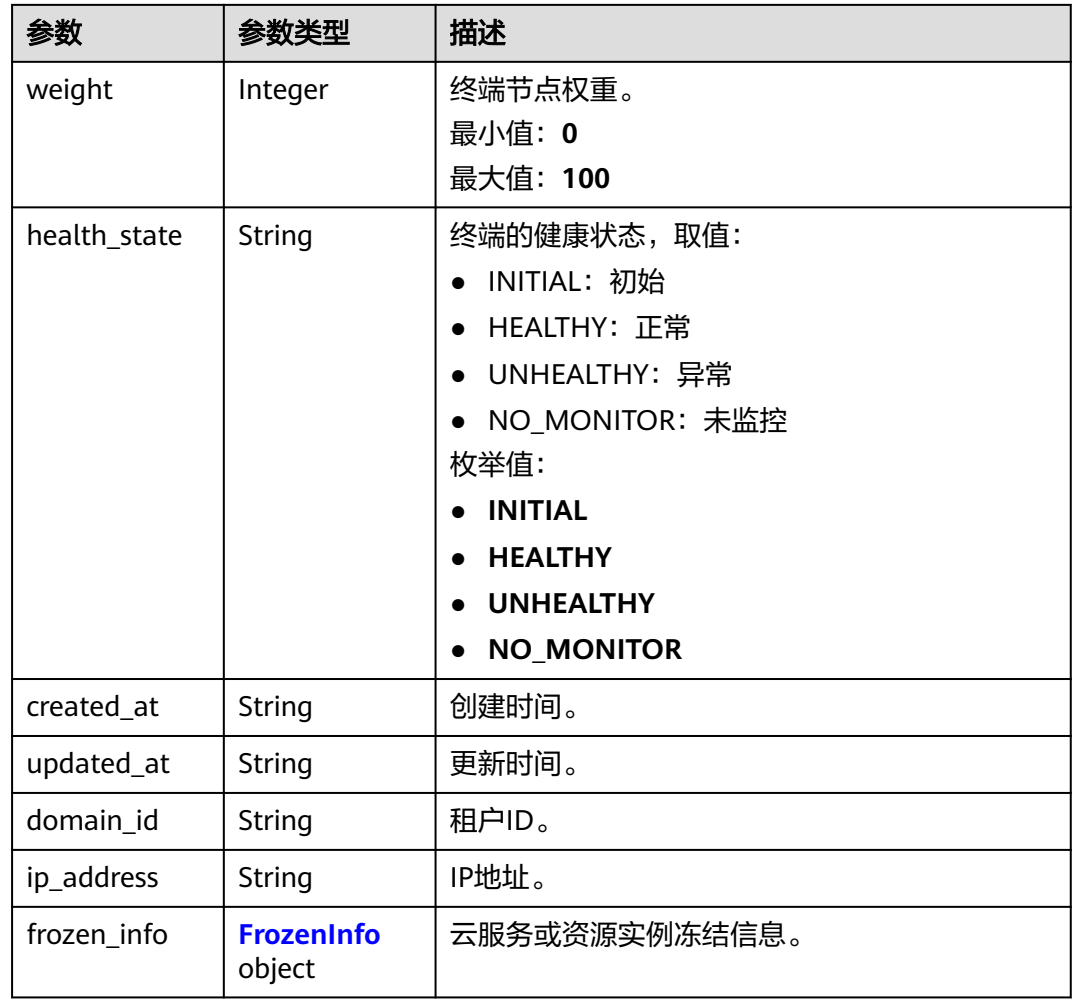

## 表 **4-118** FrozenInfo

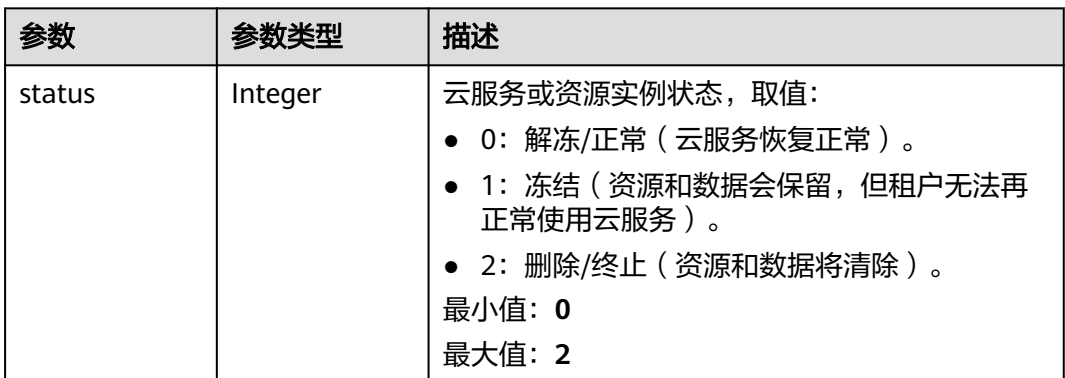

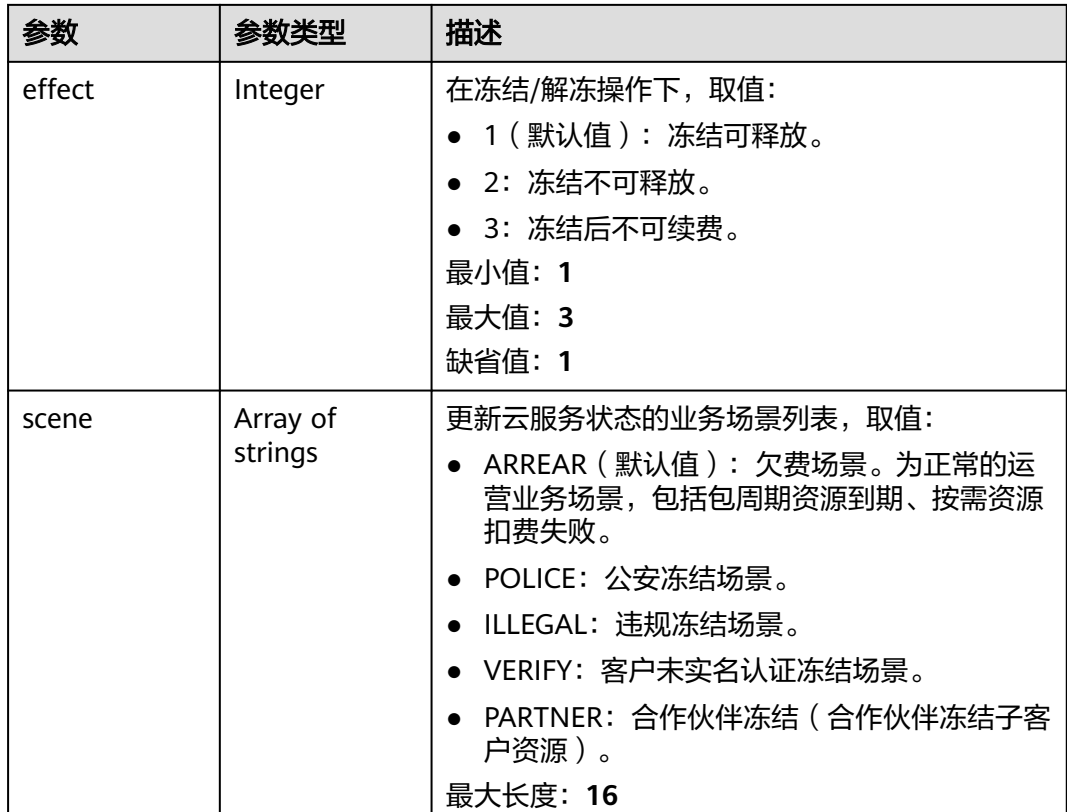

# 请求示例

### 创建一个终端节点,类型为EIP,权重为10,IP地址为208.182.11.121。

POST https://{ga\_endpoint}/v1/endpoint-groups/3a9f50bb-f041-4eac-a117-82472d8a0007/endpoints

```
{
  "endpoint" : {
   "resource_id" : "08155cd2-5897-49be-933f-eec757fd4010",
   "resource_type" : "EIP",
 "weight" : 10,
 "ip_address" : "208.182.11.121"
  }
}
```
# 响应示例

#### 状态码: **201**

创建成功

{

```
 "endpoint" : {
   "id" : "0aa23a52-1ac2-4a2d-8dfa-1e11cb26079d",
   "resource_id" : "08155cd2-5897-49be-933f-eec757fd4010",
   "endpoint_group_id" : "3a9f50bb-f041-4eac-a117-82472d8a0007",
   "resource_type" : "EIP",
 "status" : "ACTIVE",
 "weight" : 10,
   "health_state" : "HEALTHY",
   "created_at" : "2019-01-08T01:21:37.151Z",
   "updated_at" : "2019-01-08T01:21:37.151Z",
```

```
 "domain_id" : "99a3fff0d03c428eac3678da6a7d0f24",
 "ip_address" : "208.182.11.121",
   "frozen_info" : {
 "status" : 2,
 "effect" : 1,
    "scene" : [ "ARREAR", "POLICE" ]
  }
 },
 "request_id" : "915a14a6-867b-4af7-83d1-70efceb146f9"
```
# 状态码

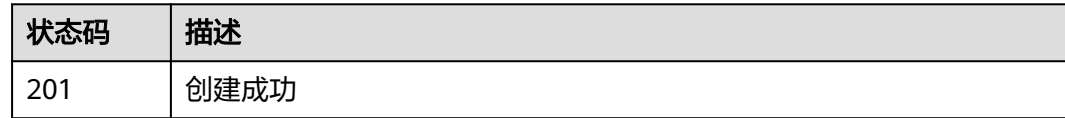

# 错误码

请参[见错误码。](#page-175-0)

# **4.4.3** 查询终端节点详情

}

# 功能介绍

查询终端节点详情。

# 调用方法

请参[见如何调用](#page-10-0)**API**。

### **URI**

GET /v1/endpoint-groups/{endpoint\_group\_id}/endpoints/{endpoint\_id}

### 表 **4-119** 路径参数

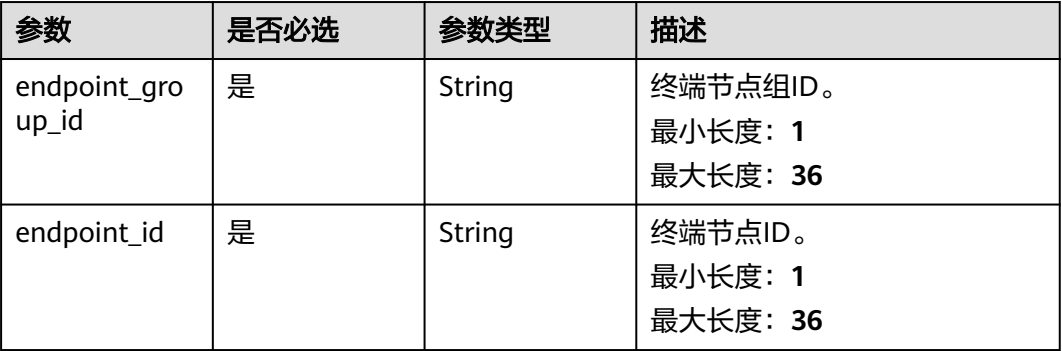

# 请求参数

### 表 **4-120** 请求 Header 参数

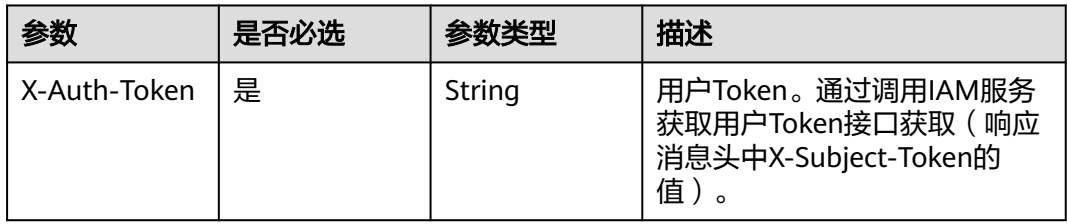

# 响应参数

### 状态码: **200**

## 表 **4-121** 响应 Body 参数

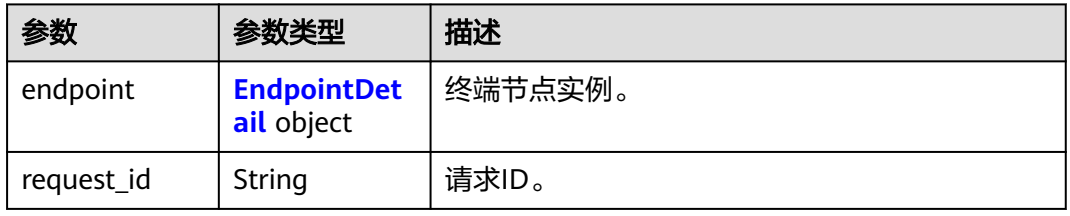

### 表 **4-122** EndpointDetail

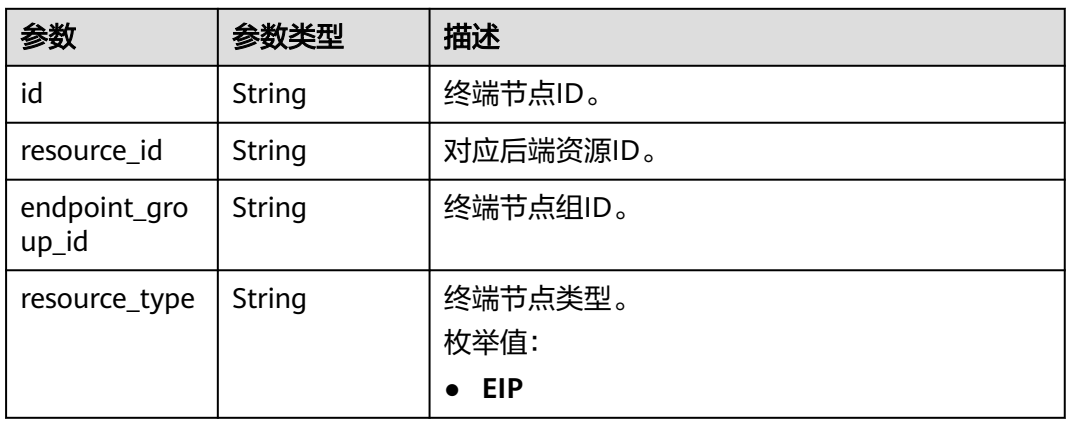

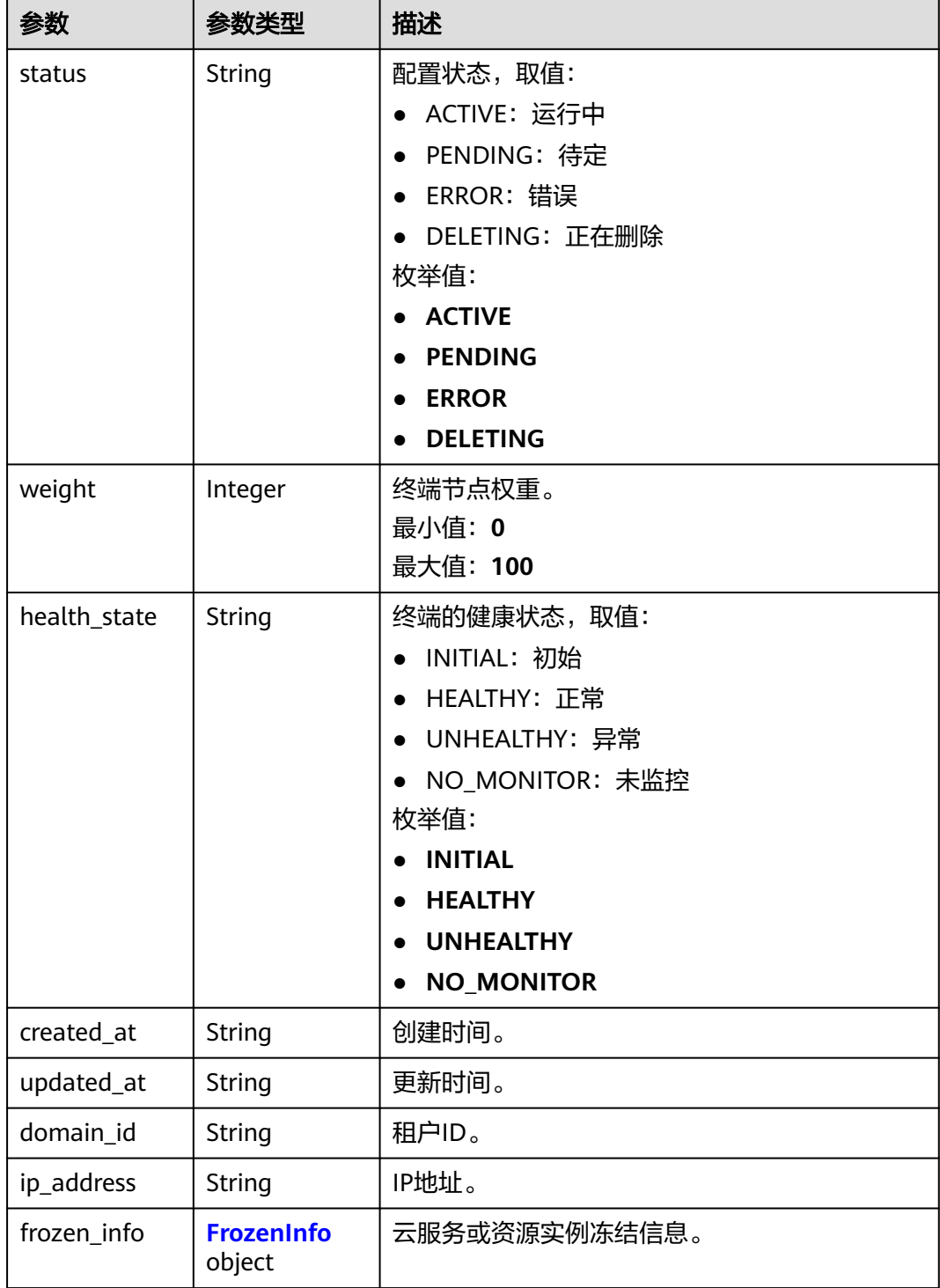

#### <span id="page-99-0"></span>表 **4-123** FrozenInfo

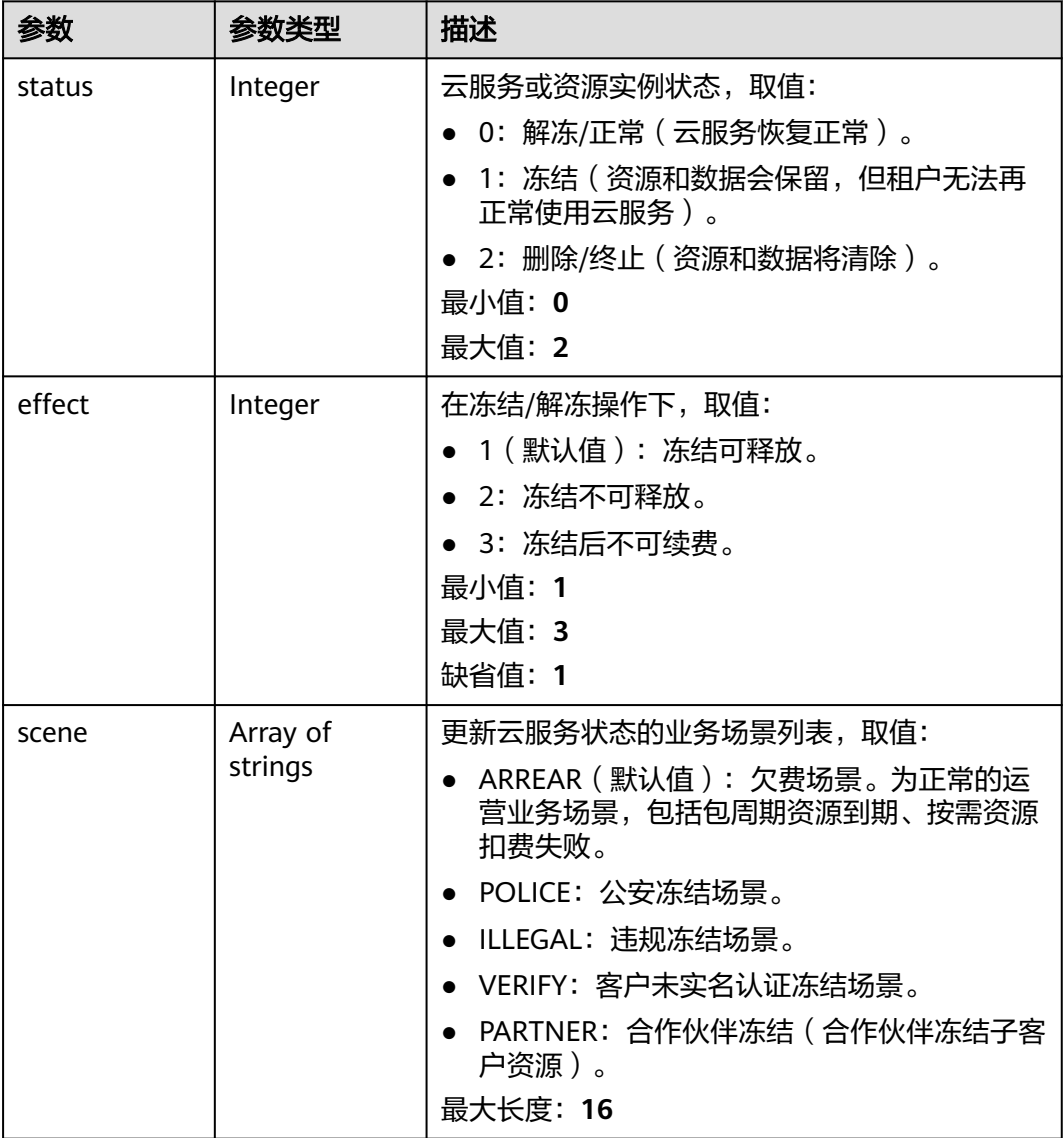

# 请求示例

### 查询终端节点详情

GET https://{ga\_endpoint}/v1/endpoint-groups/3a9f50bb-f041-4eac-a117-82472d8a0007/endpoints/ 0aa23a52-1ac2-4a2d-8dfa-1e11cb26079d

# 响应示例

### 状态码: **200**

操作成功

{

 "endpoint" : { "id" : "0aa23a52-1ac2-4a2d-8dfa-1e11cb26079d",

"resource\_id" : "08155cd2-5897-49be-933f-eec757fd4010",

"endpoint\_group\_id" : "3a9f50bb-f041-4eac-a117-82472d8a0007",

```
 "resource_type" : "EIP",
 "status" : "ACTIVE",
 "weight" : 10,
 "health_state" : "HEALTHY",
 "created_at" : "2019-01-08T01:21:37.151Z",
 "updated_at" : "2019-01-08T01:21:37.151Z",
   "domain_id" : "99a3fff0d03c428eac3678da6a7d0f24",
 "ip_address" : "208.182.11.121",
 "frozen_info" : {
    "status" : 2,
 "effect" : 1,
 "scene" : [ "ARREAR", "POLICE" ]
  }
 },
 "request_id" : "915a14a6-867b-4af7-83d1-70efceb146f9"
```
# 状态码

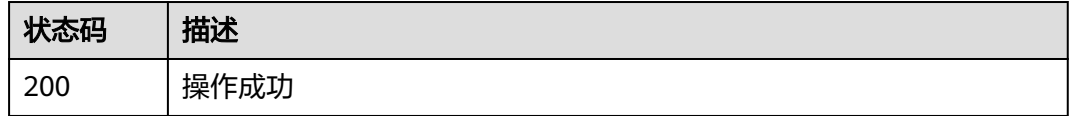

# 错误码

请参[见错误码。](#page-175-0)

# **4.4.4** 更新终端节点

}

# 功能介绍

更新终端节点。

# 调用方法

请参[见如何调用](#page-10-0)**API**。

# **URI**

PUT /v1/endpoint-groups/{endpoint\_group\_id}/endpoints/{endpoint\_id}

### 表 **4-124** 路径参数

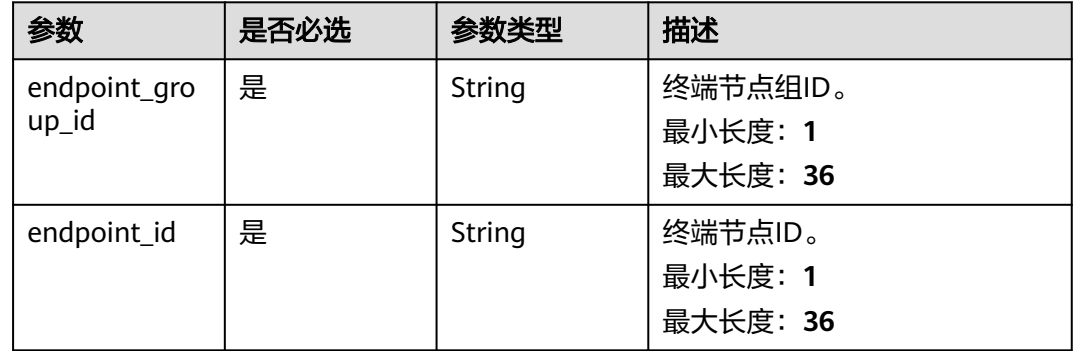

表 **4-125** 请求 Header 参数

| 参数           | 是否必选 | 参数类型   | 描述                                                                 |
|--------------|------|--------|--------------------------------------------------------------------|
| X-Auth-Token | 是    | String | 用户Token。通过调用IAM服务<br>获取用户Token接口获取(响应<br>消息头中X-Subject-Token的<br>值 |

### 表 **4-126** 请求 Body 参数

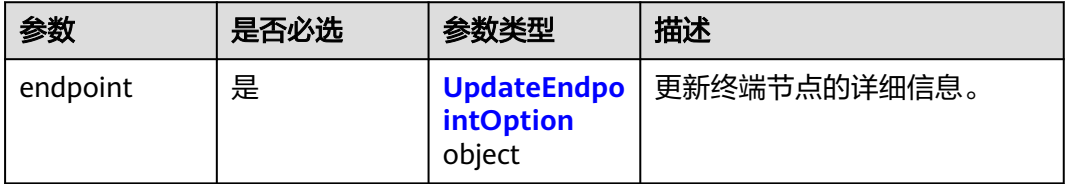

### 表 **4-127** UpdateEndpointOption

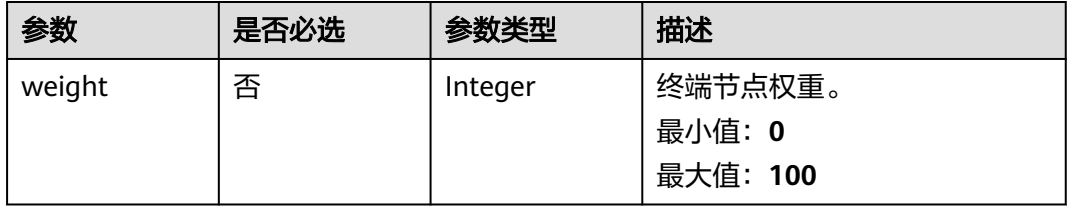

# 响应参数

### 状态码: **200**

### 表 **4-128** 响应 Body 参数

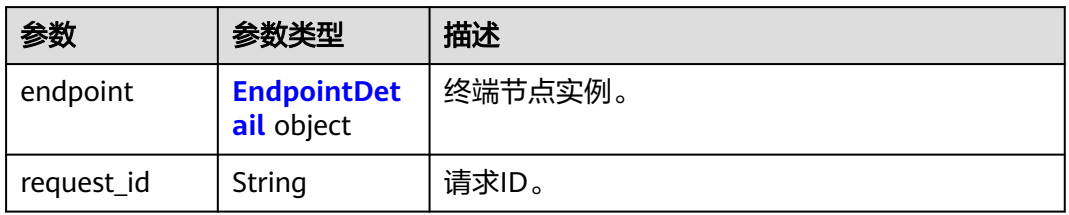

### 表 **4-129** EndpointDetail

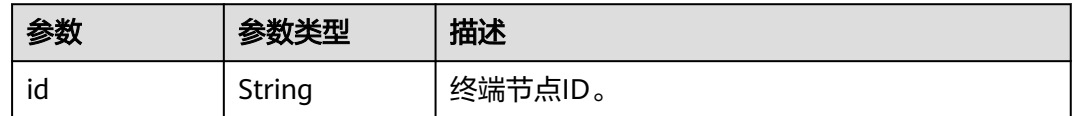

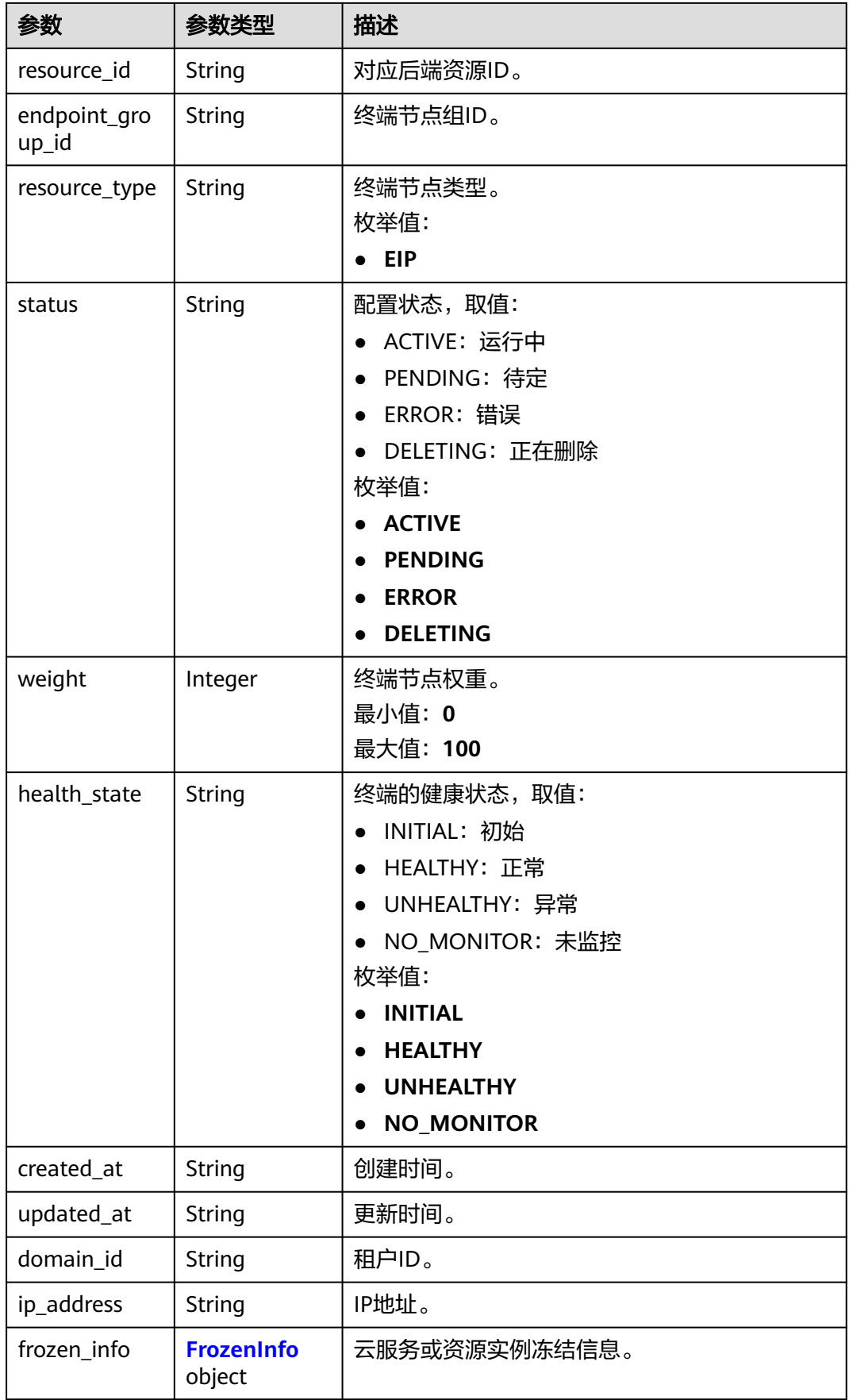

### <span id="page-103-0"></span>表 **4-130** FrozenInfo

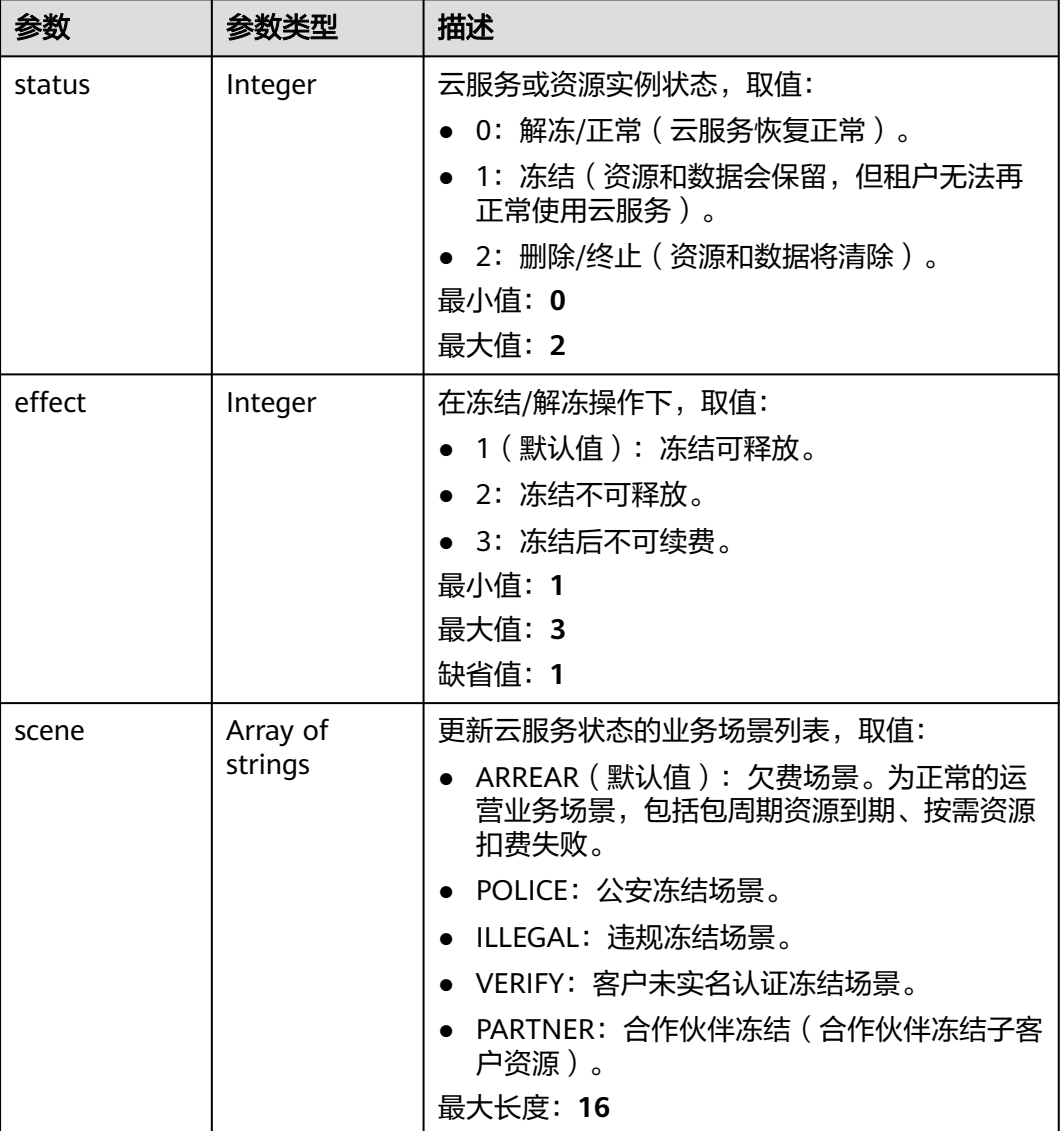

# 请求示例

### 更新终端节点,将权重修改为5。

PUT https://{ga\_endpoint}/v1/endpoint-groups/3a9f50bb-f041-4eac-a117-82472d8a0007/endpoints/ 0aa23a52-1ac2-4a2d-8dfa-1e11cb26079d

```
{
 "endpoint" : {
    "weight" : 5
 }
}<sup>-</sup>
```
# 响应示例

状态码: **200**

### 操作成功

```
{
  "endpoint" : {
   "id" : "0aa23a52-1ac2-4a2d-8dfa-1e11cb26079d",
   "resource_id" : "08155cd2-5897-49be-933f-eec757fd4010",
 "endpoint_group_id" : "3a9f50bb-f041-4eac-a117-82472d8a0007",
 "resource_type" : "EIP",
 "status" : "ACTIVE",
 "weight" : 5,
   "health_state" : "HEALTHY",
 "created_at" : "2019-01-08T01:21:37.151Z",
 "updated_at" : "2019-01-08T01:21:37.151Z",
   "domain_id" : "99a3fff0d03c428eac3678da6a7d0f24",
   "ip_address" : "208.182.11.121",
   "frozen_info" : {
     "status" : 2,
    "effect" : 1,
     "scene" : [ "ARREAR", "POLICE" ]
   }
 },
 "request_id" : "915a14a6-867b-4af7-83d1-70efceb146f9"
}
```
# 状态码

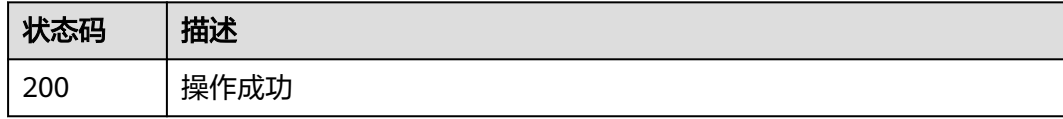

# 错误码

请参[见错误码。](#page-175-0)

# **4.4.5** 删除终端节点

# 功能介绍

删除终端节点。

# 调用方法

请参[见如何调用](#page-10-0)**API**。

### **URI**

DELETE /v1/endpoint-groups/{endpoint\_group\_id}/endpoints/{endpoint\_id}

### 表 **4-131** 路径参数

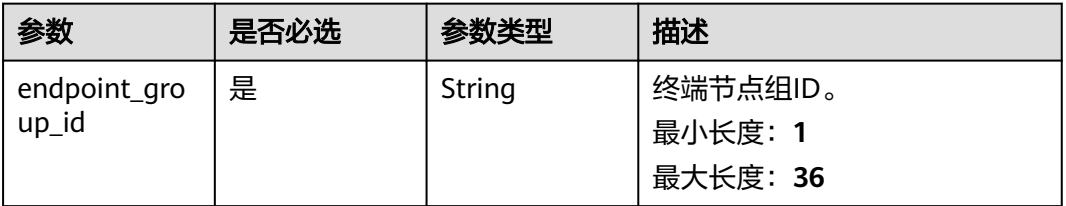

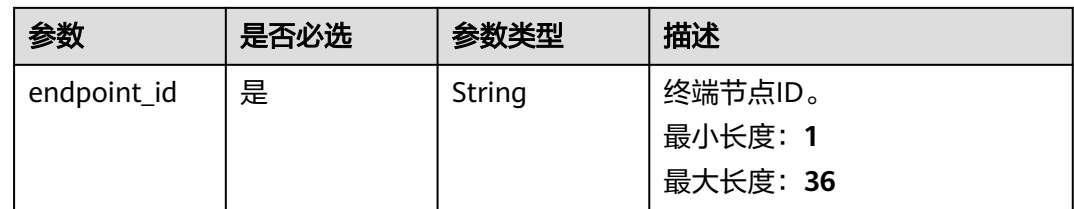

# 请求参数

表 **4-132** 请求 Header 参数

| 参数           | 是否必选 | 参数类型   | 描述                                                                     |
|--------------|------|--------|------------------------------------------------------------------------|
| X-Auth-Token | 是    | String | 用户Token。通过调用IAM服务<br>获取用户Token接口获取(响应<br>消息头中X-Subject-Token的<br>' 値 , |

# 响应参数

无

# 请求示例

删除终端节点

DELETE https://{ga\_endpoint}/v1/endpoint-groups/3a9f50bb-f041-4eac-a117-82472d8a0007/endpoints/ 0aa23a52-1ac2-4a2d-8dfa-1e11cb26079d

# 响应示例

无

# 状态码

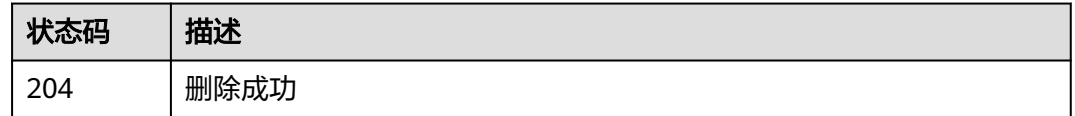

# 错误码

请参[见错误码。](#page-175-0)

# **4.5** 健康检查

# **4.5.1** 查询健康检查列表

# 功能介绍

查询健康检查列表。

# 调用方法

请参[见如何调用](#page-10-0)**API**。

**URI**

GET /v1/health-checks

### 表 **4-133** Query 参数

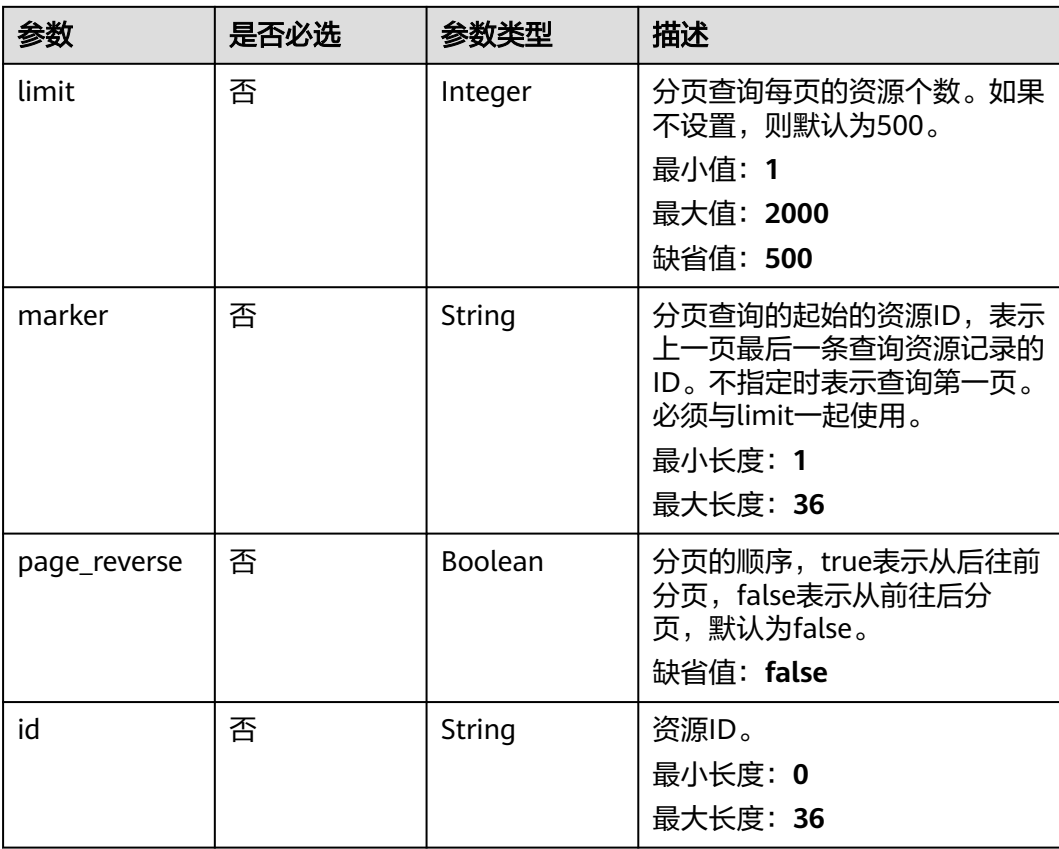

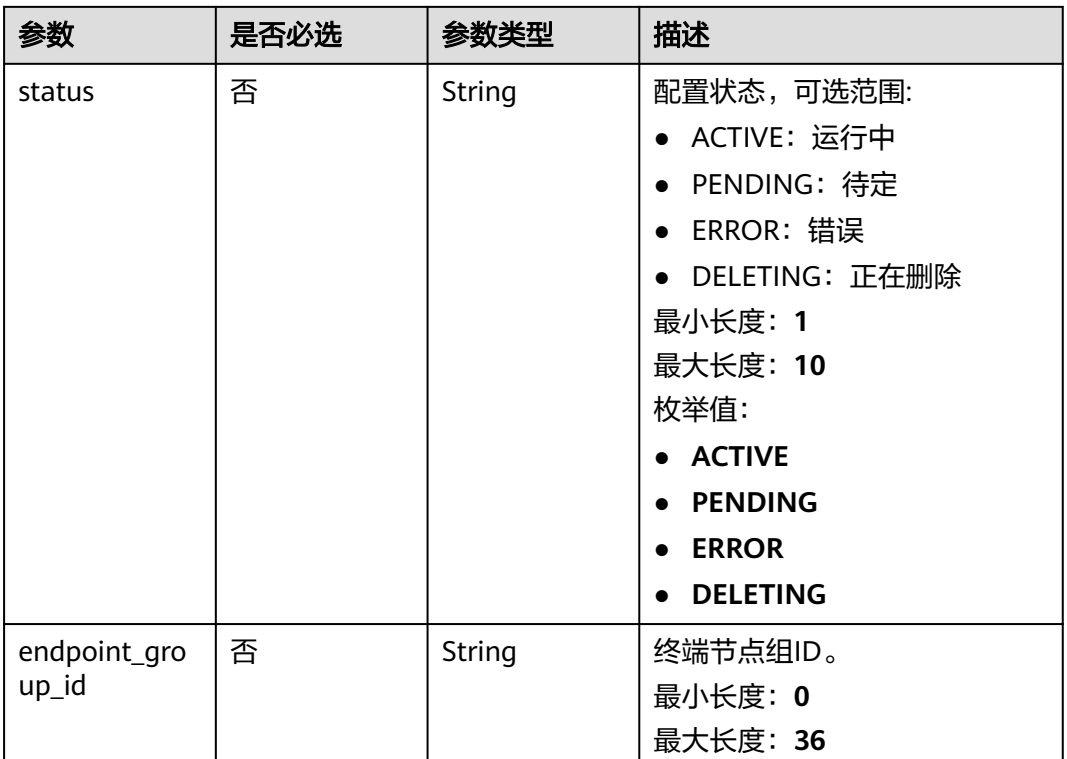

# 请求参数

### 表 **4-134** 请求 Header 参数

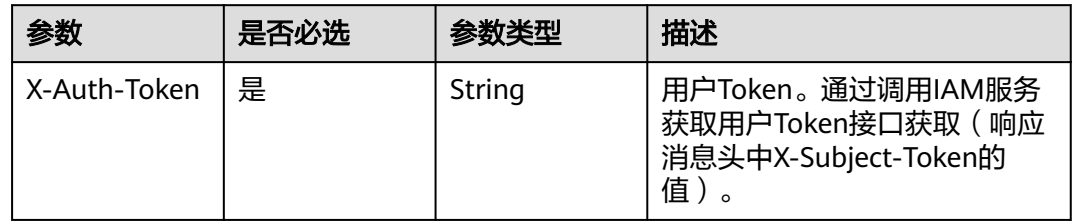

# 响应参数

状态码: **200**

### 表 **4-135** 响应 Body 参数

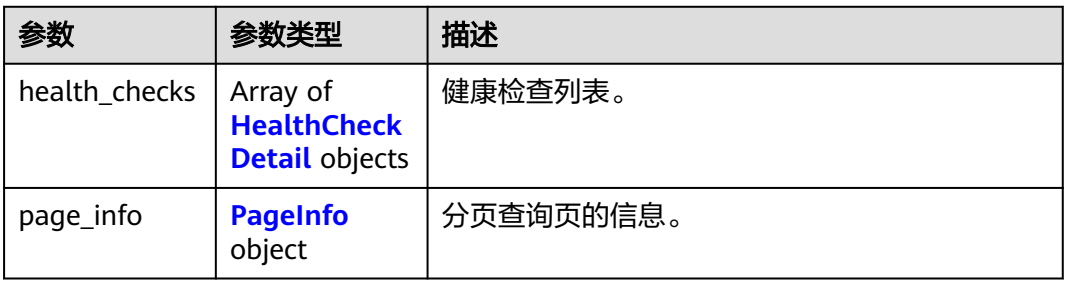
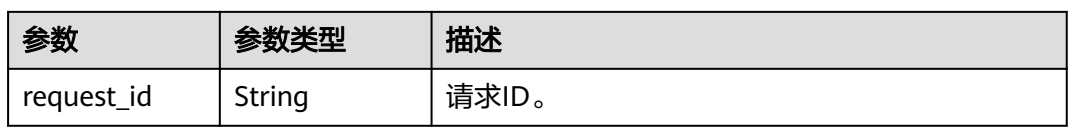

#### 表 **4-136** HealthCheckDetail

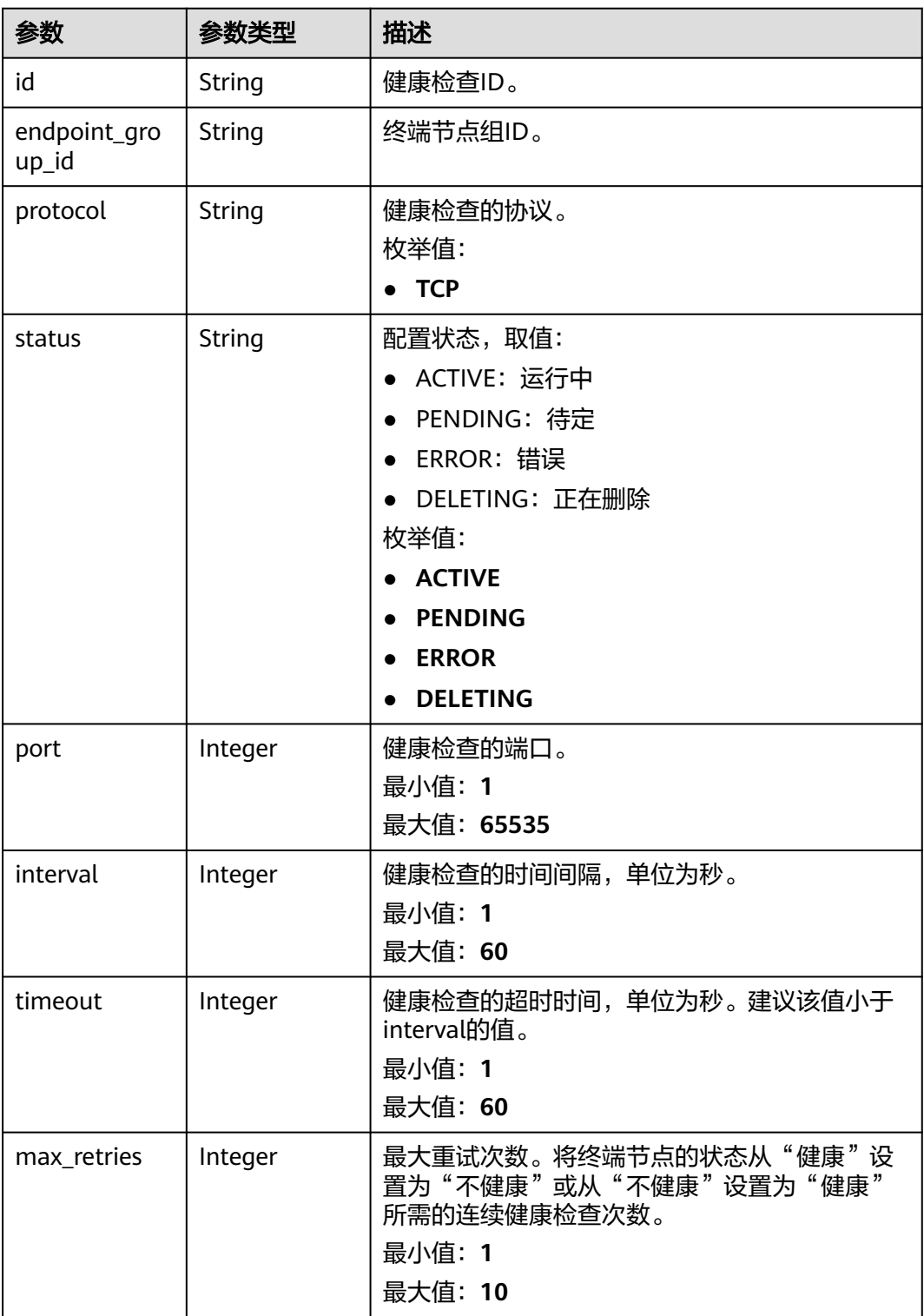

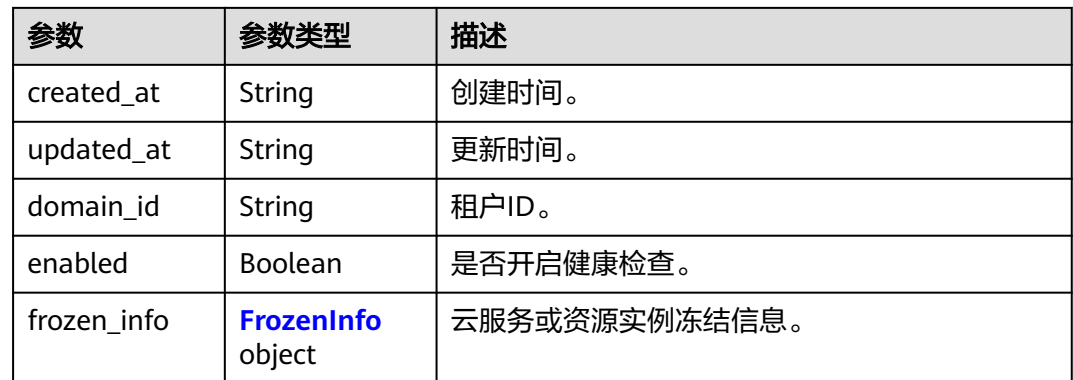

#### 表 **4-137** FrozenInfo

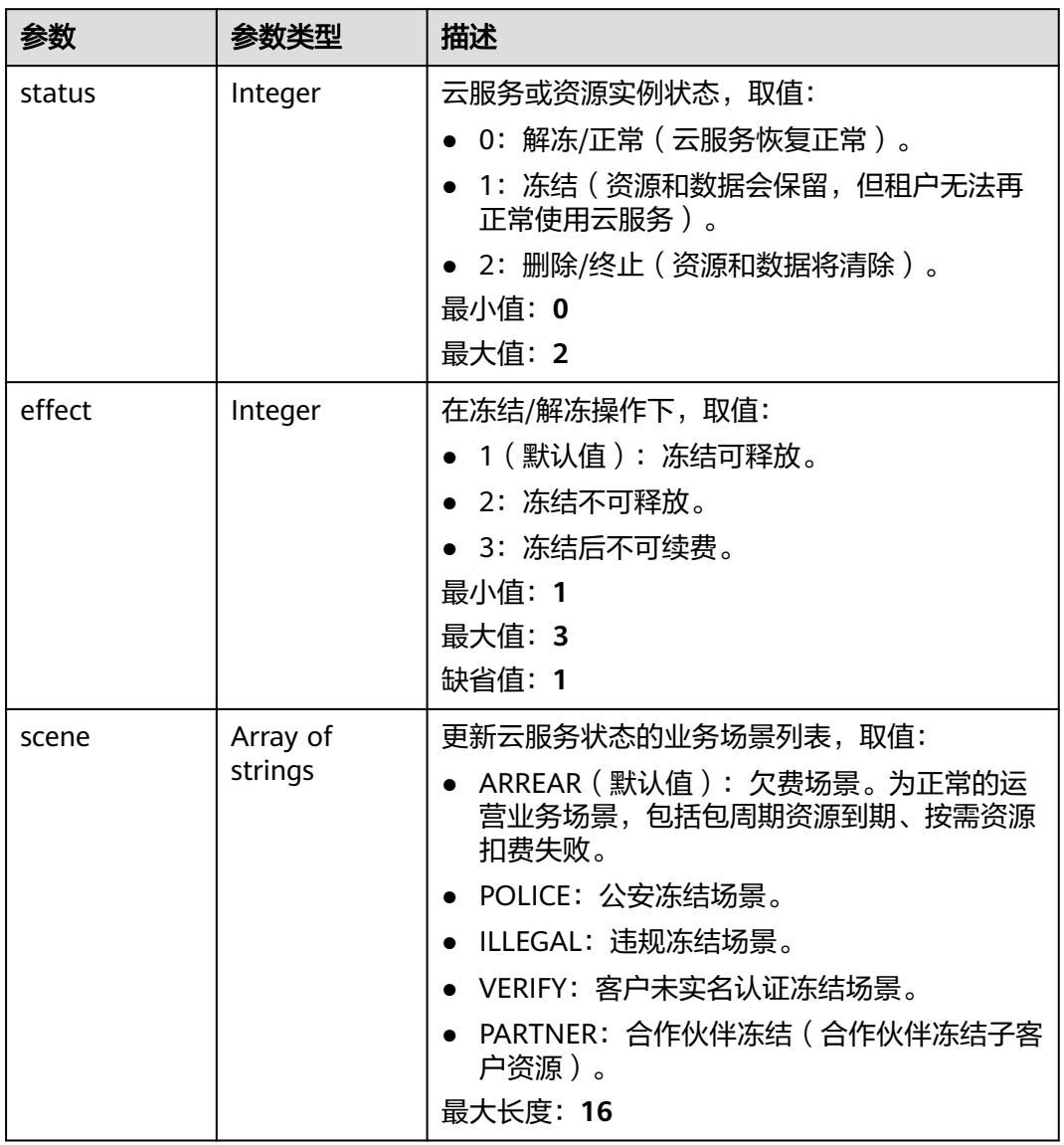

#### 表 **4-138** PageInfo

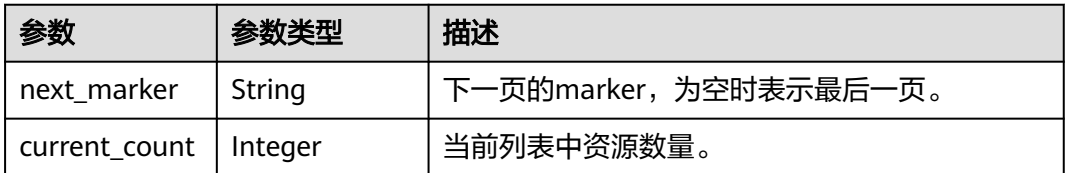

### 请求示例

#### 查询健康检查列表

GET https://{ga\_endpoint}/v1/health-checks

### 响应示例

#### 状态码: **200**

操作成功

```
{
  "health_checks" : [ {
   "id" : "c2b210b2-60c4-449d-91e2-9e9ea1dd7442",
 "endpoint_group_id" : "3a9f50bb-f041-4eac-a117-82472d8a0007",
 "protocol" : "TCP",
 "status" : "ACTIVE",
   "port" : 3333,
 "interval" : 30,
 "timeout" : 30,
   "max_retries" : 1,
   "created_at" : "2019-01-08T01:21:37.151Z",
 "updated_at" : "2019-01-08T01:21:37.151Z",
 "domain_id" : "99a3fff0d03c428eac3678da6a7d0f24",
   "enabled" : true,
   "frozen_info" : {
     "status" : 2,
    "effect" : 1,
    "scene" : [ "ARREAR", "POLICE" ]
   }
  } ],
  "page_info" : {
   "next_marker" : "c2b210b2-60c4-449d-91e2-9e9ea1dd7442",
   "current_count" : 1
 },
 "request_id" : "915a14a6-867b-4af7-83d1-70efceb146f9"
}
```
### 状态码

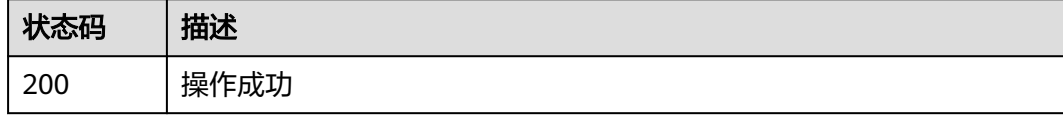

### 错误码

请参见<mark>错误码</mark>。

# **4.5.2** 创建健康检查

# 功能介绍

创建健康检查。

# 调用方法

请参[见如何调用](#page-10-0)**API**。

#### **URI**

POST /v1/health-checks

# 请求参数

#### 表 **4-139** 请求 Header 参数

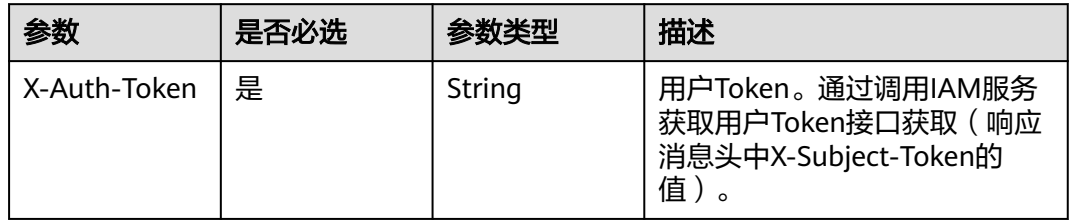

#### 表 **4-140** 请求 Body 参数

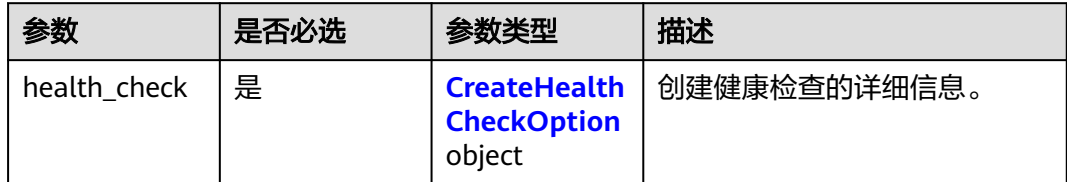

#### 表 **4-141** CreateHealthCheckOption

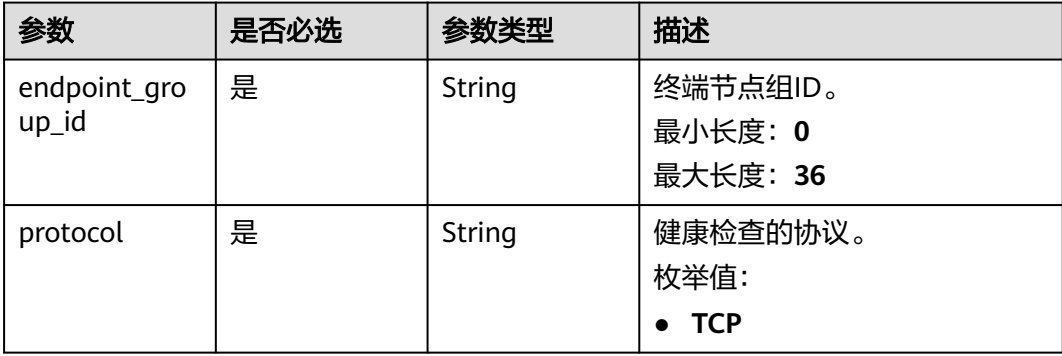

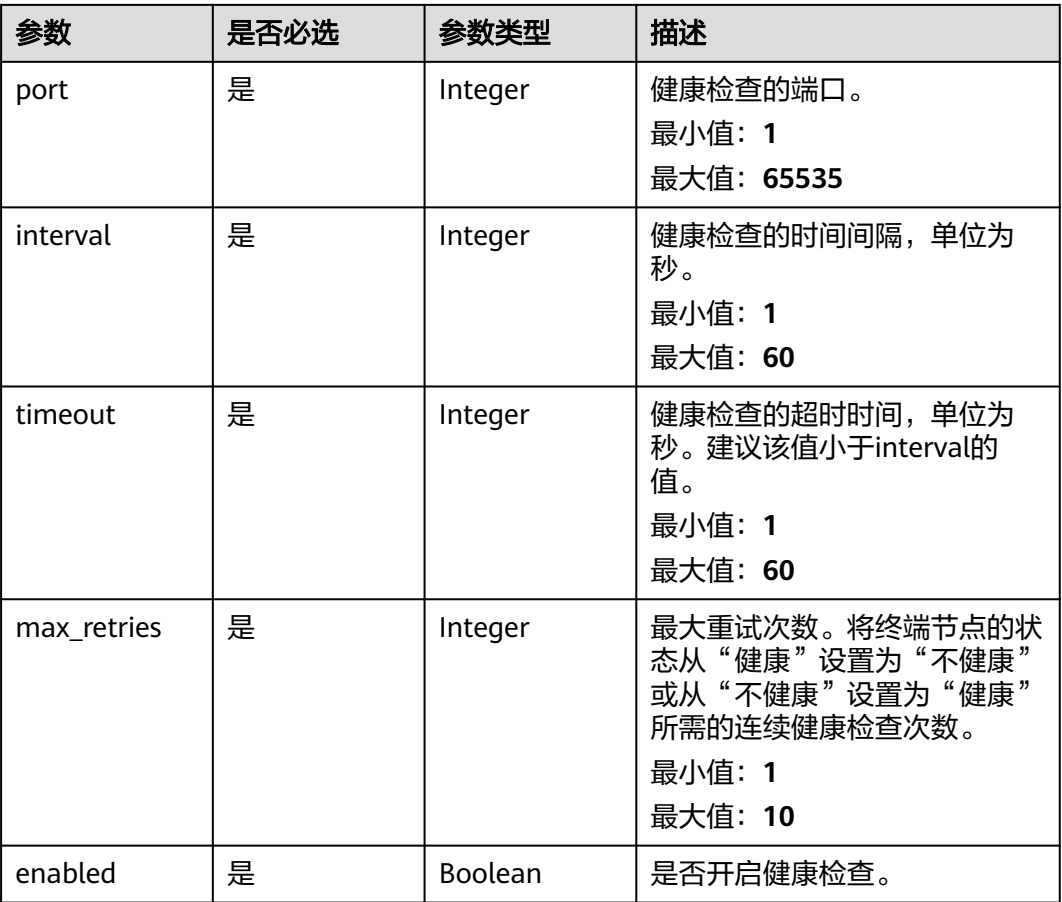

# 响应参数

### 状态码: **201**

表 **4-142** 响应 Body 参数

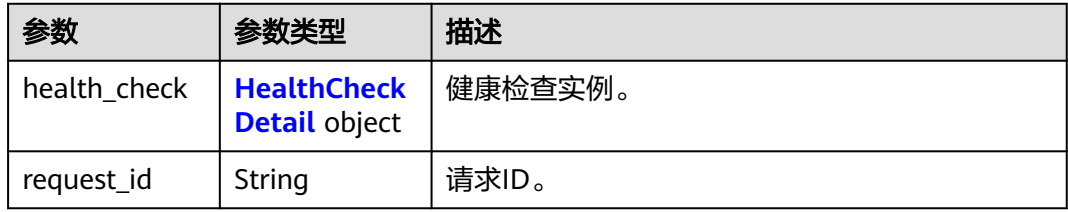

#### 表 **4-143** HealthCheckDetail

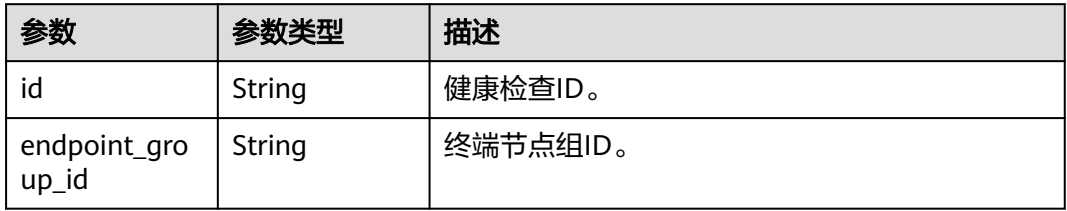

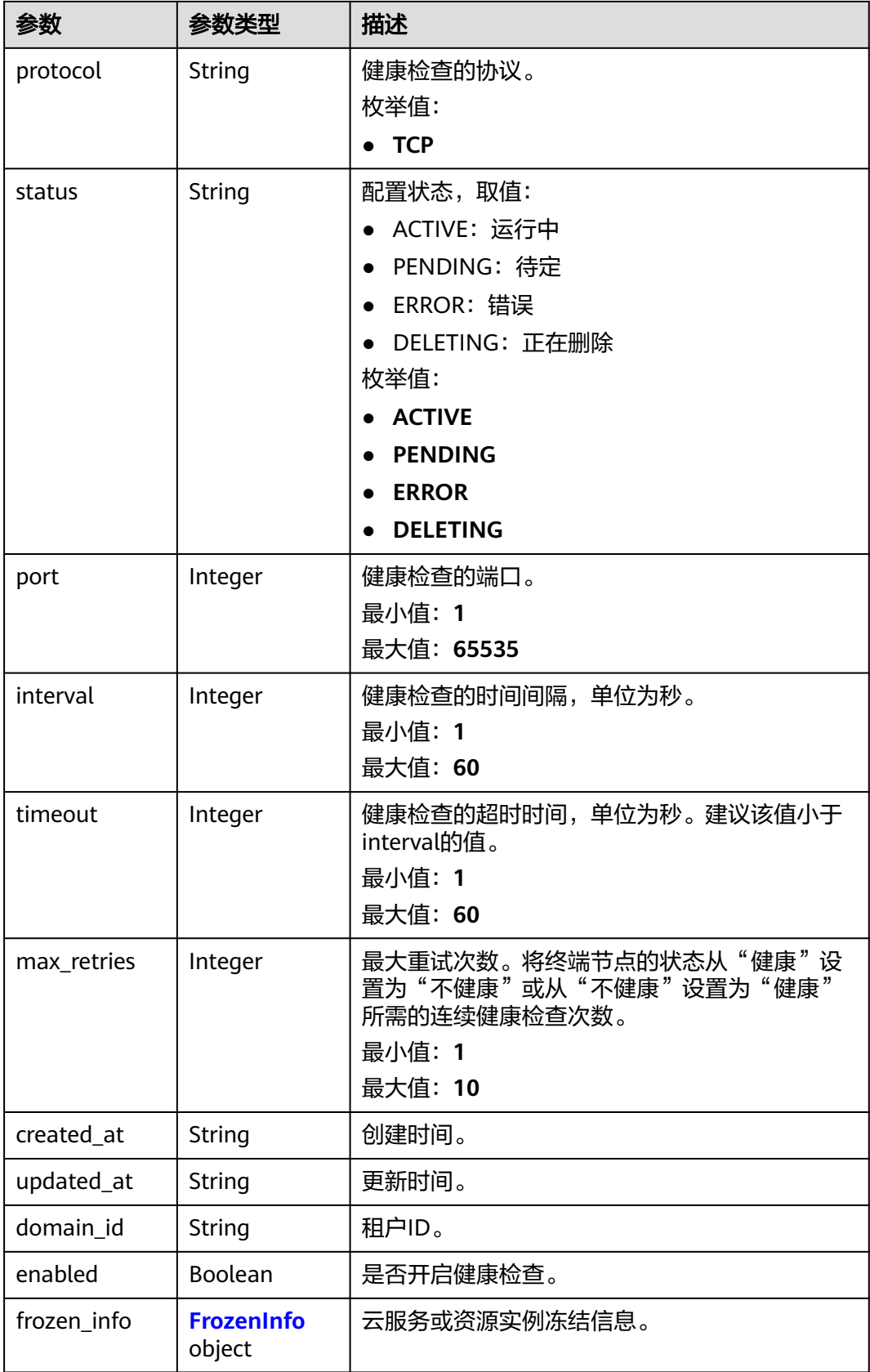

#### <span id="page-114-0"></span>表 **4-144** FrozenInfo

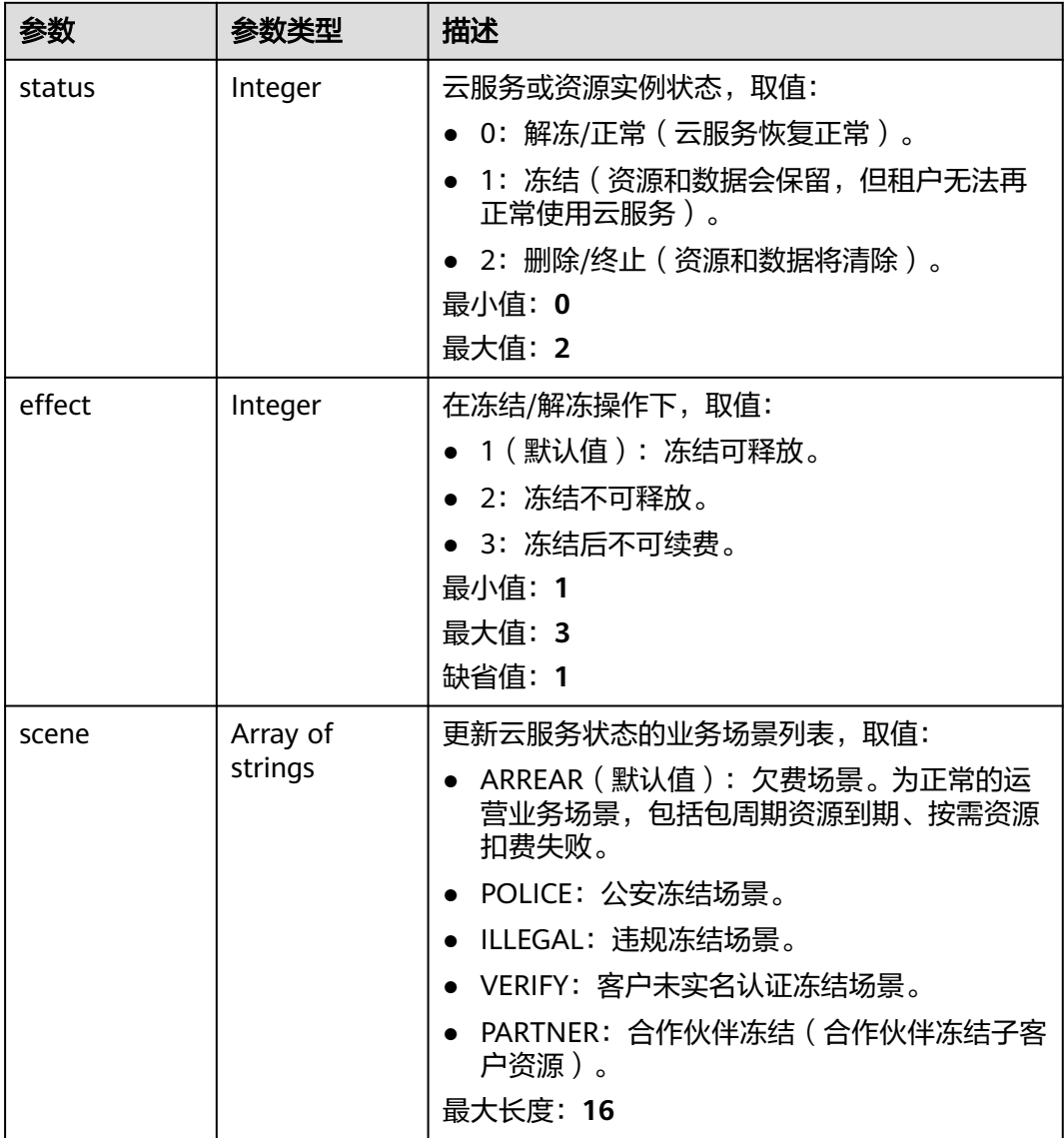

# 请求示例

创建并开启健康检查,TCP协议,端口为3333,间隔时间和超时时间均为30秒,最大 重试次数1次。

POST https://{ga\_endpoint}/v1/health-checks

```
{
  "health_check" : {
 "endpoint_group_id" : "3a9f50bb-f041-4eac-a117-82472d8a0007",
 "protocol" : "TCP",
 "port" : 3333,
   "interval" : 30,
   "timeout" : 30,
   "max_retries" : 1,
   "enabled" : true
 }
}
```
# 响应示例

### 状态码: **201**

#### 创建成功

```
{
 "health_check" : {
   "id" : "c2b210b2-60c4-449d-91e2-9e9ea1dd7442",
   "endpoint_group_id" : "3a9f50bb-f041-4eac-a117-82472d8a0007",
   "protocol" : "TCP",
   "status" : "ACTIVE",
   "port" : 3333,
   "interval" : 30,
   "timeout" : 30,
   "max_retries" : 1,
   "created_at" : "2019-01-08T01:21:37.151Z",
   "updated_at" : "2019-01-08T01:21:37.151Z",
   "domain_id" : "99a3fff0d03c428eac3678da6a7d0f24",
   "enabled" : true,
   "frozen_info" : {
     "status" : 2,
 "effect" : 1,
 "scene" : [ "ARREAR", "POLICE" ]
   }
  },
  "request_id" : "915a14a6-867b-4af7-83d1-70efceb146f9"
}
```
### 状态码

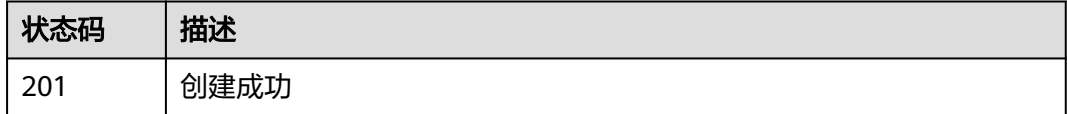

## 错误码

请参[见错误码。](#page-175-0)

# **4.5.3** 查询健康检查详情

### 功能介绍

查询健康检查详情。

## 调用方法

请参[见如何调用](#page-10-0)**API**。

#### **URI**

GET /v1/health-checks/{health\_check\_id}

#### 表 **4-145** 路径参数

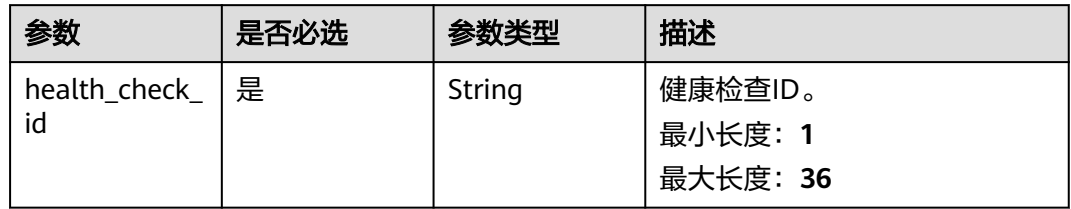

# 请求参数

### 表 **4-146** 请求 Header 参数

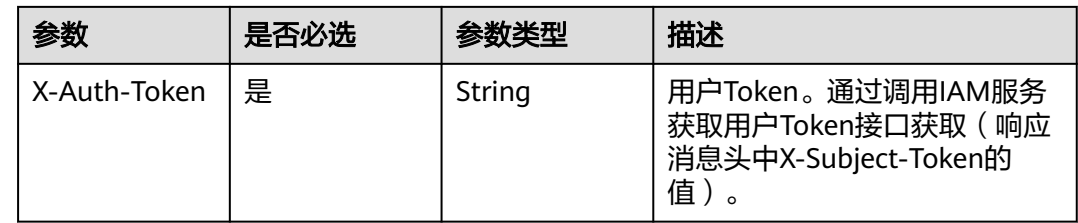

# 响应参数

### 状态码: **200**

### 表 **4-147** 响应 Body 参数

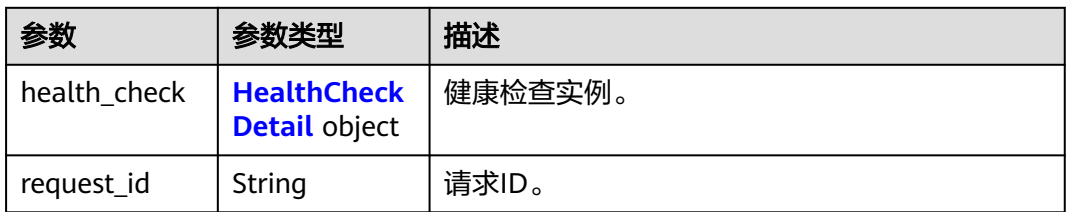

#### 表 **4-148** HealthCheckDetail

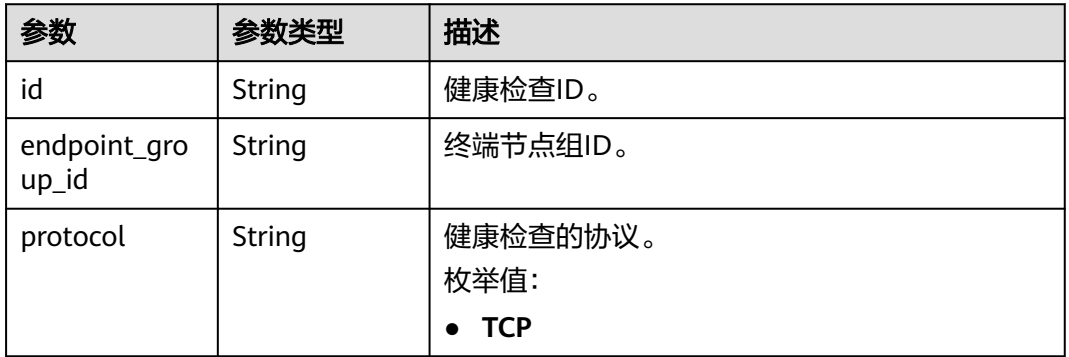

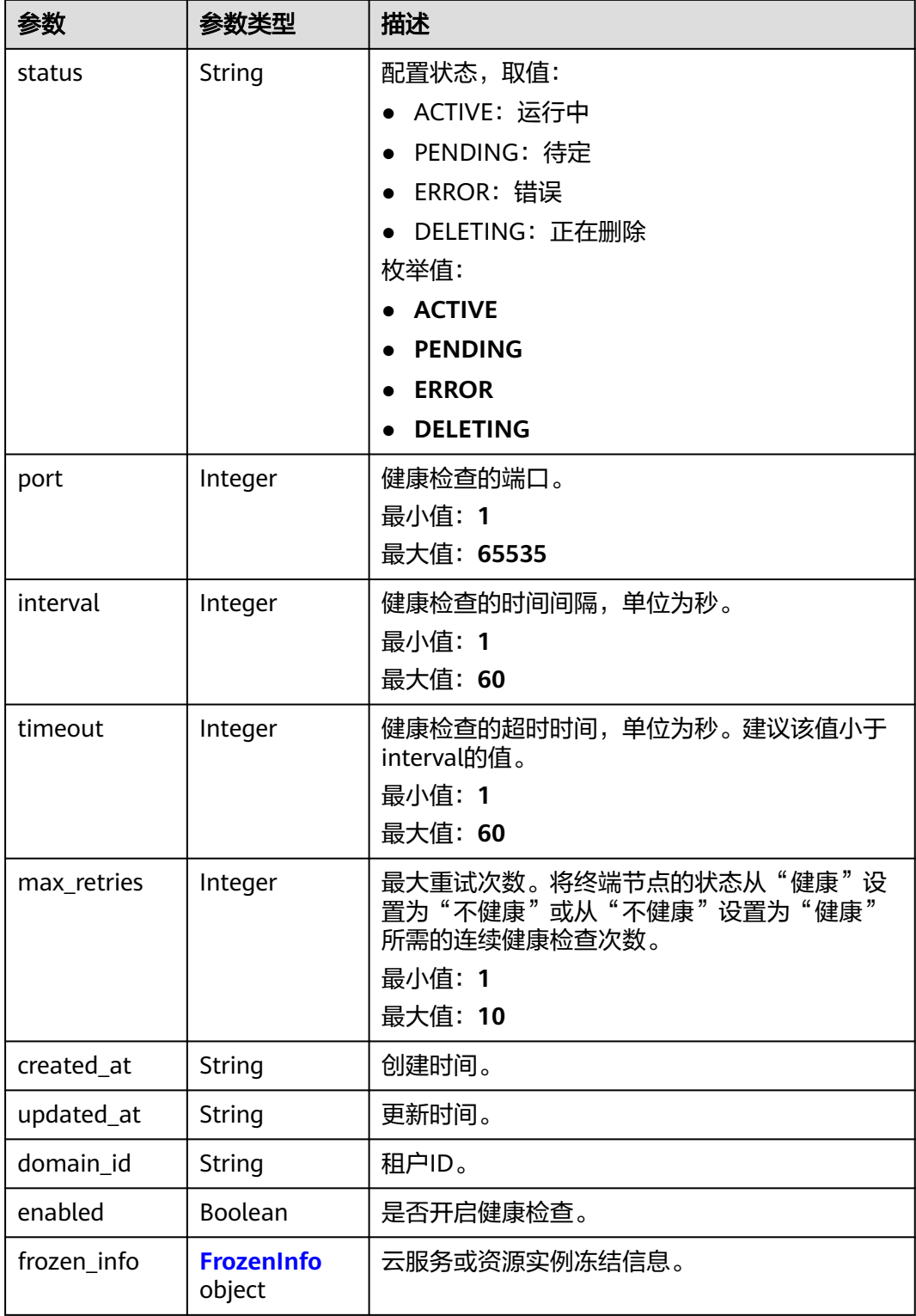

#### <span id="page-118-0"></span>表 **4-149** FrozenInfo

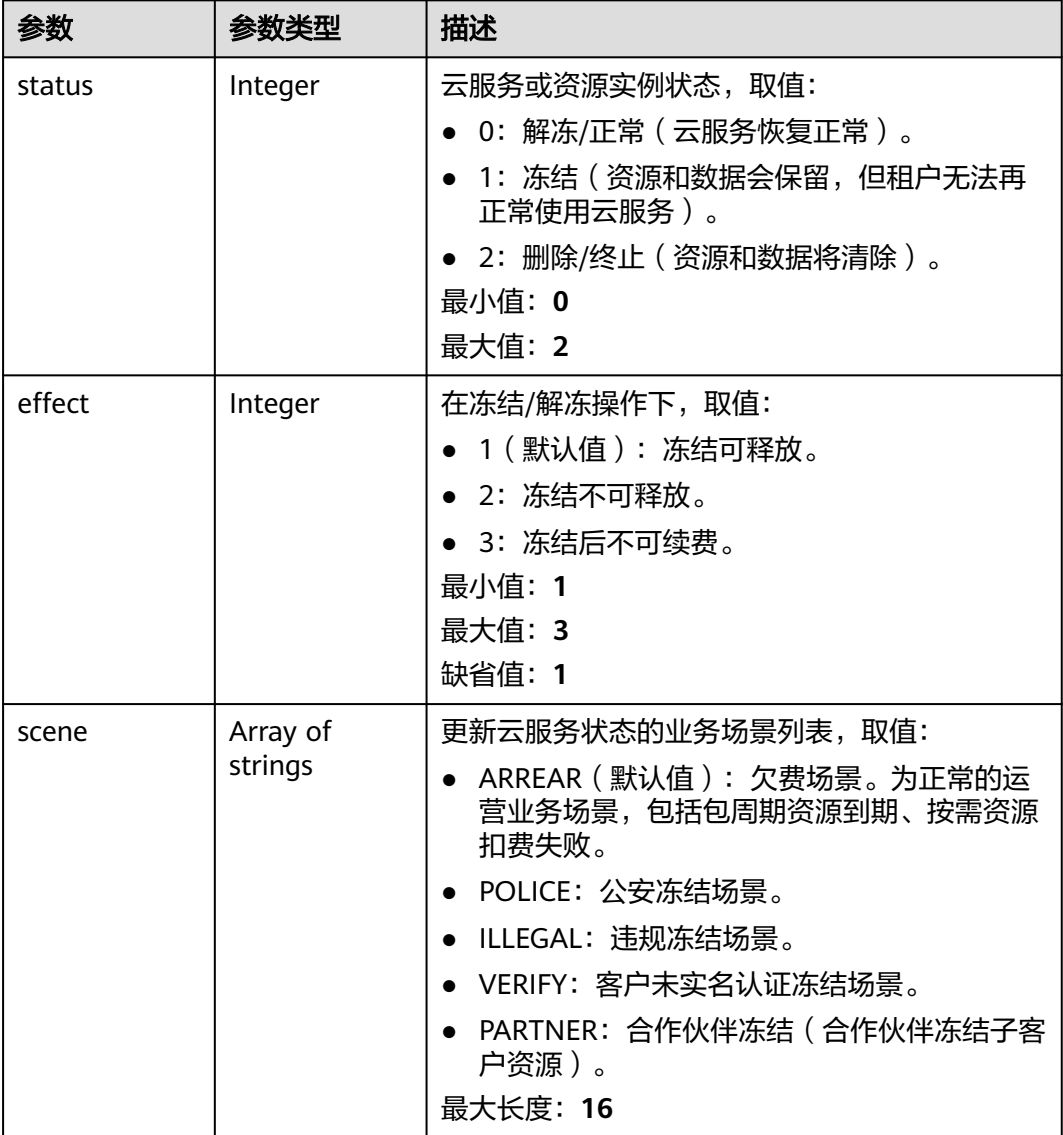

# 请求示例

#### 查询健康检查详情

GET https://{ga\_endpoint}/v1/health-checks/c2b210b2-60c4-449d-91e2-9e9ea1dd7442

# 响应示例

### 状态码: **200**

操作成功

```
{
 "health_check" : {
 "id" : "c2b210b2-60c4-449d-91e2-9e9ea1dd7442",
 "endpoint_group_id" : "3a9f50bb-f041-4eac-a117-82472d8a0007",
 "protocol" : "TCP",
 "status" : "ACTIVE",
```

```
 "port" : 3333,
   "interval" : 30,
   "timeout" : 30,
 "max_retries" : 1,
 "created_at" : "2019-01-08T01:21:37.151Z",
 "updated_at" : "2019-01-08T01:21:37.151Z",
   "domain_id" : "99a3fff0d03c428eac3678da6a7d0f24",
    "enabled" : true,
   "frozen_info" : {
     "status" : 2,
 "effect" : 1,
 "scene" : [ "ARREAR", "POLICE" ]
   }
 },
 "request_id" : "915a14a6-867b-4af7-83d1-70efceb146f9"
}
```
# 状态码

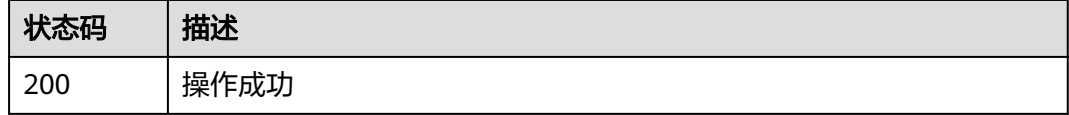

## 错误码

请参[见错误码。](#page-175-0)

# **4.5.4** 更新健康检查

## 功能介绍

更新健康检查。

# 调用方法

请参[见如何调用](#page-10-0)**API**。

### **URI**

PUT /v1/health-checks/{health\_check\_id}

### 表 **4-150** 路径参数

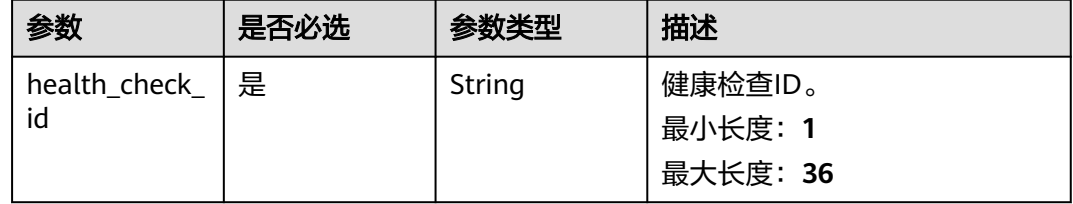

# 请求参数

表 **4-151** 请求 Header 参数

| 参数           | 是否必选 | 参数类型   | 描述                                                                  |
|--------------|------|--------|---------------------------------------------------------------------|
| X-Auth-Token | 是    | String | 用户Token。通过调用IAM服务<br>获取用户Token接口获取 (响应<br>消息头中X-Subject-Token的<br>值 |

### 表 **4-152** 请求 Body 参数

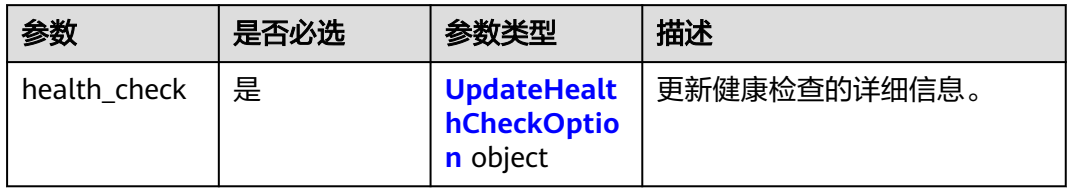

### 表 **4-153** UpdateHealthCheckOption

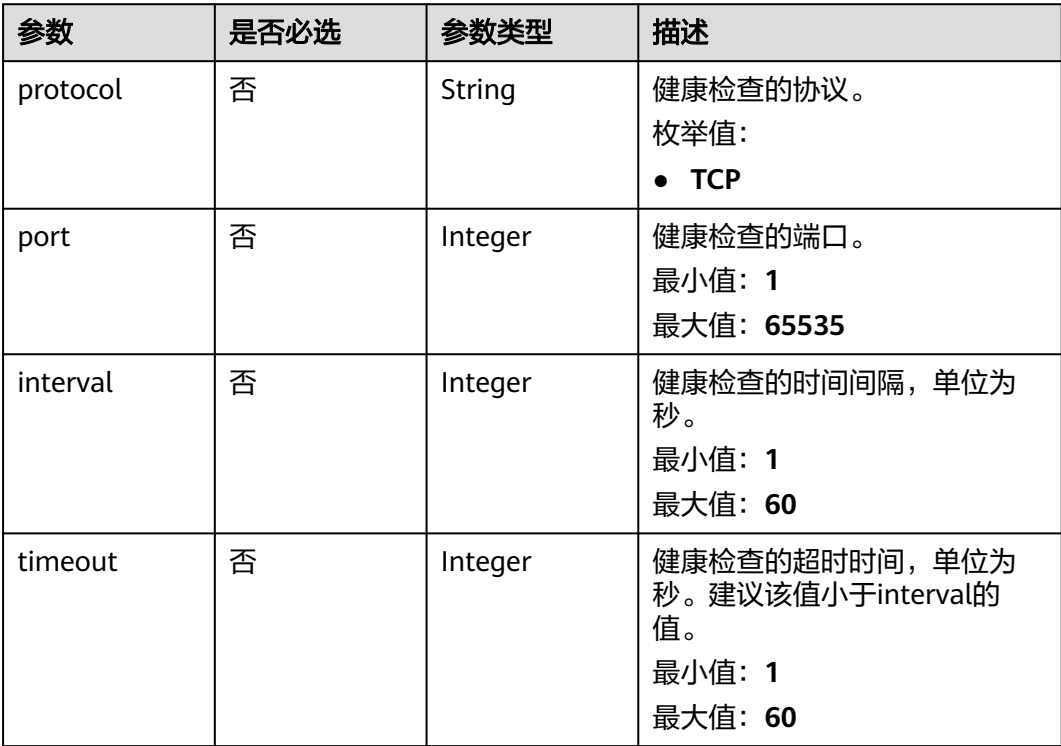

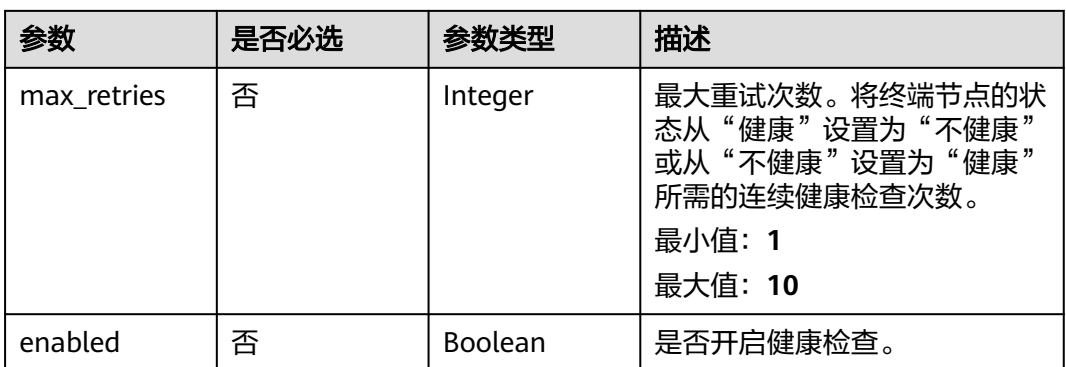

# 响应参数

### 状态码: **200**

#### 表 **4-154** 响应 Body 参数

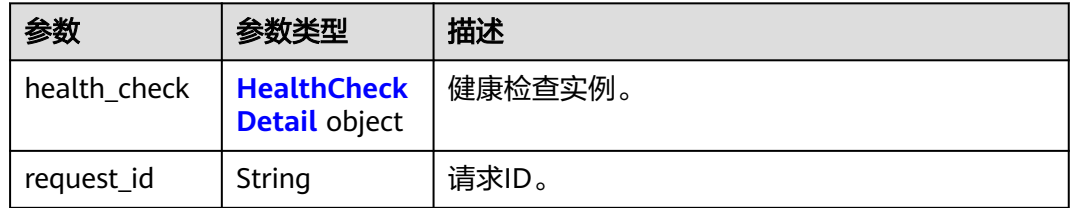

### 表 **4-155** HealthCheckDetail

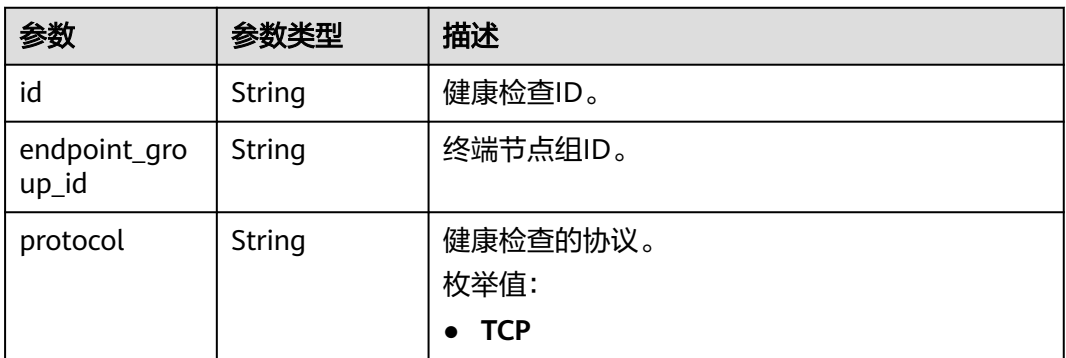

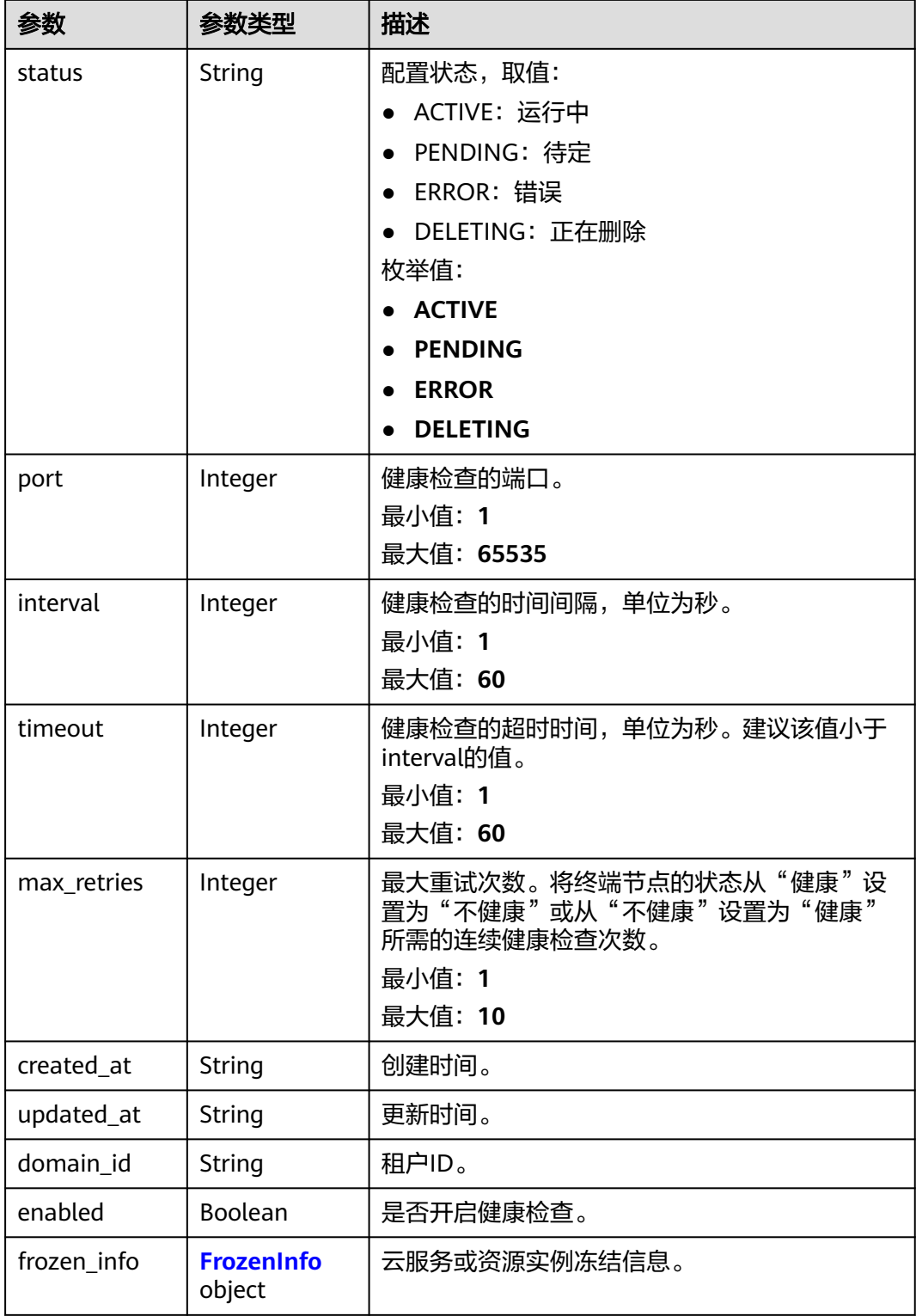

<span id="page-123-0"></span>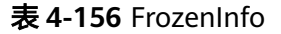

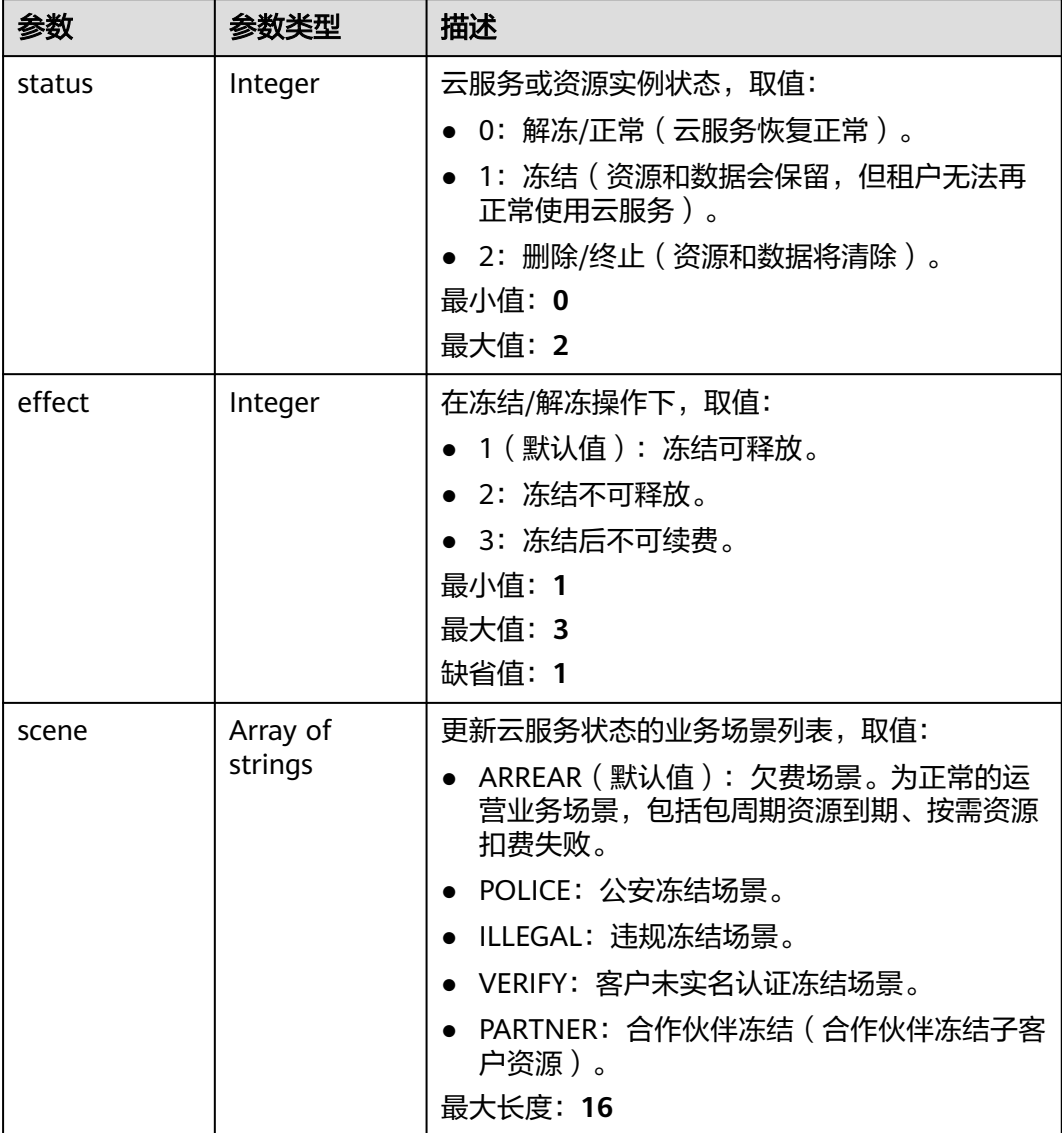

# 请求示例

更新健康检查,修改端口为3334,间隔时间和超时时间均为20秒,最大重试次数2 次,状态设置为关闭。

PUT https://{ga\_endpoint}/v1/health-checks/c2b210b2-60c4-449d-91e2-9e9ea1dd7442

```
{
 "health_check" : {
 "protocol" : "TCP",
 "port" : 3334,
 "interval" : 20,
 "timeout" : 20,
    "max_retries" : 2,
    "enabled" : false
  }
}
```
# 响应示例

#### 状态码: **200**

#### 操作成功

```
{
 "health_check" : {
   "id" : "c2b210b2-60c4-449d-91e2-9e9ea1dd7442",
   "endpoint_group_id" : "3a9f50bb-f041-4eac-a117-82472d8a0007",
   "protocol" : "TCP",
   "status" : "ACTIVE",
   "port" : 3334,
   "interval" : 20,
   "timeout" : 20,
   "max_retries" : 2,
   "created_at" : "2019-01-08T01:21:37.151Z",
 "updated_at" : "2019-01-08T01:21:37.151Z",
 "domain_id" : "99a3fff0d03c428eac3678da6a7d0f24",
   "enabled" : false,
   "frozen_info" : {
     "status" : 2,
 "effect" : 1,
 "scene" : [ "ARREAR", "POLICE" ]
   }
 },
 "request_id" : "915a14a6-867b-4af7-83d1-70efceb146f9"
}
```
## 状态码

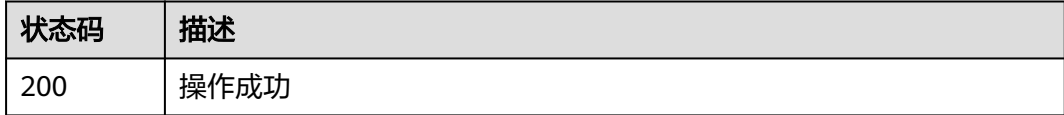

## 错误码

请参[见错误码。](#page-175-0)

# **4.5.5** 删除健康检查

### 功能介绍

删除健康检查。

### 调用方法

请参[见如何调用](#page-10-0)**API**。

### **URI**

DELETE /v1/health-checks/{health\_check\_id}

#### 表 **4-157** 路径参数

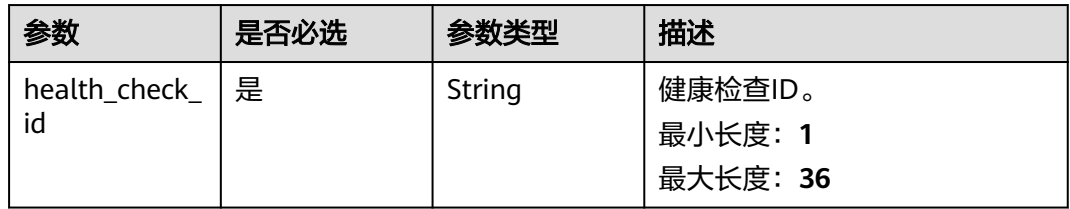

# 请求参数

#### 表 **4-158** 请求 Header 参数

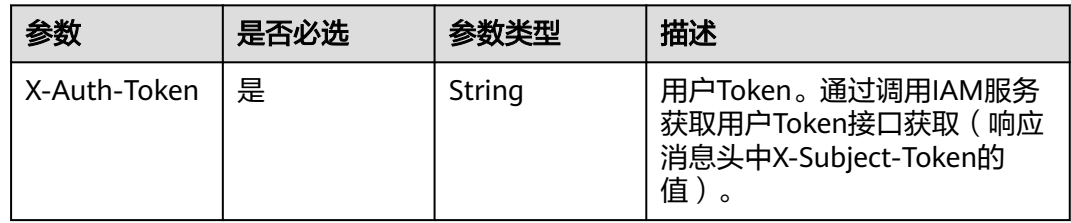

# 响应参数

无

# 请求示例

删除健康检查

DELETE https://{ga\_endpoint}/v1/health-checks/c2b210b2-60c4-449d-91e2-9e9ea1dd7442

# 响应示例

无

# 状态码

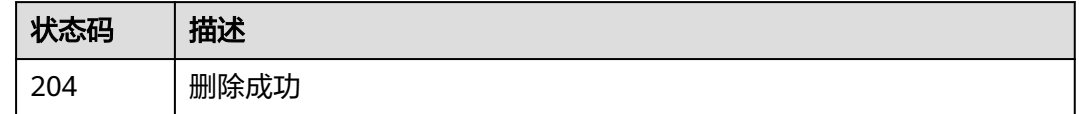

# 错误码

请参[见错误码。](#page-175-0)

# **4.6 IP** 地址组

# **4.6.1** 创建 **IP** 地址组

# 功能介绍

创建IP地址组。 该接口属于异步接口,会先返回一个IP地址组ID,但后台的创建任务 仍在执行;可以使用查询IP地址组详情接口查询状态,当IP地址组状态为ACTIVE时, 表示IP地址组创建完成。

### 调用方法

请参[见如何调用](#page-10-0)**API**。

### **URI**

POST /v1/ip-groups

# 请求参数

#### 表 **4-159** 请求 Header 参数

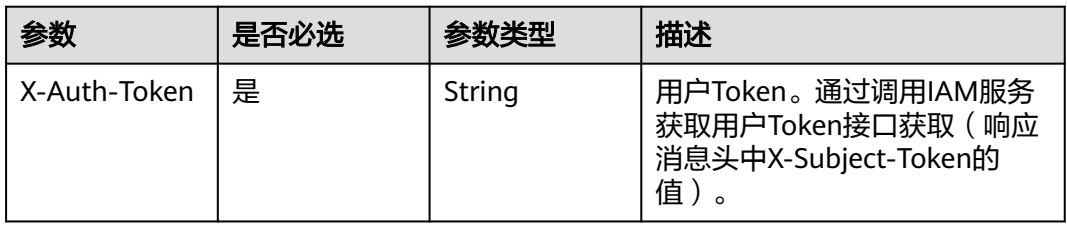

#### 表 **4-160** 请求 Body 参数

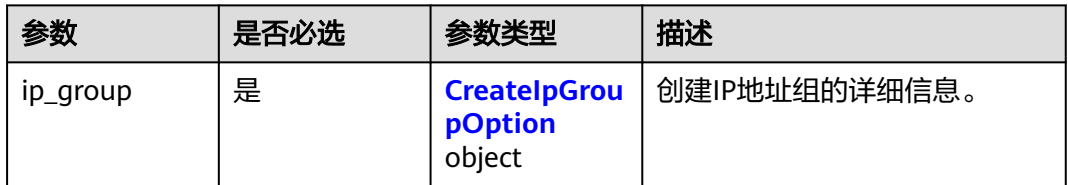

#### 表 **4-161** CreateIpGroupOption

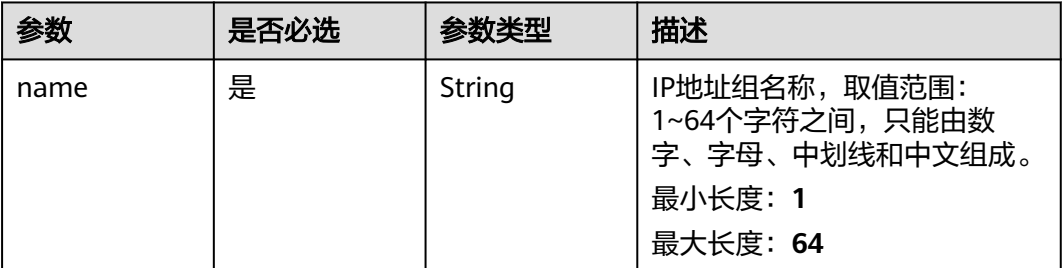

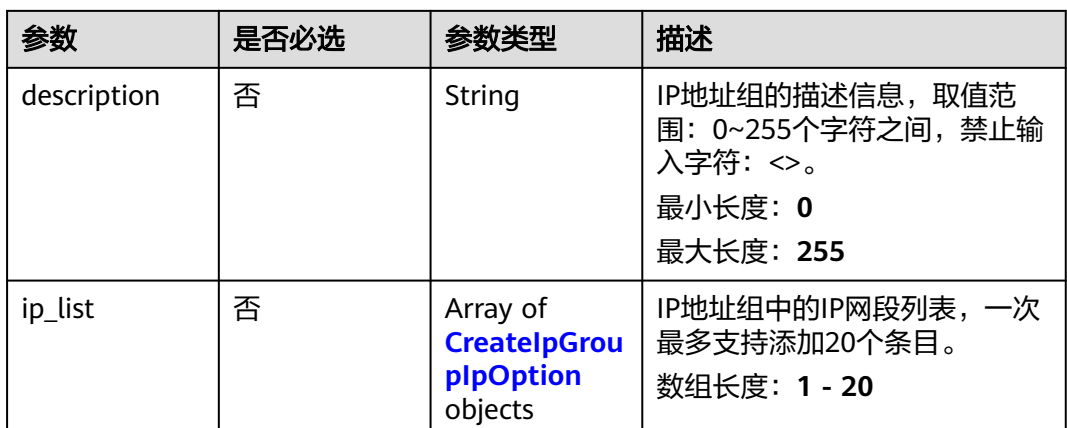

### 表 **4-162** CreateIpGroupIpOption

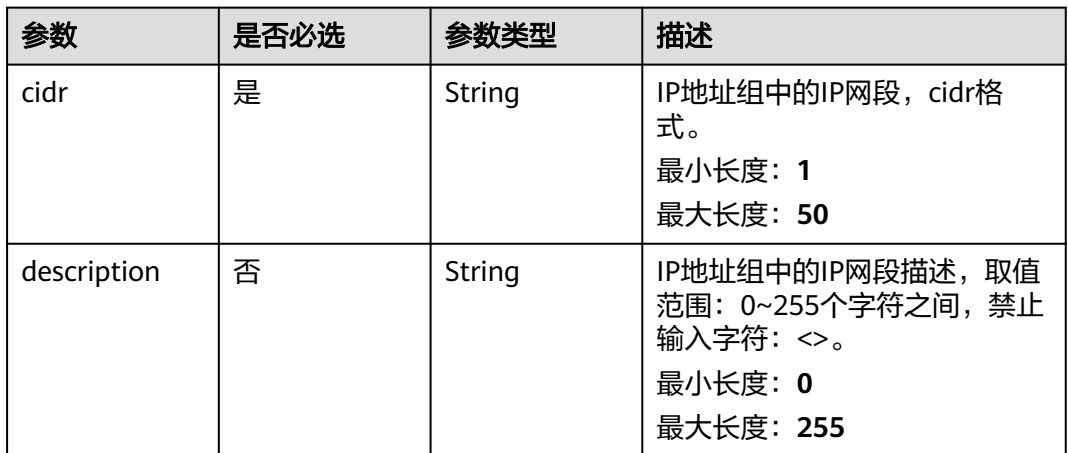

# 响应参数

#### 状态码: **201**

### 表 **4-163** 响应 Body 参数

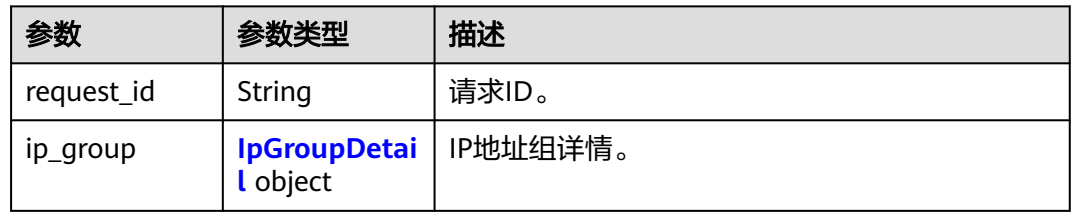

### 表 **4-164** IpGroupDetail

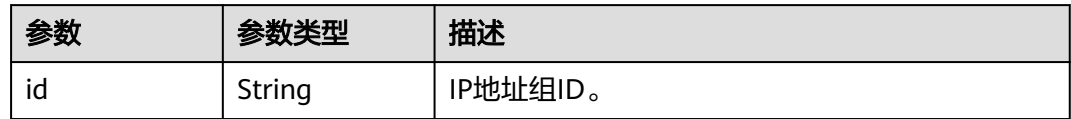

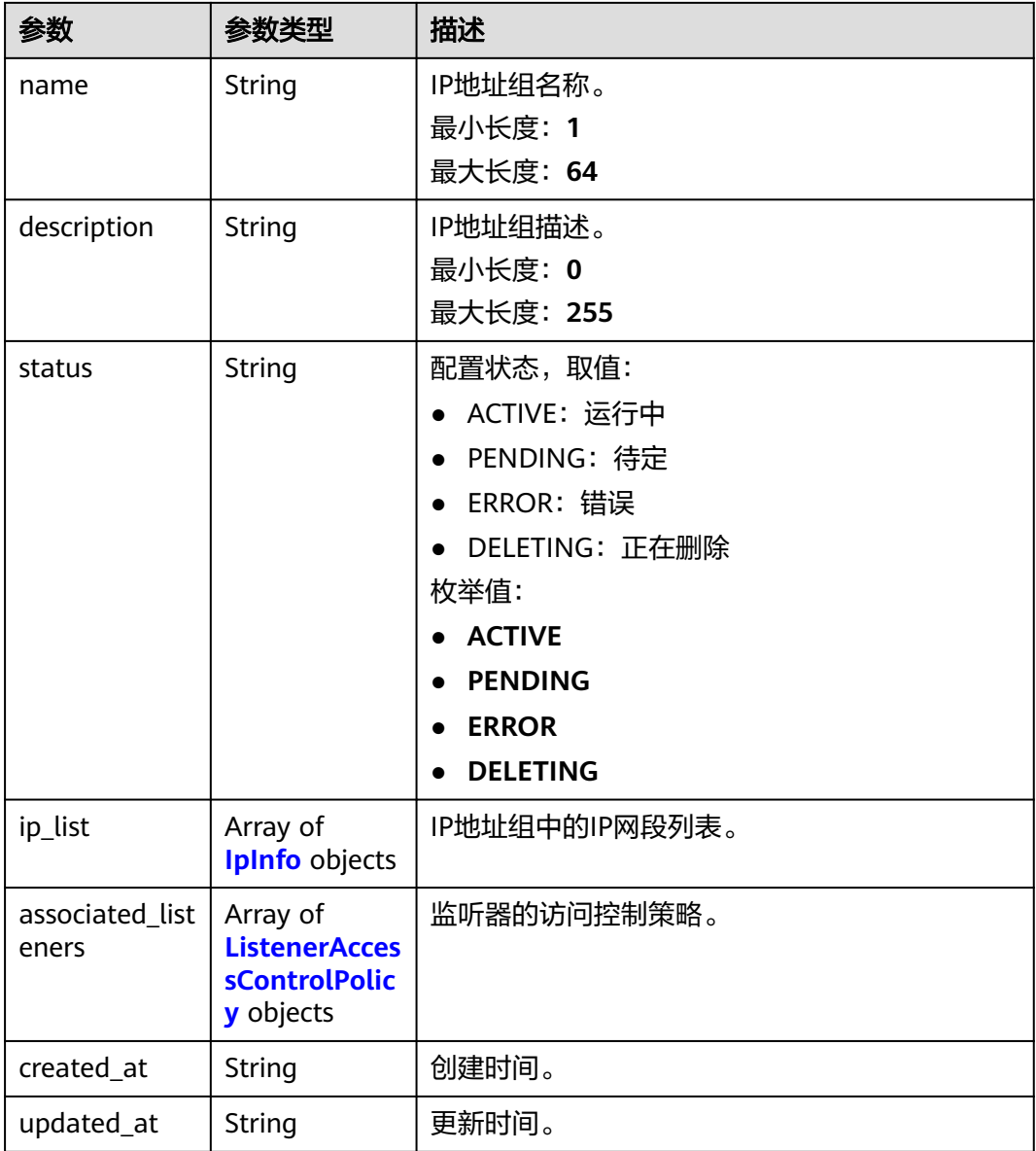

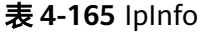

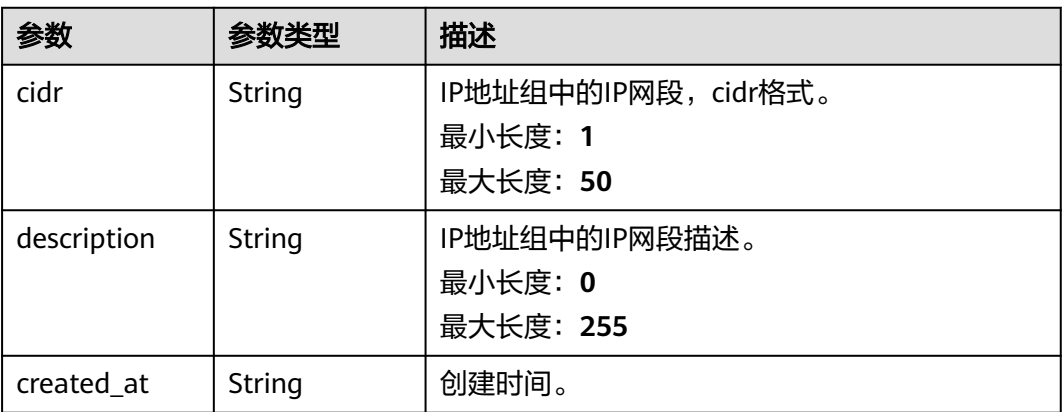

<span id="page-129-0"></span>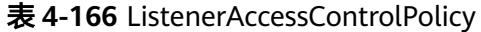

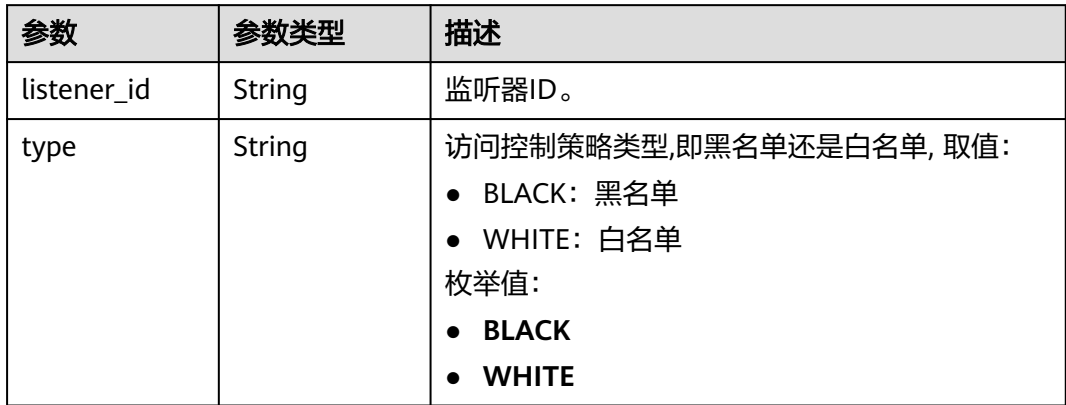

## 请求示例

#### 创建一个IP地址组,IP网段为127.0.0.0/24。

POST https://{ga\_endpoint}/v1/ip-groups

```
{
 "ip_group" : {
 "name" : "ip-group-name",
 "description" : "ip-group description",
 "ip_list" : [ {
 "cidr" : "127.0.0.0/24",
     "description" : "cidr description"
 } ]
 }
}
```
# 响应示例

#### 状态码: **201**

创建成功

```
{
  "request_id" : "ac1bf54f-6a23-4074-af77-800648d25bc8",
  "ip_group" : {
   "id" : "e8996cd6-28cf-4ff2-951e-fa8ac895a6cd",
 "name" : "ip-group-name",
 "description" : "ip-group description",
   "status" : "ACTIVE",
 "ip_list" : [ {
 "cidr" : "127.0.0.0/24",
 "description" : "cidr description",
 "created_at" : "2019-01-08T01:21:37.151Z"
   } ],
    "created_at" : "2019-01-08T01:21:37.151Z",
    "updated_at" : "2019-01-08T01:21:37.151Z"
  }
}
```
# 状态码

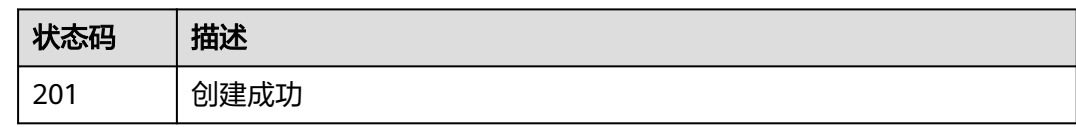

# 错误码

请参[见错误码。](#page-175-0)

# **4.6.2** 查询 **IP** 地址组列表

# 功能介绍

查询IP地址组列表。

# 调用方法

请参[见如何调用](#page-10-0)**API**。

**URI**

GET /v1/ip-groups

### 表 **4-167** Query 参数

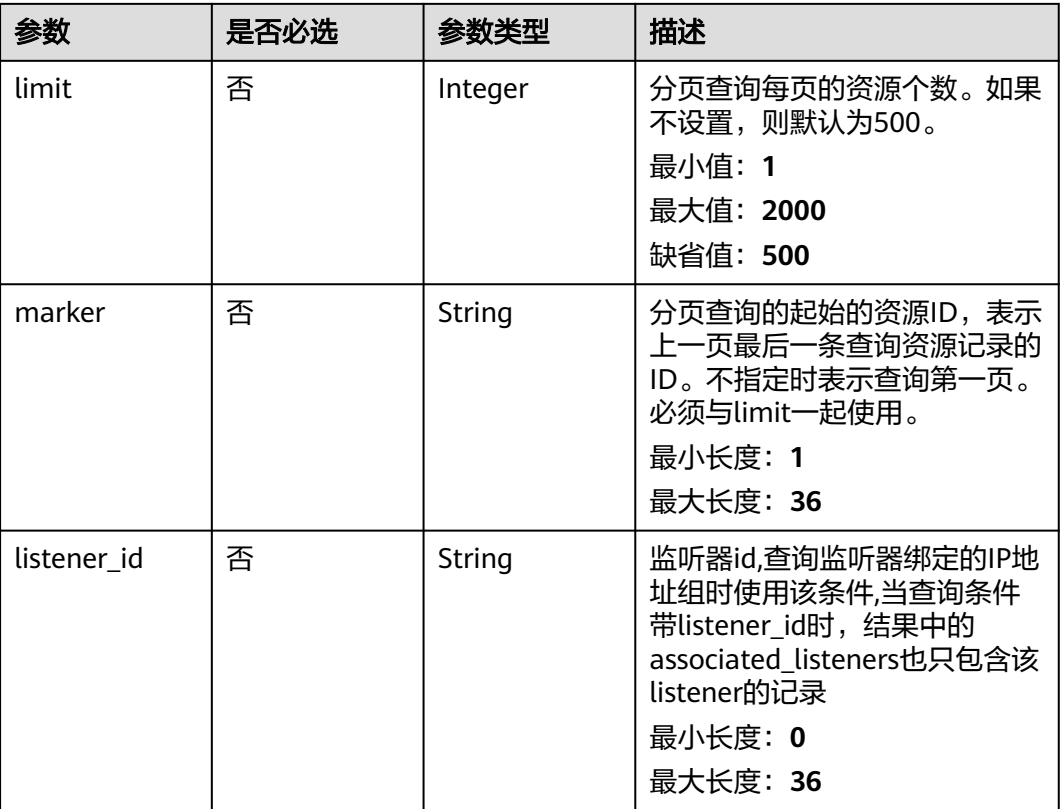

# 请求参数

#### 表 **4-168** 请求 Header 参数

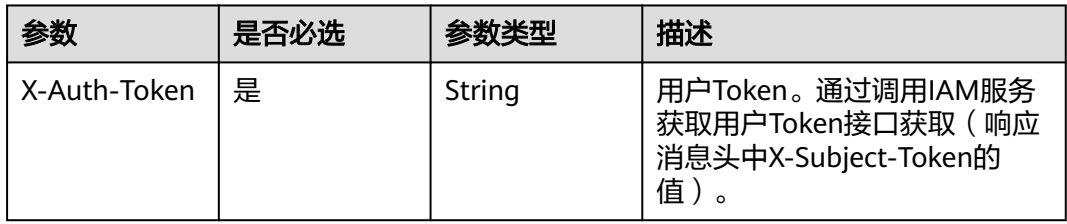

## 响应参数

### 状态码: **200**

表 **4-169** 响应 Body 参数

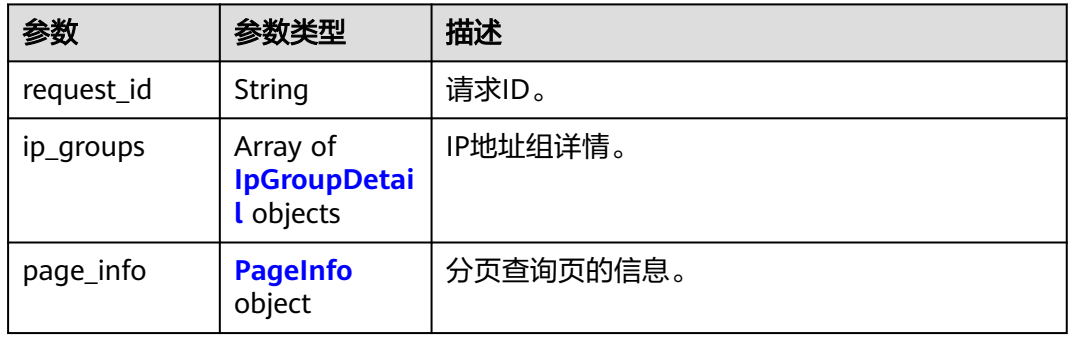

### 表 **4-170** IpGroupDetail

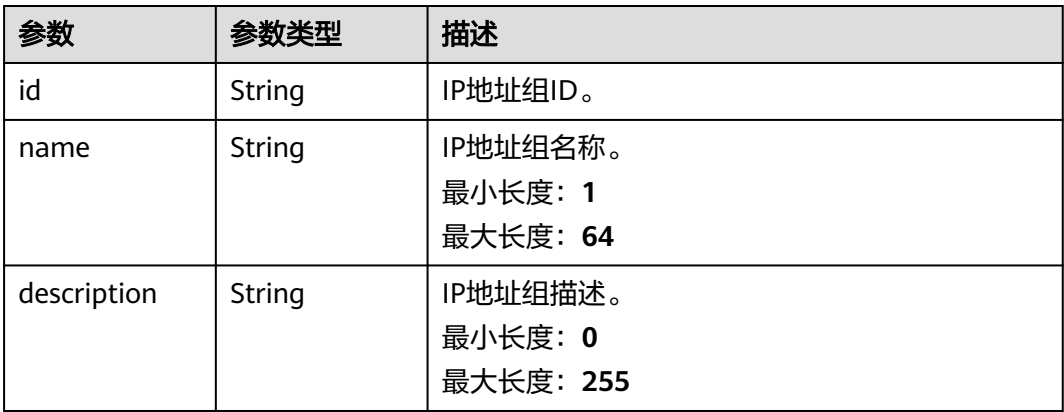

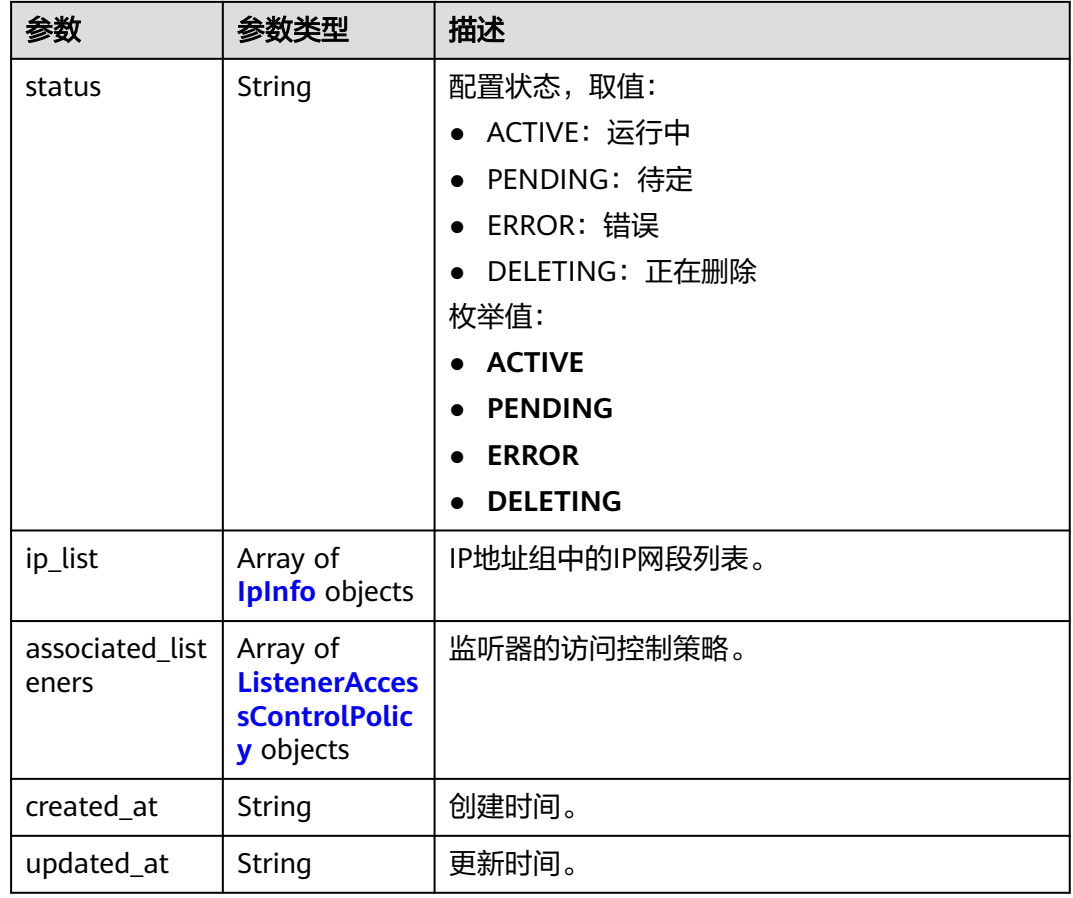

### 表 **4-171** IpInfo

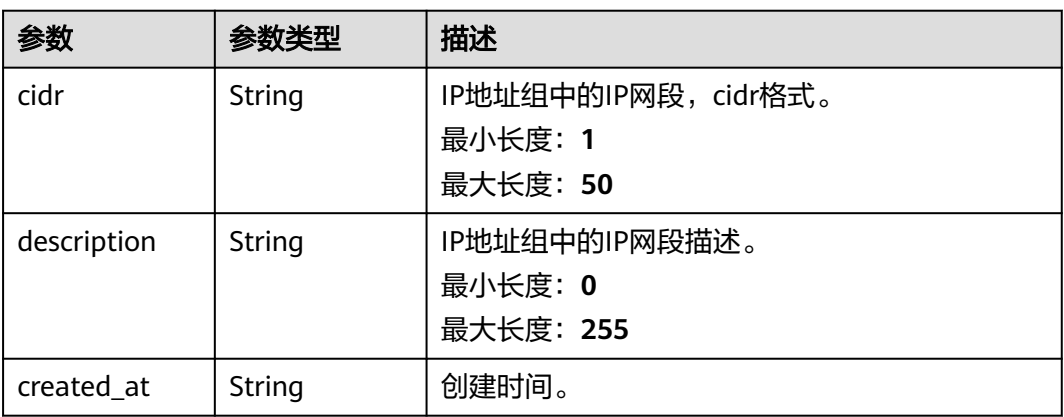

### 表 **4-172** ListenerAccessControlPolicy

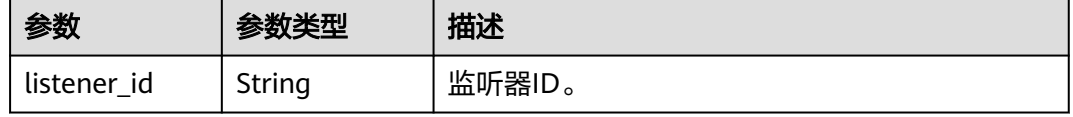

<span id="page-133-0"></span>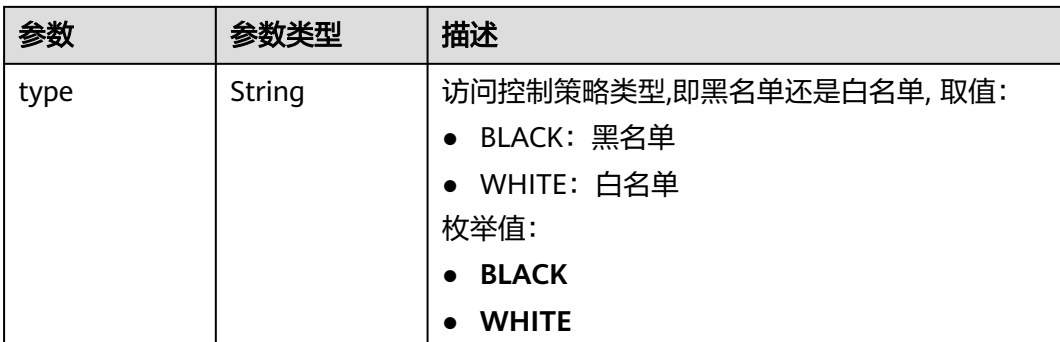

#### 表 **4-173** PageInfo

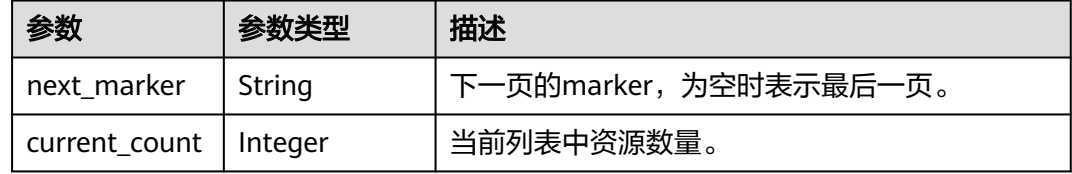

# 请求示例

#### 查询IP地址组列表

GET https://{ga\_endpoint}/v1/ip-groups

### 响应示例

### 状态码: **200**

操作成功

```
{
 "request_id" : "ac1bf54f-6a23-4074-af77-800648d25bc8",
  "ip_groups" : [ {
   "id" : "e8996cd6-28cf-4ff2-951e-fa8ac895a6cd",
   "name" : "ip-group-name",
   "description" : "ip-group description",
 "status" : "ACTIVE",
 "ip_list" : [ {
 "cidr" : "127.0.0.0/24",
 "description" : "cidr description",
 "created_at" : "2019-01-08T01:21:37.151Z"
   } ],
    "associated_listeners" : [ {
     "listener_id" : "1b11747a-b139-492f-9692-2df0b1c87193",
     "type" : "BLACK"
   } ],
 "created_at" : "2019-01-08T01:21:37.151Z",
 "updated_at" : "2019-01-08T01:21:37.151Z"
  } ],
  "page_info" : {
    "next_marker" : "09e86f09-03fc-440e-8132-03f3e149e979",
   "current_count" : 10
  }
}
```
# 状态码

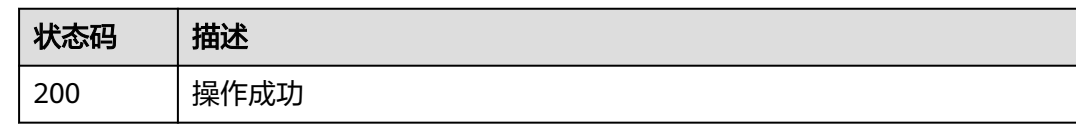

# 错误码

请参[见错误码。](#page-175-0)

# **4.6.3** 查询 **IP** 地址组详情

# 功能介绍

查询IP地址组详情。

# 调用方法

请参[见如何调用](#page-10-0)**API**。

**URI**

GET /v1/ip-groups/{ip\_group\_id}

表 **4-174** 路径参数

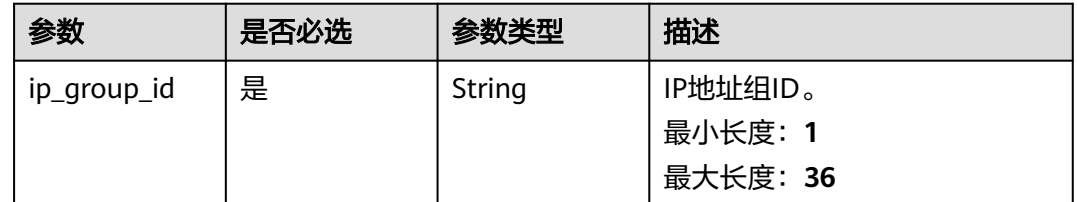

## 请求参数

表 **4-175** 请求 Header 参数

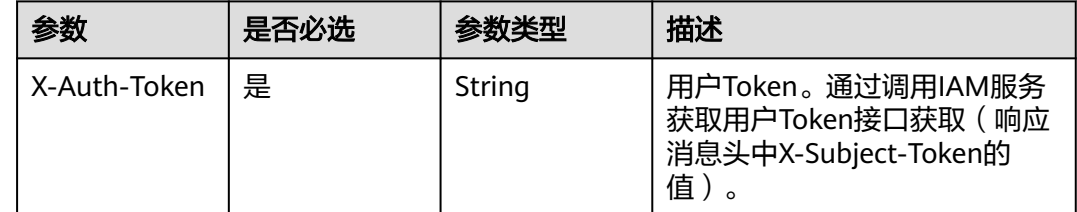

# 响应参数

状态码: **200**

### 表 **4-176** 响应 Body 参数

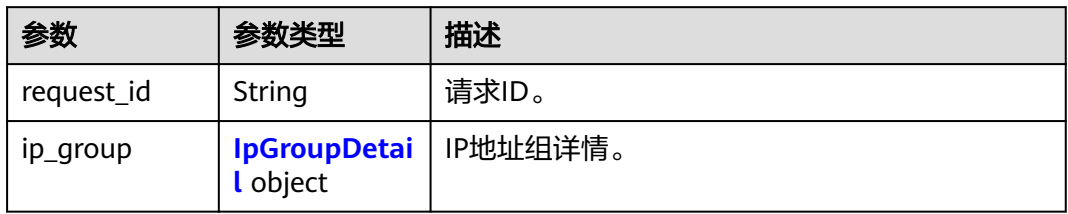

### 表 **4-177** IpGroupDetail

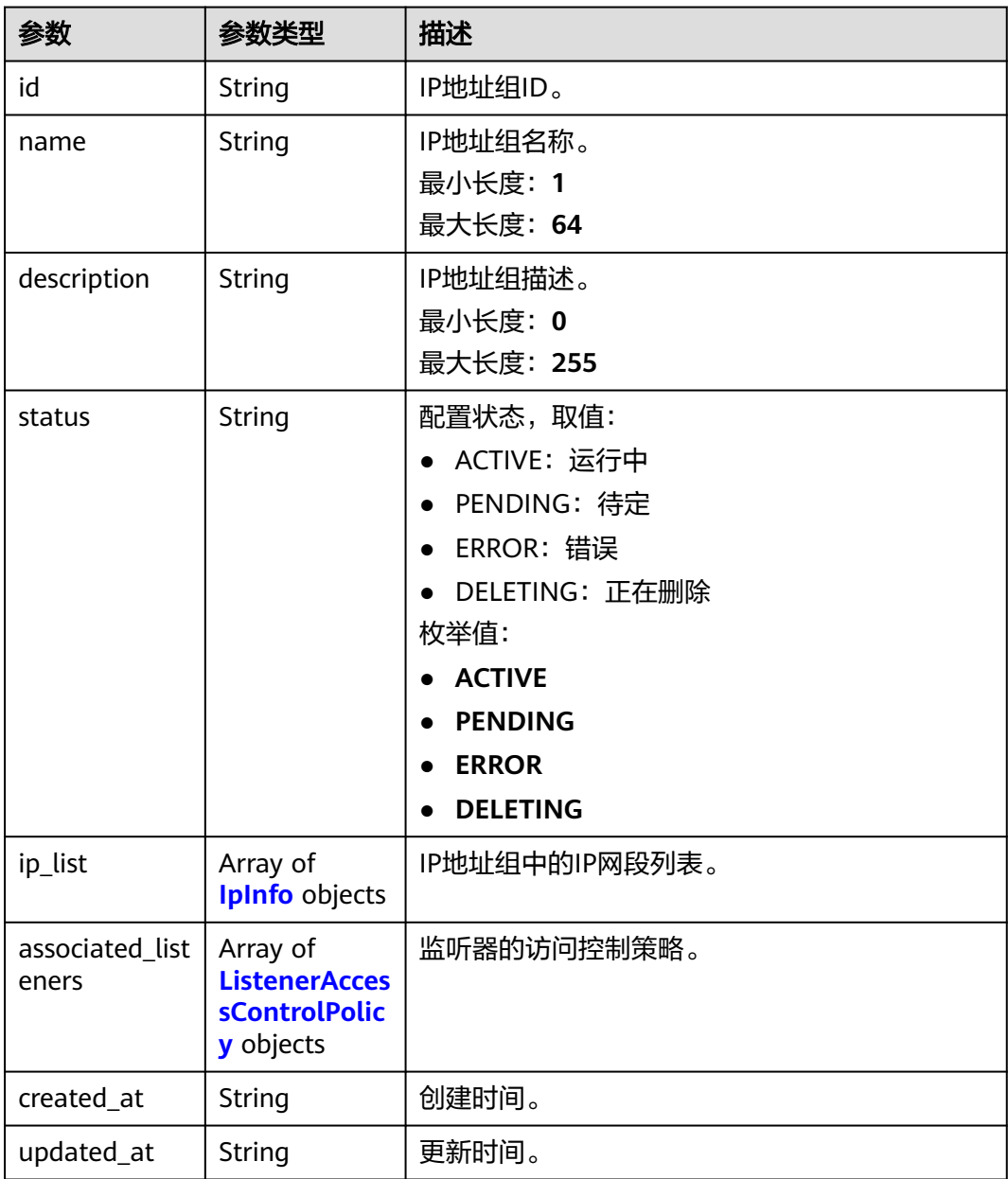

#### <span id="page-136-0"></span>表 **4-178** IpInfo

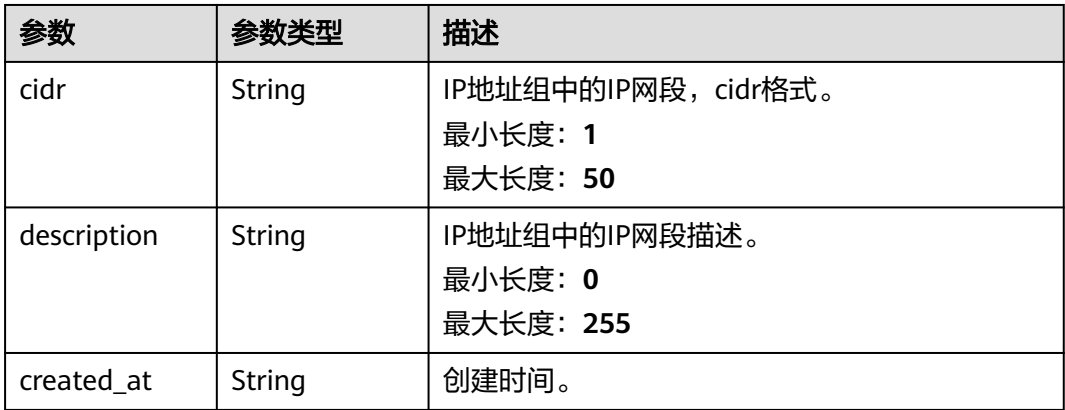

#### 表 **4-179** ListenerAccessControlPolicy

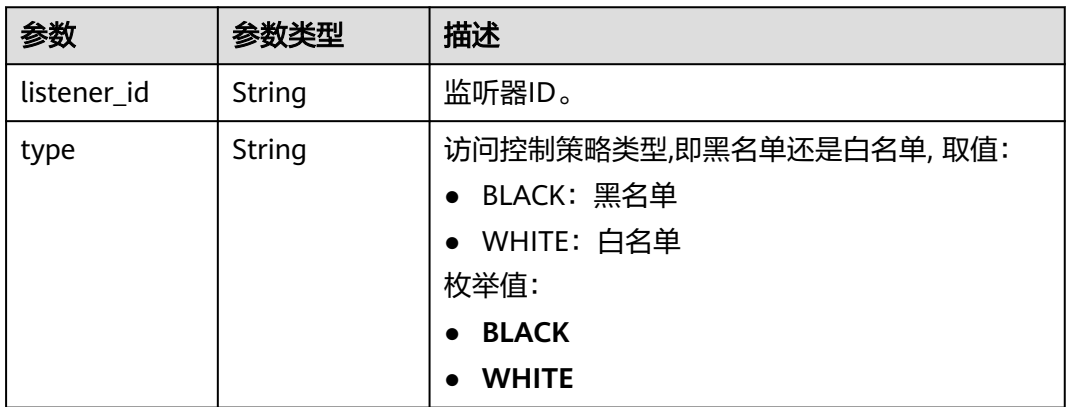

# 请求示例

#### 查询IP地址组详情

GET https://{ga\_endpoint}/v1/ip-groups/e8996cd6-28cf-4ff2-951e-fa8ac895a6cd

## 响应示例

### 状态码: **200**

操作成功

```
{
  "request_id" : "ac1bf54f-6a23-4074-af77-800648d25bc8",
 "ip_group" : {
 "id" : "e8996cd6-28cf-4ff2-951e-fa8ac895a6cd",
 "name" : "ip-group-name",
 "description" : "ip-group description",
   "status" : "ACTIVE",
 "ip_list" : [ {
 "cidr" : "127.0.0.0/24",
 "description" : "cidr description",
 "created_at" : "2019-01-08T01:21:37.151Z"
 } ],
 "associated_listeners" : [ {
    "listener_id" : "1b11747a-b139-492f-9692-2df0b1c87193",
```

```
 "type" : "BLACK"
 } ],
 "created_at" : "2019-01-08T01:21:37.151Z",
 "updated_at" : "2019-01-08T01:21:37.151Z"
 }
}
```
# 状态码

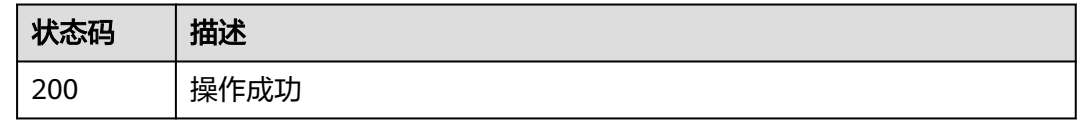

# 错误码

请参见<mark>错误码</mark>。

# **4.6.4** 更新 **IP** 地址组

# 功能介绍

更新IP地址组。

# 调用方法

请参[见如何调用](#page-10-0)**API**。

### **URI**

PUT /v1/ip-groups/{ip\_group\_id}

### 表 **4-180** 路径参数

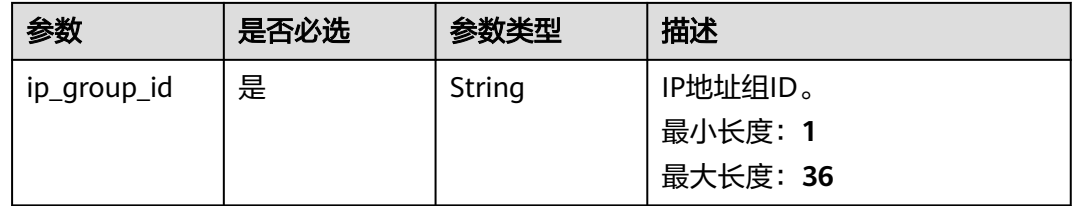

# 请求参数

#### 表 **4-181** 请求 Header 参数

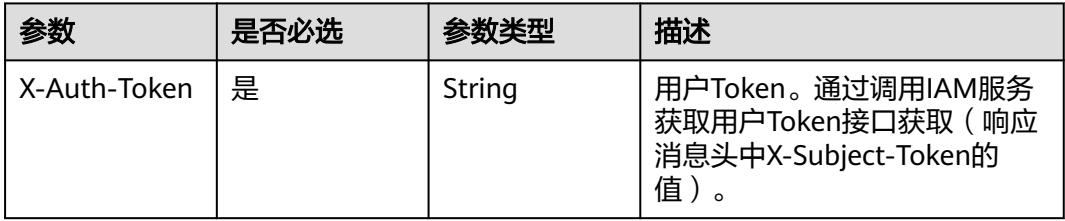

#### 表 **4-182** 请求 Body 参数

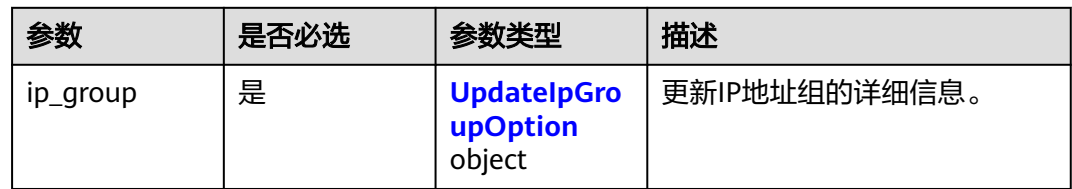

### 表 **4-183** UpdateIpGroupOption

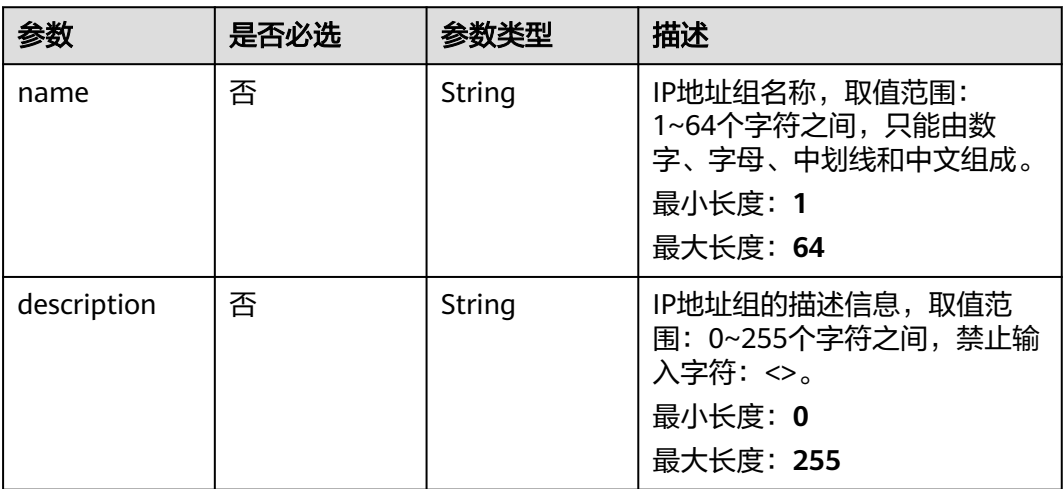

# 响应参数

#### 状态码: **200**

### 表 **4-184** 响应 Body 参数

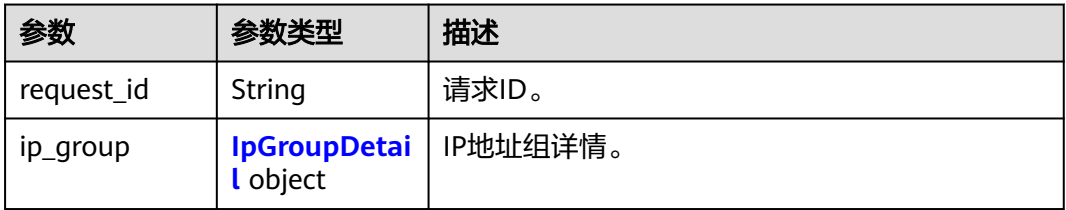

### 表 **4-185** IpGroupDetail

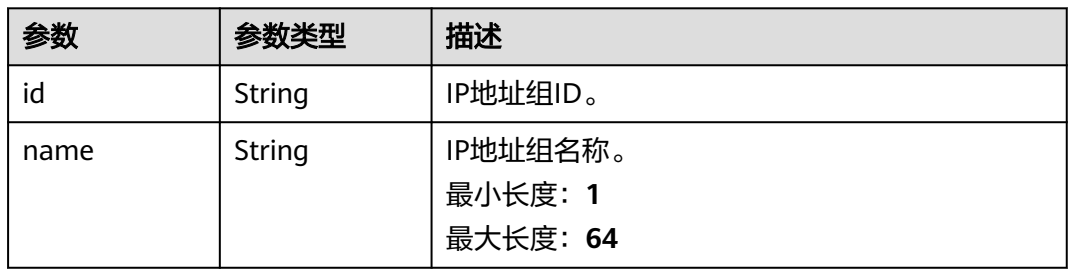

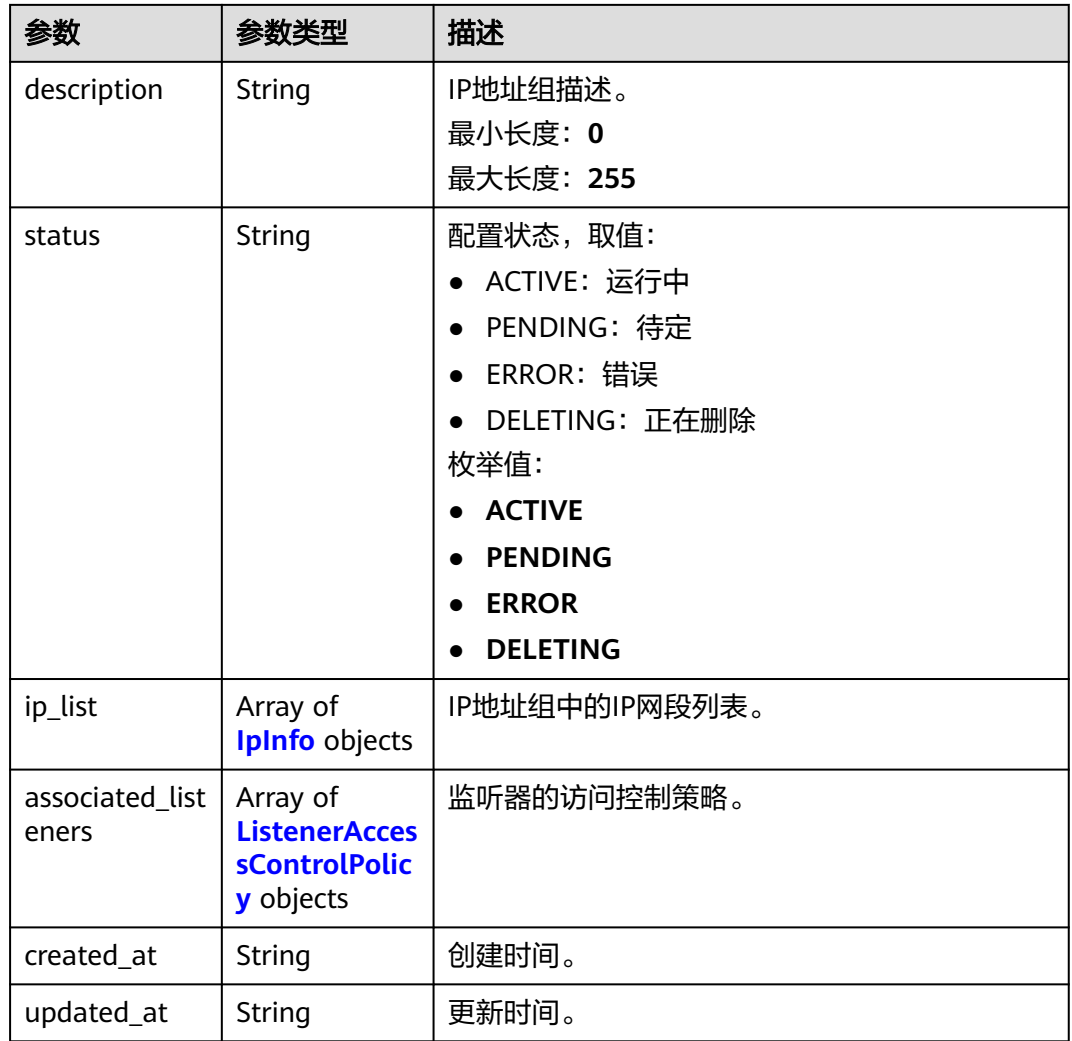

### 表 **4-186** IpInfo

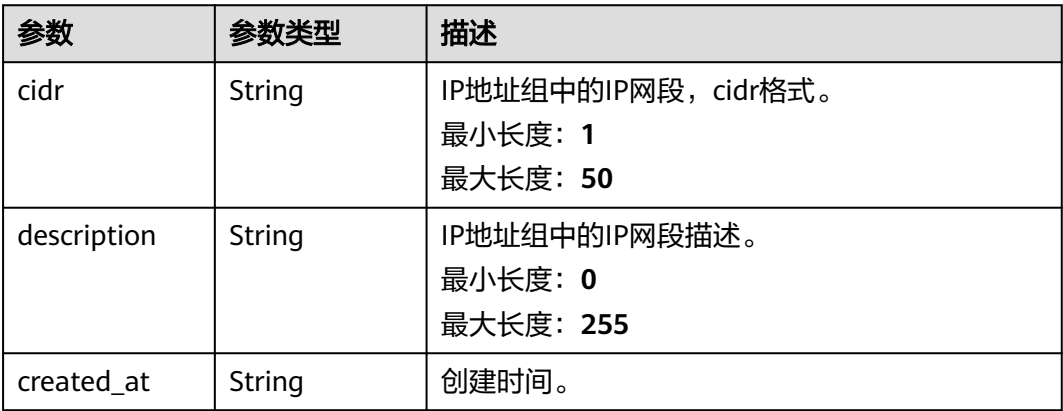

<span id="page-140-0"></span>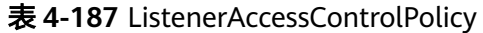

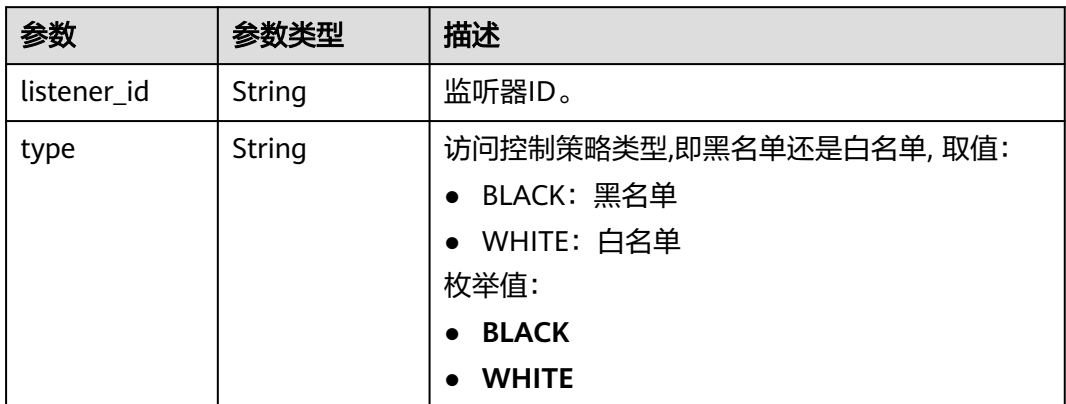

## 请求示例

#### 更新IP地址组的名称和描述信息

PUT https://{ga\_endpoint}/v1/ip-groups/e8996cd6-28cf-4ff2-951e-fa8ac895a6cd

```
{
 "ip_group" : {
 "name" : "ip-group-name",
 "description" : "ip-group description"
 }
}
```
# 响应示例

#### 状态码: **200**

操作成功

```
{
  "request_id" : "ac1bf54f-6a23-4074-af77-800648d25bc8",
  "ip_group" : {
    "id" : "e8996cd6-28cf-4ff2-951e-fa8ac895a6cd",
   "name" : "ip-group-name",
   "description" : "ip-group description",
   "status" : "ACTIVE",
 "ip_list" : [ {
 "cidr" : "127.0.0.0/24",
 "description" : "cidr description",
 "created_at" : "2019-01-08T01:21:37.151Z"
   } ],
    "associated_listeners" : [ {
 "listener_id" : "1b11747a-b139-492f-9692-2df0b1c87193",
 "type" : "BLACK"
   } ],
    "created_at" : "2019-01-08T01:21:37.151Z",
    "updated_at" : "2019-01-08T01:21:37.151Z"
  }
}
```
# 状态码

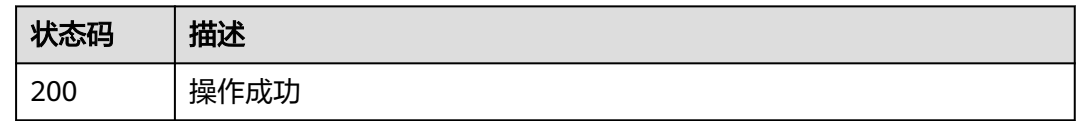

### 错误码

请参见<mark>错误码</mark>。

# **4.6.5** 删除 **IP** 地址组

### 功能介绍

删除IP地址组。 该接口属于异步接口,接口返回后,后台的删除任务仍在执行;可以 使用查询IP地址组详情接口查询状态,当查询不到该IP地址组时,表示删除完成;删除 IP地址组时,若IP地址组已经绑定了监听器,则需要先解绑IP地址组与监听器,再进行 删除。

## 调用方法

请参[见如何调用](#page-10-0)**API**。

#### **URI**

DELETE /v1/ip-groups/{ip\_group\_id}

#### 表 **4-188** 路径参数

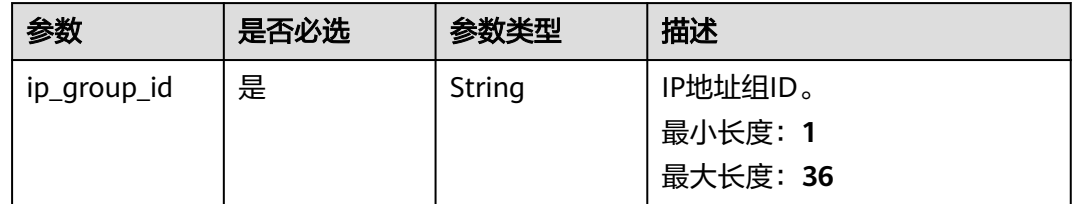

### 请求参数

#### 表 **4-189** 请求 Header 参数

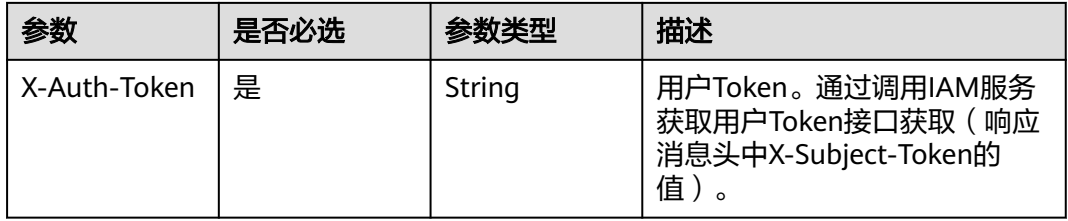

### 响应参数

无

### 请求示例

删除IP地址组

DELETE https://{ga\_endpoint}/v1/ip-groups/e8996cd6-28cf-4ff2-951e-fa8ac895a6cd

### 响应示例

无

## 状态码

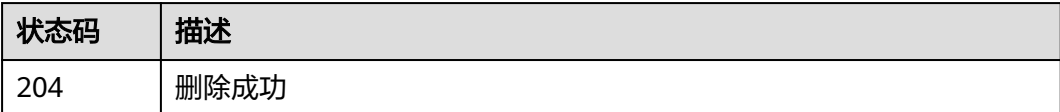

### 错误码

请参见<mark>错误码</mark>。

# **4.6.6** 添加 **IP** 地址组中的 **IP** 网段

# 功能介绍

添加IP地址组中的IP网段。 该接口属于异步接口,接口返回后,后台的添加任务仍在 执行;可以使用查询IP地址组详情接口查询状态,当IP地址组状态为ACTIVE时,表示 条目添加完成。

# 调用方法

请参[见如何调用](#page-10-0)**API**。

### **URI**

POST /v1/ip-groups/{ip\_group\_id}/add-ips

#### 表 **4-190** 路径参数

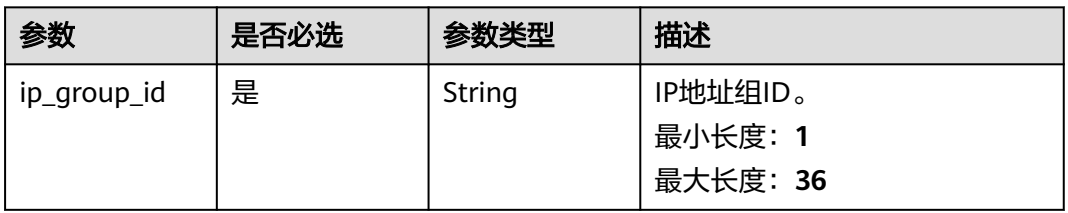

# 请求参数

表 **4-191** 请求 Header 参数

| 参数           | 是否必选 | 参数类型   | 描述                                                                  |
|--------------|------|--------|---------------------------------------------------------------------|
| X-Auth-Token | 是    | String | 用户Token。通过调用IAM服务<br>获取用户Token接口获取 (响应<br>消息头中X-Subject-Token的<br>值 |

#### 表 **4-192** 请求 Body 参数

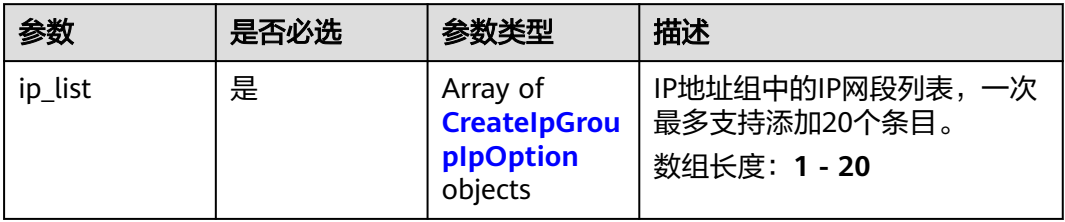

#### 表 **4-193** CreateIpGroupIpOption

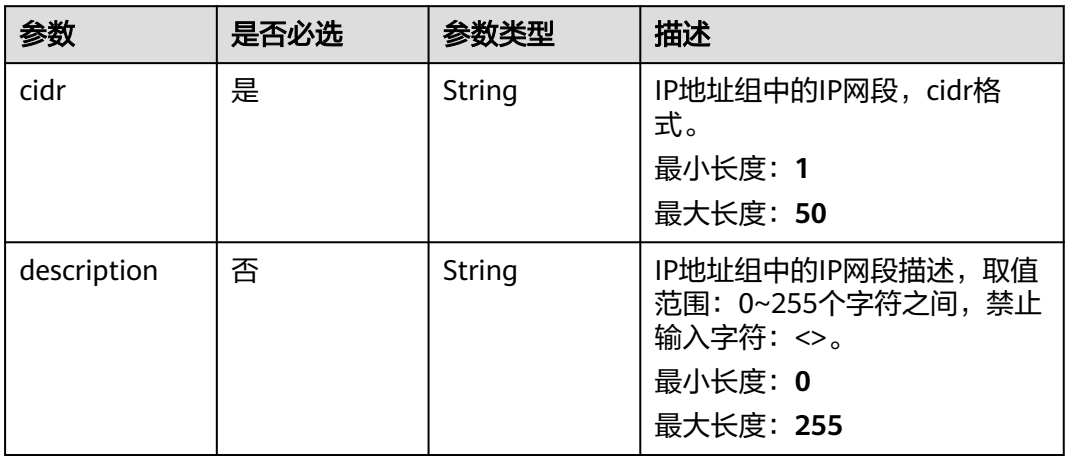

# 响应参数

状态码: **200**

表 **4-194** 响应 Body 参数

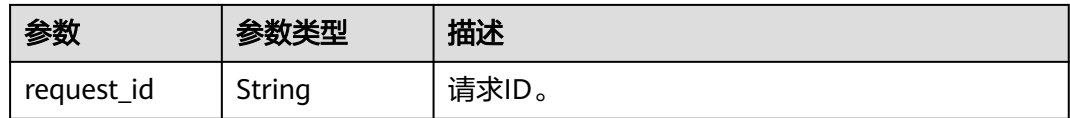
## 请求示例

#### 在IP地址组中添加IP网段127.0.0.0/24

POST https://{ga\_endpoint}/v1/ip-groups/e8996cd6-28cf-4ff2-951e-fa8ac895a6cd/add-ips

```
{
 "ip_list" : [ {
 "cidr" : "127.0.0.0/24",
   "description" : "cidr description"
 } ]
}
```
## 响应示例

#### 状态码: **200**

操作成功

{ "request\_id" : "ac1bf54f-6a23-4074-af77-800648d25bc8" }

## 状态码

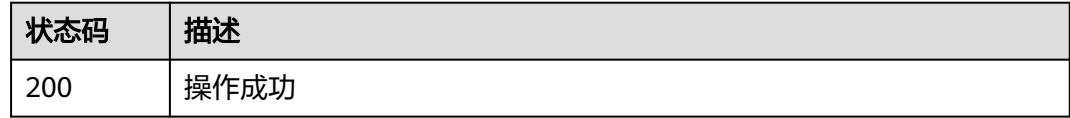

## 错误码

请参[见错误码。](#page-175-0)

# **4.6.7** 删除 **IP** 地址组中的 **IP** 网段

## 功能介绍

删除IP地址组中的IP网段。 该接口属于异步接口,接口返回后,后台的删除任务仍在 执行;可以使用查询IP地址组详情接口查询状态,当IP地址组状态为ACTIVE时,表示 条目删除完成。

## 调用方法

请参[见如何调用](#page-10-0)**API**。

#### **URI**

POST /v1/ip-groups/{ip\_group\_id}/remove-ips

#### 表 **4-195** 路径参数

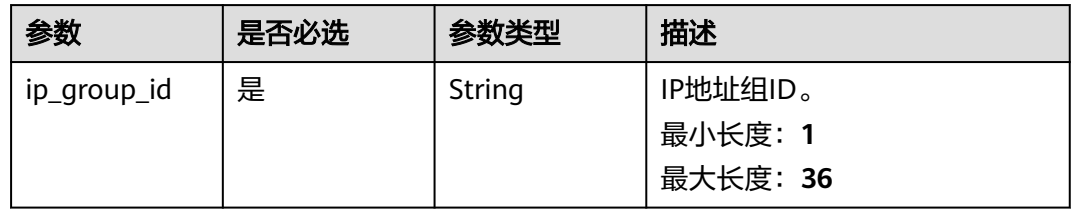

## 请求参数

#### 表 **4-196** 请求 Header 参数

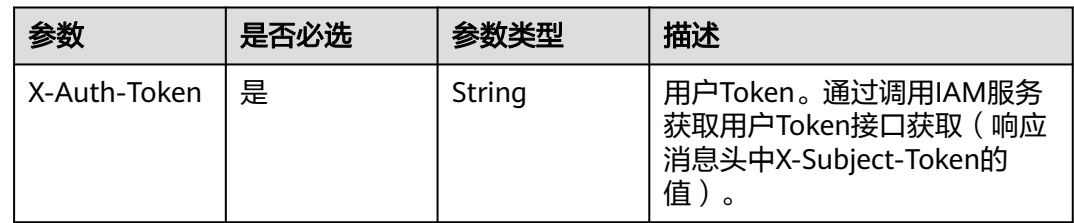

#### 表 **4-197** 请求 Body 参数

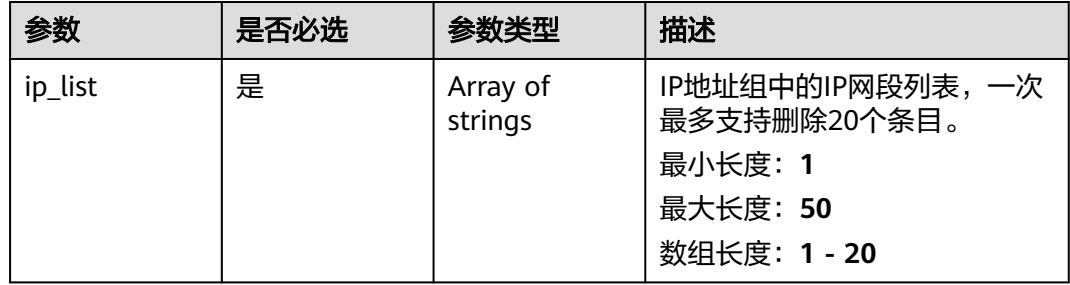

## 响应参数

#### 状态码: **200**

表 **4-198** 响应 Body 参数

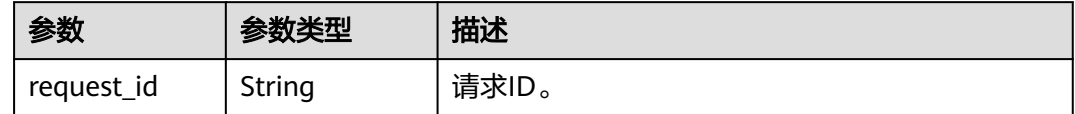

## 请求示例

#### 删除IP地址组中的IP网段

POST https://{ga\_endpoint}/v1/ip-groups/e8996cd6-28cf-4ff2-951e-fa8ac895a6cd/remove-ips

{

 "ip\_list" : [ "127.0.0.0/24" ] }

## 响应示例

#### 状态码: **200**

操作成功

}

{ "request\_id" : "ac1bf54f-6a23-4074-af77-800648d25bc8"

#### 状态码

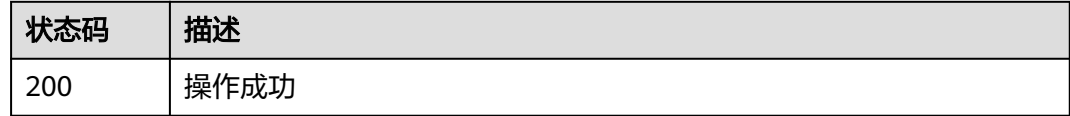

## 错误码

请参见<mark>错误码</mark>。

## **4.6.8** 绑定 **IP** 地址组与监听器

#### 功能介绍

绑定IP地址组与监听器。 该接口属于异步接口,接口返回后,后台的绑定任务仍在执 行;可以使用查询IP地址组详情接口查询状态,当IP地址组状态为ACTIVE时,表示绑 定完成。

## 调用方法

请参[见如何调用](#page-10-0)**API**。

#### **URI**

POST /v1/ip-groups/{ip\_group\_id}/associate-listener

#### 表 **4-199** 路径参数

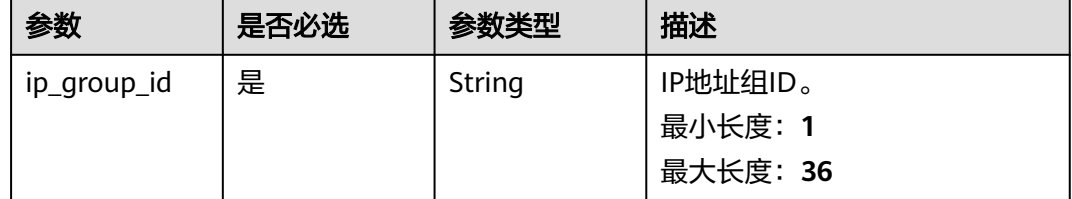

## 请求参数

表 **4-200** 请求 Header 参数

| 参数           | 是否必选 | 参数类型   | 描述                                                                  |
|--------------|------|--------|---------------------------------------------------------------------|
| X-Auth-Token | 是    | String | 用户Token。通过调用IAM服务<br>获取用户Token接口获取 (响应<br>消息头中X-Subject-Token的<br>值 |

#### 表 **4-201** 请求 Body 参数

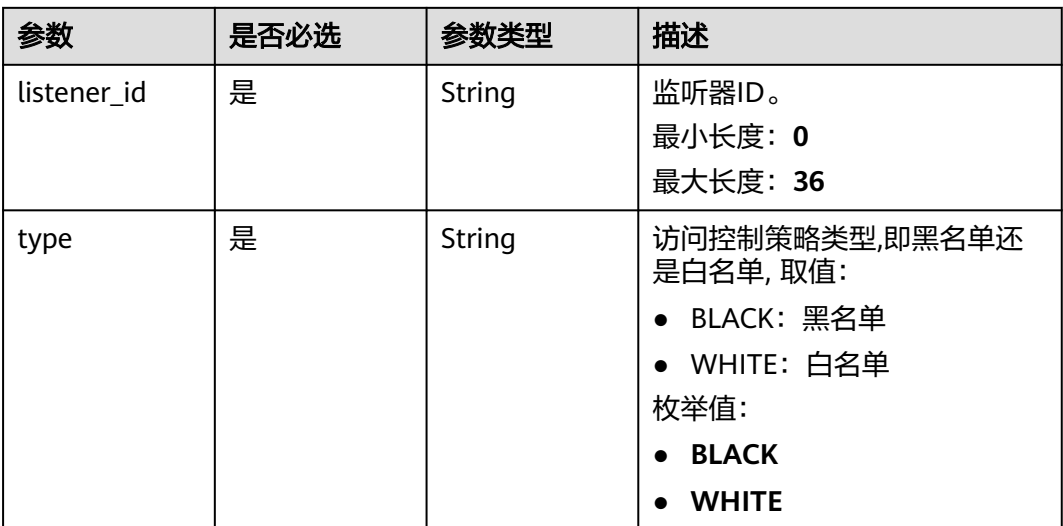

#### 响应参数

#### 状态码: **200**

表 **4-202** 响应 Body 参数

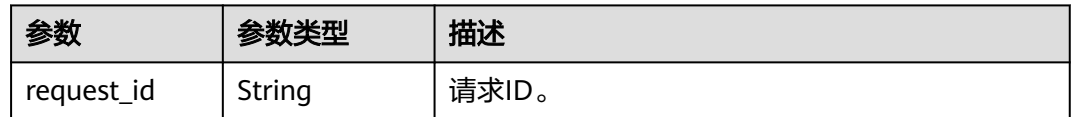

## 请求示例

绑定IP地址组与监听器,设置访问控制策略类型为黑名单。

POST https://{ga\_endpoint}/v1/ip-groups/e8996cd6-28cf-4ff2-951e-fa8ac895a6cd/associate-listener

{ "listener\_id" : "e8996cd6-28cf-4ff2-951e-fa8ac895a6cd", "type" : "BLACK" }

## 响应示例

#### 状态码: **200**

操作成功

{ "request\_id" : "ac1bf54f-6a23-4074-af77-800648d25bc8" }

## 状态码

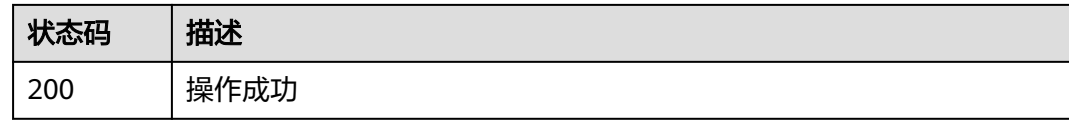

## 错误码

请参[见错误码。](#page-175-0)

# **4.6.9** 解绑 **IP** 地址组与监听器

## 功能介绍

解绑IP地址组与监听器。 该接口属于异步接口,接口返回后,后台的解绑任务仍在执 行;可以使用查询IP地址组详情接口查询状态,当IP地址组状态为ACTIVE时,表示解 绑完成。

## 调用方法

请参[见如何调用](#page-10-0)**API**。

#### **URI**

POST /v1/ip-groups/{ip\_group\_id}/disassociate-listener

#### 表 **4-203** 路径参数

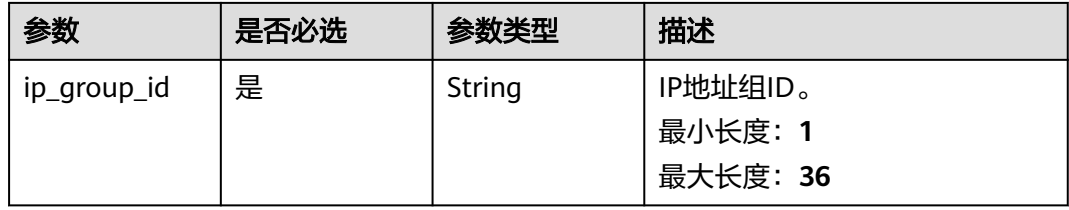

## 请求参数

表 **4-204** 请求 Header 参数

| 参数           | 是否必选 | 参数类型   | 描述                                                                  |
|--------------|------|--------|---------------------------------------------------------------------|
| X-Auth-Token | 是    | String | 用户Token。通过调用IAM服务<br>获取用户Token接口获取 (响应<br>消息头中X-Subject-Token的<br>值 |

#### 表 **4-205** 请求 Body 参数

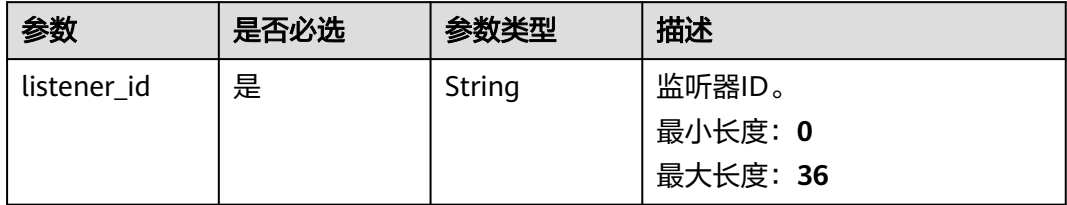

#### 响应参数

#### 状态码: **200**

表 **4-206** 响应 Body 参数

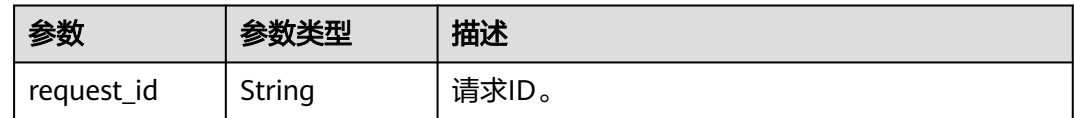

## 请求示例

#### 解绑IP地址组与监听器

POST https://{ga\_endpoint}/v1/ip-groups/e8996cd6-28cf-4ff2-951e-fa8ac895a6cd/disassociate-listener

{ "listener\_id" : "e8996cd6-28cf-4ff2-951e-fa8ac895a6cd"

## 响应示例

#### 状态码: **200**

操作成功

}

{ "request\_id" : "ac1bf54f-6a23-4074-af77-800648d25bc8" }

## 状态码

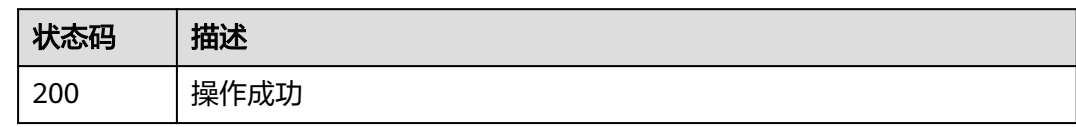

## 错误码

请参见<mark>错误码</mark>。

# **4.7** 区域

## **4.7.1** 查询区域列表

## 功能介绍

查询区域列表。

## 调用方法

请参[见如何调用](#page-10-0)**API**。

## **URI**

GET /v1/regions

## 请求参数

表 **4-207** 请求 Header 参数

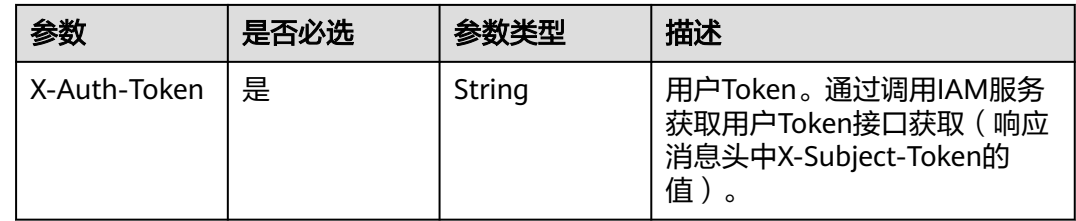

## 响应参数

状态码: **200**

#### 表 **4-208** 响应 Body 参数

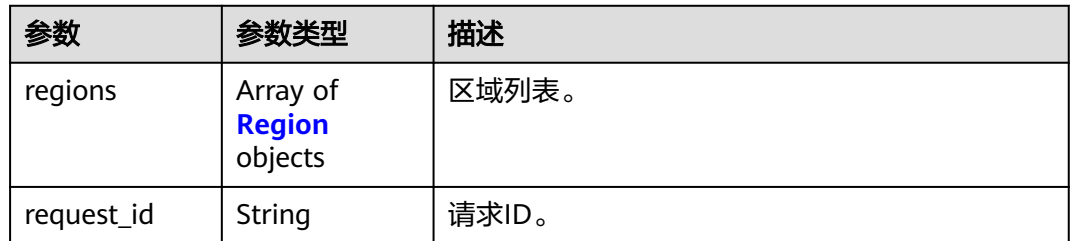

#### 表 **4-209** Region

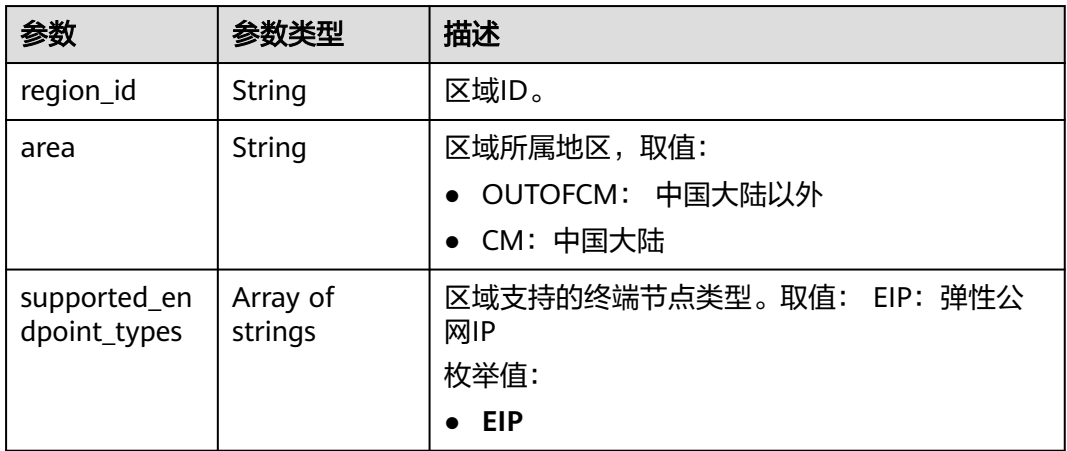

## 请求示例

查询区域列表

GET https://{ga\_endpoint}/v1/regions

## 响应示例

#### 状态码: **200**

操作成功

```
{
 "regions" : [ {
 "region_id" : "ap-southeast-1",
 "area" : "OUTOFCM",
 "supported_endpoint_types" : [ "EIP" ]
 } ],
  "request_id" : "ac1bf54f-6a23-4074-af77-800648d25bc8"
}
```
## 状态码

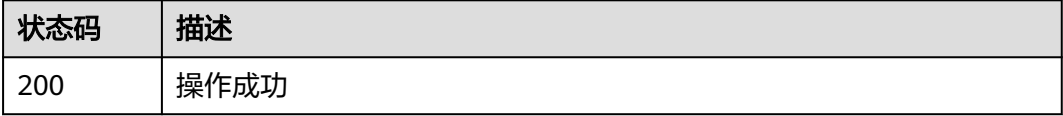

## 错误码

请参[见错误码。](#page-175-0)

# **4.8** 标签

# **4.8.1** 创建资源标签

## 功能介绍

创建资源标签。

## 调用方法

请参[见如何调用](#page-10-0)**API**。

#### **URI**

POST /v1/{resource\_type}/{resource\_id}/tags/create

#### 表 **4-210** 路径参数

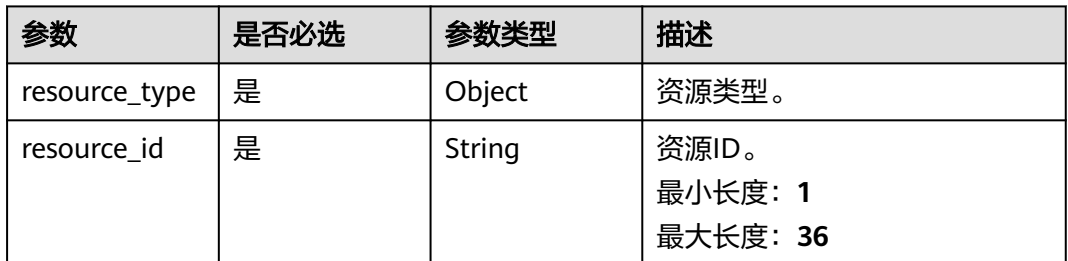

## 请求参数

#### 表 **4-211** 请求 Header 参数

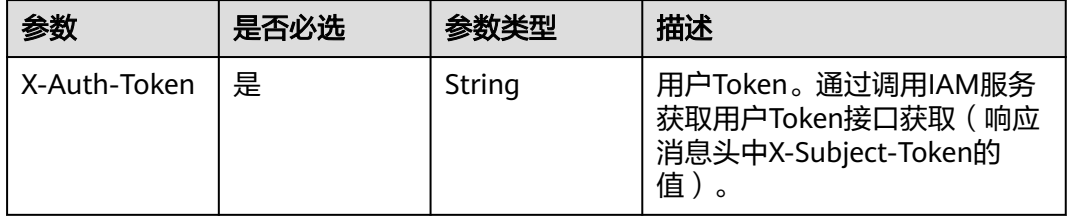

#### 表 **4-212** 请求 Body 参数

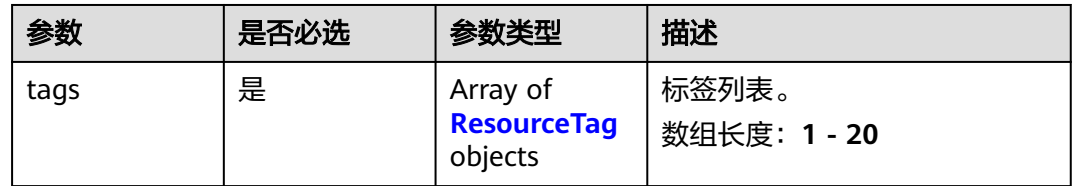

#### 表 **4-213** ResourceTag

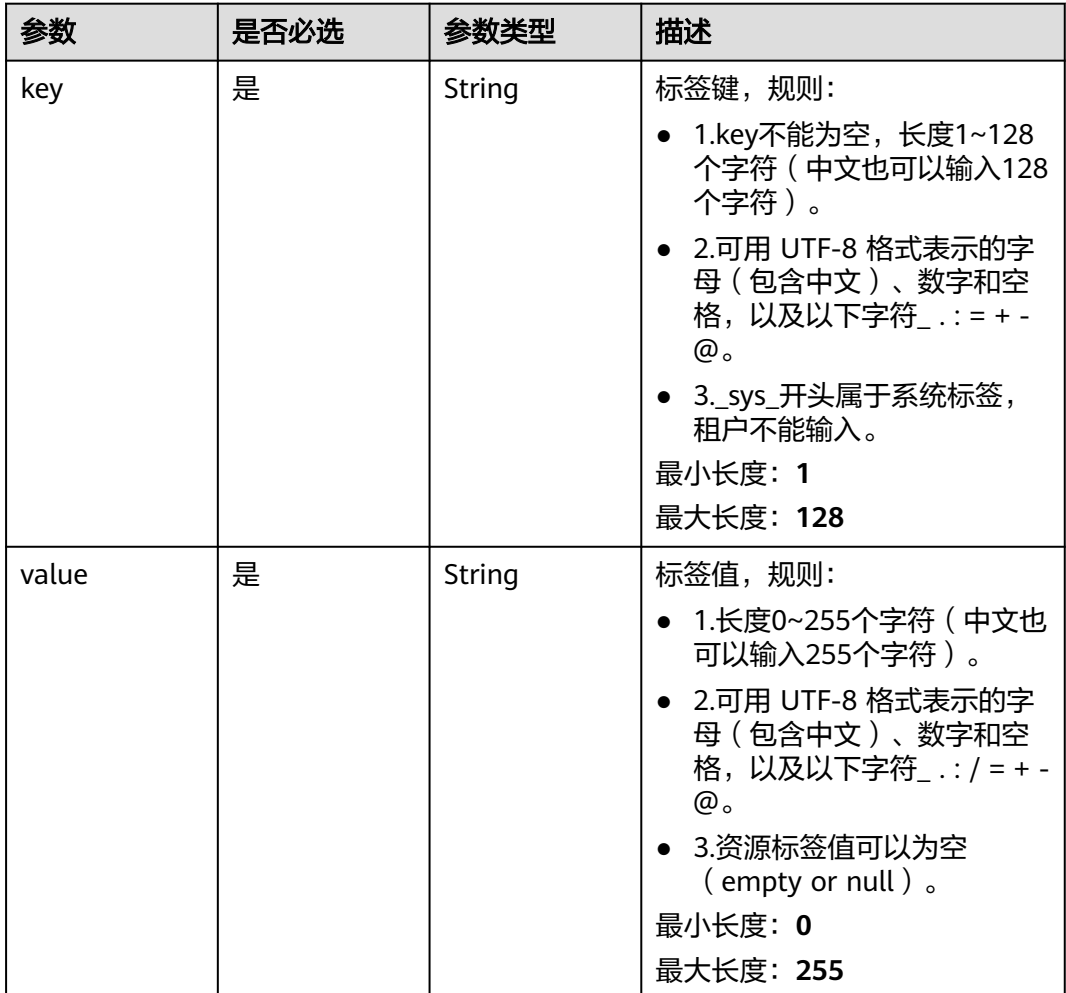

## 响应参数

状态码: **204**

表 **4-214** 响应 Body 参数

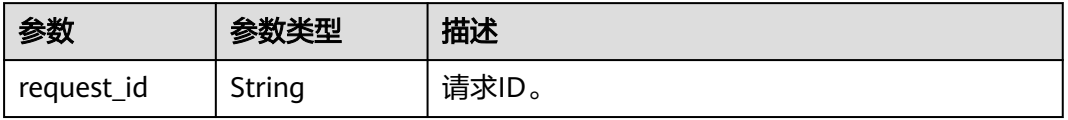

## 请求示例

#### 创建资源标签

POST https://{ga\_endpoint}/v1/{resource\_type}/{resource\_id}/tags/create

```
{
   "tags" : [ {
   "key" : "tagKey",
   "value" : "tagValue"
   } ]
\begin{pmatrix} 1 \\ 1 \\ 1 \end{pmatrix}
```
## 响应示例

#### 状态码: **204**

操作成功

}

{ "request\_id" : "915a14a6-867b-4af7-83d1-70efceb146f9"

#### 状态码

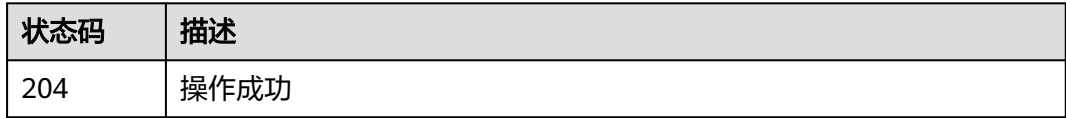

#### 错误码

请参见<mark>错误码</mark>。

# **4.8.2** 删除资源标签

## 功能介绍

删除资源标签。

## 调用方法

请参[见如何调用](#page-10-0)**API**。

#### **URI**

DELETE /v1/{resource\_type}/{resource\_id}/tags/delete

#### 表 **4-215** 路径参数

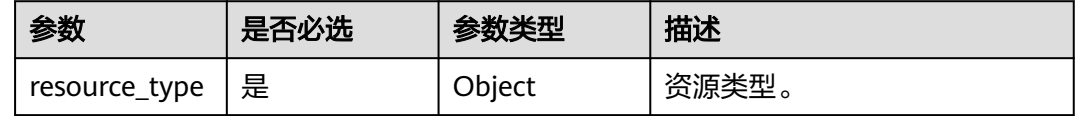

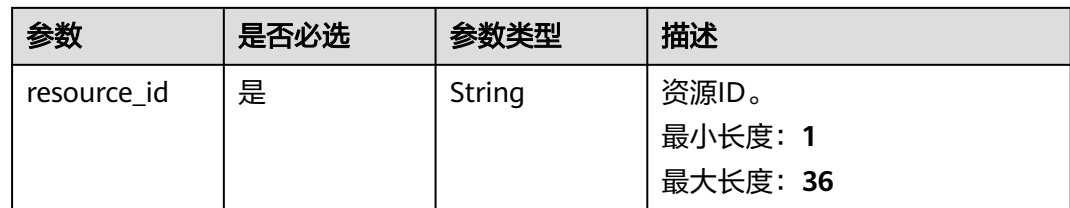

## 请求参数

表 **4-216** 请求 Header 参数

| 参数           | 是否必选 | 参数类型   | 描述                                                                     |
|--------------|------|--------|------------------------------------------------------------------------|
| X-Auth-Token | 是    | String | 用户Token。通过调用IAM服务<br>获取用户Token接口获取 (响应<br>消息头中X-Subject-Token的<br>`值 ノ |

#### 表 **4-217** 请求 Body 参数

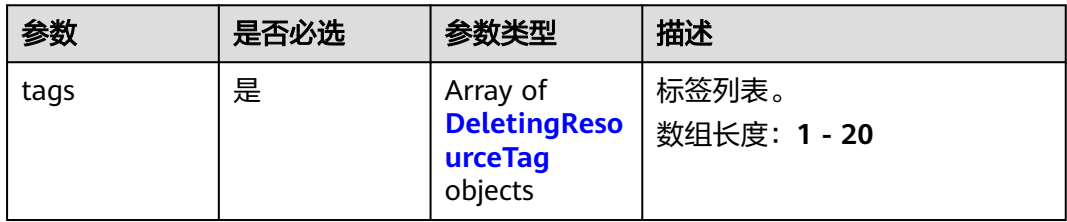

#### 表 **4-218** DeletingResourceTag

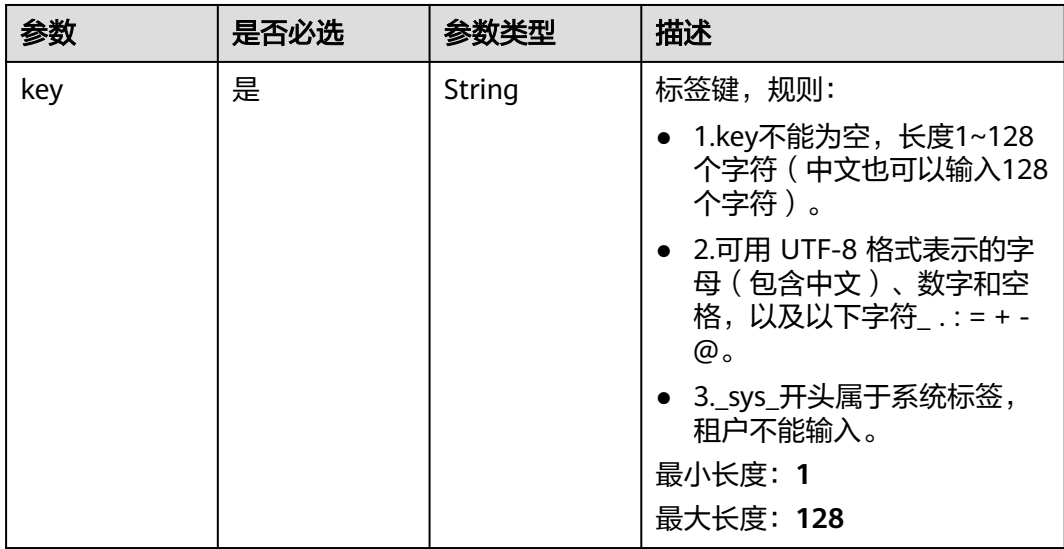

## 响应参数

#### 状态码: **204**

#### 表 **4-219** 响应 Body 参数

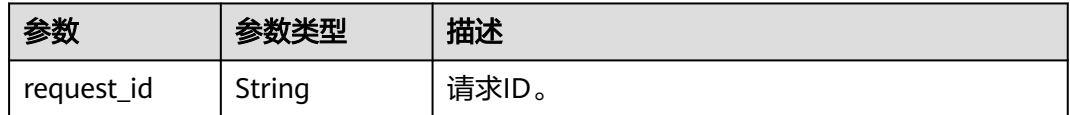

## 请求示例

#### 删除资源标签

DELETE https://{ga\_endpoint}/v1/{resource\_type}/{resource\_id}/tags/delete

```
 "tags" : [ {
 "key" : "key1"
 } ]
\mathbf{R}
```
{

## 响应示例

#### 状态码: **204**

操作成功

{ "request\_id" : "915a14a6-867b-4af7-83d1-70efceb146f9" }

## 状态码

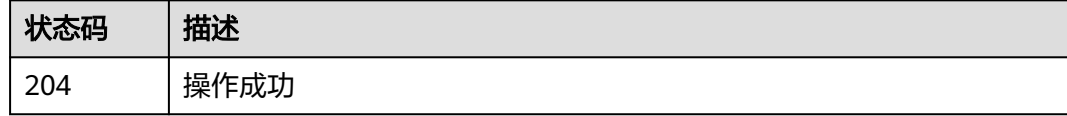

## 错误码

请参[见错误码。](#page-175-0)

# **4.8.3** 查询特定资源标签

## 功能介绍

查询特定资源标签。

## 调用方法

请参[见如何调用](#page-10-0)**API**。

#### **URI**

#### GET /v1/{resource\_type}/{resource\_id}/tags

#### 表 **4-220** 路径参数

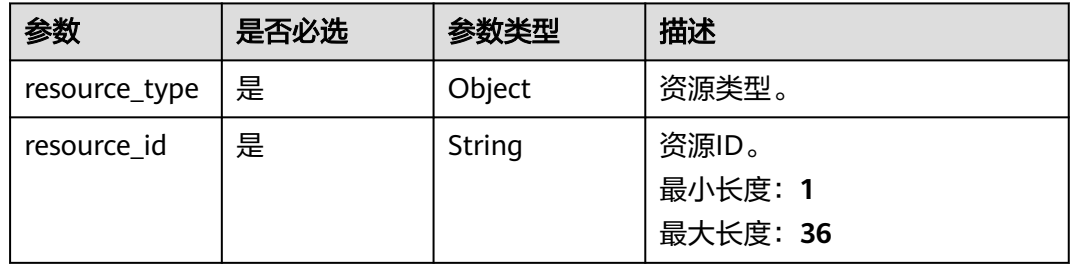

## 请求参数

#### 表 **4-221** 请求 Header 参数

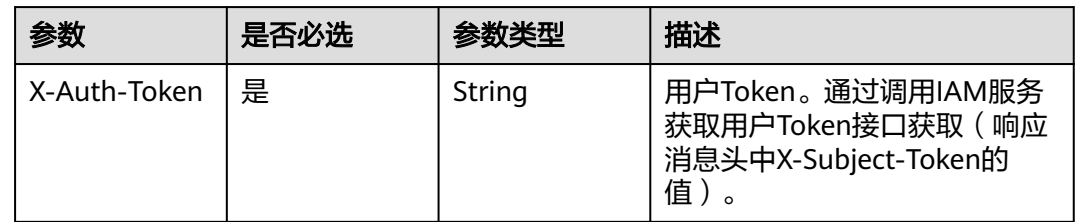

## 响应参数

状态码: **200**

#### 表 **4-222** 响应 Body 参数

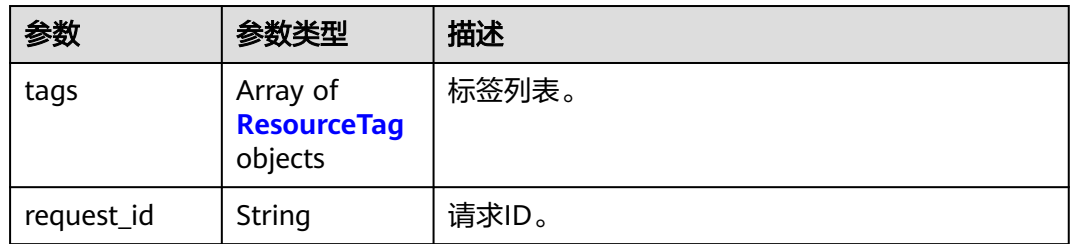

<span id="page-158-0"></span>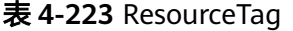

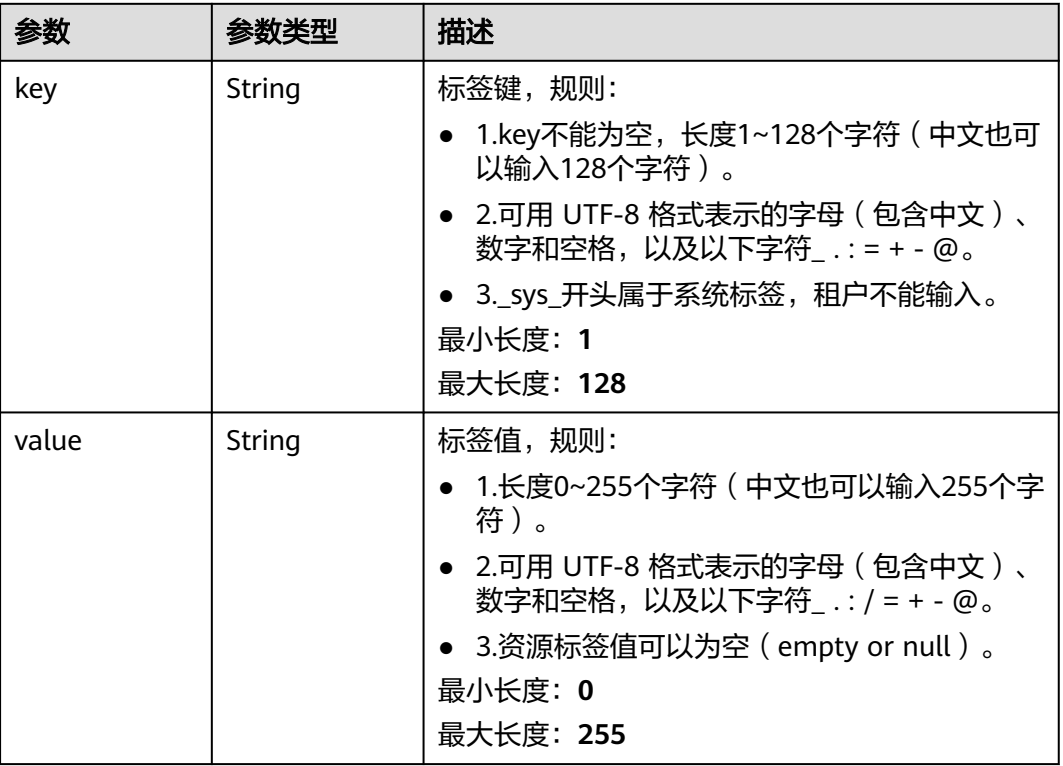

## 请求示例

#### 查询特定资源标签

GET https://{ga\_endpoint}/v1/{resource\_type}/{resource\_id}/tags

## 响应示例

#### 状态码: **200**

操作成功

```
{
 "tags" : [ {
 "key" : "tagKey",
 "value" : "tagValue"
 } ],
 "request_id" : "915a14a6-867b-4af7-83d1-70efceb146f9"
}
```
## 状态码

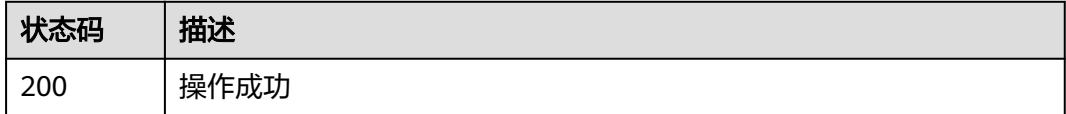

## 错误码

请参[见错误码。](#page-175-0)

# **4.8.4** 通过标签查询资源实例列表

## 功能介绍

通过标签查询资源实例列表。

## 调用方法

请参[见如何调用](#page-10-0)**API**。

#### **URI**

POST /v1/{resource\_type}/resource-instances/filter

#### 表 **4-224** 路径参数

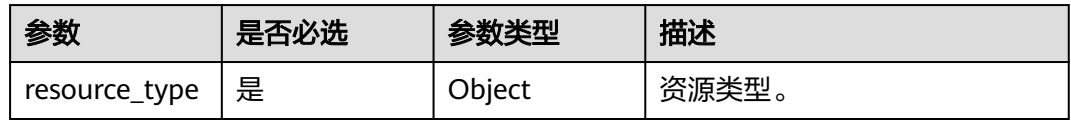

#### 表 **4-225** Query 参数

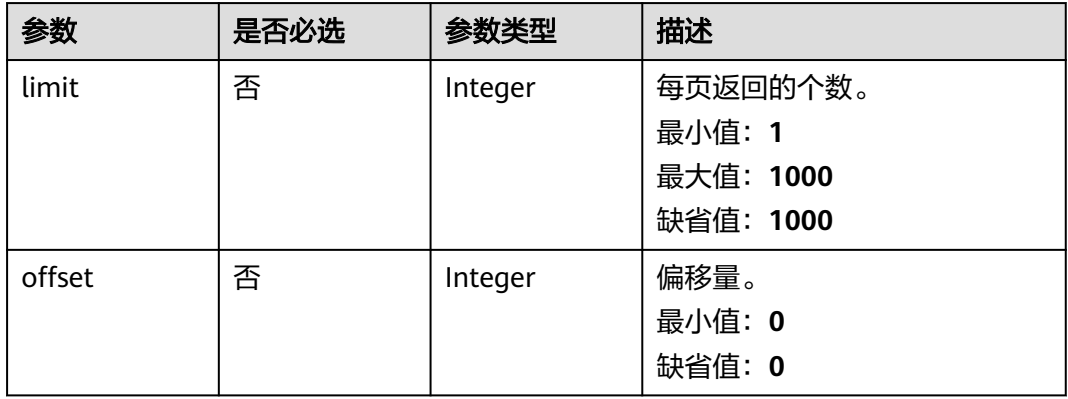

#### 请求参数

#### 表 **4-226** 请求 Header 参数

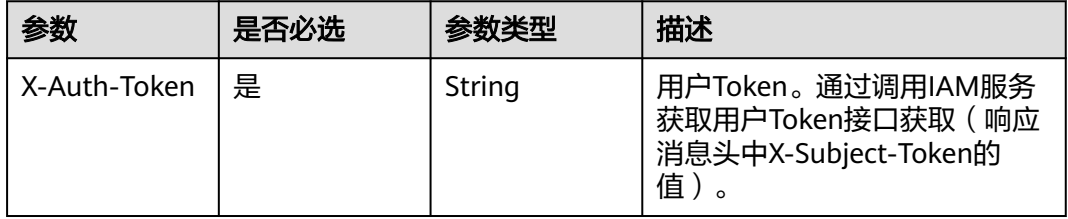

#### 表 **4-227** 请求 Body 参数

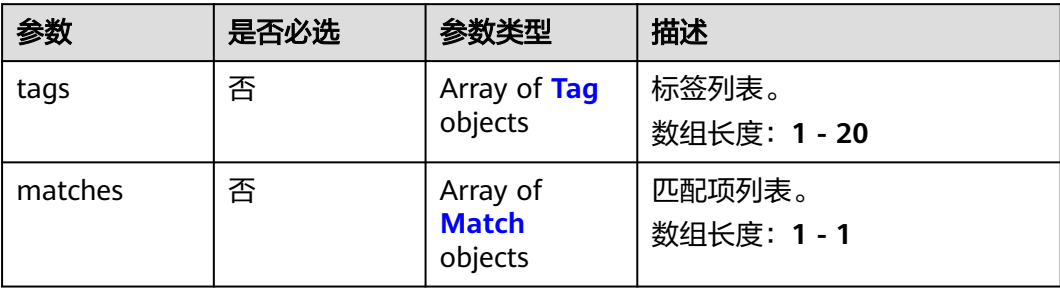

#### 表 **4-228** Tag

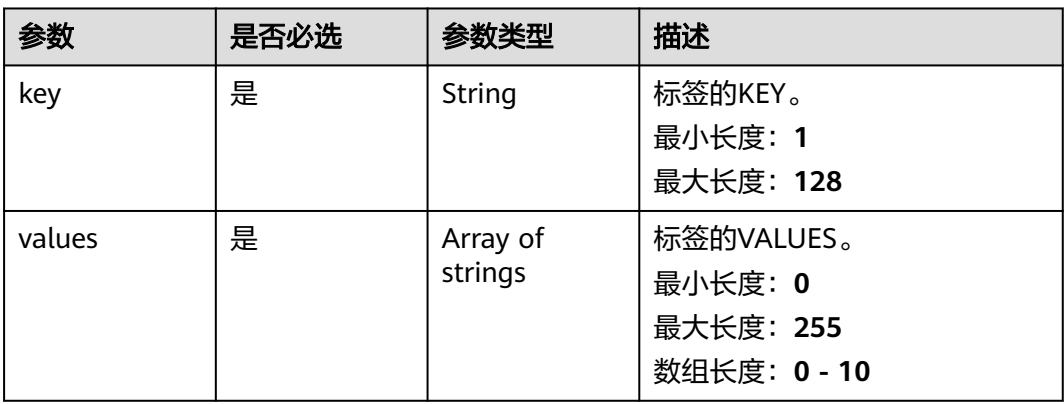

#### 表 **4-229** Match

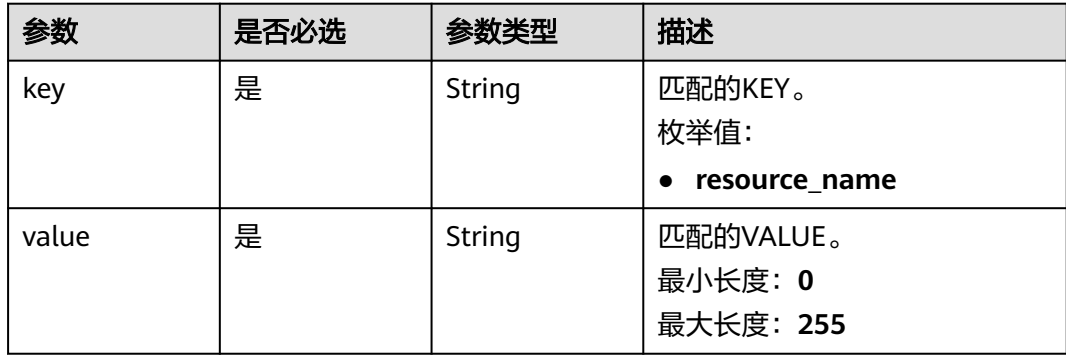

## 响应参数

状态码: **200**

#### 表 **4-230** 响应 Body 参数

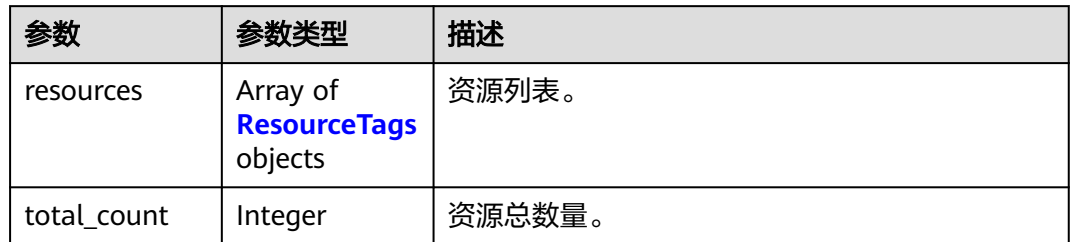

#### 表 **4-231** ResourceTags

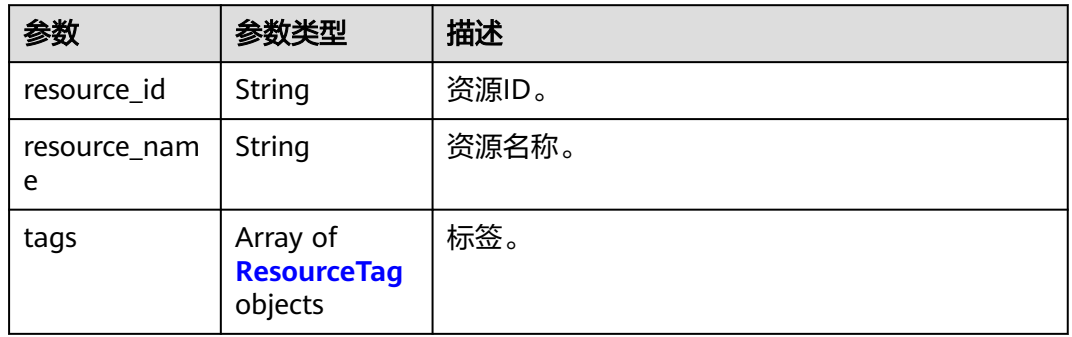

#### 表 **4-232** ResourceTag

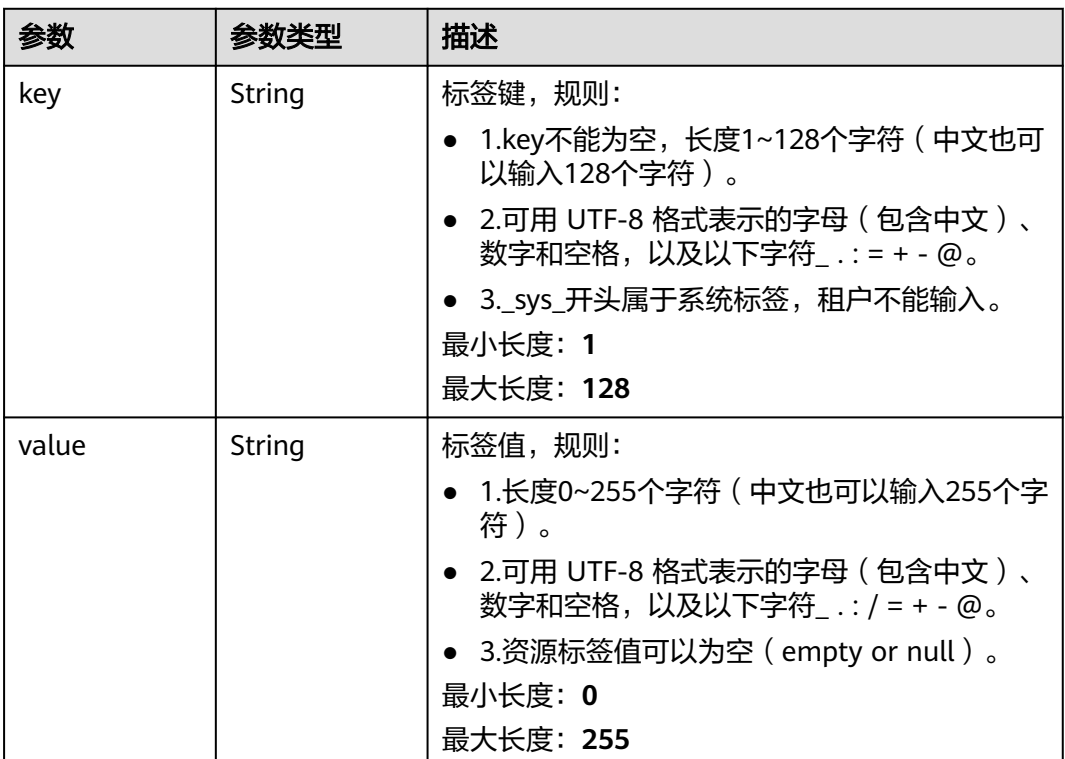

## 请求示例

#### 通过标签查询资源实例列表

POST https://{ga\_endpoint}/v1/{resource\_type}/resource-instances/filter

```
{
 "tags" : [ {
 "key" : "tagKey",
   "values" : [ "tagValue" ]
 } ],
 "matches" : [ {
   "key" : "resourceName",
   "value" : "name"
 } ]
}
```
## 响应示例

#### 状态码: **200**

操作成功

```
{
  "resources" : [ {
   "resource_id" : "c2b210b2-60c4-449d-91e2-9e9ea1dd7443",
   "resource_name" : "resourceName",
 "tags" : [ {
 "key" : "tagKey",
 "value" : "tagValue"
   } ]
 } ],
 "total_count" : 1
}
```
## 状态码

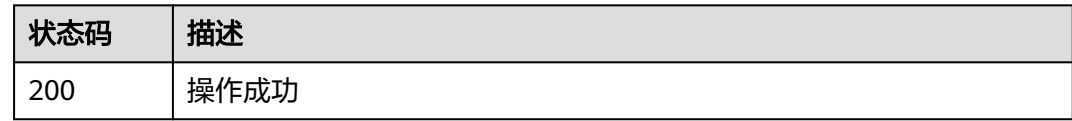

## 错误码

请参[见错误码。](#page-175-0)

# **4.8.5** 通过标签查询资源实例数量

## 功能介绍

通过标签查询资源实例数量。

## 调用方法

请参[见如何调用](#page-10-0)**API**。

#### **URI**

POST /v1/{resource\_type}/resource-instances/count

#### 表 **4-233** 路径参数

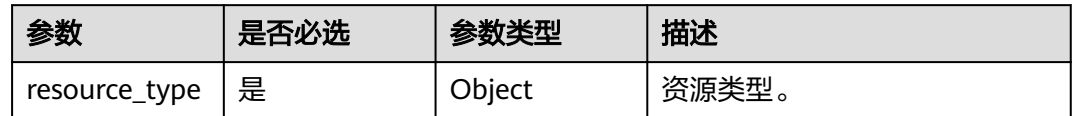

## 请求参数

#### 表 **4-234** 请求 Header 参数

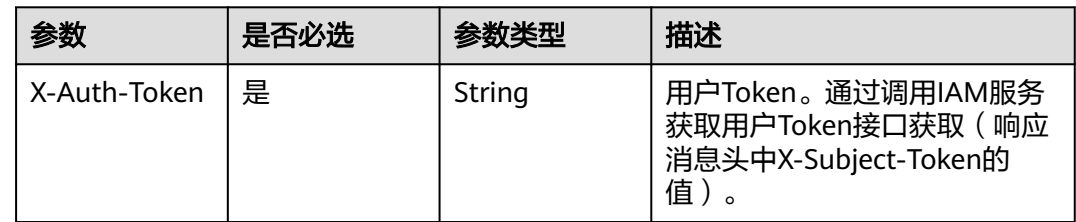

#### 表 **4-235** 请求 Body 参数

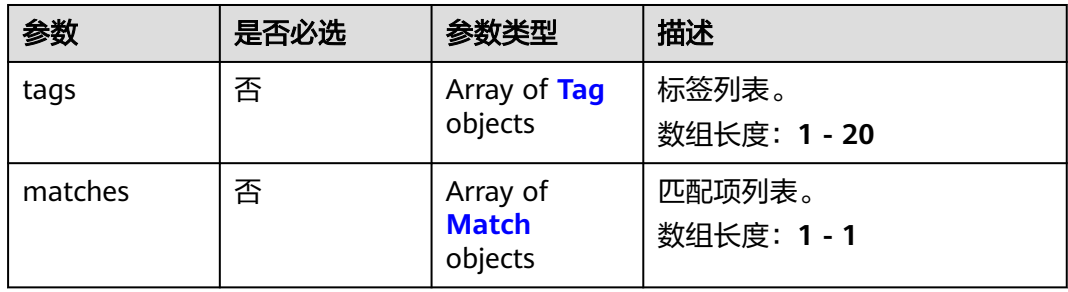

#### 表 **4-236** Tag

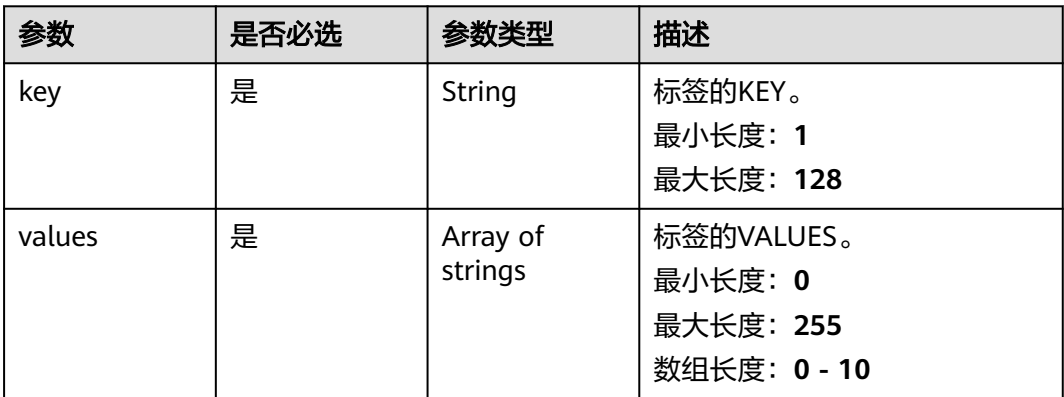

#### <span id="page-164-0"></span>表 **4-237** Match

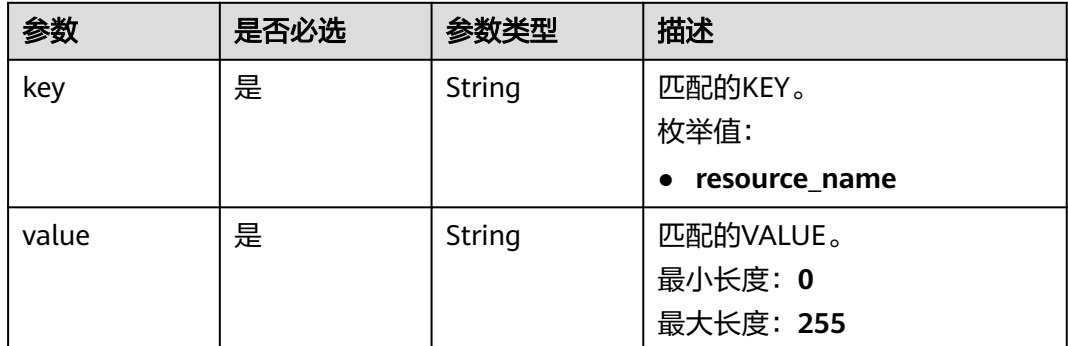

#### 响应参数

#### 状态码: **200**

#### 表 **4-238** 响应 Body 参数

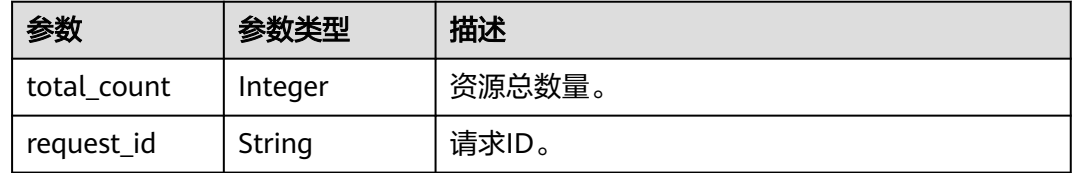

## 请求示例

#### 通过标签查询资源实例数量

POST https://{ga\_endpoint}/v1/{resource\_type}/resource-instances/count

```
{
 "tags" : [ {
 "key" : "tagKey",
 "values" : [ "tagValue" ]
 } ],
 "matches" : [ {
 "key" : "resourceName",
 "value" : "name"
 } ]
}
```
## 响应示例

#### 状态码: **200**

操作成功

```
{
 "total_count" : 10,
 "request_id" : "ac1bf54f-6a23-4074-af77-800648d25bc9"
}
```
## 状态码

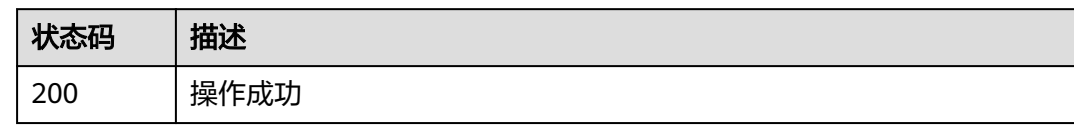

## 错误码

请参[见错误码。](#page-175-0)

# **4.8.6** 查询标签列表

## 功能介绍

查询标签列表。

## 调用方法

请参[见如何调用](#page-10-0)**API**。

**URI**

GET /v1/{resource\_type}/tags

#### 表 **4-239** 路径参数

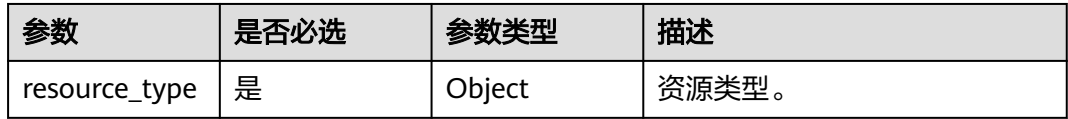

#### 表 **4-240** Query 参数

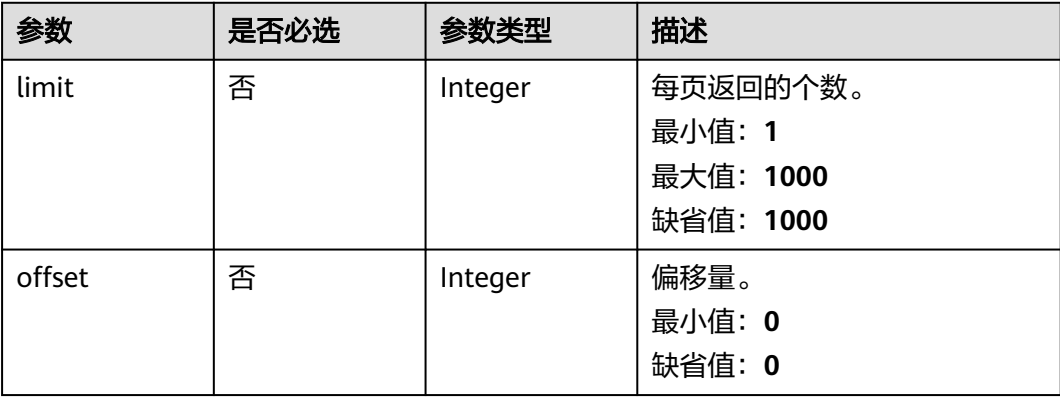

## 请求参数

#### 表 **4-241** 请求 Header 参数

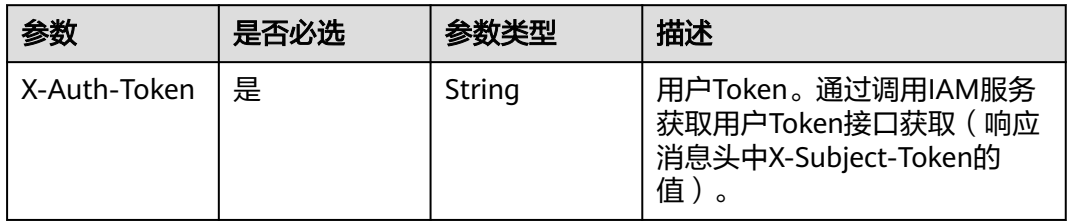

## 响应参数

#### 状态码: **200**

#### 表 **4-242** 响应 Body 参数

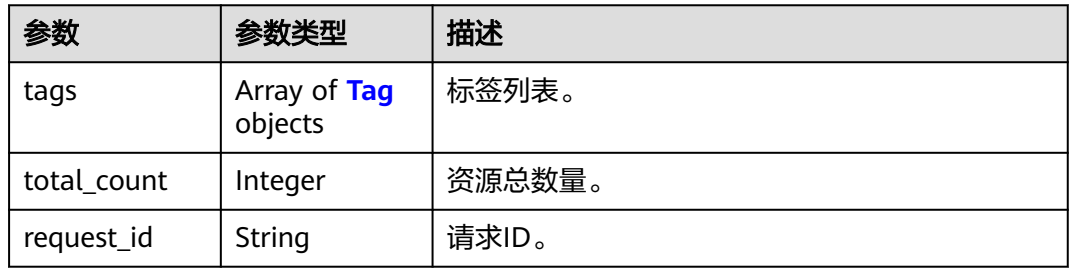

#### 表 **4-243** Tag

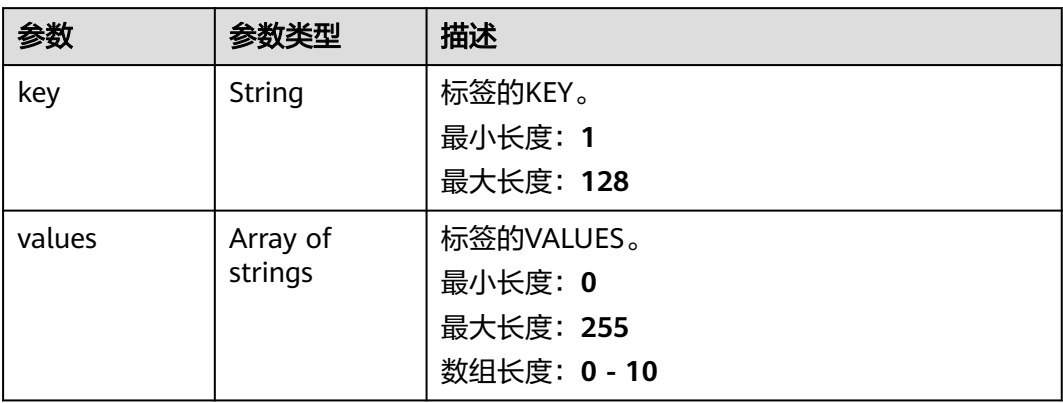

## 请求示例

#### 查询标签列表

GET https://{ga\_endpoint}/v1/{resource\_type}/tags

## 响应示例

#### 状态码: **200**

#### 操作成功

```
{
 "tags" : [ {
 "key" : "tagKey",
 "values" : [ "tagValue" ]
 } ],
 "total_count" : 1,
 "request_id" : "ac1bf54f-6a23-4074-af77-800648d25bc9"
}
```
## 状态码

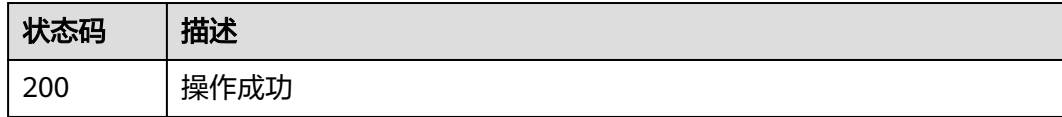

## 错误码

请参[见错误码。](#page-175-0)

# **5** 权限策略和授权项

# **5.1** 策略及授权项说明

如果您需要对您所拥有的GA进行精细的权限管理,您可以使用统一身份认证服务 (Identity and Access Management,简称IAM),如果华为账号已经能满足您的要 求,不需要创建独立的IAM用户,您可以跳过本章节,不影响您使用GA服务的其它功 能。

默认情况下,新建的IAM用户没有任何权限,您需要将其加入用户组,并给用户组授 予策略或角色,才能使用户组中的用户获得相应的权限,这一过程称为授权。授权 后,用户就可以基于已有权限对云服务进行操作。

权限根据授权的精细程度,分为<mark>[角色和](https://support.huaweicloud.com/usermanual-iam/iam_01_0601.html)[策略](https://support.huaweicloud.com/usermanual-iam/iam_01_0017.html)</mark>。角色以服务为粒度,是IAM最初提供的 一种根据用户的工作职能定义权限的粗粒度授权机制。策略以API接口为粒度进行权限 拆分,授权更加精细,可以精确到某个操作、资源和条件,能够满足企业对权限最小 化的安全管控要求。

说明

如果您要允许或是禁止某个接口的操作权限,请使用策略。

账号具备所有接口的调用权限,如果使用账号下的IAM用户发起API请求时,该IAM用 户必须具备调用该接口所需的权限,否则,API请求将调用失败。每个接口所需要的权 限,与各个接口所对应的授权项相对应,只有发起请求的用户被授予授权项所对应的 策略,该用户才能成功调用该接口。例如,用户要调用接口来查询全球加速器列表, 那么这个IAM用户被授予的策略中必须包含允许"ga:accelerator:list"的授权项,该接 口才能调用成功。

#### 支持的授权项

策略包含系统策略和自定义策略,如果系统策略不满足授权要求,管理员可以创建自 定义策略,并通过给用户组授予自定义策略来进行精细的访问控制。策略支持的操作 与API相对应,授权项列表说明如下:

- 权限:允许或拒绝某项操作。
- 对应API接口:自定义策略实际调用的API接口。
- 授权项:自定义策略中支持的Action,在自定义策略中的Action中写入授权项, 可以实现授权项对应的权限功能。

● IAM项目(Project)/企业项目(Enterprise Project):自定义策略的授权范围,包括 IAM项目与企业项目。授权范围如果同时支持IAM项目和企业项目,表示此授权项 对应的自定义策略,可以在IAM和企业管理两个服务中给用户组授权并生效。如 果仅支持IAM项目,不支持企业项目,表示仅能在IAM中给用户组授权并生效,如 果在企业管理中授权,则该自定义策略不生效。关于IAM项目与企业项目的区 别,详情请参见:**IAM**[与企业管理的区别。](https://support.huaweicloud.com/iam_faq/iam_01_0101.html)

说明

"√"表示支持, "x"表示暂不支持。

全球加速服务支持的自定义策略授权项如下所示:

- 加速器
- [监听器](#page-170-0)
- [终端节点组](#page-170-0)
- [终端节点](#page-171-0)
- [健康检查](#page-171-0)
- **IP**[地址组](#page-172-0)
- [标签](#page-173-0)

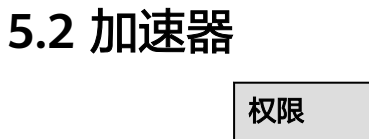

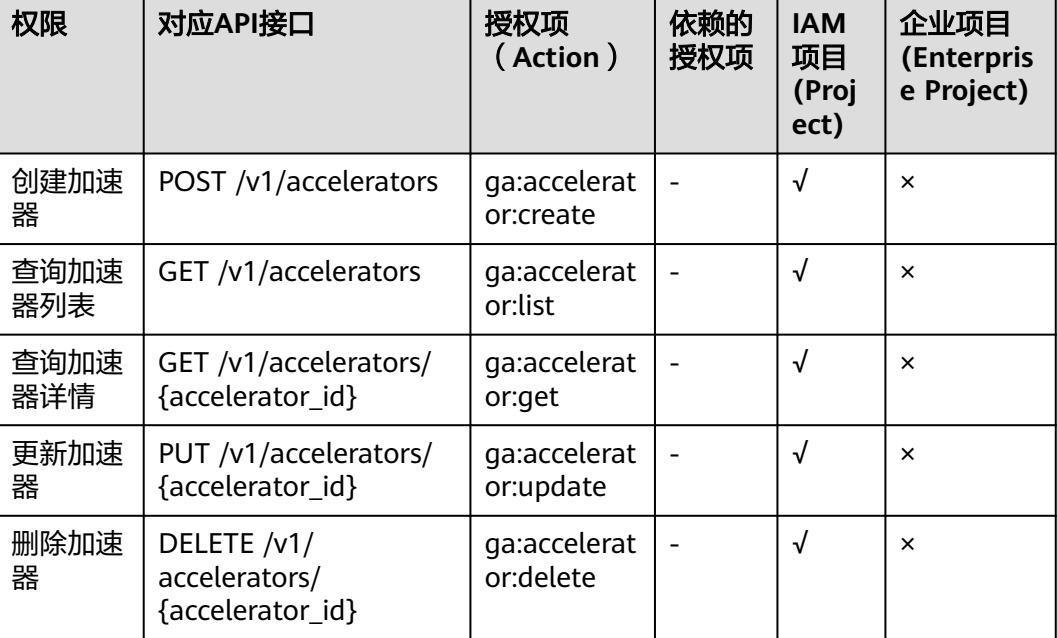

# <span id="page-170-0"></span>**5.3** 监听器

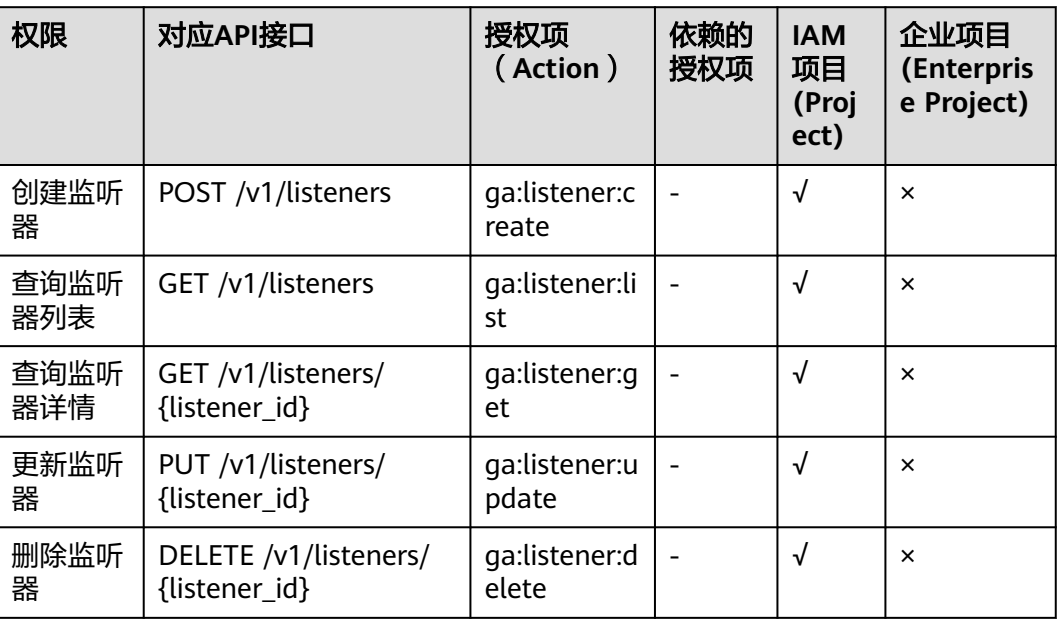

# **5.4** 终端节点组

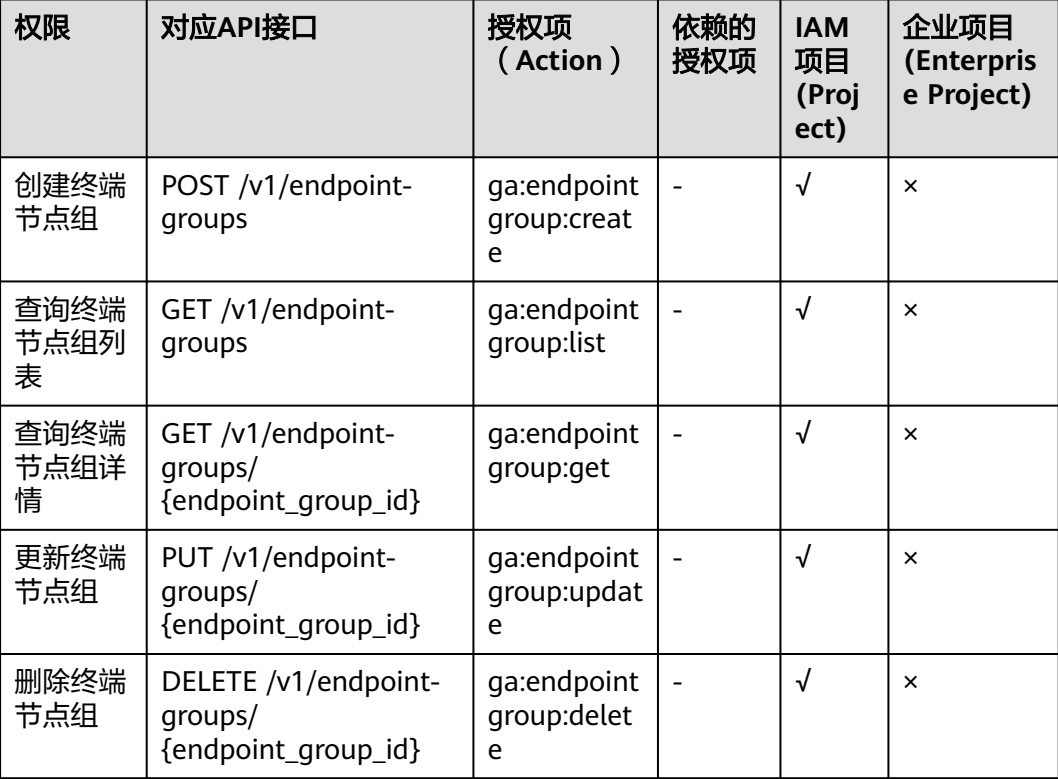

# <span id="page-171-0"></span>**5.5** 终端节点

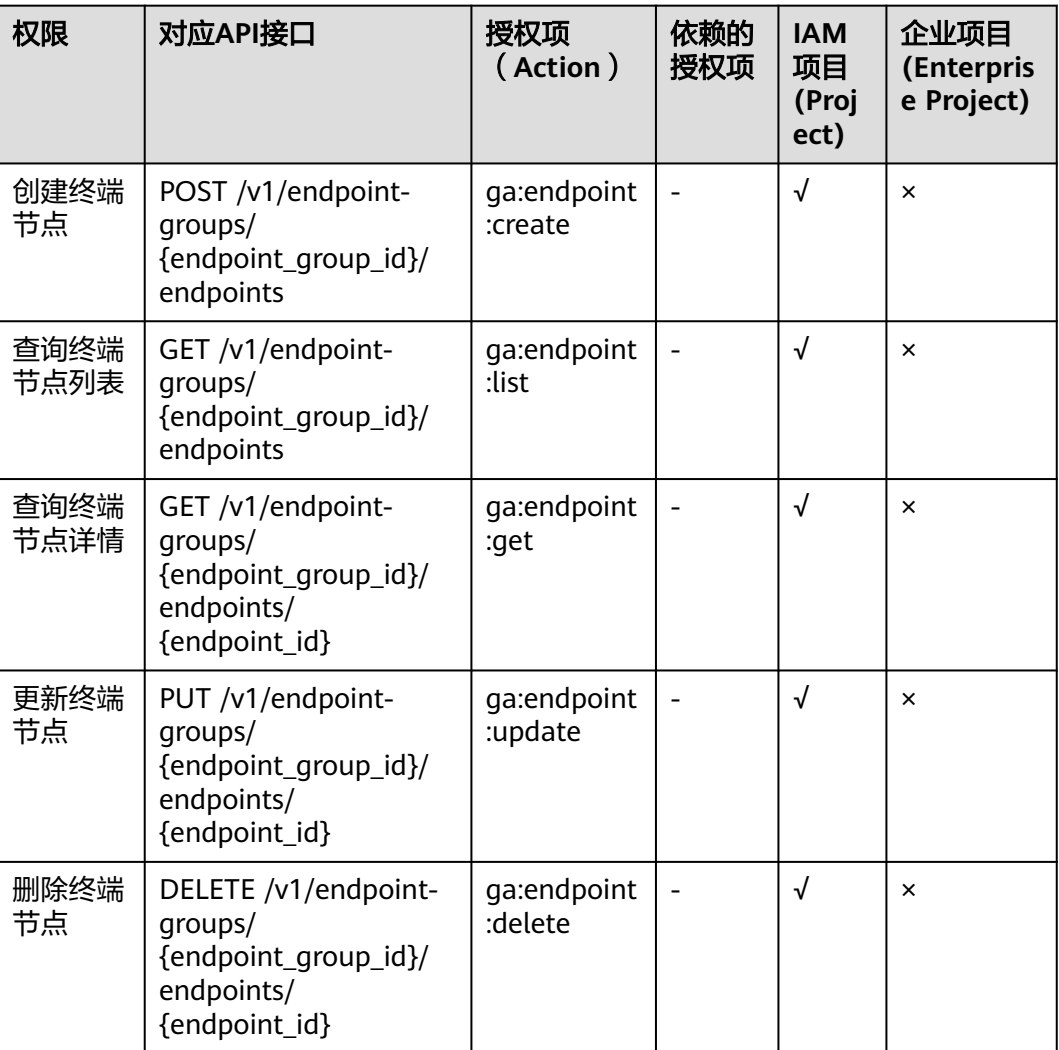

# **5.6** 健康检查

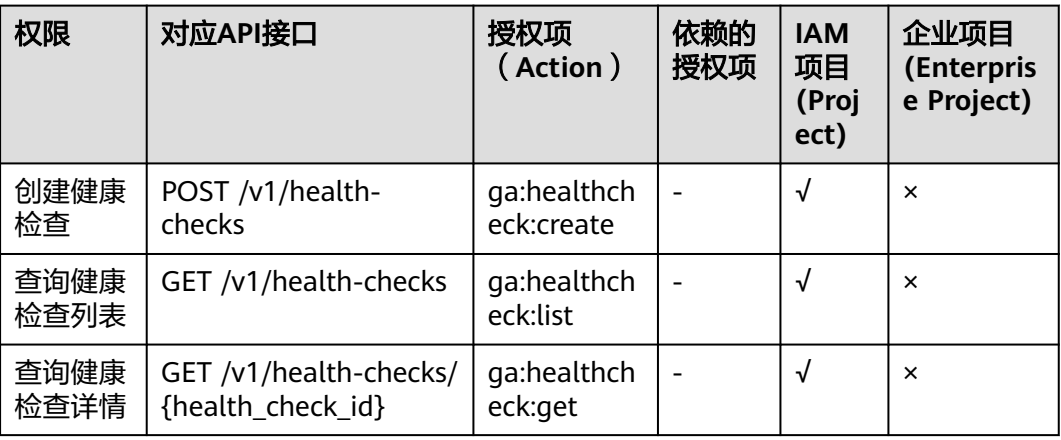

<span id="page-172-0"></span>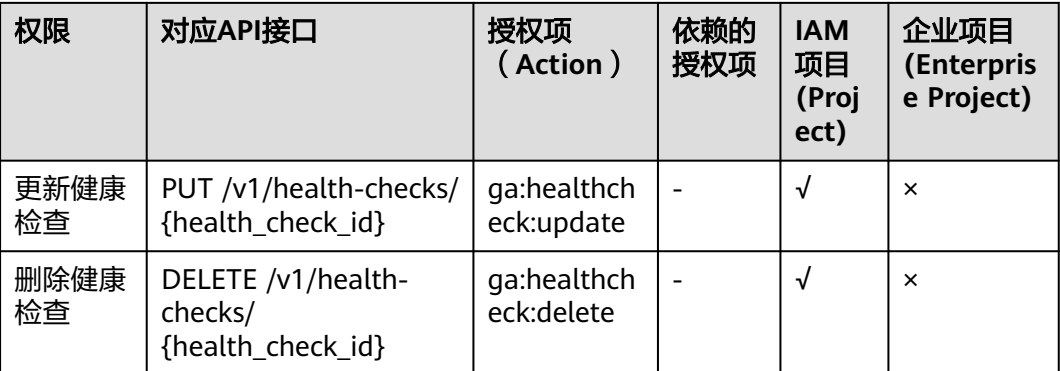

# **5.7 IP** 地址组

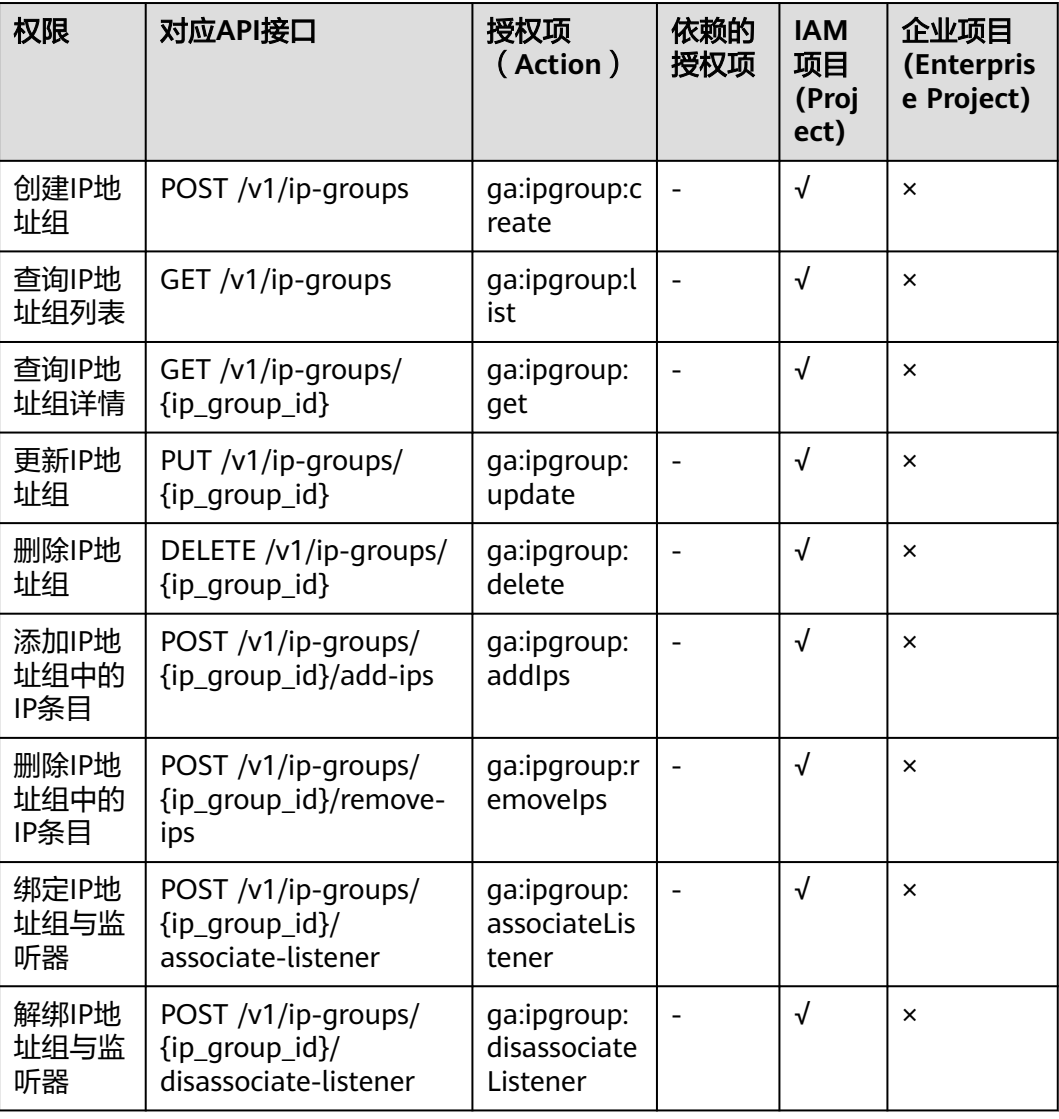

# <span id="page-173-0"></span>**5.8** 标签

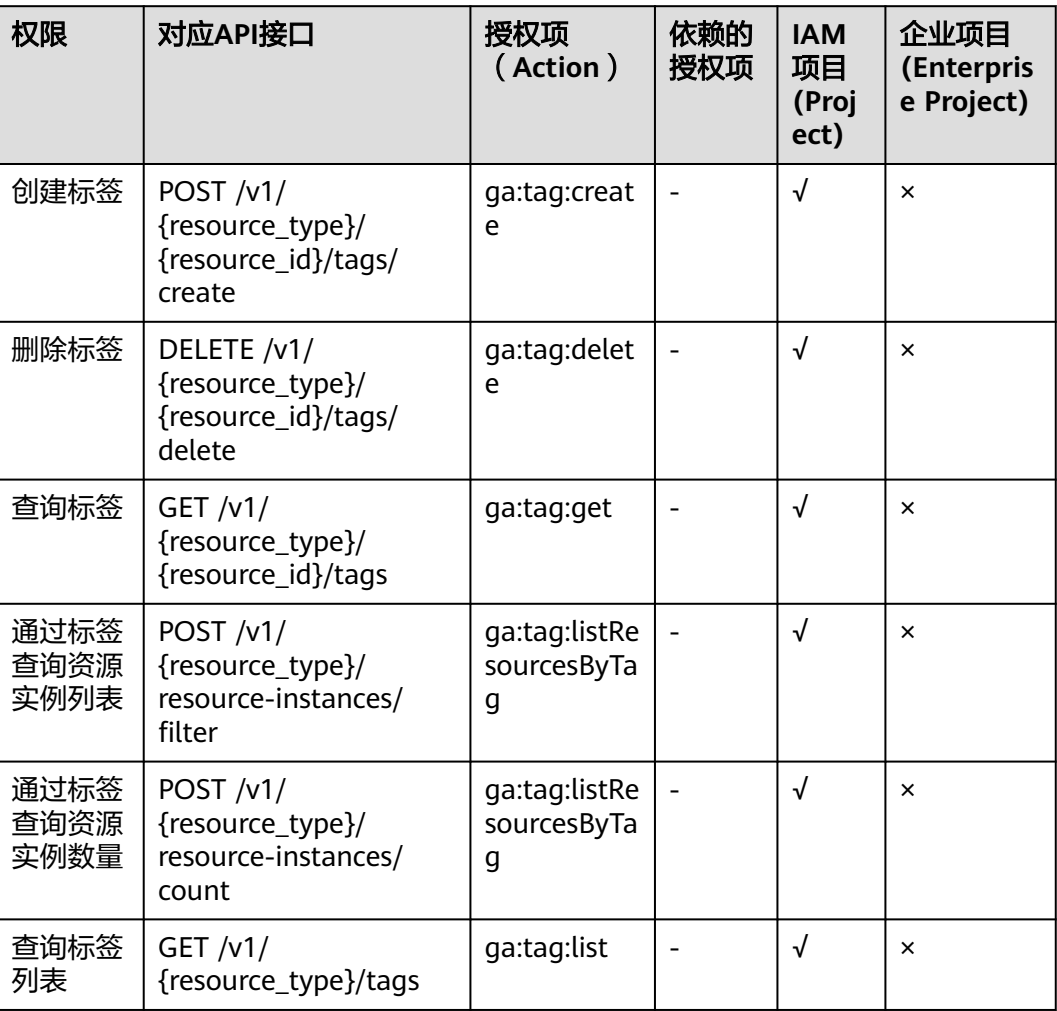

# **6** 附录

# **6.1** 状态码

● 正常

## 表 **6-1** 正常时的返回值

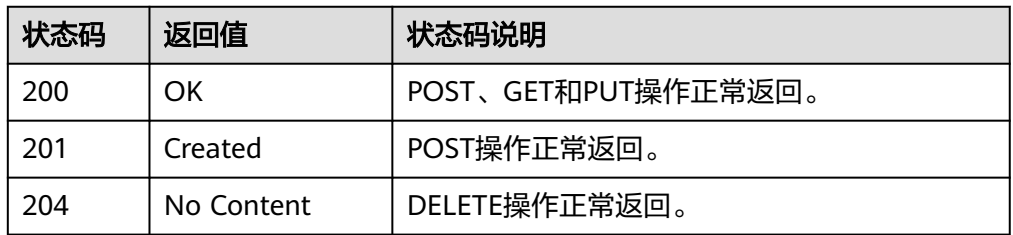

● 异常

#### 表 **6-2** 异常时的返回值

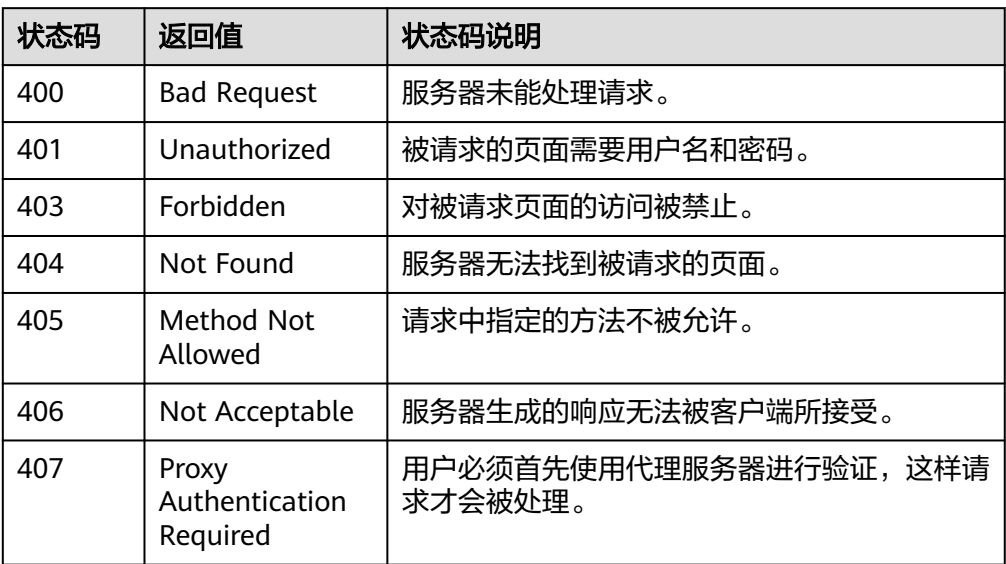

<span id="page-175-0"></span>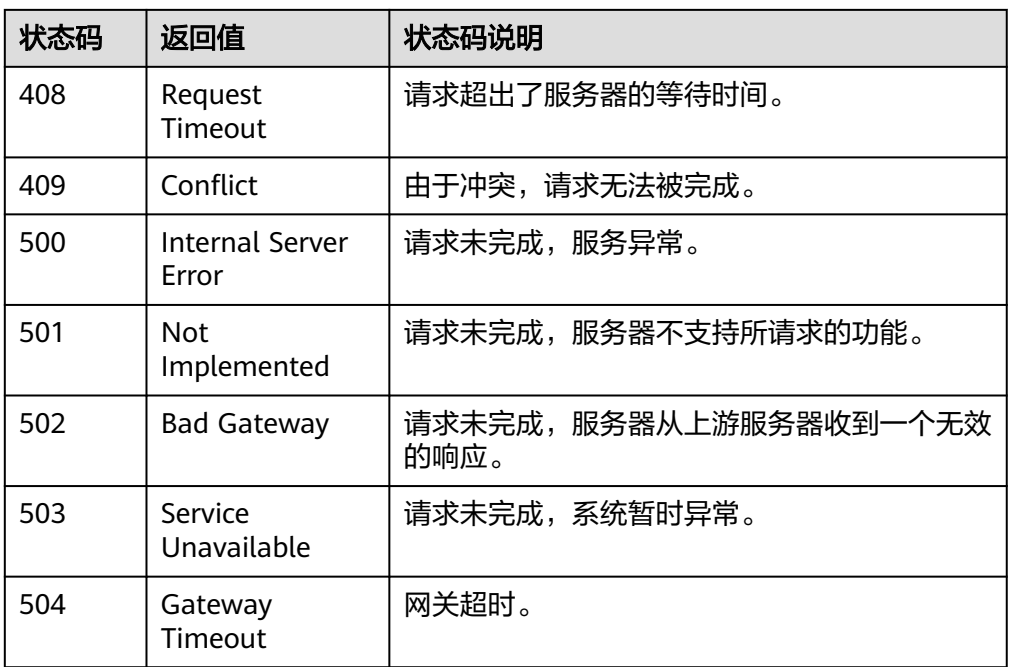

# **6.2** 错误码

当您调用API时,如果遇到"APIGW"开头的错误码,请参见**API网关<del>错误码</del>进行**处 理。

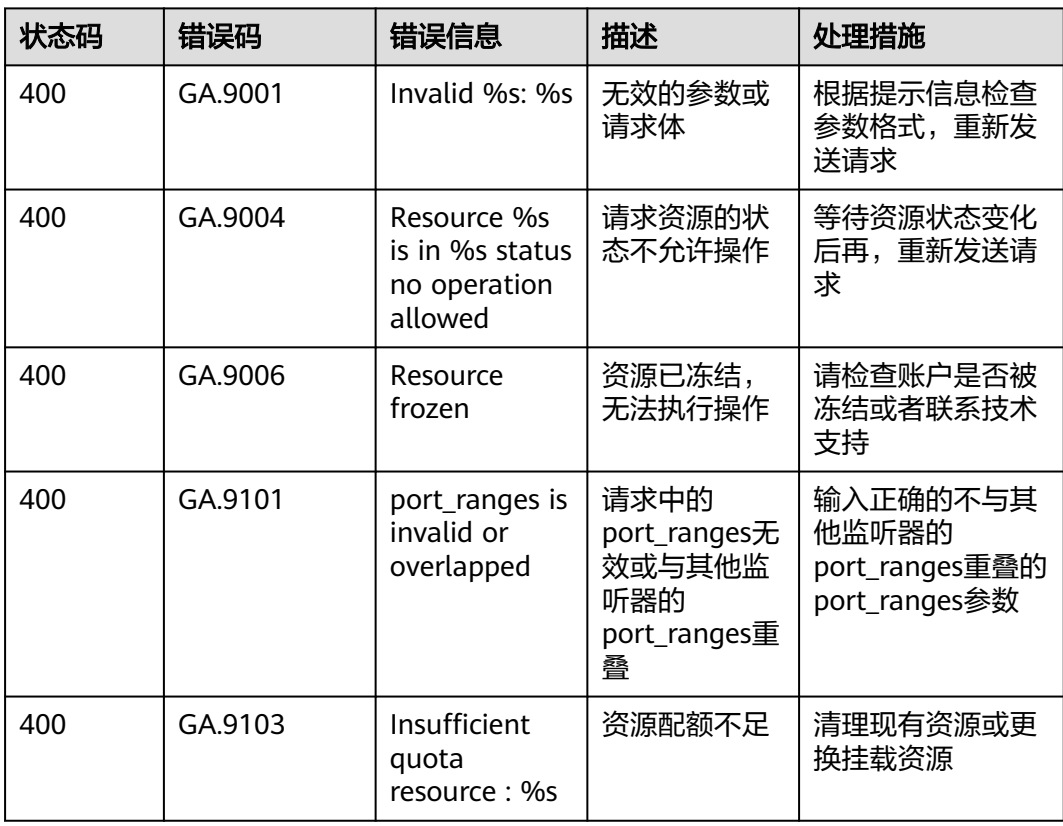

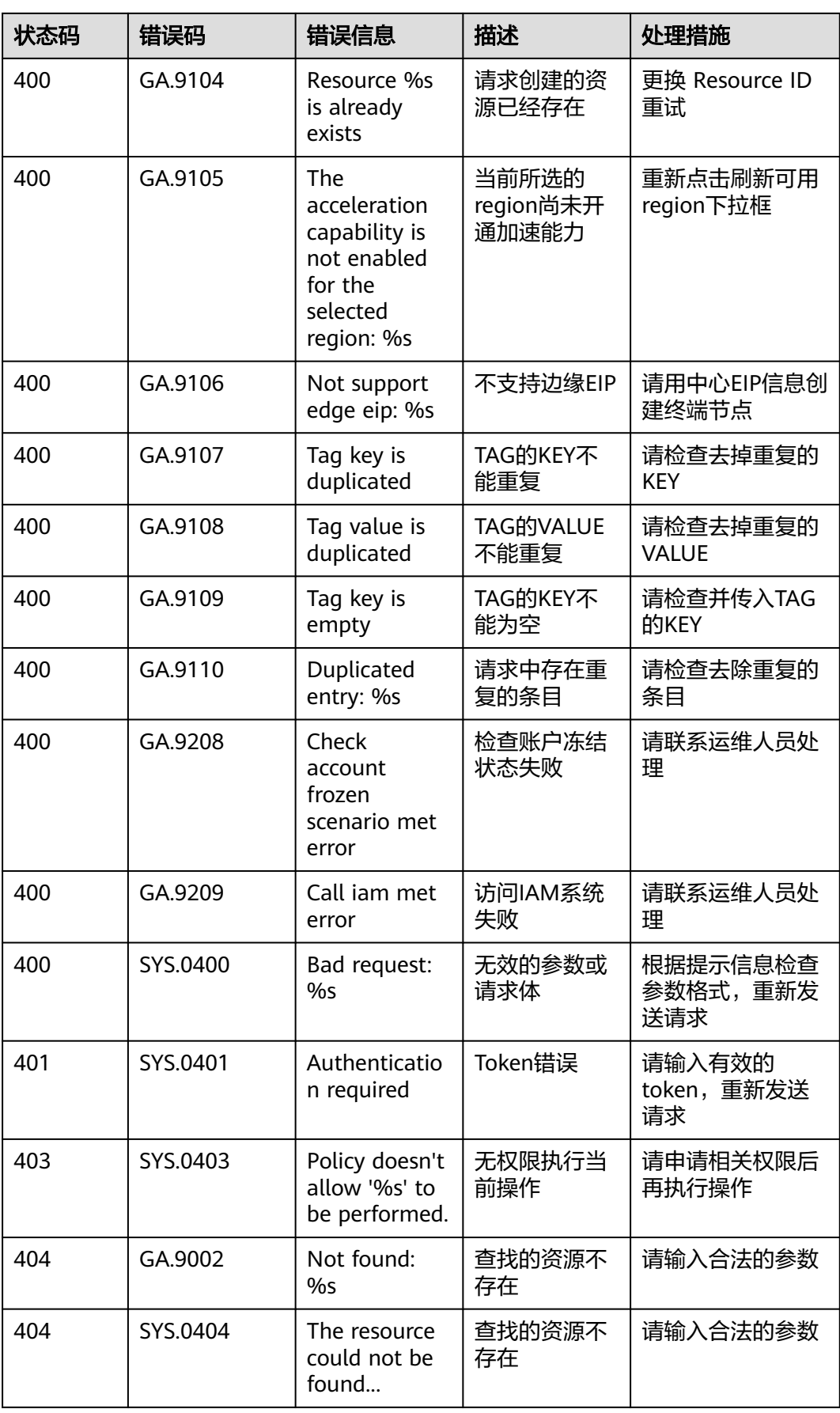

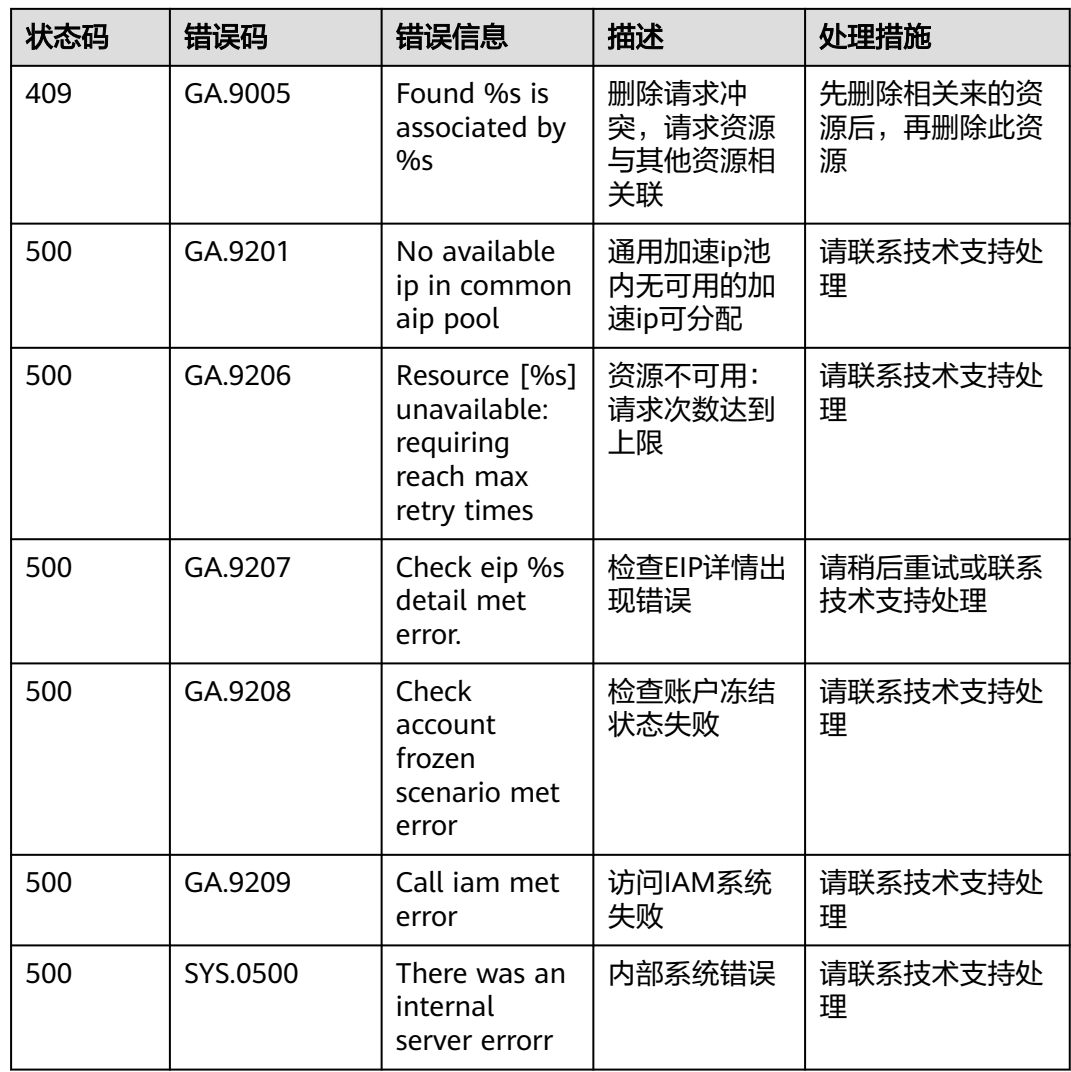

# **6.3** 获取项目 **ID**

## 操作场景

在调用接口的时候,部分URL中需要填入项目ID,所以需要获取到项目ID。有如下两 种获取方式:

- 调用**API**获取项目**ID**
- [从控制台获取项目](#page-178-0)**ID**

## 调用 **API** 获取项目 **ID**

项目ID可以通过调[用查询指定条件下的项目列表](https://support.huaweicloud.com/api-iam/iam_06_0001.html)API获取。

获取项目ID的接口为"GET https://{Endpoint}/v3/projects",其中{Endpoint}为IAM 的终端节点,可以[从地区和终端节点获](https://developer.huaweicloud.com/endpoint)取。接口的认证鉴权请参[见认证鉴权](#page-14-0)。

响应示例如下,其中projects下的"id"即为项目ID。

<span id="page-178-0"></span>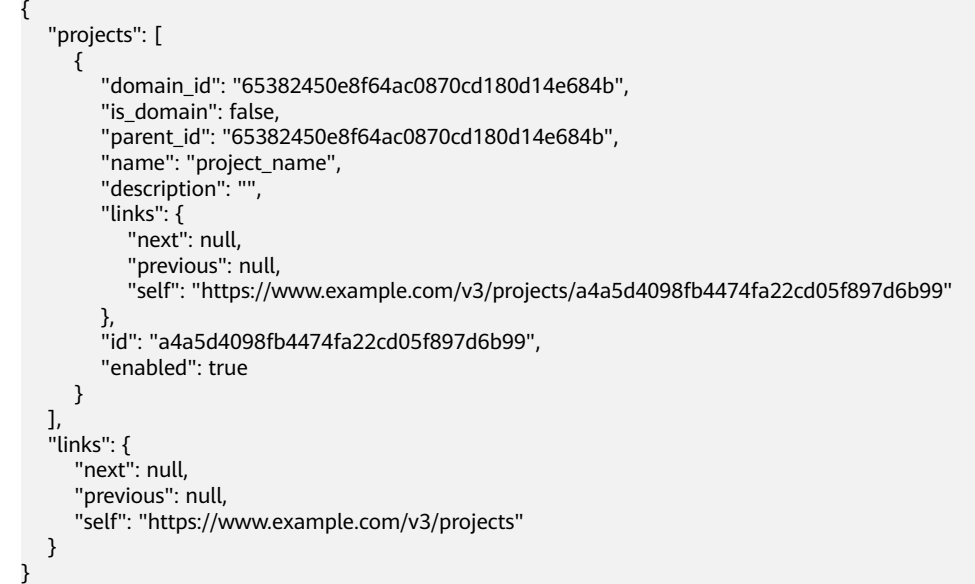

# 从控制台获取项目 **ID**

从控制台获取项目ID的步骤如下:

- 1. 登录管理控制台。
- 2. 鼠标悬停在右上角的用户名,选择下拉列表中的"我的凭证"。 在"API凭证"页面的项目列表中查看项目ID。

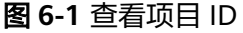

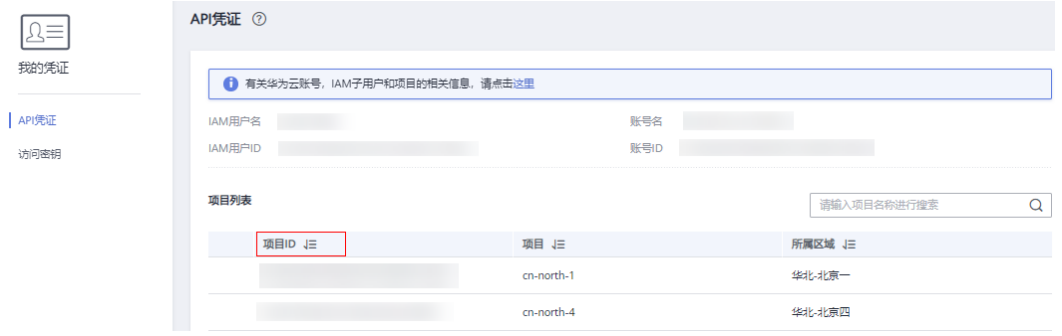

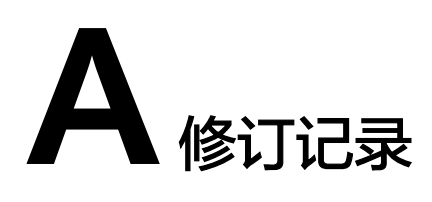

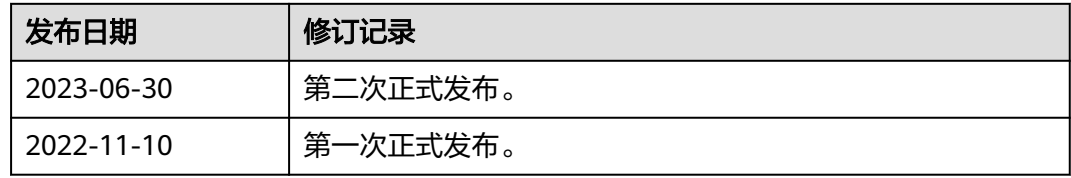